# Management Guide NetIQ® AppManager® for UNIX and Linux **Servers**

**May 2019**

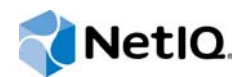

#### **Legal Notice**

For information about NetIQ legal notices, trademarks, disclaimers, warranties, export and other use restrictions, U.S. Government restricted rights, patent policy, and FIPS compliance, se[e https://www.netiq.com/company/legal/](https://www.netiq.com/company/legal/).

**Copyright (C) 2019 NetIQ Corporation. All rights reserved.**

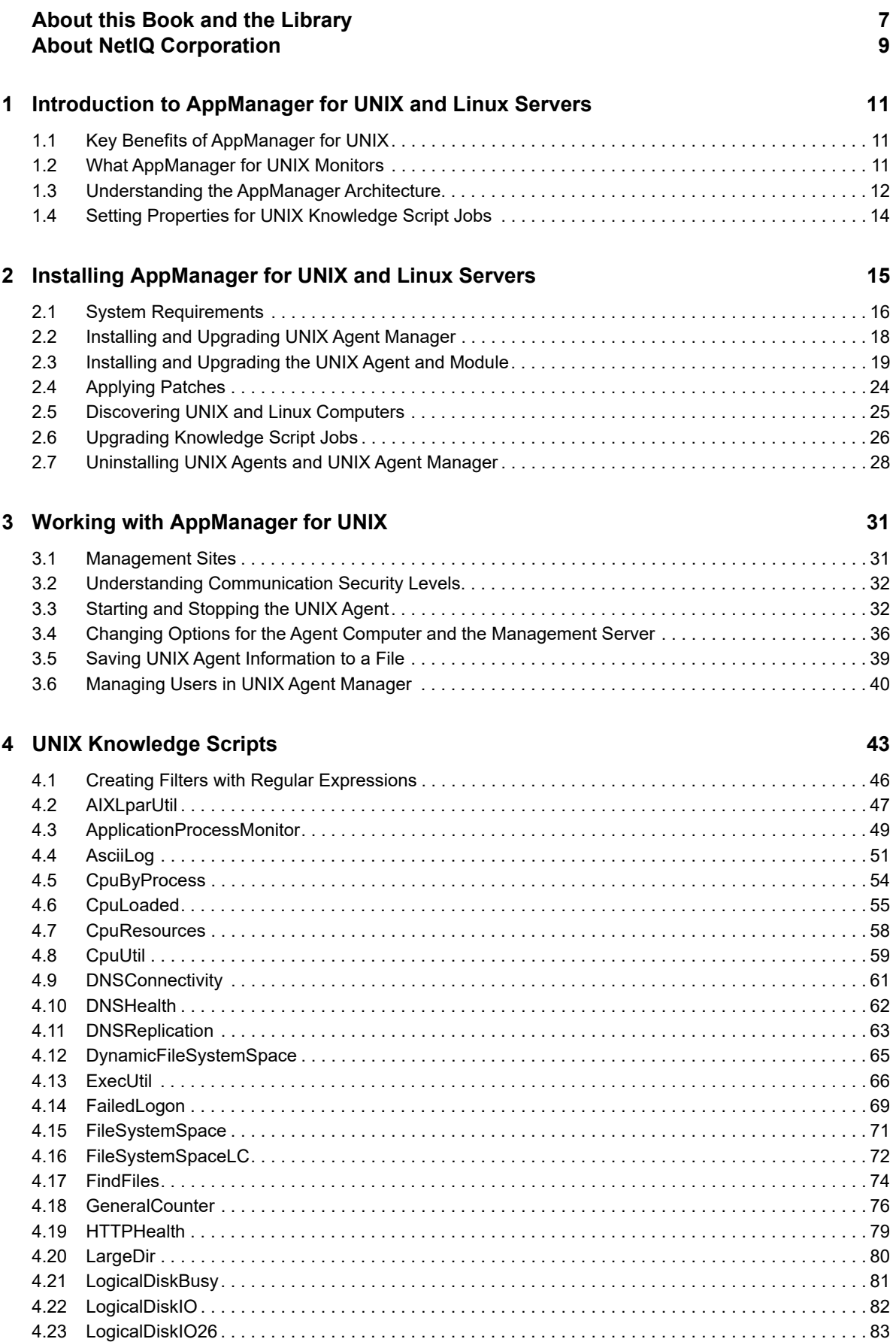

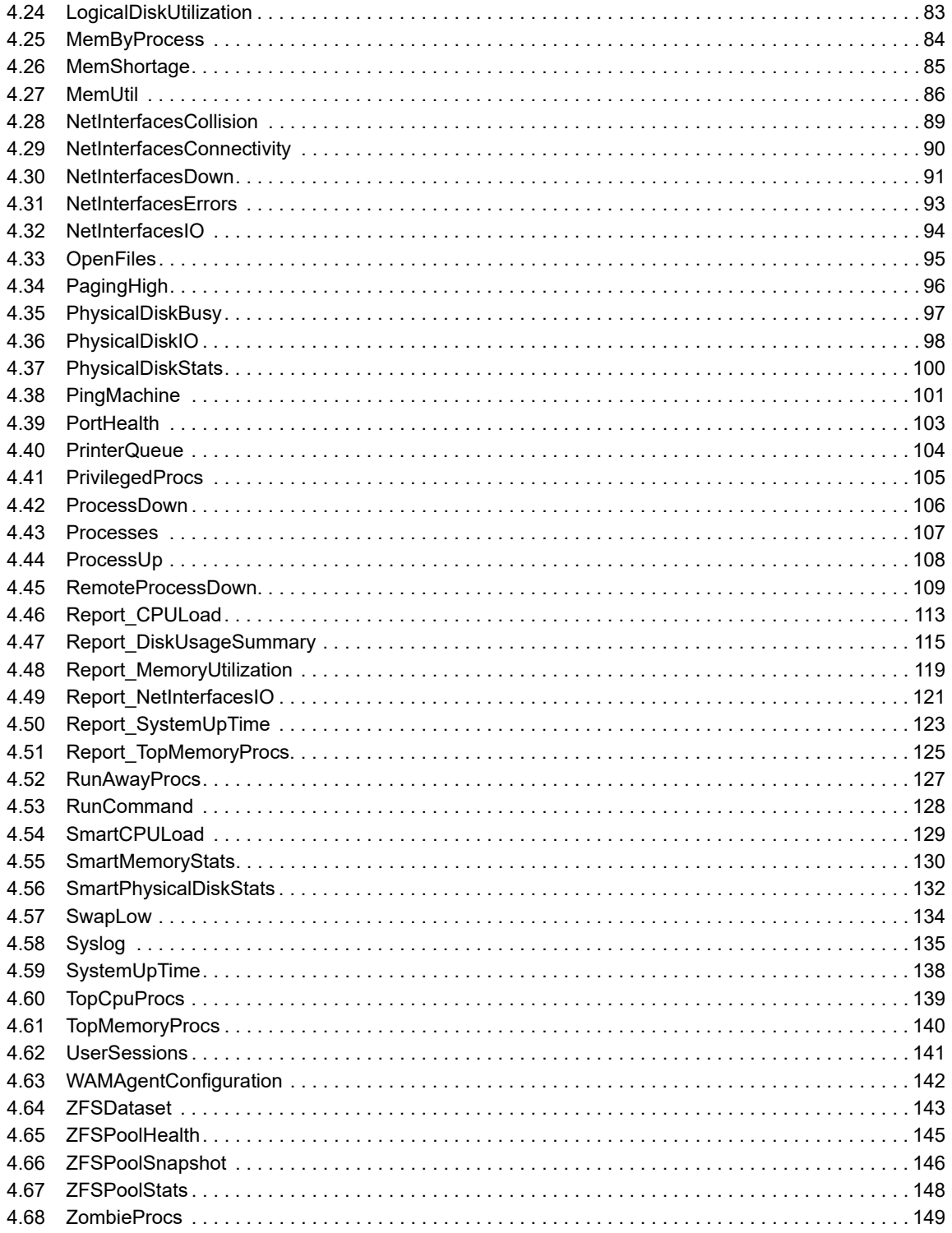

#### 5 HardwareUNIX Knowledge Scripts

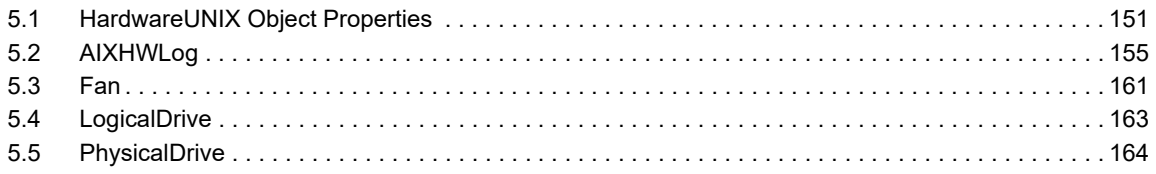

#### 151

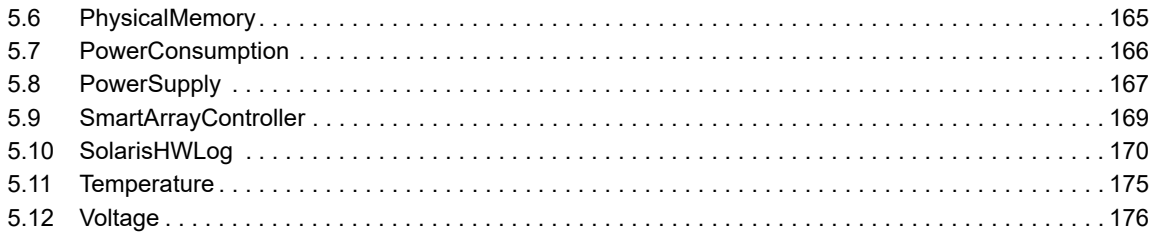

### 6 AMAdminUNIX Knowledge Scripts

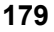

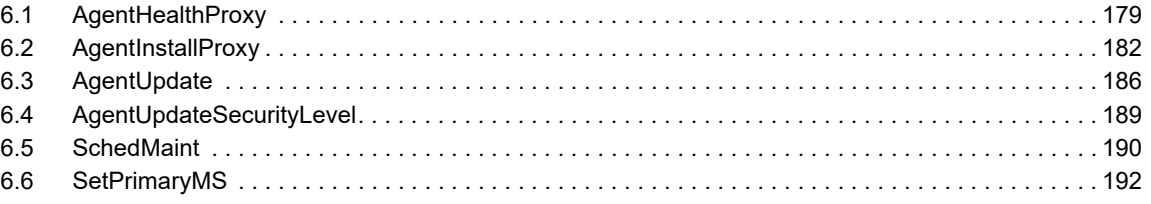

#### 7 Counter Reference

#### 195

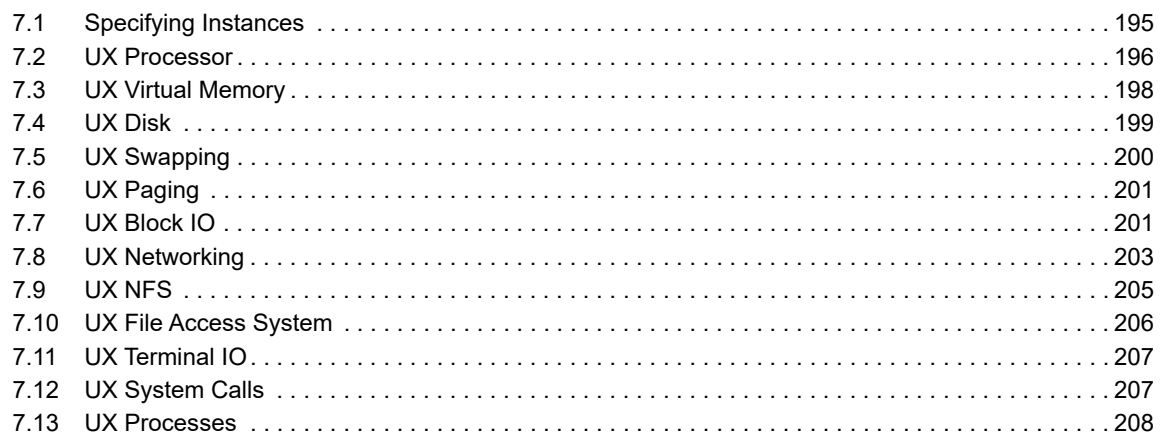

### 8 Reporting with Reporting Center

#### 211

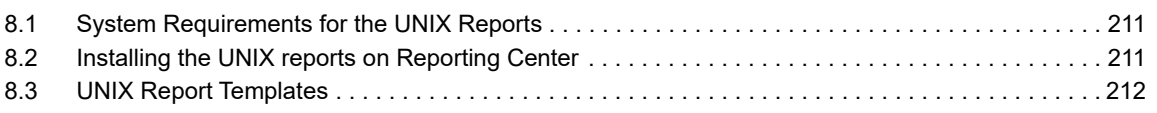

## <span id="page-6-0"></span>**About this Book and the Library**

The NetIQ AppManager product (AppManager) is a comprehensive solution for managing, diagnosing, and analyzing performance, availability, and health for a broad spectrum of operating environments, applications, services, and server hardware.

AppManager provides system administrators with a central, easy-to-use console to view critical server and application resources across the enterprise. With AppManager, administrative staff can monitor computer and application resources, check for potential problems, initiate responsive actions, automate routine tasks, and gather performance data for real-time and historical reporting and analysis.

## **Intended Audience**

This guide provides information for individuals responsible for installing an AppManager module and monitoring specific applications with AppManager.

## **Other Information in the Library**

The library provides the following information resources:

#### **Installation Guide for AppManager**

Provides complete information about AppManager pre-installation requirements and step-bystep installation procedures for all AppManager components.

#### **User Guide for AppManager Control Center**

Provides complete information about managing groups of computers, including running jobs, responding to events, creating reports, and working with Control Center. A separate guide is available for the AppManager Operator Console.

#### **Administrator Guide for AppManager**

Provides information about maintaining an AppManager management site, managing security, using scripts to handle AppManager tasks, and leveraging advanced configuration options.

#### **Upgrade and Migration Guide for AppManager**

Provides complete information about how to upgrade from a previous version of AppManager.

#### **Management guides**

Provide information about installing and monitoring specific applications with AppManager.

**Help** 

Provides context-sensitive information and step-by-step guidance for common tasks, as well as definitions for each field on each window.

The AppManager library is available in Adobe Acrobat (PDF) format from the [AppManager](https://www.netiq.com/Support/am/extended/documentation/default.asp)  [Documentation](https://www.netiq.com/Support/am/extended/documentation/default.asp) page of the NetIQ Web site.

## <span id="page-8-0"></span>**About NetIQ Corporation**

We are a global, enterprise software company, with a focus on the three persistent challenges in your environment: Change, complexity and risk—and how we can help you control them.

## **Our Viewpoint**

#### **Adapting to change and managing complexity and risk are nothing new**

In fact, of all the challenges you face, these are perhaps the most prominent variables that deny you the control you need to securely measure, monitor, and manage your physical, virtual, and cloud computing environments.

#### **Enabling critical business services, better and faster**

We believe that providing as much control as possible to IT organizations is the only way to enable timelier and cost effective delivery of services. Persistent pressures like change and complexity will only continue to increase as organizations continue to change and the technologies needed to manage them become inherently more complex.

## **Our Philosophy**

#### **Selling intelligent solutions, not just software**

In order to provide reliable control, we first make sure we understand the real-world scenarios in which IT organizations like yours operate — day in and day out. That's the only way we can develop practical, intelligent IT solutions that successfully yield proven, measurable results. And that's so much more rewarding than simply selling software.

#### **Driving your success is our passion**

We place your success at the heart of how we do business. From product inception to deployment, we understand that you need IT solutions that work well and integrate seamlessly with your existing investments; you need ongoing support and training post-deployment; and you need someone that is truly easy to work with — for a change. Ultimately, when you succeed, we all succeed.

### **Our Solutions**

- Identity & Access Governance
- Access Management
- Security Management
- Systems & Application Management
- Workload Management
- Service Management

## **Contacting Sales Support**

For questions about products, pricing, and capabilities, contact your local partner. If you cannot contact your partner, contact our Sales Support team.

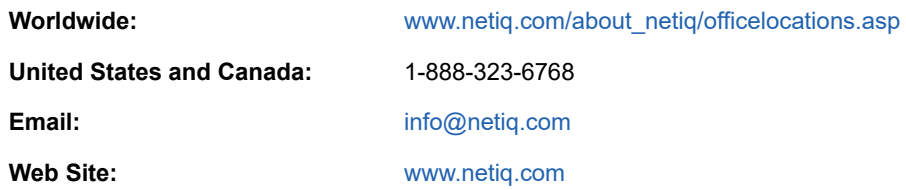

## **Contacting Technical Support**

For specific product issues, contact our Technical Support team.

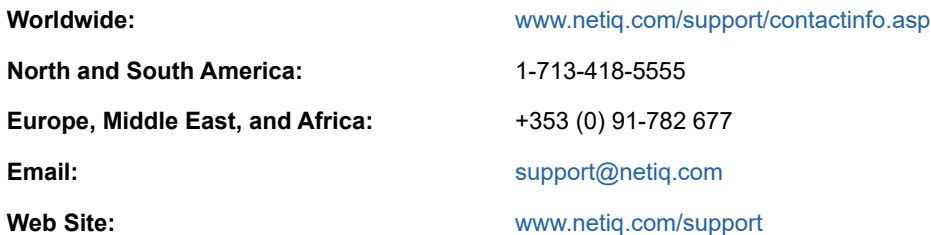

## **Contacting Documentation Support**

Our goal is to provide documentation that meets your needs. The documentation for this product is available on the NetIQ website in HTML and PDF formats on a page that does not require you to log in. If you have suggestions for documentation improvements, click **comment on this topic** at the bottom of any page in the HTML version of the documentation posted at [www.netiq.com/](http://www.netiq.com/documentation) [documentation.](http://www.netiq.com/documentation) You can also email [Documentation-Feedback@netiq.com](mailto:Documentation-Feedback@netiq.com). We value your input and look forward to hearing from you.

## **Contacting the Online User Community**

NetIQ Communities, the NetIQ online community, is a collaborative network connecting you to your peers and NetIQ experts. By providing more immediate information, useful links to helpful resources, and access to NetIQ experts, NetIQ Communities helps ensure you are mastering the knowledge you need to realize the full potential of IT investments upon which you rely. For more information, visit [community.netiq.com.](http://community.netiq.com)

### <span id="page-10-0"></span>1 <sup>1</sup> **Introduction to AppManager for UNIX and Linux Servers**

The AppManager Suite provides comprehensive system and operations management capabilities to cover a wide range of applications, platforms, and devices. This chapter introduces the key benefits of using AppManager to monitor UNIX and Linux computers, a brief review of the AppManager architecture, and an overview of how the AppManager for UNIX and Linux (AppManager for UNIX) module works.

## <span id="page-10-1"></span>**1.1 Key Benefits of AppManager for UNIX**

AppManager for UNIX allows you to monitor and diagnose potential problems in your UNIX and Linux environments and integrate this information into the Operator Console or Control Center to provide a more complete view of your entire system.

With AppManager, you can gather performance, operation, and availability information for your managed systems, set thresholds for raising alerts, automate responses to system events, and view detailed information about your environment and server health through real-time and historical charts and reports.

Through the AppManager consoles, the information about your UNIX and Linux computers integrates with other important management information, such as the status of your Windows computers, the health of system services and processes, the operation of your mission-critical applications, and the performance of key hardware components. In addition, all of this detailed information can be stored in the AppManager repository, making it available for charts, service-level reports, trend analysis, and capacity planning.

Exception-based monitoring of server operation and performance keeps you up-to-date about new or potential problems while minimizing management overhead. AppManager provides broad support for monitoring both applications and hardware, giving you a complete picture of network resources, server status, and application availability.

## <span id="page-10-2"></span>**1.2 What AppManager for UNIX Monitors**

AppManager for UNIX monitors operating system performance to provide you with visibility into the overall health of your network and the current status of your UNIX and Linux computers.

For example, you can use AppManager to:

- Gather information about system statistics, such as CPU usage, processing time, queue lengths, memory usage, swap space, and I/O operations
- Monitor system and application log files to check for messages that indicate problems or alert you to critical conditions
- Monitor AIX and Solaris hardware log files to check for messages that indicate problems or alert you to critical AIX and Solaris hardware conditions
- Monitor hardware status on Dell and HP computers running Linux, such as fan speed (Dell and HP), physical memory (Dell and HP), power consumption (Dell), and Voltage probe status (Dell)

You can configure AppManager to send notifications in the console, e-mail the IT administrator, or automatically perform an action when the system performance degrades or the system generates critical messages.

With AppManager, you can proactively manage servers and applications across your enterprise by checking for critical conditions, or operational errors, such as:

- CPU, memory, or other system performance measurements that cross acceptable thresholds
- Logon failures that might indicate a security violation
- Network activity and communication failures
- $\bullet$  Processes that are running as  $_{\rm root}$ , hung, stopped, or consuming the most CPU and memory
- Fan speed, power consumption, voltage probe, and physical memory changes that might indicate hardware failures

## <span id="page-11-0"></span>**1.3 Understanding the AppManager Architecture**

AppManager for UNIX support extends the standard operations management capabilities of AppManager to your UNIX and Linux environments. The AppManager for UNIX module includes an agent for the computer that you want to monitor, Knowledge Scripts you use to specify what you want to monitor, and console components to make managing your environment easier.

### **1.3.1 How AppManager for UNIX Works**

When you install AppManager for UNIX on a UNIX or Linux computer, that computer becomes an **agent computer** (sometimes called a managed client) that you can monitor. The module includes several components that provide support for application monitoring, called **managed objects***.* You can then run Knowledge Script monitoring jobs to manage your environment.

At regular intervals, the agent computer initiates communication with the **management server** to see if there is a new job to run, if the job status has changed (for example, to see if a job has been stopped), or if any of the job properties have been modified. If there is a new job or any changes to a job's status, properties, or schedule, the management server delivers the new job to the agent computer.

When a job is received from the management server, the UNIX agent component of the module runs the job at a regular interval to retrieve the information requested and then passes the information back to the management server. When the management server receives data or events from the agent computer, it processes the information and takes the appropriate action, for example, by raising an event if a specific threshold is met.

From the Operator Console or Control Center, the managed UNIX server is the same as any other managed computer, and the workflow through AppManager is the same as for any managed Windows computer if you want to respond to events, create charts, modify job properties, or run reports.

### **1.3.2 How the UNIX Agent Works**

The NetIQ UNIX Agent includes the following components:

• NetIQ UNIX Agent Manager: A user interface that you can use to manage all your UNIX agents components across your enterprise. UNIX Agent Manager runs on Windows and Linux operating systems. You can store information about your agent computers in one UNIX Agent Manager server, then access the information through one or numerous UNIX Agent Manager consoles.

- The AppManager UNIX Agent: A component of the NetIQ UNIX Agent that enables support for AppManager and provides the managed objects for UNIX and Linux AppManager modules.
- Common components: Components that are shared by the AppManager UNIX Agent and the Security Agent for UNIX.

The key processes used by the UNIX agent are:

- **VigilEntAgent**: The process that UNIX Agent Manager uses to communicate with the common components of the agent. This process should run continuously once the agent is installed.
- **Agent**: The process that AppManger for UNIX uses to run Knowledge Script jobs. This process should run continuously once the agent is installed and configured to be used with AppManager.
- **Nqmagt**: The process that monitors the status of the other agent processes and restart them if necessary. This process should run continuously once the agent is installed.

### **1.3.3 Agent Heartbeat and Job Status**

AppManager for UNIX sends a periodic **heartbeat** to the management server to determine if the jobs are operating properly and whether any new job information is available. When the agent computer contacts the management server, the management server identifies updates to any Knowledge Script jobs on the agent computer.

If job properties have changed or new jobs have been added since the last interval, the management server delivers the revised job information to the agent computer. If there is no change to the Knowledge Script job, the management server simply acknowledges the heartbeat, then waits for the next heartbeat signal.

Events and data returned by AppManager for UNIX are inserted by the management server into the standard AppManager workflow, so that events are displayed in the Operator Console TreeView or the Navigation Pane in Control Center, and data is stored in the AppManager repository in the same way that events and data are handled for Windows computers.

For information about creating and modifying Knowledge Script jobs, responding to events, and using collected data in charts and reports, see the *User Guide* for AppManager or the online Help.

### **1.3.4 Working with Multiple Management Servers**

You can specify multiple management servers for each agent computer. However, you can only specify one primary and one secondary management server for each repository. If you define both a primary and a secondary management server, AppManager for UNIX periodically signals both servers but only accepts job requests from and sends data to the primary management server. The secondary management server can only submit job requests and receive data when communication with the primary management server is interrupted.

Agent installation prompts you to designate the management servers that can communicate with the agent computers. You can include management servers from multiple management sites. You can designate the primary and secondary management server for the agent computer either during installation or by running the AMAdminUNIX\_SetPrimaryMS Knowledge Script.

### **1.3.5 Using UNIX Agent Manager**

UNIX Agent Manager provides a server and console that allows you to view and manage all AppManager UNIX agent computers across your environment. You can use UNIX Agent Manager to remotely install, uninstall, or upgrade AppManager components on agent computers running UNIX or Linux operating systems. UNIX Agent Manager provides a robust patch management system that allows you to apply or remove upgrades to the agent computers. You can also define users with limited access to view or change agents on specific computers. If you use UNIX agents for other products provided by NetIQ Corporation, the UNIX Agent Manager console allows you to manage those agents across multiple products.

### <span id="page-13-0"></span>**1.4 Setting Properties for UNIX Knowledge Script Jobs**

You start and configure UNIX Knowledge Script jobs exactly as you start and configure Knowledge Script jobs for other servers and applications, including setting the Advanced properties for event handling and data collection. Keep in mind, however, that not all of the UNIX Knowledge Scripts are applicable on all UNIX and Linux platforms. The Knowledge Script description in the Properties dialog box usually provides information about platform support if any platforms are not supported by that Knowledge Script or by a particular Knowledge Script parameter.

When you configure UNIX Knowledge Script jobs to run Actions in response to events, you can:

- Select the Action UXCommand Knowledge Script and configure it to run as a Managed Client Action to be performed on the UNIX agent computer.
- Select any other Action to run as a Management Server Action to be executed on the Management Server computer.

You cannot configure an action schedule for UNIX actions. The action runs in response to the first event raised.

### <span id="page-14-0"></span>2 <sup>2</sup> **Installing AppManager for UNIX and Linux Servers**

This chapter provides installation instructions and describes system requirements for AppManager for UNIX and Linux Servers (AppManager for UNIX), which includes the AppManager UNIX agent (the UNIX agent). The information in this chapter describes how to install version 8.0 of the UNIX agent. However, the AppManager for UNIX module also supports the UNIX agent 7.5 and 8.1.0.11. This chapter includes instructions for using the module on all supported configurations.

This chapter assumes you have an AppManager repository, console, and management server installed. For more information about installing AppManager or about AppManager system requirements, see the *Installation Guide for AppManager*, which is available on the [AppManager](http://www.netiq.com/support/am/extended/documentation/default.asp)  [Documentation](http://www.netiq.com/support/am/extended/documentation/default.asp) page.

To install AppManager for UNIX including the AppManager UNIX agent, complete the following checklist:

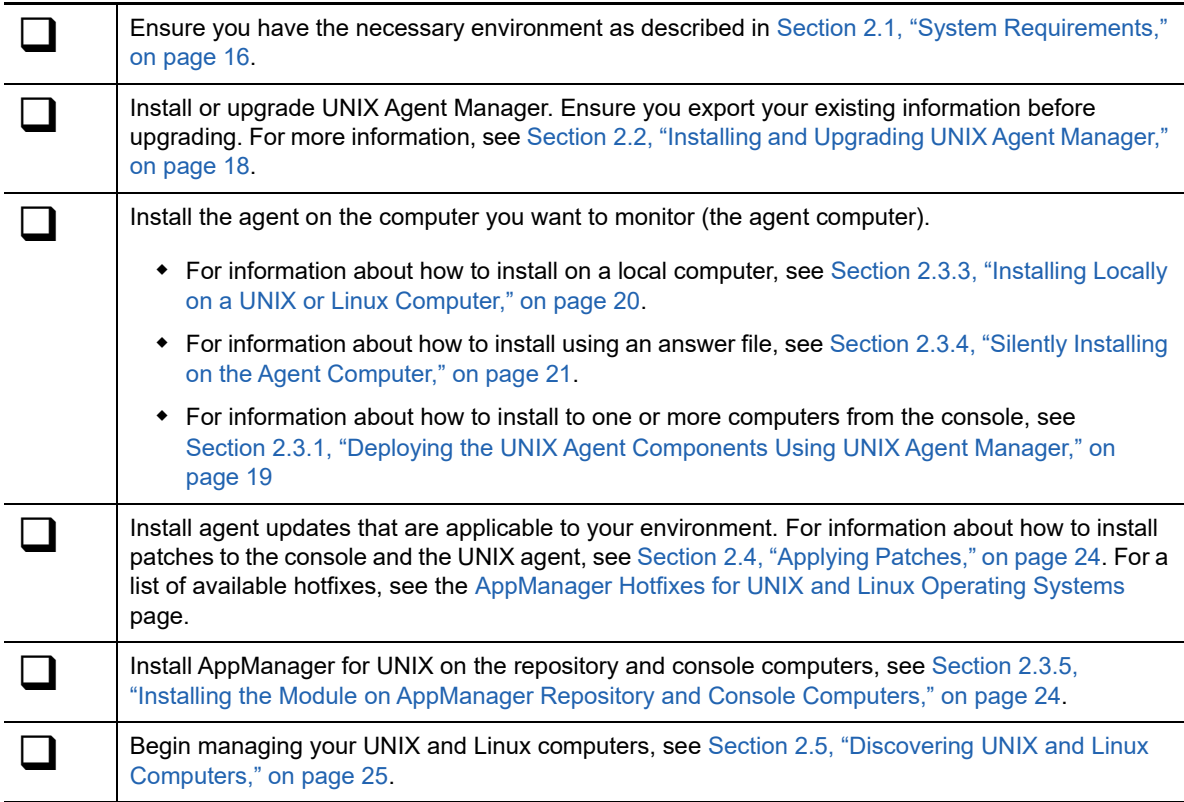

## <span id="page-15-0"></span>**2.1 System Requirements**

For the latest information about supported software versions, and the availability of module updates, visit the [AppManager Supported Products](http://www.netiq.com/support/am/supportedproducts/default.asp) page. Unless noted otherwise, this module supports all updates, hotfixes, and service packs for the releases listed below.

AppManager for UNIX and Linux Servers has the following system requirements:

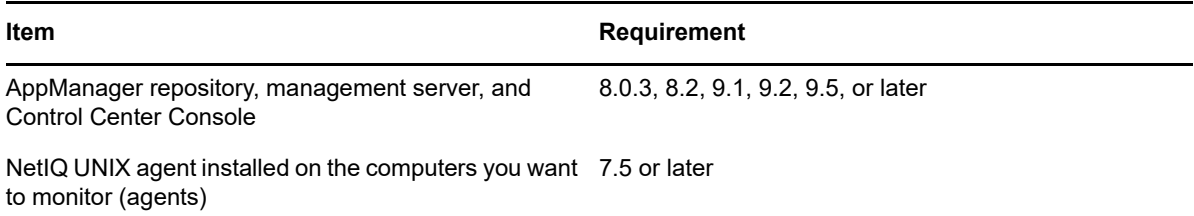

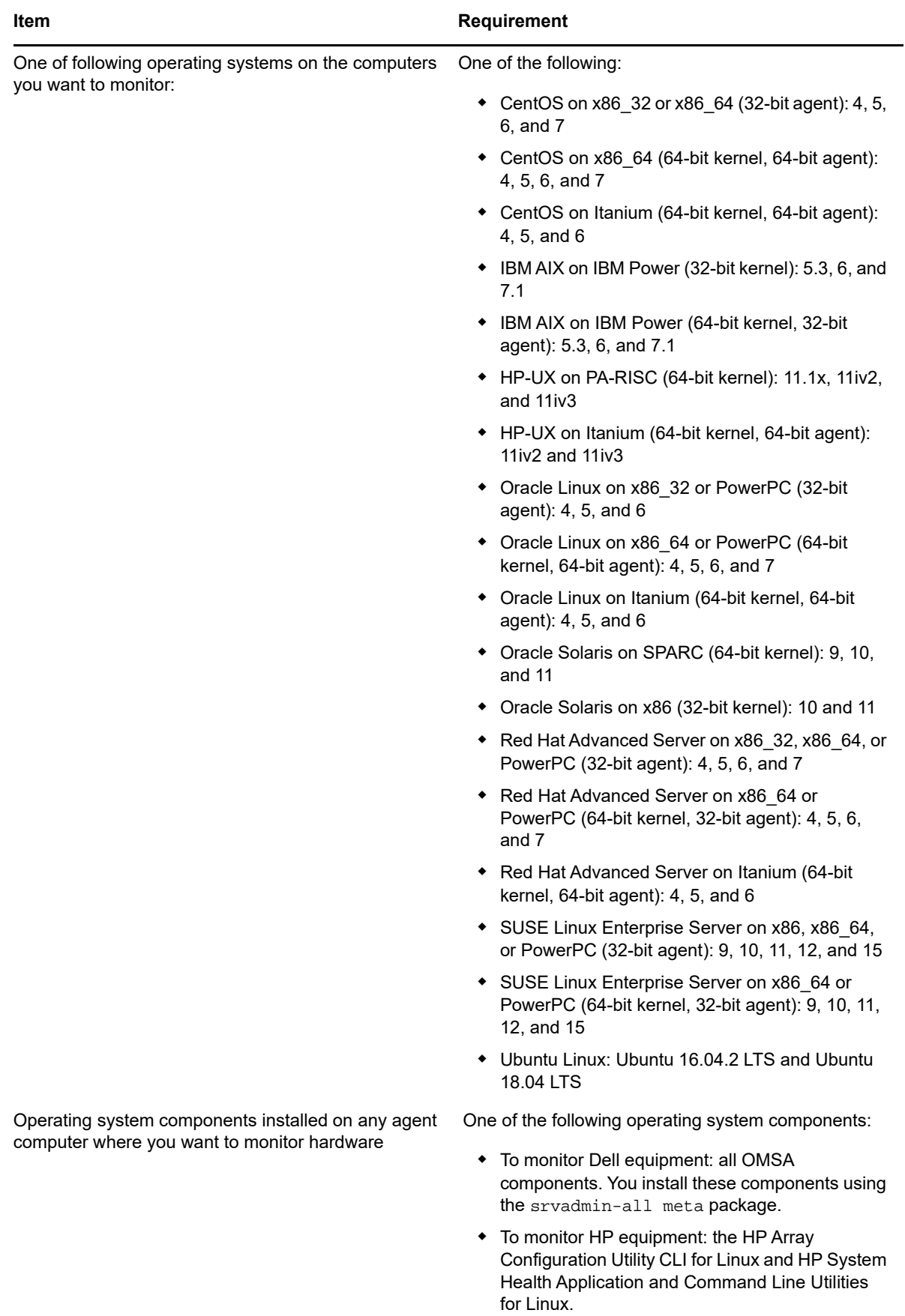

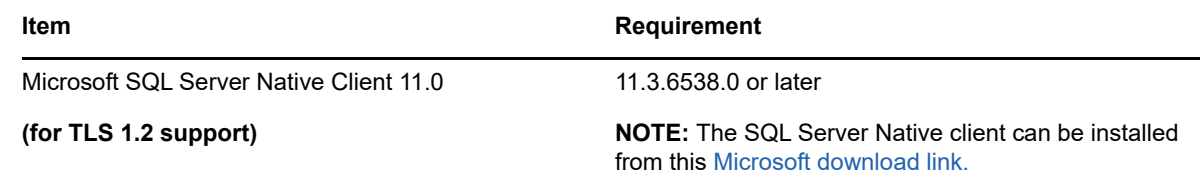

For more information, see the *AppManager for UNIX and Linux Servers Management Guide* on the [AppManager Modules](https://www.netiq.com/documentation/appmanager-modules/) page.

## <span id="page-17-0"></span>**2.2 Installing and Upgrading UNIX Agent Manager**

NetIQ UNIX Agent Manager is a console that you can use to manage all UNIX agent components across your enterprise. You can use UNIX Agent Manager to install the UNIX agent to several computers at the same time and see the computers that NetIQ Change Guardian, NetIQ Secure Configuration Manager, NetIQ Sentinel, and NetIQ Security Manager products monitor.

After you have installed UNIX Agent Manager, you can set up users and assign access to them. For more information about managing UNIX Agent Manager users, see [Section 3.6, "Managing Users in](#page-39-1)  [UNIX Agent Manager," on page 40.](#page-39-1)

### **2.2.1 Installing UNIX Agent Manager on a Microsoft Windows Computer**

Complete the following steps to install the UNIX Agent Manager server, the UNIX Agent Manager console, or both on a Windows computer.

#### **To install UNIX Agent Manager on a Windows computer:**

- **1** Run UAMInstaller. MSI in the root folder of the installation kit, and begin responding to the questions in the wizard.
- **2** When you are given the option of communication security settings, do not restrict communication to only Federal Information Processing Standard (FIPS) encrypted algorithms unless you are certain that your environment requires that restriction. If you select that option, UNIX Agent Manager cannot communicate with agents that do not have the same restriction. For more information about FIPS and the other security level options, see [Section 3.2, "Understanding](#page-31-2)  [Communication Security Levels," on page 32.](#page-31-2)
- **3** Complete the automatic installer wizard. The wizard guides you through the Trial Software License Agreement and installs the UNIX Agent Manager to the folder that you specify.
- **4** Start the UNIX Agent Manager server.
- **5** Type and confirm a password for the UNIX Agent Manager server to use with the admin user account.

To change the administrative password for the UNIX Agent Manager server, start the server using the old password, then in the **Manage Server** window, click **Reset Admin Password**.

### **2.2.2 Installing UNIX Agent Manager on a UNIX or Linux Computer**

Complete the following steps to install the UNIX Agent Manager server, the UNIX Agent Manager console, or both on a Red Hat or SUSE computer.

#### **To install the UNIX Agent Manager on a UNIX or Linux computer:**

- **1** Change directories to where you copied the installation package for UNIX Agent Manager.
- **2** Uncompress the appropriate .tar.gz file for your platform.
- **3** (Conditional) If you need to restrict communication to only Federal Information Processing Standard (FIPS) encrypted algorithms, run the enablefips.sh script. If you run that script, UNIX Agent Manager cannot communicate with agents that do not have the same restriction. For more information about FIPS and the other security level options, see [Section 3.2,](#page-31-2)  ["Understanding Communication Security Levels," on page 32.](#page-31-2)
- **4** Start the UNIX Agent Manager server by running the runserver.sh script.
- **5** Type and confirm a password that you want the UNIX Agent Manager server to use for the admin user account.
- **6** Start the UNIX Agent Manager console by running the run.sh script.

### <span id="page-18-0"></span>**2.3 Installing and Upgrading the UNIX Agent and Module**

To use AppManager for UNIX, you must:

- Install the UNIX agent on all the computers you want to manage. Install the agent to a folder, not to the root directory.
- If you install the agent to a computer that you will manage using AppManager for Oracle RDBMS on UNIX or Linux Servers, ensure that the account you use to install the agent has access to the Oracle Home directory.
- Install the patch to the agent computers that provides the new monitoring features, install UNIX Agent 8.1.0.11 (this is a hotfix) or UNIX Agent 8.1.0.1 with patch 8.1.0.9 or UNIX Agent 8.0 with patch 8.0.0.12, or UNIX Agent 7.5 with patch 7.5.0.14.
- Install the Knowledge Scripts by running the module installer . msi on all AppManager repositories that store data for this module.
- **Install the Help files by running the module installer** .msi on all AppManager Control Center and Operator Console computers you will use with this module.

### <span id="page-18-1"></span>**2.3.1 Deploying the UNIX Agent Components Using UNIX Agent Manager**

Remotely installing the AppManager for UNIX to your agent computers provides a convenient and uniform method for deploying one or more UNIX agents. You can use the Deployment wizard provided in the UNIX Agent Manager for remote deployment, unless one of the following conditions exist:

- Your site standards prohibit your access to root passwords.
- Your site standards require a specific software distribution mechanism.
- Your site standards prohibit software distribution mechanisms.
- You installed UNIX Agent Manager using the options to restrict all communication to FIPS certified encryption algorithms.

For information about installing UNIX Agent Manager, see [Section 2.2, "Installing and Upgrading](#page-17-0)  [UNIX Agent Manager," on page 18.](#page-17-0)

#### **To remotely deploy UNIX agent components:**

- **1** In the **File** menu of UNIX Agent Manager, click **Remote Deployment**.
- **2** Click the **Add Host** button and fill in the fields as prompted.
- **3** When you are given the option of setting the security level, NetIQ Corporation recommends that you choose Security Level 1 or 2. For more information about security level options, see [Section 3.2, "Understanding Communication Security Levels," on page 32.](#page-31-2)
- **4** When you are given the option of communication security settings, do not restrict communication to only Federal Information Processing Standard (FIPS) encrypted algorithms unless you are certain that your environment requires that restriction. If you select that option, UNIX Agent Manager cannot communicate with agents that do not have the same restriction. For more information about FIPS and the other security level options, see [Section 3.2, "Understanding](#page-31-2)  [Communication Security Levels," on page 32.](#page-31-2)
- **5** When you are given the option to specify the restart method, NetIQ Corporation recommends that you accept the default, **rclink**. For more information about restart methods, see [Section 3.3.4, "Restart Methods," on page 35](#page-34-0).
- **6** When you are given the option of including additional startup options, you can select from the list of options described in the section [Section 3.3.3, "Script Options," on page 35.](#page-34-1)
- **7** Proceed through the wizard to complete the agent installation.

### **2.3.2 Upgrading UNIX Agent Using UNIX Agent Manager**

UNIX Agent Manager provides a utility to upgrade existing agents. You cannot use this feature if your UNIX Agent Manager restricts communication to FIPS certified encryption algorithms.

#### **To upgrade UNIX agents using UNIX Agent Manager**

- **1** Ensure the computer that you want to upgrade is registered in UNIX Agent Manager. You can do this by either importing an existing list that contains the computer using **Manage Hosts** > **Import/ Export Host Lists**, or by adding the computer using **Manage Hosts** > **Add Host**.
- **2** Highlight the computer you want to upgrade, and select **Manage Hosts** > **Upgrade Hosts**. The left pane displays any options you need to select for your agent.
- **3** Scroll to the bottom of the panel and click the **Start Upgrade** button.

### <span id="page-19-0"></span>**2.3.3 Installing Locally on a UNIX or Linux Computer**

The following procedure guides you through logging on to an agent computer and locally installing all required components on the agent computer.

#### **To install an agent on the local computer:**

- **1** Log on to an agent computer using an account with super user privileges.
- **2** Change directories to product installation package, and then enter the following command to start the install script:

/bin/sh ./install.sh

- **3** Proceed through the prompts.
- **4** When you are given the option to specify the restart method, NetIQ Corporation recommends that you accept the default, rclink. For more information about restart methods, see [Section 3.3.4, "Restart Methods," on page 35](#page-34-0).
- **5** When you are given the option to configure the agent for use with other products, only select the option if you run NetIQ Secure Configuration Manager, NetIQ Change Guardian, or NetIQ Security Manager to monitor the computer. If you do not use those products, type n instead of accepting the default response of y for those questions.
- **6** When you are given the option of setting the security level, NetIQ recommends that you choose Security Level 1 or 2. For more information about security level options, see [Section 3.2,](#page-31-2)  ["Understanding Communication Security Levels," on page 32.](#page-31-2)
- **7** When you are given the option of including additional startup options, you can select from the list of options described in the section [Section 3.3.3, "Script Options," on page 35.](#page-34-1)
- **8** When you finish the installation process, AppManager starts the daemons.

### <span id="page-20-0"></span>**2.3.4 Silently Installing on the Agent Computer**

Performing a silent installation allows you to install the UNIX agent without interactively running the installation script. Silent installation uses an installation file that records the information required for completing the installation. Each line in the file is a *name*=*value* pair that provides the required information, for example, HOME=/usr/netiq.

If you use the deployment wizard to perform a local installation on one computer, the wizard lets you create a silent installation file based on your choices. A sample installation file, SampleSilentInstallation.cfg, is located on your UNIX agent download package.

The following parameters are available for silent installation for the NetIQ UNIX Agent working with AppManager:

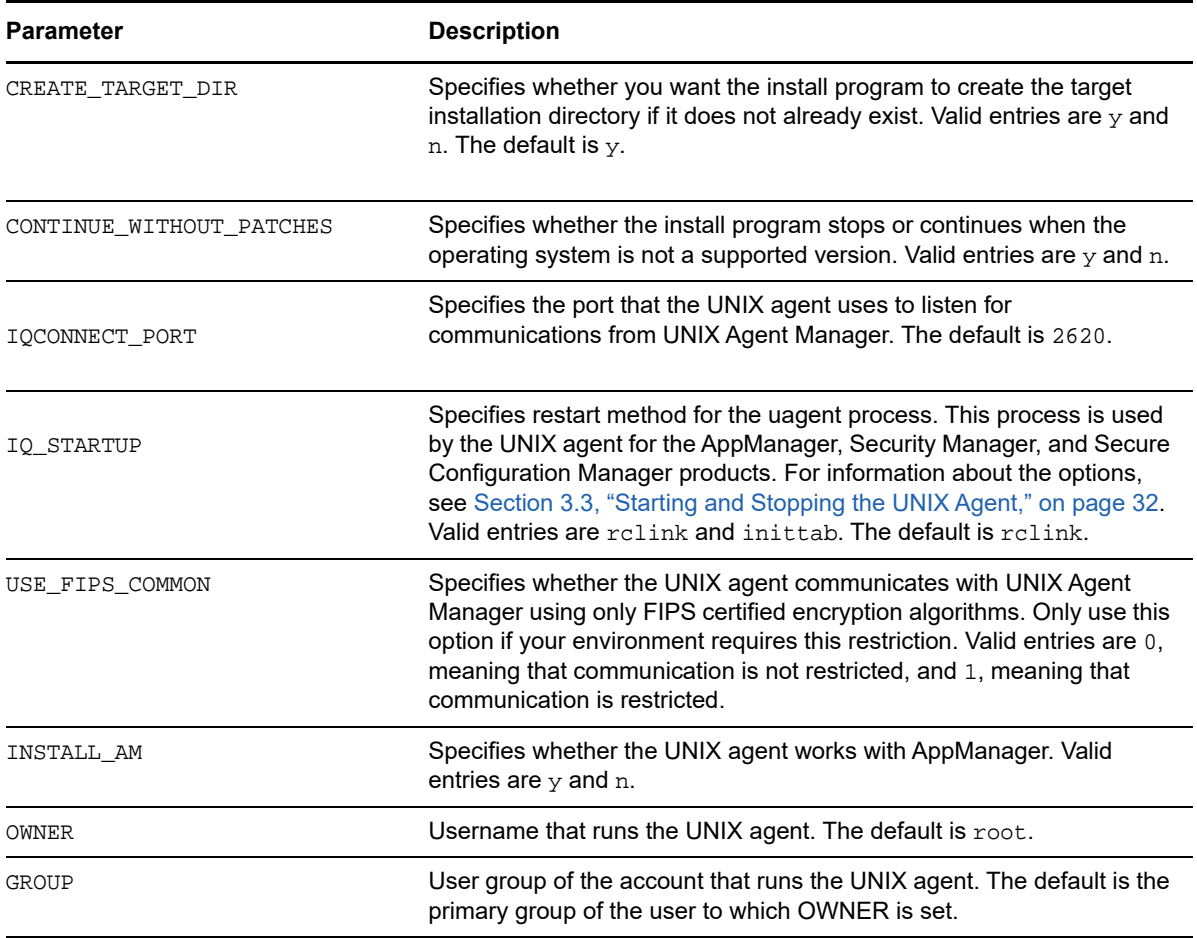

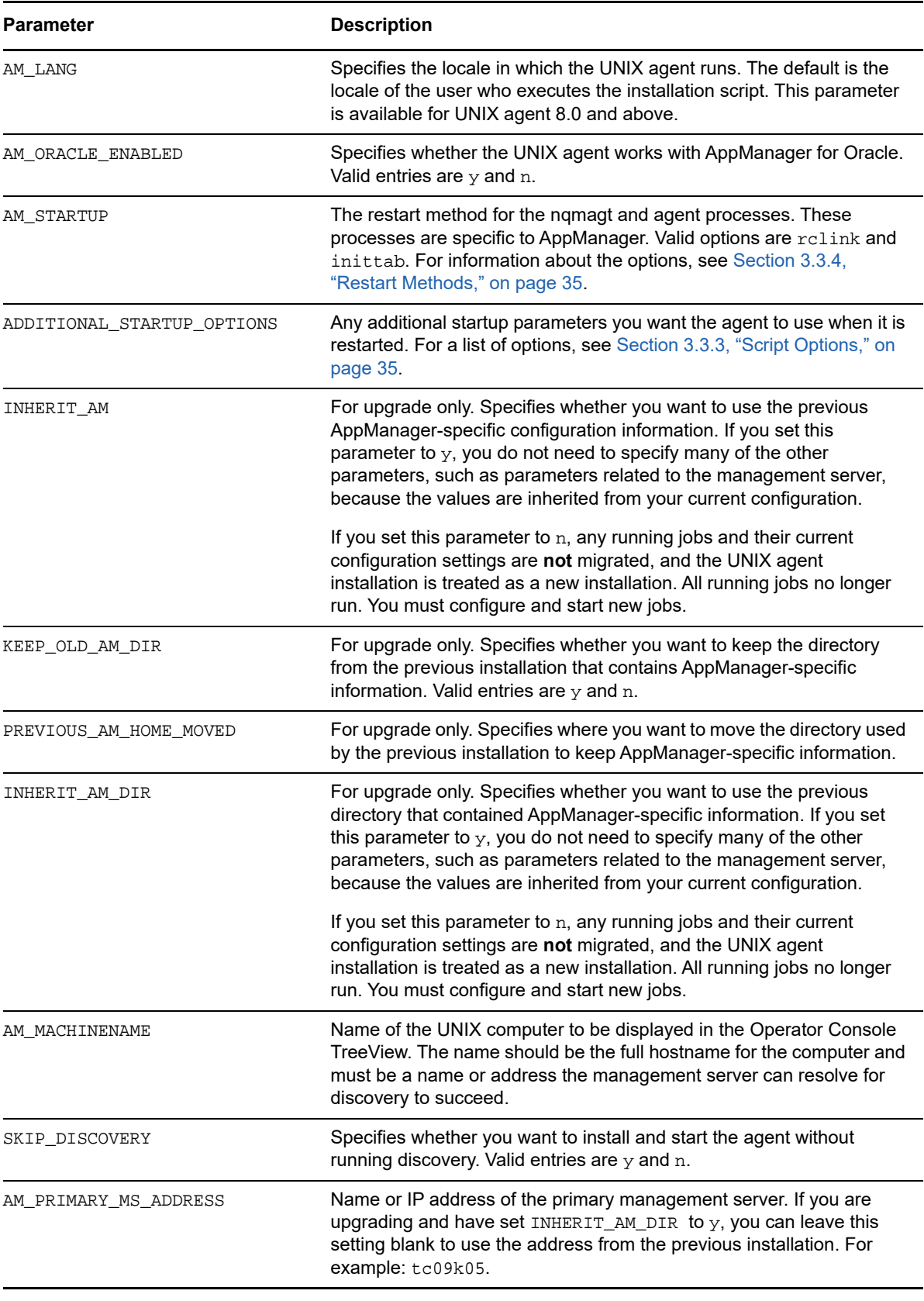

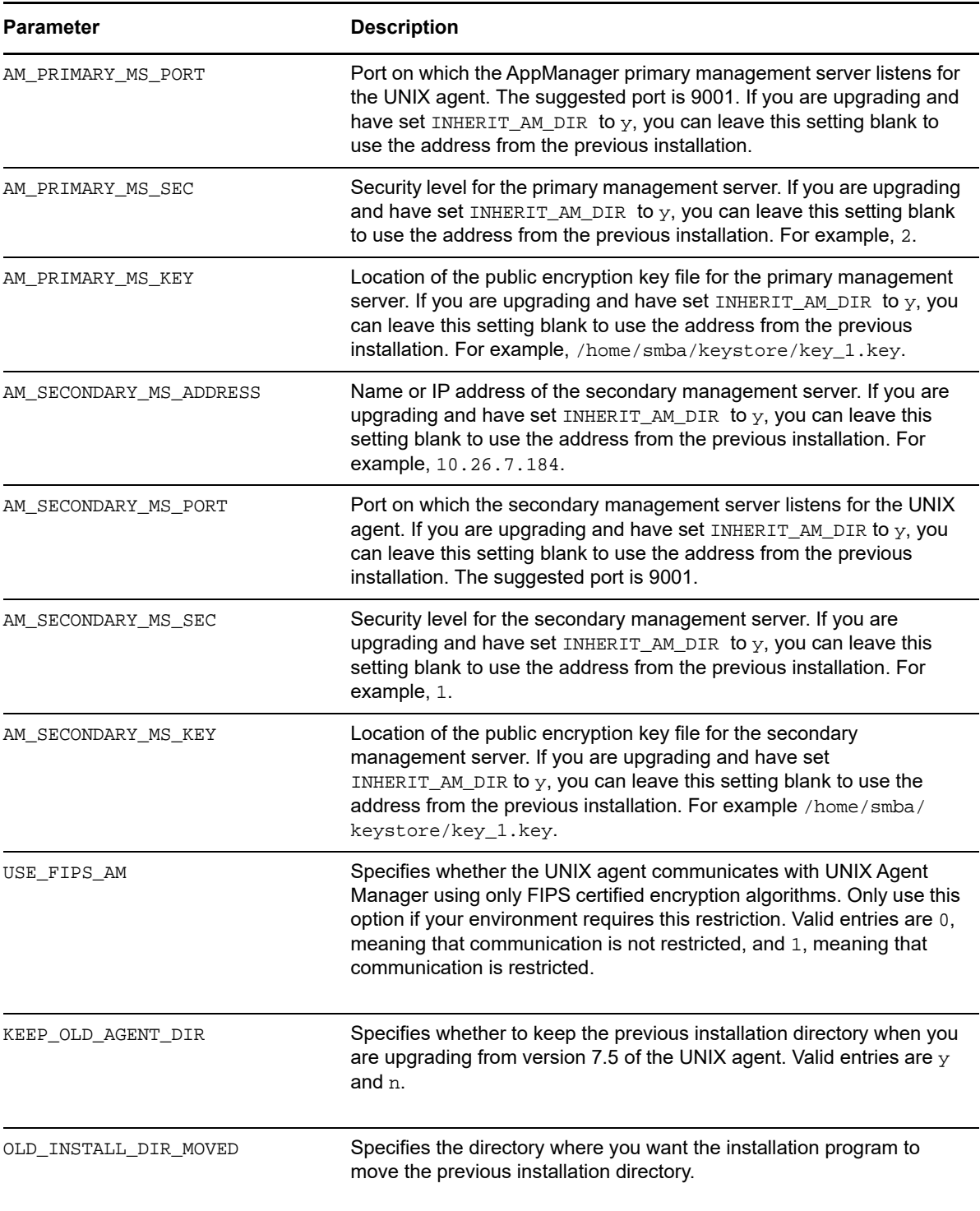

After you have created the installation file, run the silent installation command. For example:

./install.sh *Target\_Directory* -s *SilentConfigurationFile*.cfg

where Target\_Directory is the directory you want to install to, and SilentConfigurationFile is the file name you used to specify the installation options. You can also use the default configuration file, SampleSilentInstallation.cfg.

The script then extracts information from the installation file and installs the agent based on the values you have specified.

**NOTE:** You must specify the installation filename as an absolute path. By default, SampleSilentInstallation.cfg is located in the UNIX agent install directory.

### <span id="page-23-1"></span>**2.3.5 Installing the Module on AppManager Repository and Console Computers**

Access the  $AM70-WIX-7.x.x.x.x.msi$  module installer from the  $AM70-WIX$ ,  $7.x$  self-extracting installation package on the [AppManager Module Upgrades & Trials](http://www.netiq.com/support/am/extended/modules.asp) page.

You can install the Knowledge Scripts into local or remote AppManager repositories (QDBs). Install these components only once per QDB.

The module installer now installs Knowledge Scripts for each module directly into the QDB instead of installing the scripts in the  $\Delta$ ppManager $\qquad$ db $\kappa$ p folder as in previous releases of AppManager.

#### **To install the module on the QDB and AppManager console computers:**

- **1** On the QDB computer, double-click the module installer .msi file.
- **2** Select **Install Knowledge Scripts** to install the repository components, including the Knowledge Scripts, object types, and SQL stored procedures.
- **3** Specify the SQL Server name of the server hosting the QDB and the case-sensitive QDB name.
- **4** (Conditional) If you use Control Center 7.x, run the module installer for each QDB attached to Control Center.
- **5** (Conditional) If you use Control Center 8.x, run the module installer only for the primary QDB, and Control Center automatically replicates this module to secondary QDBs.
- **6** Run the module installer on all console computers to install the Help and console extensions.
- **7** (Optional) If you have not discovered UNIX and Linux computers, run the Discovery\_UNIX Knowledge Script on all agent computers. For more information, see [Section 2.5, "Discovering](#page-24-0)  [UNIX and Linux Computers," on page 25.](#page-24-0)
- **8** To get the updates provided in this release, upgrade any running Knowledge Script jobs. For more information, see [Section 2.6, "Upgrading Knowledge Script Jobs," on page 26.](#page-25-0)

## <span id="page-23-0"></span>**2.4 Applying Patches**

NetIQ provides patches to the UNIX agent in a zipped file known as a p-ball for agent components and in a zipped file for UNIX Agent Manager.

Patches to UNIX Agent Manager are applied to the UNIX Agent Manager server that automatically applies any required changes to the consoles using that server. To install patches to UNIX Agent Manager, right-click the UNIX Agent Manager server icon in the task bar.

#### **To upgrade the agent computer using the UNIX Agent Manager:**

- **1** Click **Patch > Patch Manager**.
- **2** Click **Load Patch** to add the patch you want to apply to the list of available patches.
- **3** Select the computers where you want to apply the patch.
- **4** Select the patches that you want to apply.
- **5** Click **Start Install**. The time required to update your agents depends on factors such as the number of agents to update, distance from the UNIX Agent Manager server, network connectivity, and bandwidth. This process can take up to 20 minutes per agent.
- **6** Click **Back** to close the Patch Manager.

## <span id="page-24-0"></span>**2.5 Discovering UNIX and Linux Computers**

Use the Discovery UNIX and the Discovery HardwareUNIX Knowledge Scripts to discover configuration and resource information for many types of UNIX and Linux operating environments and servers.

**NOTE:** Discovery of floppy disk drives and ROM Drivers (sd) are not supported.

The UNIX agent 8.0 or later supports delta discovery for all UNIX and Linux discovery Knowledge Scripts. Delta discoveries are more efficient and require fewer system and network resources to perform since they only send information about changes to the QDB. This is the default setting for any new discovery job you run. However, the first time you run a delta discovery job it will perform a full discovery since there is no previous full discovery to compare against. Any subsequent jobs will perform a delta discovery.

For more information about delta discovery, see the *AppManager Control Center User Guide* on the [AppManager](http://www.netiq.com/documentation/appmanager) page.

By default, these scripts run once for each computer.

### **2.5.1 Discovery\_UNIX Values**

Set the **Values** tab parameters as needed.

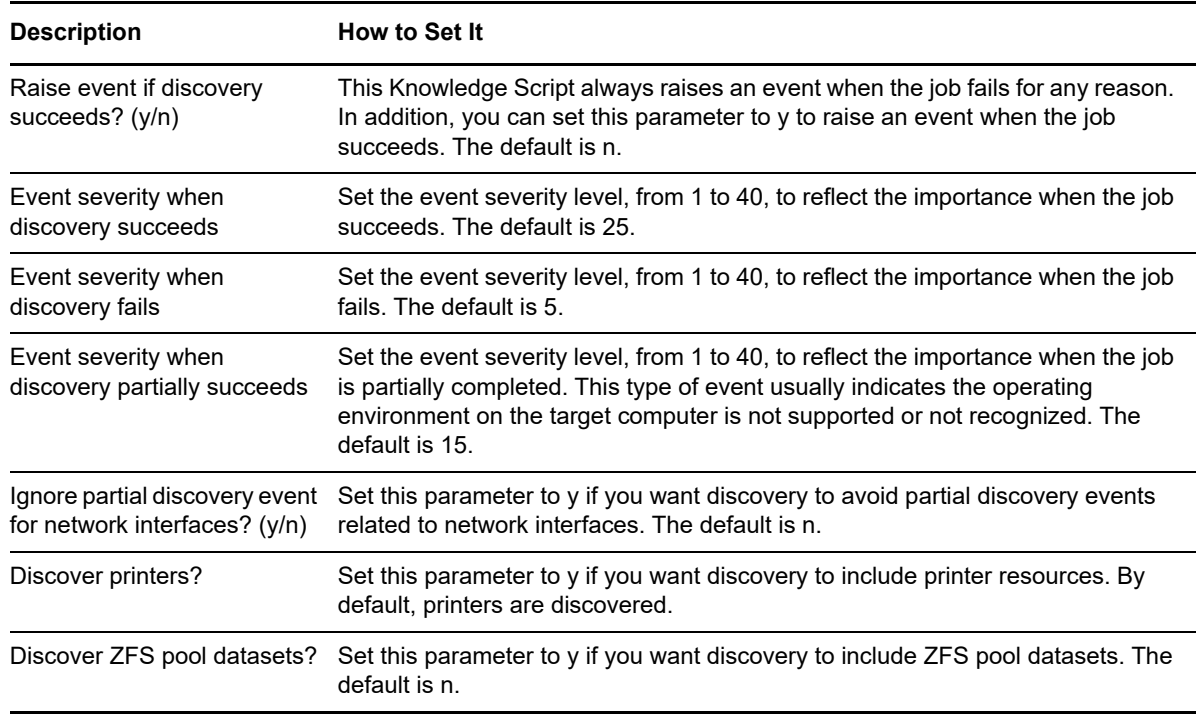

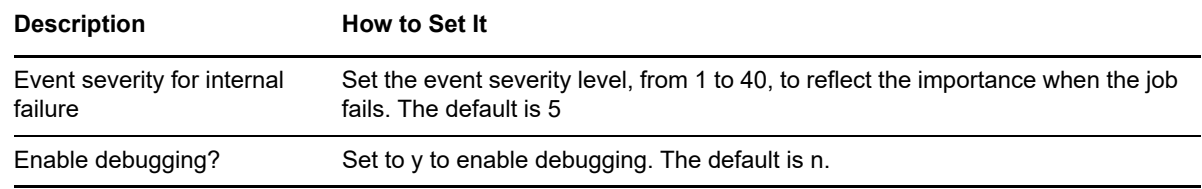

### **2.5.2 Discovery\_HardwareUNIX Values**

The Discovery\_HardwareUNIX Knowledge Script discovers hardware resources for Dell and HP computers running a Linux operating system. For more information about the hardware Knowledge Scripts, see [Chapter 5, "HardwareUNIX Knowledge Scripts," on page 151.](#page-150-2)

Set the **Values** tab parameters as needed.

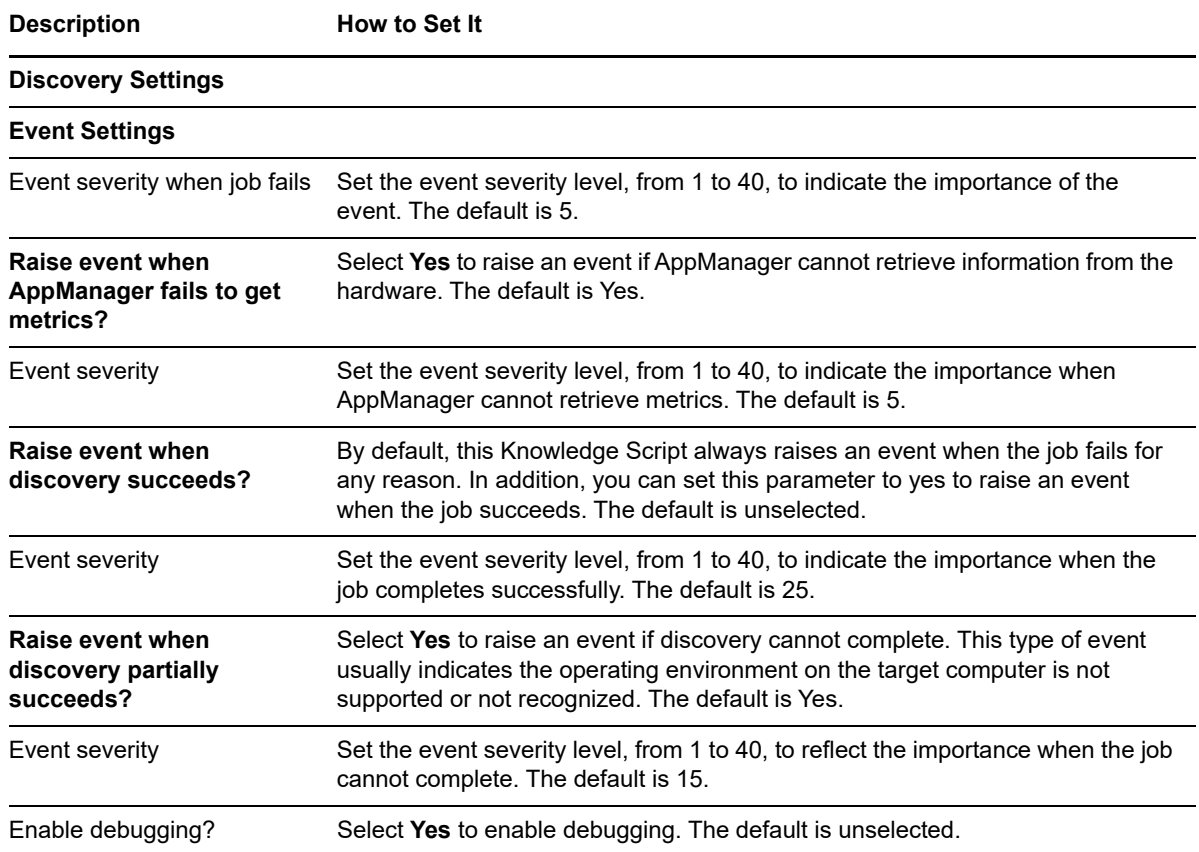

## <span id="page-25-0"></span>**2.6 Upgrading Knowledge Script Jobs**

This release of AppManager for UNIX contains updated Knowledge Scripts. You can push the changes for updated scripts to running Knowledge Script jobs in one of the following ways:

- Use the AMAdmin\_UpgradeJobs Knowledge Script.
- Use the Properties Propagation feature.

### **2.6.1 Running AMAdmin\_UpgradeJobs**

The AMAdmin UpgradeJobs Knowledge Script can push changes to running Knowledge Script jobs. Your AppManager repository (QDB) must be at version 7.0 or later. In addition, the repository computer must have hotfix 72040 installed or the most recent AppManager repository hotfix. To download the hotfix, see the [AppManager Suite Hotfixes](https://www.netiq.com/support/am/extended/hotfixes.asp?productID=AM) page.

Upgrading jobs to use the most recent script version allows the jobs to take advantage of the latest script logic while maintaining existing parameter values for the job. For more information, see the Help for the AMAdmin\_UpgradeJobs Knowledge Script.

### **2.6.2 Propagating Knowledge Script Changes**

You can propagate script changes to jobs that are running and to Knowledge Script Groups, including recommended Knowledge Script Groups and renamed Knowledge Scripts.

Before propagating script changes, verify that the script parameters are set to your specifications. Customized script parameters might have reverted to default parameters during the installation of the module. New parameters might need to be set appropriately for your environment or application.

You can choose to propagate only properties (specified in the Schedule and Values tabs), only the script (which is the logic of the Knowledge Script), or both. Unless you know specifically that changes affect only the script logic, you should propagate both properties and the script.

For more information about propagating Knowledge Script changes, see the "Running Monitoring Jobs" chapter of the *Operator Console User Guide for AppManager*.

### <span id="page-26-0"></span>**Propagating Changes to Ad Hoc Jobs**

You can propagate the properties and the logic (script) of a Knowledge Script to ad hoc jobs started by that Knowledge Script. Corresponding jobs are stopped and restarted with the Knowledge Script changes.

#### **To propagate changes to ad hoc Knowledge Script jobs:**

- **1** In the Knowledge Script view, select the Knowledge Script for which you want to propagate changes.
- **2** Right-click the script and select **Properties propagation** > **Ad Hoc Jobs**.
- **3** Select the components of the Knowledge Script that you want to propagate to associated ad hoc jobs:

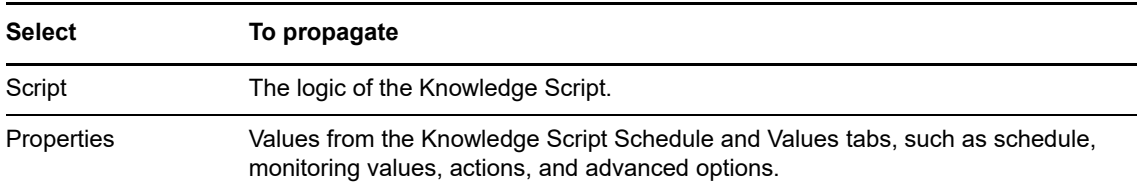

### **Propagating Changes to Knowledge Script Groups**

You can propagate the properties and logic (script) of a Knowledge Script to corresponding Knowledge Script Group members.

After you propagate script changes to Knowledge Script Group members, you can propagate the updated Knowledge Script Group members to associated running jobs. For more information, see ["Propagating Changes to Ad Hoc Jobs" on page 27](#page-26-0).

**To propagate Knowledge Script changes to Knowledge Script Groups:**

- **1** In the Knowledge Script view, select the Knowledge Script Group for which you want to propagate changes.
- **2** Right-click the Knowledge Script Group and select **Properties propagation** > **Ad Hoc Jobs**.
- **3** (Conditional) If you want to exclude a Knowledge Script member from properties propagation, deselect that member from the list in the Properties Propagation dialog box.
- **4** Select the components of the Knowledge Script that you want to propagate to associated Knowledge Script Groups:

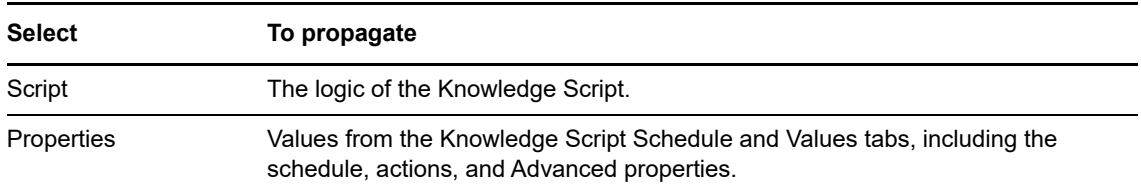

**5** Click **OK**. Any monitoring jobs started by a Knowledge Script Group member are restarted with the job properties of the Knowledge Script Group member.

### <span id="page-27-0"></span>**2.7 Uninstalling UNIX Agents and UNIX Agent Manager**

You can uninstall the AppManager for UNIX agent components and UNIX Agent Manager.

### **2.7.1 Uninstalling the UNIX Agent**

You can use UNIX Agent Manager to uninstall agents from remote computers, or you can uninstall them locally. When you uninstall the agent, all agent components, including the ones for other products, are uninstalled.

**NOTE:** You do not need to uninstall agents with a lower version number before upgrading agents. Use this procedure only if you want to completely remove agents from remote computers. For more information about upgrading agents, see [Section 3.5, "Saving UNIX Agent Information to a File," on](#page-38-1)  [page 39](#page-38-1).

To uninstall the agent locally, change to the installation directory, then run the following command:

./uninstall.sh

You can also uninstall using the console. This option allows you to uninstall from many computers at once. To uninstall an agent in UNIX Agent Manager, select the computers where you want to uninstall the agent, click **Manage Hosts > Uninstall Agent**.

### **2.7.2 Uninstalling UNIX Agent Manager**

To uninstall the UNIX Agent Manager on Windows computers, use the **Add/Remove Programs** Control Panel to remove the **UNIX Agent Manager** program, then delete the UNIX Agent Manager folder.

To uninstall the UNIX Agent Manager on a Linux computer, change directories to the UNIX Agent Manager installation directory, and then enter rm -rf VSAU.

<span id="page-30-0"></span><sup>3</sup>**Working with AppManager for UNIX**

Use AppManager to monitor UNIX and Linux computers the same way you monitor your Windowsbased systems and applications. This chapter provides information that is unique to AppManager for UNIX. For complete information about working with AppManager and performing common AppManager tasks, such as starting jobs, defining monitoring policies, responding to events, setting up corrective actions, and creating charts and reports, see the AppManager documentation.

## <span id="page-30-1"></span>**3.1 Management Sites**

3

A **management site** always consists of one AppManager repository and at least one AppManager management server. A management site might have multiple management servers to distribute processing and communication for managed clients, but each management site has exactly one repository, and each management server communicates with only one repository.

In each management site, you can designate a primary and backup management server for each managed client computer by running the AMAdminUNIX SetPrimaryMS Knowledge Script.

After you designate a primary management server, the agents communicate only with that management server. If communication with the primary management server is interrupted and you have identified a secondary management server, communication is automatically transferred to the secondary management server. When communication with the primary management server is interrupted and then restored, the agent resumes communication with that server. If you have not specified a secondary management server, data and events are stored locally on the managed client until communication is restored.

Explicitly designating a primary and secondary management server is the way most organizations handle failover support and control which management servers communicate with which agents.

You should always designate both management servers for UNIX and Linux computers. For more information about designating a primary and secondary management server for load-balancing and failover support, see the *Administrator Guide for NetIQ AppManager*.

### **3.1.1 Managing a UNIX Client Computer from Multiple AppManager Sites**

The UNIX agent automatically restricts its management server communication to the management servers you specified during installation or the management servers that you designated using the AMAdminUNIX\_SetPrimaryMS Knowledge Script, meaning the last management site added. Always run the SetPrimaryMS Knowledge Script after agent installation to properly designate primary and secondary management servers, or to add other management servers from additional management sites.

If you restart the agent using the  $-c$  option (cold start), the agent maintains only the primary and secondary management servers that you designated when you last ran the AMAdmin SetPrimaryMS Knowledge Script. After you cold start, you need to re-designate the primary and secondary management servers from the other site.

If your site uses secure communication to communicate with UNIX agents, you can share the repository encryption key information with the additional repository using the  $nqKeyGenUNIX.$  exe utility and configure the additional repository to use the same security level for UNIX agent communications. Alternatively, you can create a separate encryption key for the additional repository if you use authentication.

### **3.1.2 Organizing Computers in Groups and Views**

In the Control Center Console, you can include both UNIX and Windows-based computers in a management group. However, in most cases, organizing UNIX and Windows computers in different server groups or views simplifies the maintenance of monitoring policies and Knowledge Script groups.

## <span id="page-31-0"></span>**3.2 Understanding Communication Security Levels**

You must choose the level of security for communication between the NetIQ components that is appropriate for your environment. If your policies allow, use the same security level for AppManager for UNIX that you use throughout your AppManager environment. The options available are:

- <span id="page-31-2"></span> Unencrypted messages (no security): no extra measures are taken to secure agent-tomanagement server communications. This option is only available for use with NetIQ AppManager Operator Console. All data sent between the management server and the agent is transmitted without encryption, and the agent does not authenticate the identity of the management server. The lowest security setting for agent communications is entirely appropriate in many environments. Cleartext communications facilitate troubleshooting and are suitable for a closed network environment. However, many organizations require greater security to ensure data privacy and integrity and to help prevent potential attacks from unauthorized, external sources.
- Encrypted communication only (Security Level 1): a basic level of security. All data transmitted between the server and the agent is encrypted and decrypted using a session key generated dynamically when the server is started.
- <span id="page-31-3"></span> Authentication and encrypted communications (Security Level 2): a high level of security. The agent uses a predefined key to authenticate the identity of the management server before sending encrypted data. The key information is stored and a portion of the key is made available for the agent computers to use.

## <span id="page-31-1"></span>**3.3 Starting and Stopping the UNIX Agent**

When you install the UNIX agent on your computer, the agent starts automatically. The UNIX agent installation adds the UNIX agent to the server startup profile to be automatically started or stopped when you restart or shut down the UNIX system. You can also start or stop the UNIX agent using the UNIX Agent Manager console or the UNIX agent startup script, nqmdaemon. If you start the agent from UNIX Agent Manager, you can enter additional startup options.

You can manually start the process at any time by running the nomate mone start command. The path for running this command can vary, depending on the UNIX platform and information you entered during installation. The complete path for the current platform is always displayed at the end of the UNIX agent installation. For example, on Solaris, the command typically looks like this:

/etc/init.d/nqmdaemon start

**NOTE:** To start the UNIX agent, log in as the user you specified during installation before issuing the nqmdaemon start command.

To start or stop nqmdaemon, the UNIX agent user account must have root access by either running as the root account or using a command such as uroot or sudo. Depending on your environment, you might need to specify the path to the directory where the command resides. For example, if the uroot command is installed in the location /usr/netiq/vsau/bin:

/usr/netiq/vsau/bin/uroot /etc/init.d/nqmdaemon start

### **3.3.1 Command Line Options**

Use the following commands to start or stop the UNIX agent from a command line.

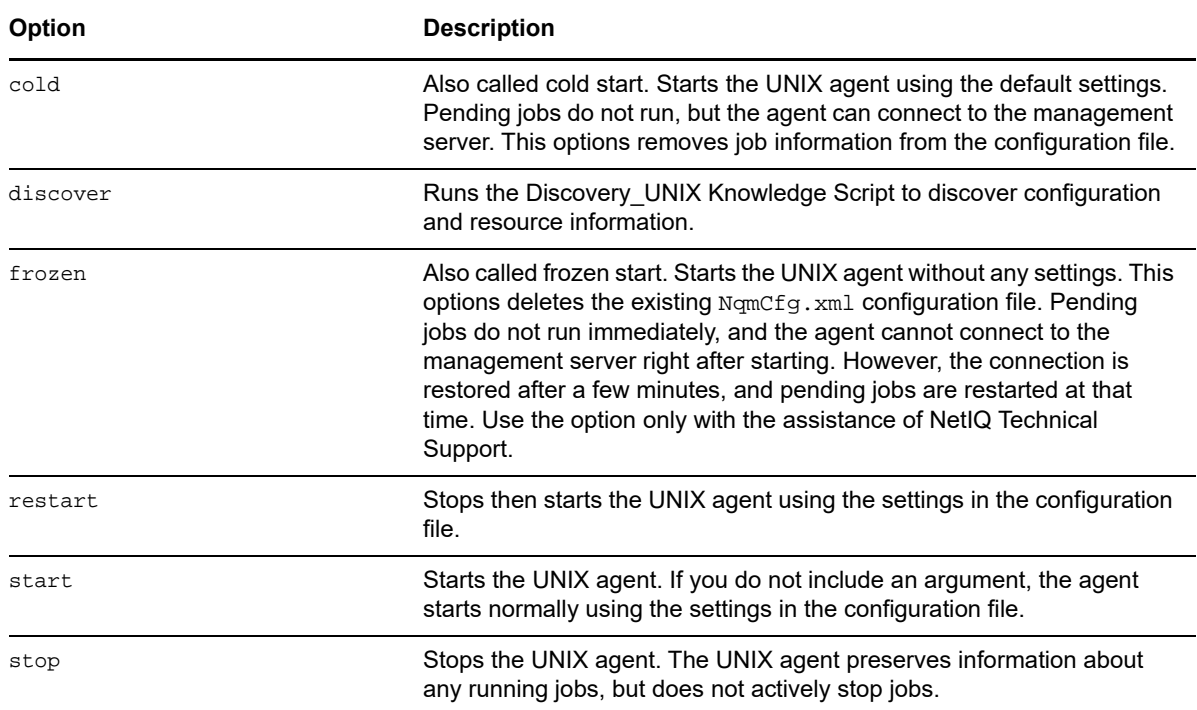

### **3.3.2 Automatic Startup and Shutdown Scripts**

The UNIX agent provides a set of scripts or commands that facilitate automatic startup and shutdown when the computer is rebooted. These commands vary depending on the operating system of the computer on which they are run. The following table lists the location of these automatic startup and shutdown scripts for some of the key platforms where you run the UNIX agent:

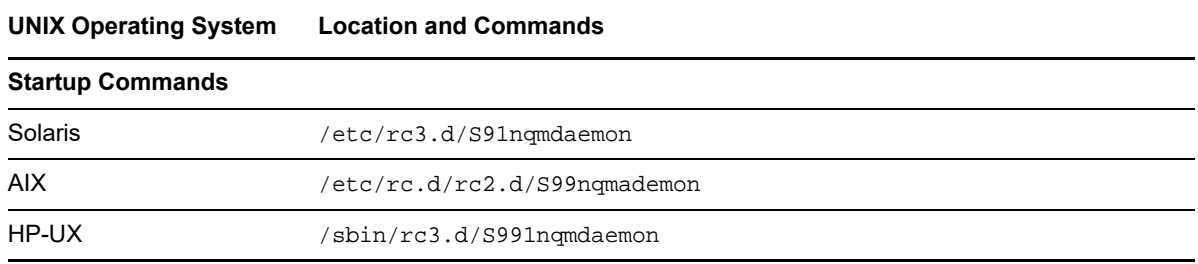

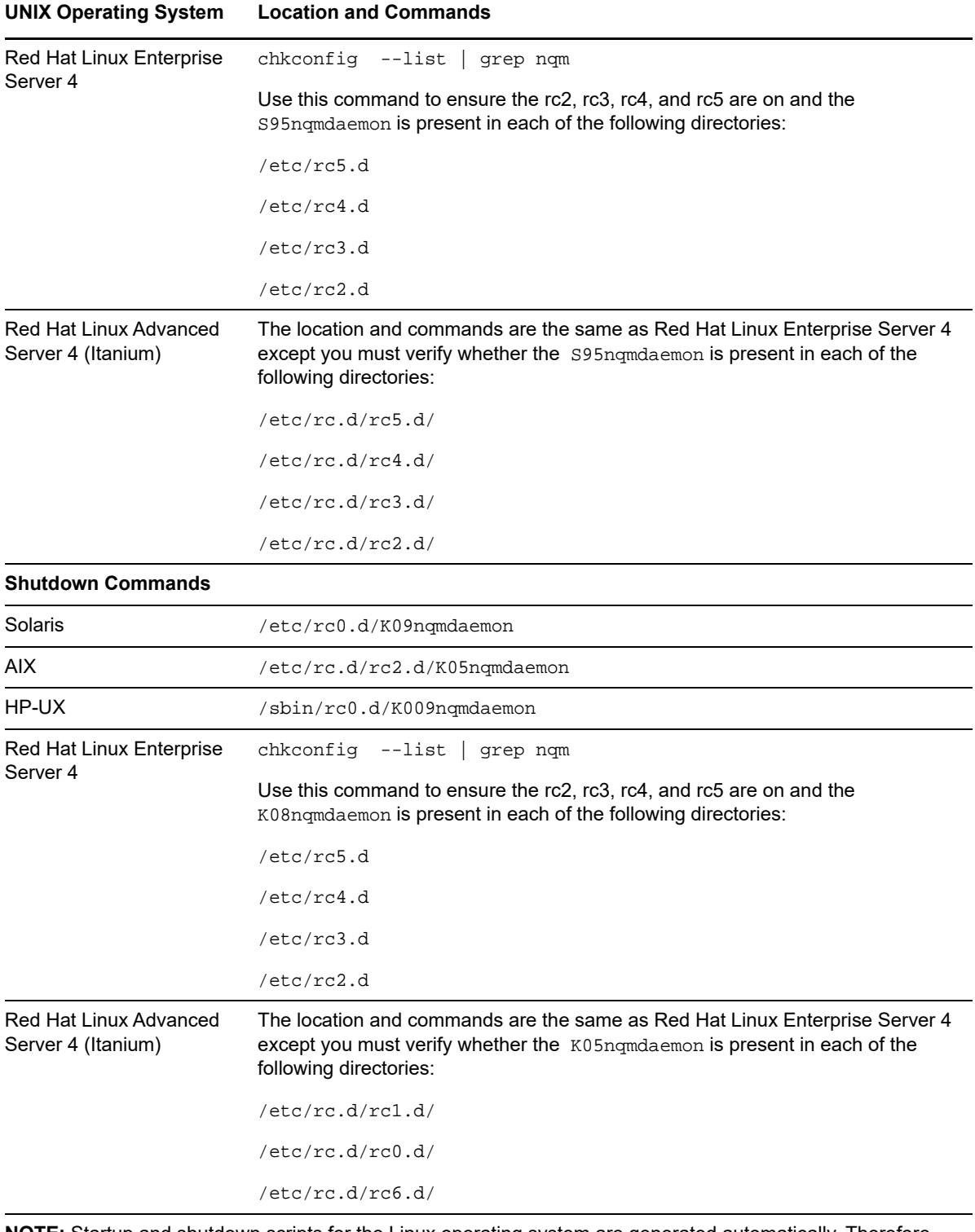

**NOTE:** Startup and shutdown scripts for the Linux operating system are generated automatically. Therefore, the daemon name might not always be S14nqmdaemon and K05nqmdaemon.

### **3.3.3 Script Options**

<span id="page-34-1"></span>If you are starting the agent from UNIX Agent Manager, using the manual installation, or using the silent installation script, you can enter the following additional start up options.

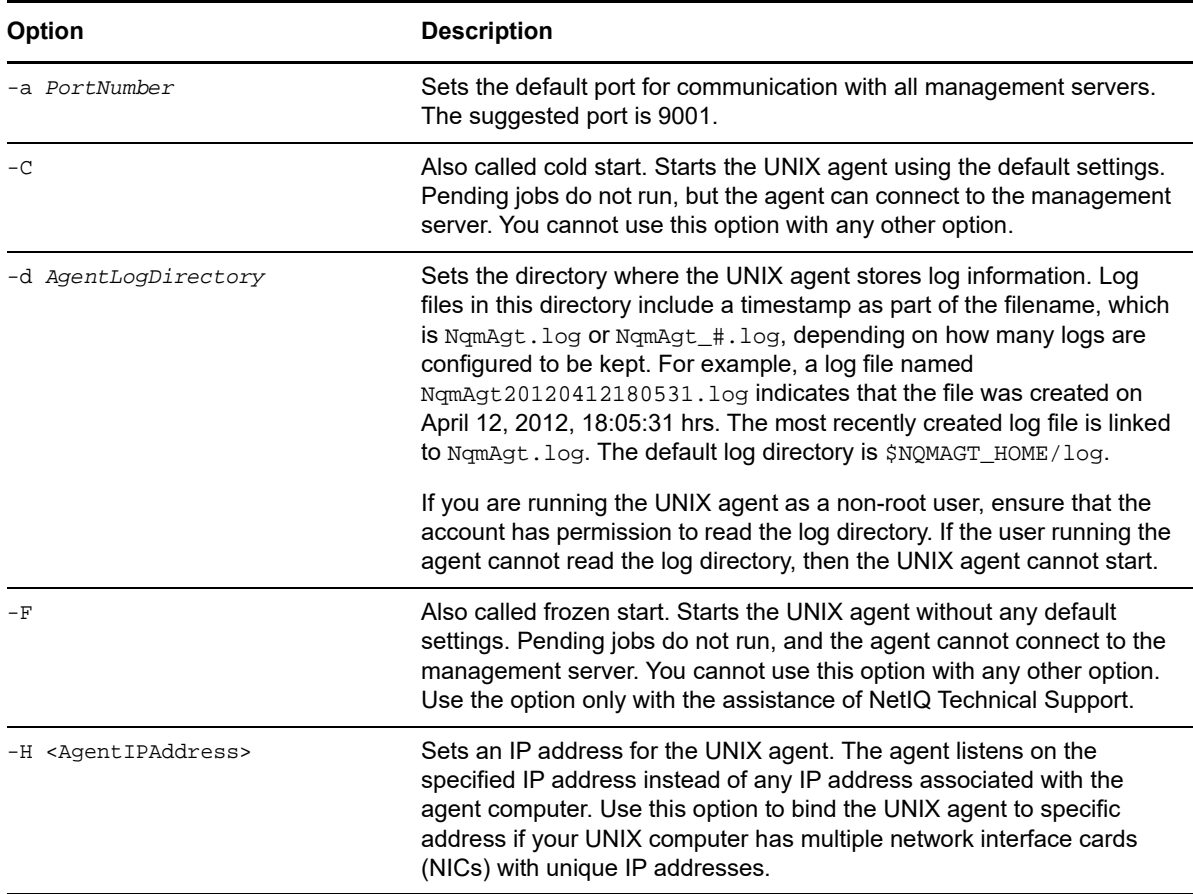

### **3.3.4 Restart Methods**

<span id="page-34-0"></span>NetIQ recommends that you accept the default, rclink. However, the following start methods are available:.

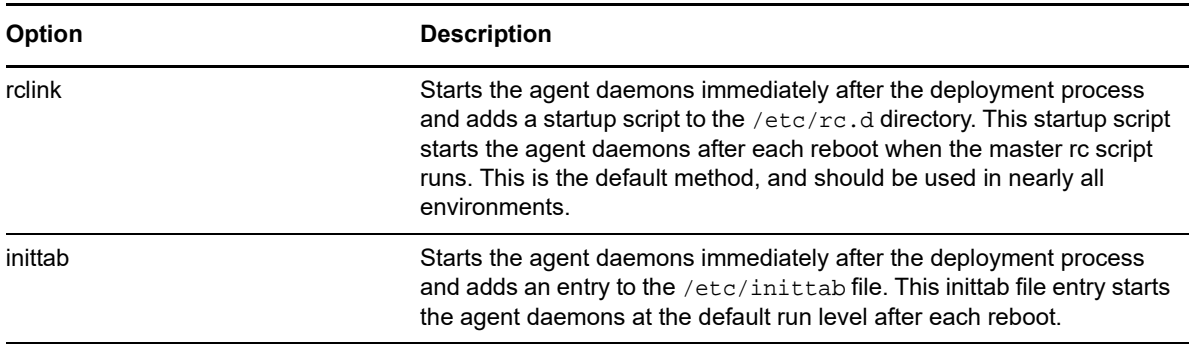

## <span id="page-35-0"></span>**3.4 Changing Options for the Agent Computer and the Management Server**

After installation, you can change several options for the AppManager for UNIX components on the agent computer and the management server.

**NOTE:** If you use the AMAdminUNIX\_SetPrimaryMS Knowledge Script to set a primary and secondary management server, this information is added to the NqmComms. xml file underneath \$AM\_HOME/netiq/AM/data/Config\_X, where X is an integer.

### **3.4.1 Changing the Account the UNIX Agent Uses**

When you install the UNIX agent, you identify a user account for the UNIX agent to use. This account effectively owns all of the AppManager files on the computer and handles your monitoring jobs. Depending on the permissions associated with the account, there might be a few limitations on the Knowledge Script jobs you can run. Most Knowledge Script functionality is enabled by the sudoers configuration file that extends non-root account access, but in rare cases, the root user or an admin group account might be able to access certain statistics that are not available to a normal user account.

You can change the account you use to run the UNIX agent using UNIX Agent Manager. Select the computer you want and click **Configure > AppManager Options > Configure AM**, then change the account in the **Owner** field.

### **3.4.2 Changing the Listening Port on the Management Server**

By default, the computer you designate as a management server for UNIX listens on port number 9001. You have an opportunity to change that port number automatically, during agent installation. However, you can also change it manually after the agent has been installed.

#### **To change the port number where the management server listens:**

- **1** Click Start > Run, then type regedt32.exe to start the Registry Editor on the management server computer.
- **2** Open the HKLM\Software\NetIQ\AppManager\4.0\NetIQms registry key.
- **3** Click the **UNIX Port** value entry, then click **Edit > DWORD**.
- **4** Select the **Decimal** option to display the current value in decimal format.
- **5** Enter the new port number to use.
- **6** Click **OK**.
- **7** Restart the computer for this change to take effect.

After you change the registry entry for the Windows computer where the management server is installed, you also need to update the UNIX agent with this information. To do this, you need to edit the UNIX agent's communications file, NqmComms.xml.
#### **3.4.3 Changing the Management Server Hostname or Port Number**

You can use UNIX Agent Manager to change the management server that a UNIX agent communicates with or the port number the management server listens on. Using UNIX Agent Manager, select the computer you want and click **Configure > AppManager Options > Configure AM**, then change the port in the Server Management area.

You can also use the AMAdminUNIX\_SetPrimaryMS Knowledge Script to change the management server that a UNIX agent communicates with or the port number the management server listens on. This Knowledge Script allows you to specify a primary management server or a secondary management server by hostname and change the port number the management server listens on.

#### **3.4.4 Changing the Agent Heartbeat Interval**

The heartbeat interval controls how frequently the UNIX agent communicates with the management server. In most environments, you do not need to modify the heartbeat interval. However, if you need to modify the heartbeat interval, modify the <HEARTBEAT>, <SCHEDULE>, and <INTERVAL> tags in the uaconf.xml configuration file in \$AM\_HOME/etc.

```
 <HEARTBEAT>
            <SCHEDULE>
               <INTERVAL>30</INTERVAL>
           </SCHEDULE>
</HEARTBEAT>
```
Set the interval to the number of seconds between agent heartbeat signals. Changing the UNIX agent heartbeat interval might require you to also adjust the UNIX Machine Check and UNIX Machine Timeout intervals on the management server. For example, if you set a longer heartbeat interval to conserve network bandwidth, you should lengthen the UNIX Machine Check and UNIX Machine Timeout intervals to prevent the UNIX agent from appearing to be unavailable between heartbeat signals. For information about changing the intervals on the management server, see the *Administrator Guide for NetIQ AppManager*.

### **3.4.5 Changing the Management Server Trace Logging Level**

By default, the management server records information about its operations in a log file on the computer designated as the management server. The log file,  $ms. log$ , is located in the *NetIQ*\Temp\NetIQ\_debug\*computer* directory, where *NetIQ* is the AppManager installation path and *computer* is the name of the computer where the management server is installed. The directory for the log file is specified in the HKEY\_LOCAL\_MACHINE\Software\NetIQ\Generic\Tracing\TraceLogPath registry key.

Typically, the information in the log is not detailed. However, you can change the amount of information recorded in the log file by modifying a registry key.

#### **To change the level of logging for the management server:**

**1** In the Registry Editor on the computer you are using as the management server., find the HKEY\_LOCAL\_MACHINE\Software\NetIQ\NetIQms\Tracing registry key. This key contains several entries for tracing management server activity. By default, all trace logs are enabled and set to record error and warning messages (values set to 1). Two of the entries, TraceSockets and TraceXml, trace communication between the management server and NetIQ UNIX agents.

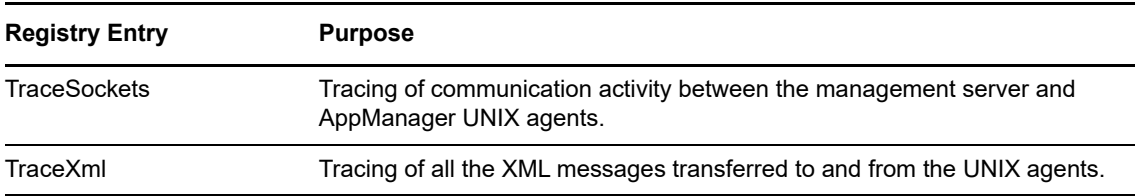

- **2** Click the **Trace** value entry that you want to change, then click **Edit > DWORD**.
- **3** Select the **Decimal** option to display the current value in decimal format.
- **4** Set the logging level to one of the following values:

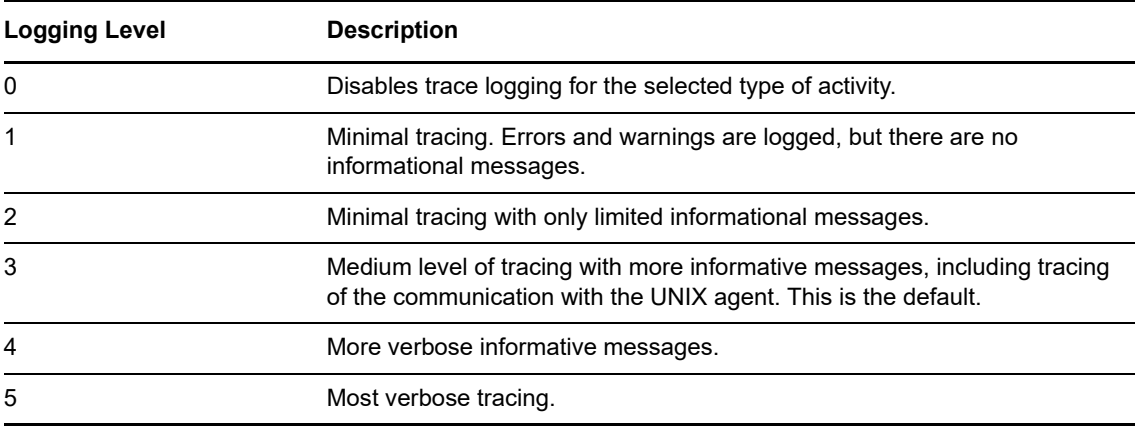

**5** Click **OK**.

The change does not require you to restart the computer or the  $NetQms$  service.

Each line in the log file includes a time stamp in UTC format, a message type indicator, and the message body. For example:

987220342: info 1: computer name = MERCURY 987220342: info 1: host name = MERCURY 987220342: info 1: ip = 10.5.102.152 987220342: info 2: SocketServerThread, 2920 987220342: info 2: UnixAgentsThread, 3052 987220342: info 2: QUnixaConfigureThread, 2620

#### **3.4.6 Checking the Status of UNIX Servers**

Two registry keys control how the management server determines the status of the NetIQ UNIX agents. The registry keys are under the

HKEY\_LOCAL\_MACHINE\Software\NetIQ\AppManager\4.0\NetIQms\Config registry key on the management server computer.

**1** Click the value entry for the queue you want to modify, then click **Edit > DWORD**.

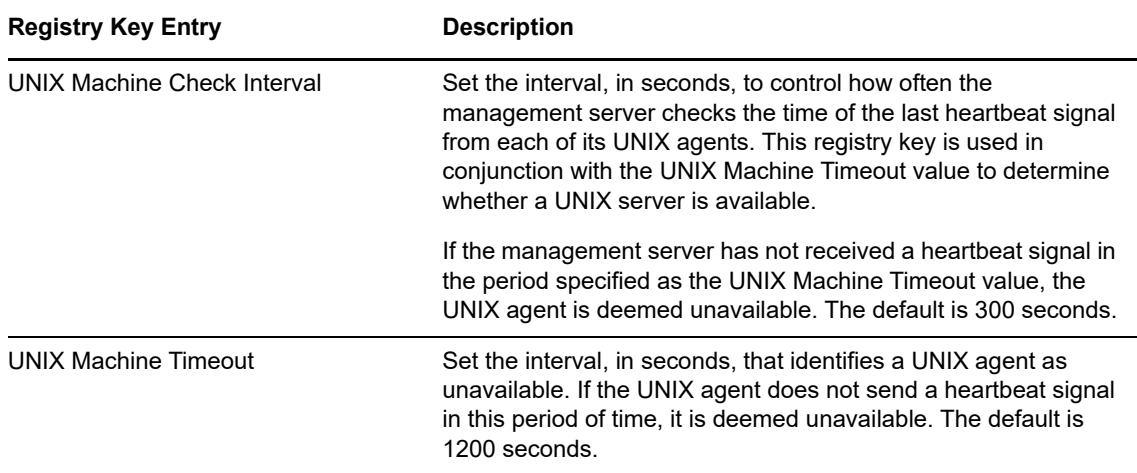

- **2** Select the **Decimal** option to display the current value in decimal format.
- **3** Set the key value as appropriate for your environment.
- **4** Click **OK**.

This change requires you to restart the  $NetDownes$  service to take effect. To restart the  $NetDownes$  service, use the Services Control Panel.

### **3.5 Saving UNIX Agent Information to a File**

The UNIX Agent Manager server stores the information about the UNIX agents you monitor. However, storing the information to a separate file can be useful for backups or for copying the server to another computer. To store your UNIX agent list and configuration information in a file outside the UNIX Agent Manager server click **Manage Hosts > Export/Import Host Lists** in UNIX Agent Manager.

If you are upgrading from previous version of UNIX Agent Manager to the latest version, you should save your configuration information before you upgrade so that you can import it after you upgrade. You can export your UNIX agent information from the existing UNIX Agent Manager, then import the information into the latest UNIX Agent Manager.

**NOTE:** The latest version of UNIX Agent Manager is 7.4.0.2

#### **To export the host information from UNIX Agent Manager:**

- **1** In the left pane of UNIX Agent Manager, click **Agent Manager**.
- **2** Click **Hosts > Edit Hosts**.
- **3** Select all of the hosts in the Current Hosts list.
- **4** Click **Export Selected.**

## **3.6 Managing Users in UNIX Agent Manager**

UNIX Agent Manager allows administrators to control user access to features and computers. To log into any UNIX Agent Manager server, an administrator on that server must create the user account in the UNIX Agent Manager Administrator Console, which is part of the UNIX Agent Manager console.

You can grant different permissions to each user account that allows access to only the features required by that user's role. Permission sets allow you to simplify this process. Permission sets define product, computer, and feature access. Once you create a permission set, you can assign it to multiple user accounts with the same role.

For example, you can create a permission set that grants access to all AppManager functionality separate from Secure Configuration Manager functionality. You can then assign this permission set to all computers running AppManager. When you grant a new AppManager user access to a console, simply assign the user to the AppManager permission set to grant them access to the applicable features and computers.

To assign permissions, log into a UNIX Agent Manager console as an administrator and click **Access Control** > **Admin Console**. From there, add the users that need access to that UNIX Agent Manager server, then assign the appropriate permissions.

#### **3.6.1 Using LDAP or Microsoft Active Directory Credentials**

UNIX Agent Manager version 7.3 or later can access the information you have already set up in your LDAP or Microsoft Active Directory server to allow users to log into the UNIX Agent Manager server. This functionality is not available if you restricted UNIX Agent Manager to only use Federal Information Processing Standard (FIPS) encrypted algorithms.

To configure UNIX Agent Manager server to use LDAP or Active Directory credentials:

- 1. Ensure you have the following information:
	- The domain and computer address, such as ldap://houston.itservice.production:389, of the LDAP or Active Directory server
	- The location of the user entries in the structure of the LDAP or Active Directory server
	- The attribute that identifies the login name for each user
	- An account that UNIX Agent Manager server can use to access the LDAP or Active Directory server
- 2. Log into a UNIX Agent Manager console as an administrator, and open the **Manage Server** window.
- 3. Click the **LDAP** or **AD** tab, then the **Add** button.
- 4. Enter the name of the domain that contains the LDAP or AD server. Users must also enter this domain name when they log into UNIX Agent Manager.
- 5. Select the domain and provide the information as requested on the window using the following guidelines:
	- **In Server Address, enter LDAP or Active Directory server computer name and port. For** example, ldap://houston.itservice.production:389
	- **In User's Parent DN, enter the path to the node that contains the usernames you want to** use. For example, ou=AMAdmins,dc=netiq,dn=com
- In **Username Attribute**, enter the attribute you want UNIX Agent Manager to use to identify the user. This attribute will be used as a consistent identifier even if the user name changes. The default and only attribute supported by UNIX Agent Manager 7.2 is uid
- (Conditional) If you use simple authentication for specific users, in **Username**, enter the path to the user name. For example, ou=Operator,dc=netiq,dn=com
- 6. Click **Save**.
- 7. Have the users log into UNIX Agent Manager using their LDAP or Active Directory credentials. The user list will not contain the username until the user logs into UNIX Agent Manager for the first time.

#### **3.6.2 SSL Communication with the LDAP or Active Directory Server**

The UNIX Agent Manager server can communicate with the LDAP or Active Directory server using Secure Sockets Layer (SSL). If you choose to have UNIX Agent Manager server communicate with the server using SSL, you must obtain and manage the required certificates. UNIX Agent Manager requires certificates that are base-64 encoded.

For example, to get a certificate from an OpenLDAP server, run the following command from the / etc/openldap/certs directory on the computer that is running the slapd daemon:

certutil –L –a –n "OpenLDAP Server" –d `pwd` > servername.pem

The command creates a servername.pem file that you can import into UNIX Agent Manager using the Manage Server window where you identify your LDAP server.

# 4 <sup>4</sup>**UNIX Knowledge Scripts**

AppManager for UNIX provides the following Knowledge Scripts for monitoring UNIX and Linux computers.

From the Knowledge Script view of console, you can access more information about any NetIQsupported Knowledge Script by selecting it and clicking **Help** or **F1**.

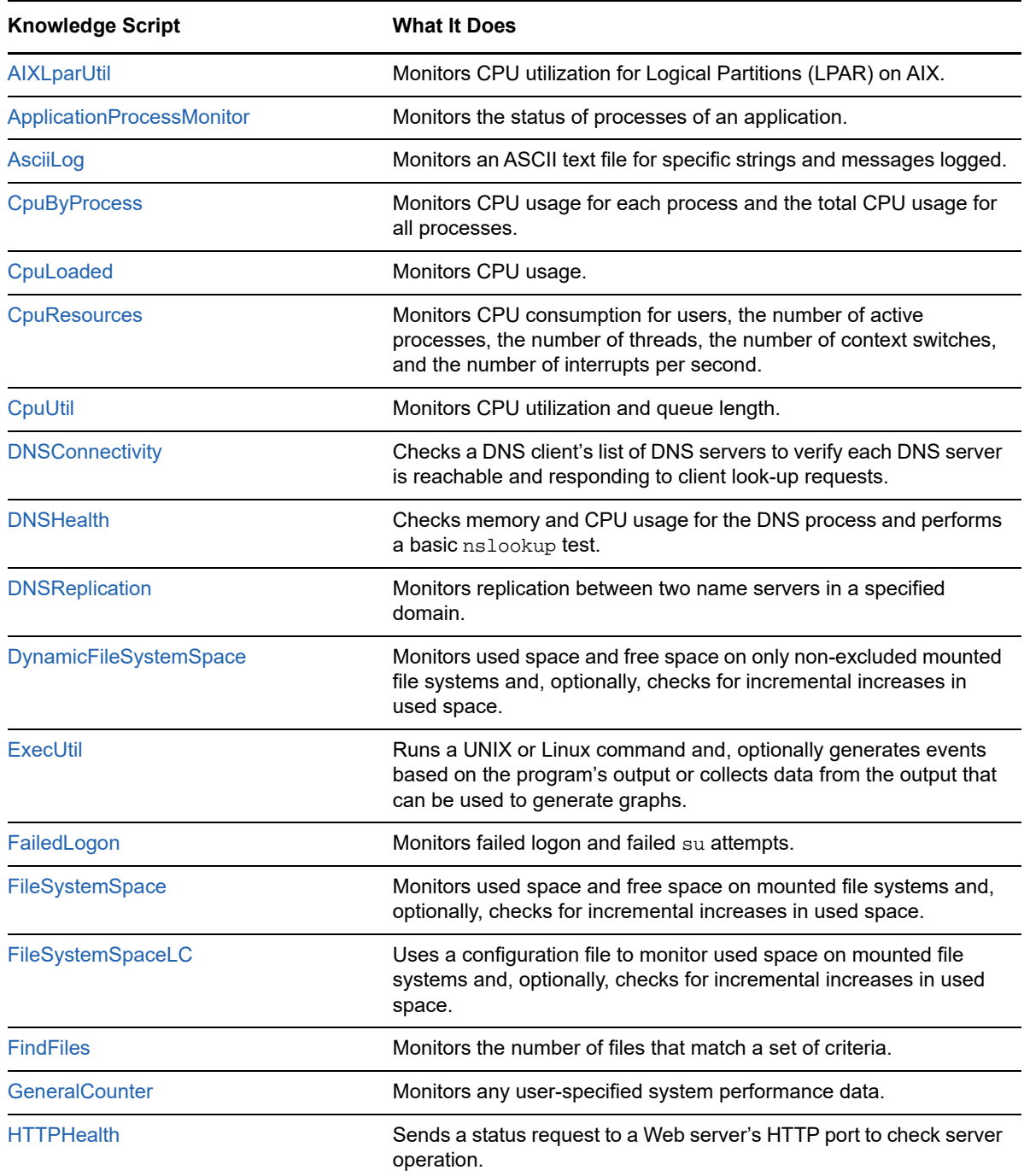

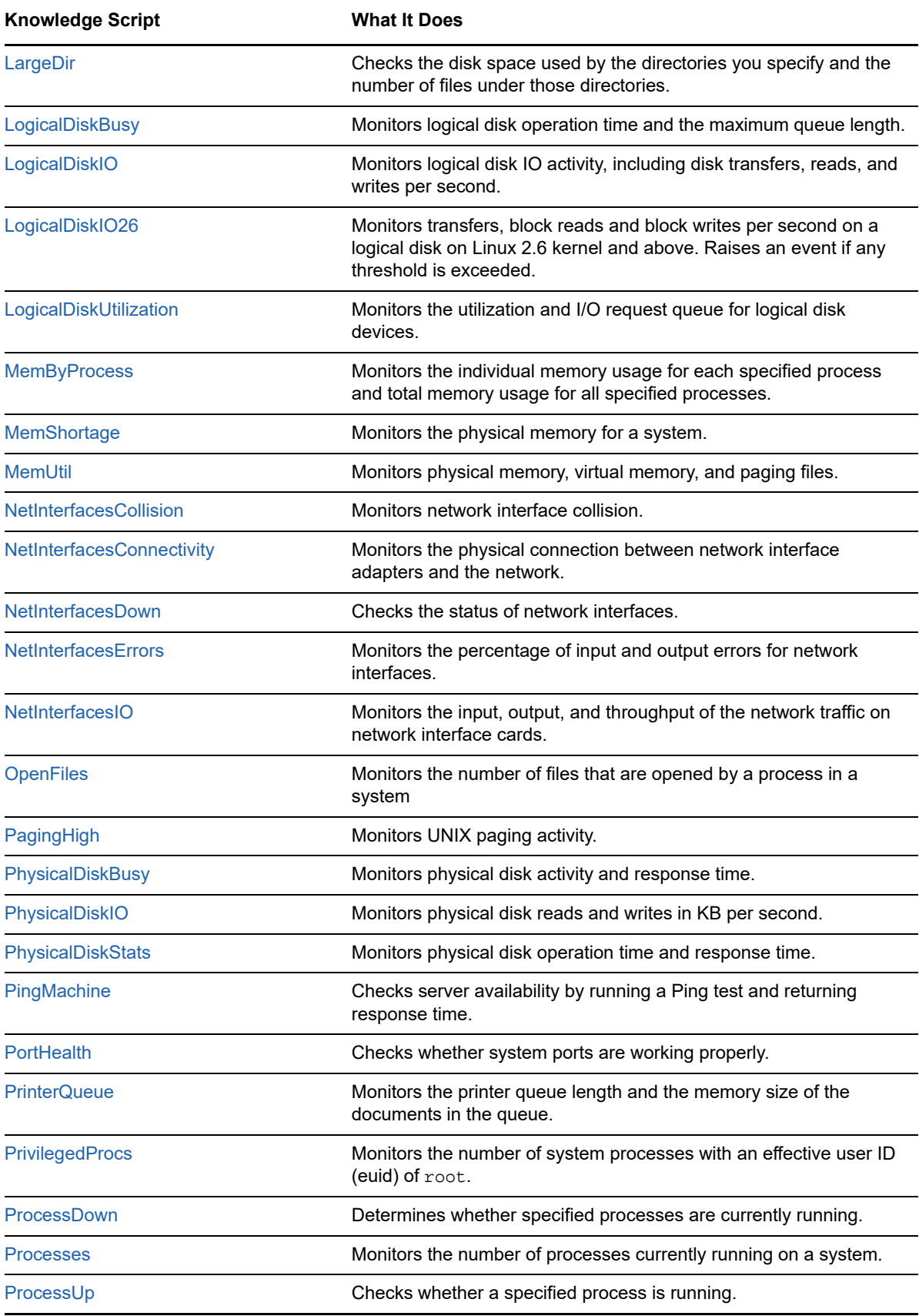

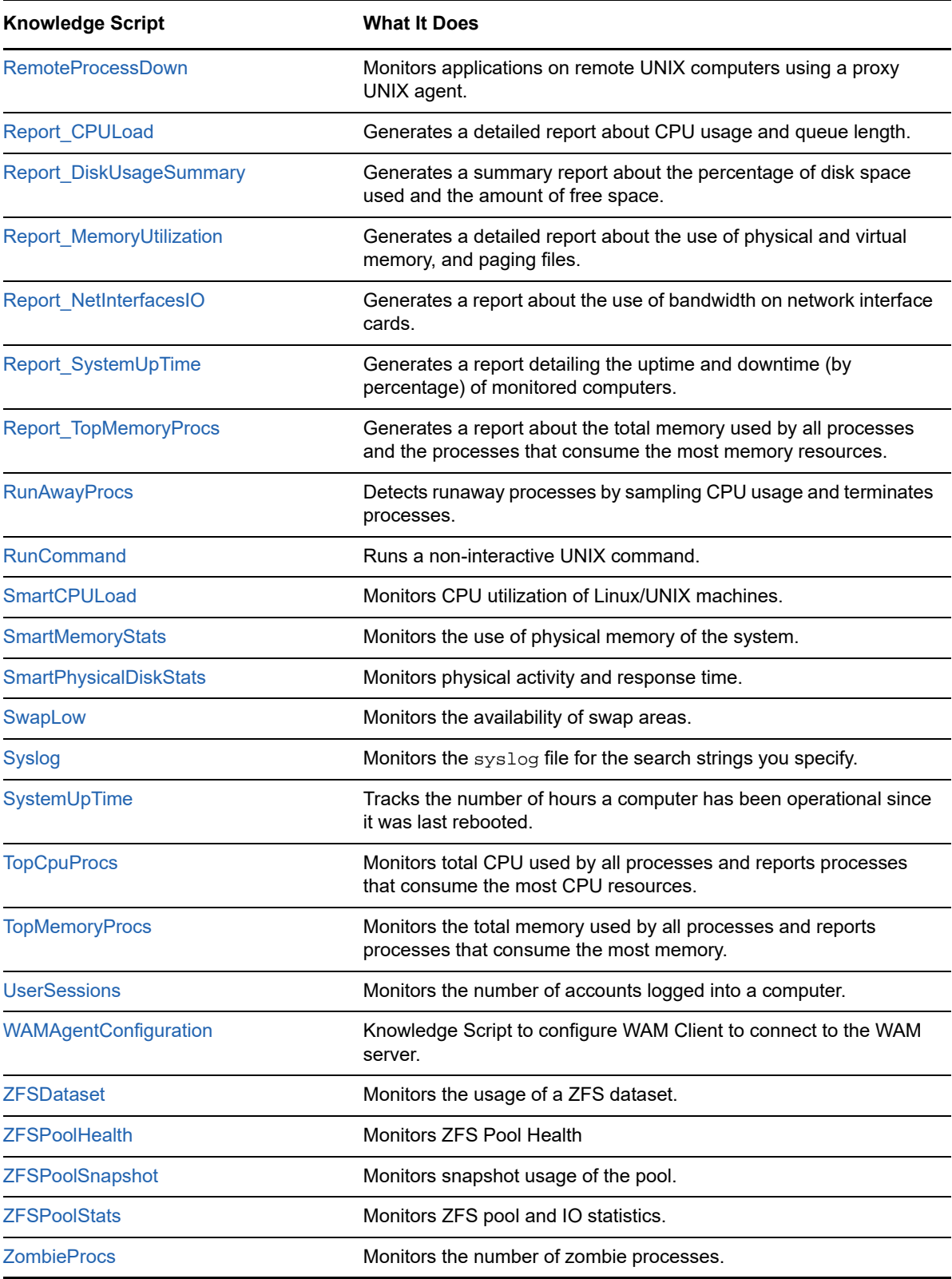

## <span id="page-45-0"></span>**4.1 Creating Filters with Regular Expressions**

The [AsciiLog,](#page-50-0) [RemoteProcessDown,](#page-108-0) NT\_UnixRemoteProcessDown, and [Syslog](#page-134-0) Knowledge Scripts enable you to use regular expressions to define include and exclude filters for pattern-matching against the text being evaluated. Where available, include and exclude filters can be used independently or together to give you a great deal of control in looking for and filtering text files. You can also use the regular expression modifiers to further refine your filtering.

For example, if your **include filter** contains replic.\* and you specify the modifier i to make the search case insensitive, the regular expression contains the wildcard (.) and repeat (\*) special characters, indicating you want to find strings that start with replic followed by any string of characters. Messages containing either replication or replicated are matched.

The format is the same for the exclude filter. For example, to find log entries that do not start with the string success, the exclude filter might be:

^success.\*

If you are only searching for included strings, you can leave the exclude filter blank. If you want to retrieve all messages in the log in a given interval, you can specify .\* for the include filter and leave the exclude filter blank.

#### **4.1.1 Special Characters for Regular Expressions**

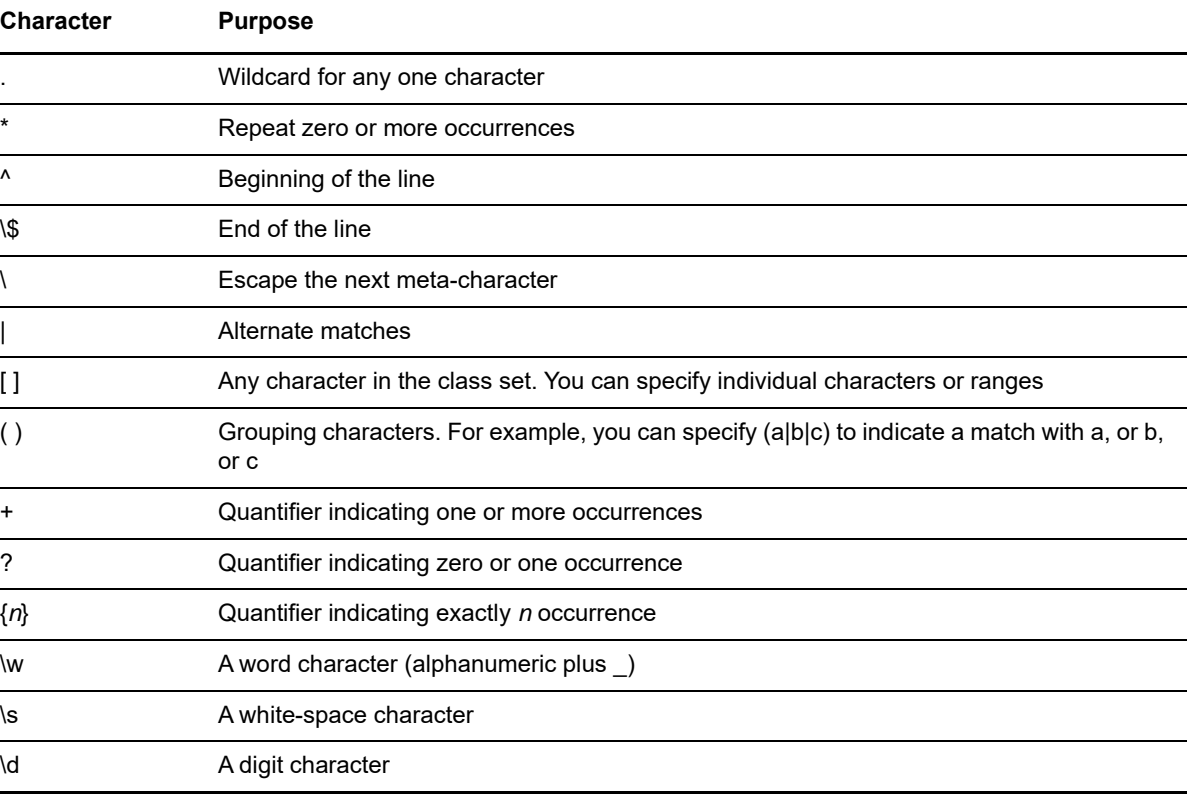

The following special characters can be used in regular expressions:

If you use any of these special characters in a literal string, you must "escape" it with a single backslash (\) character. For example, if you run the [AsciiLog](#page-50-0) Knowledge Script, which scans an ASCII text file for specific strings and messages, and you want to search the log for the string www.netiq.com, the string you specify in the Knowledge Script parameter is www\.netiq\.com

#### **4.1.2 Modifiers for Regular Expressions**

In addition to the special characters you can use to create the regular expression, you can also use modifiers to change how pattern-matching is handled. Valid modifiers include:

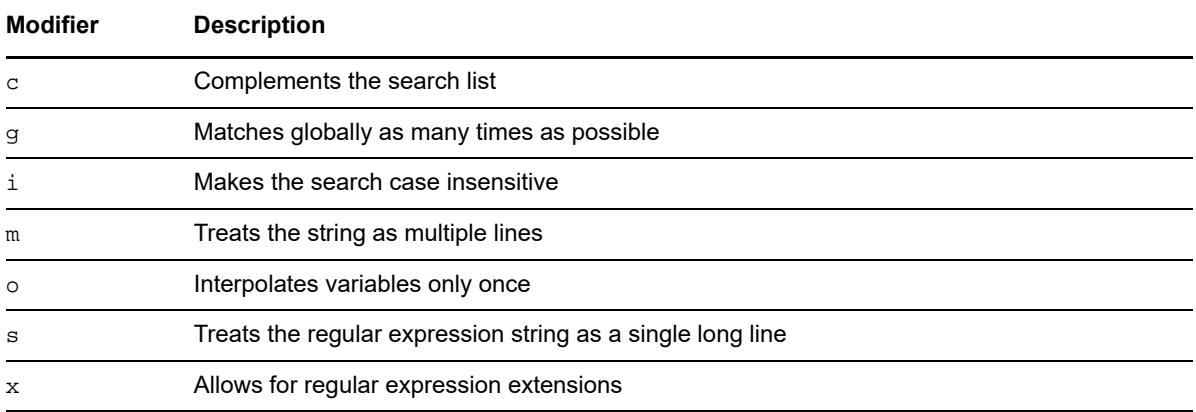

### <span id="page-46-0"></span>**4.2 AIXLparUtil**

Use this Knowledge Script to monitor Logical Partitions (LPAR) utilization on AIX computers. LPAR utilization is measured in percentage. This Knowledge Script collects utilization data based on the following parameters:

- Percentage of partition utilized in user mode
- Percentage of partition utilized in system kernel mode
- Percentage of partition utilized for I/O operations
- Percentage of partition in idle mode
- Number of physical processors consumed
- Entitled capacity consumed
- Logical processor utilization

You can set thresholds for each of these parameters. If the partition utilization exceeds any threshold, an event is generated.

#### **4.2.1 Resource Object**

CPU icon on AIX

#### **4.2.2 Default Schedule**

The default interval for this script is **Every 5 minutes**.

## **4.2.3 Setting Parameter Values**

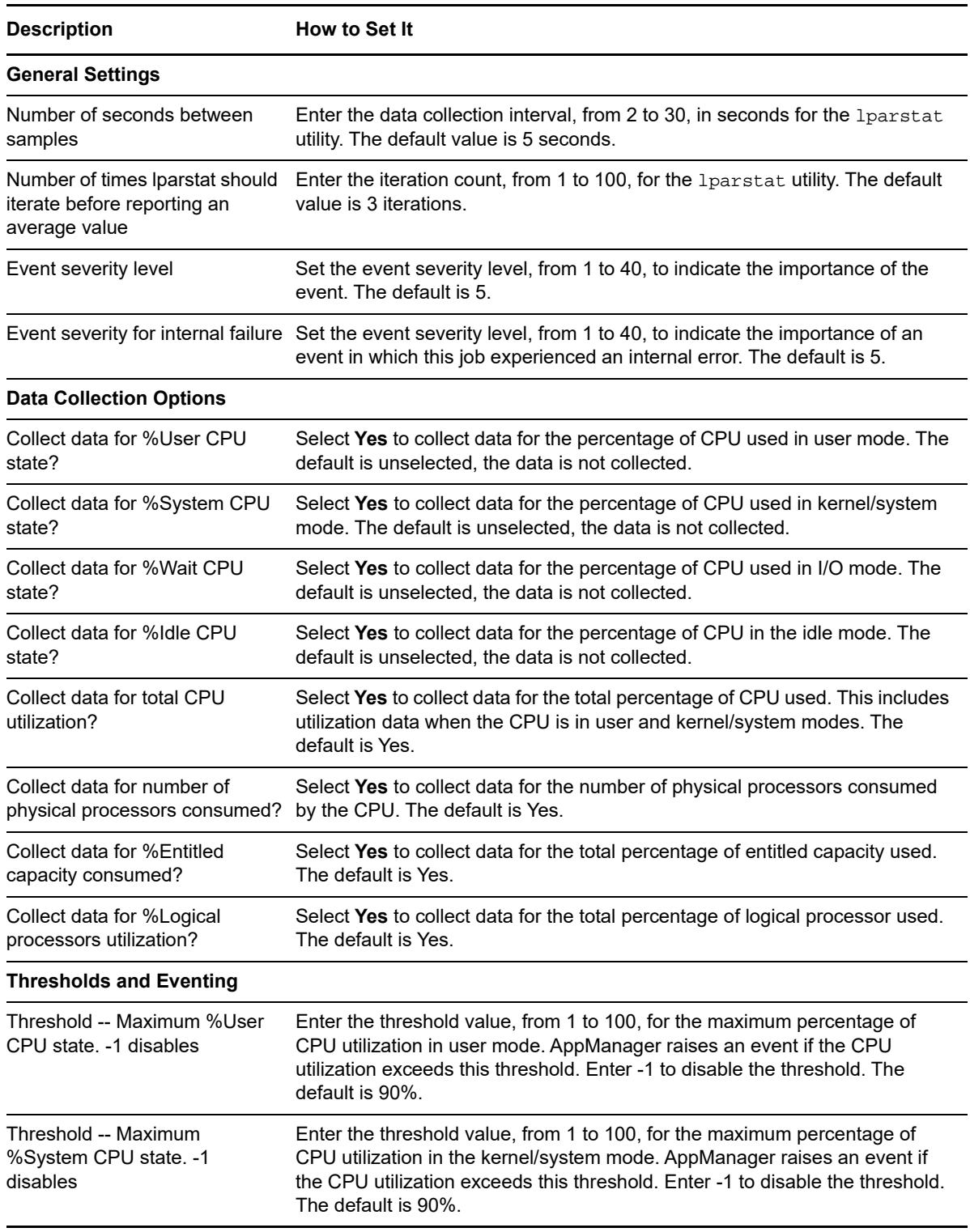

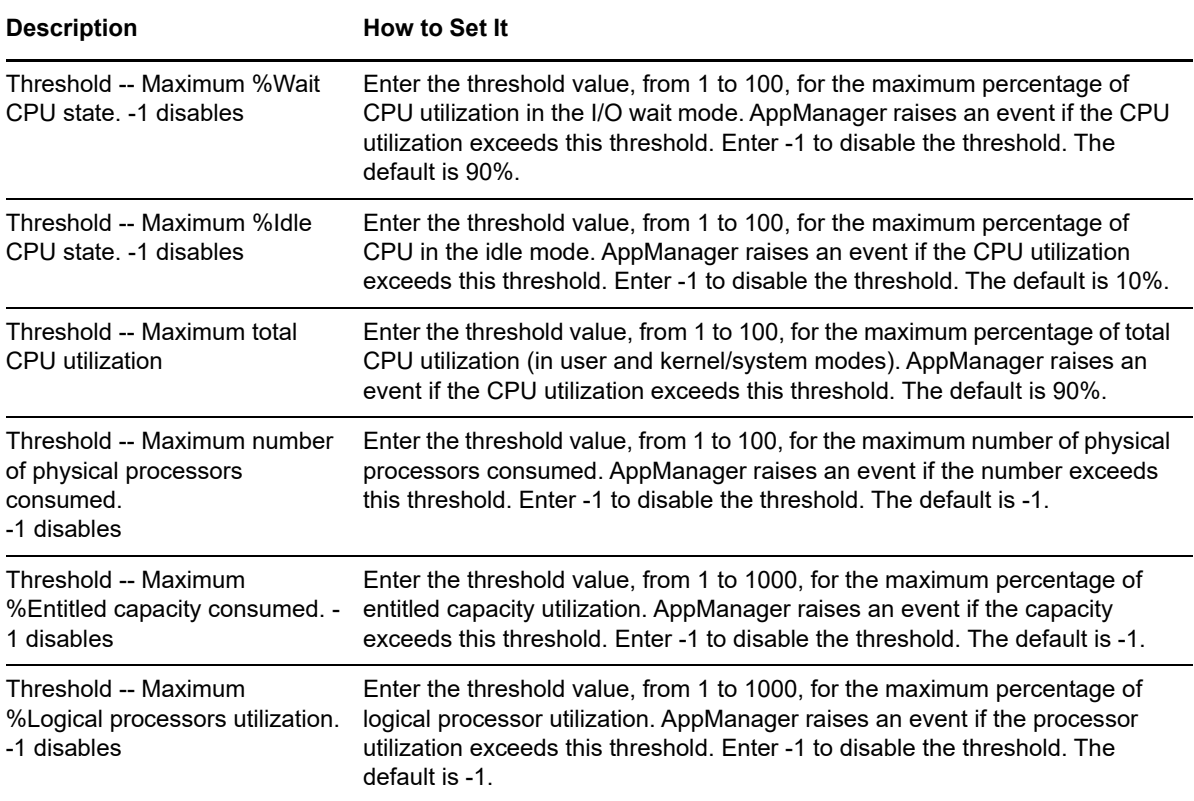

### <span id="page-48-0"></span>**4.3 ApplicationProcessMonitor**

Use this Knowledge Script to monitor the number of application processes for a particular application.

An application can include multiple application processes. Each application process in turn can have more than one process instance. If the total number of process instances for any of the application processes detected falls below the threshold count you set, AppManager raises an event.

The threshold parameter allows you to set a separate threshold for multiple monitored processes. First, supply a list of processes to monitor for the **Process names** parameter. Separate the process names in the list with commas and no spaces. Then supply a comma-separated list of threshold values that correspond to the processes and are listed in the same order.

You also have the option to restart any process that appears to be down. Anytime the number of process instances for a process reaches 0, this Knowledge Script can invoke a restart command that you supply (see the Command to restart processes when process count crosses minimum threshold parameter, below). You can enable events to notify you if the attempt to restart a process with a process count of 0 has succeeded or failed. These events are raised by the output term corresponding to success in your command script. You need to supply this output term for the Word(s) in restart command output that indicate success parameter.

If you enable data collection, this Knowledge Script returns the current process instance count for all the processes in the monitored application(s).

#### **4.3.1 Resource Object**

UNIX CPU folder

### **4.3.2 Default Schedule**

The default interval for this script is **Every 10 minutes**.

#### **4.3.3 Setting Parameter Values**

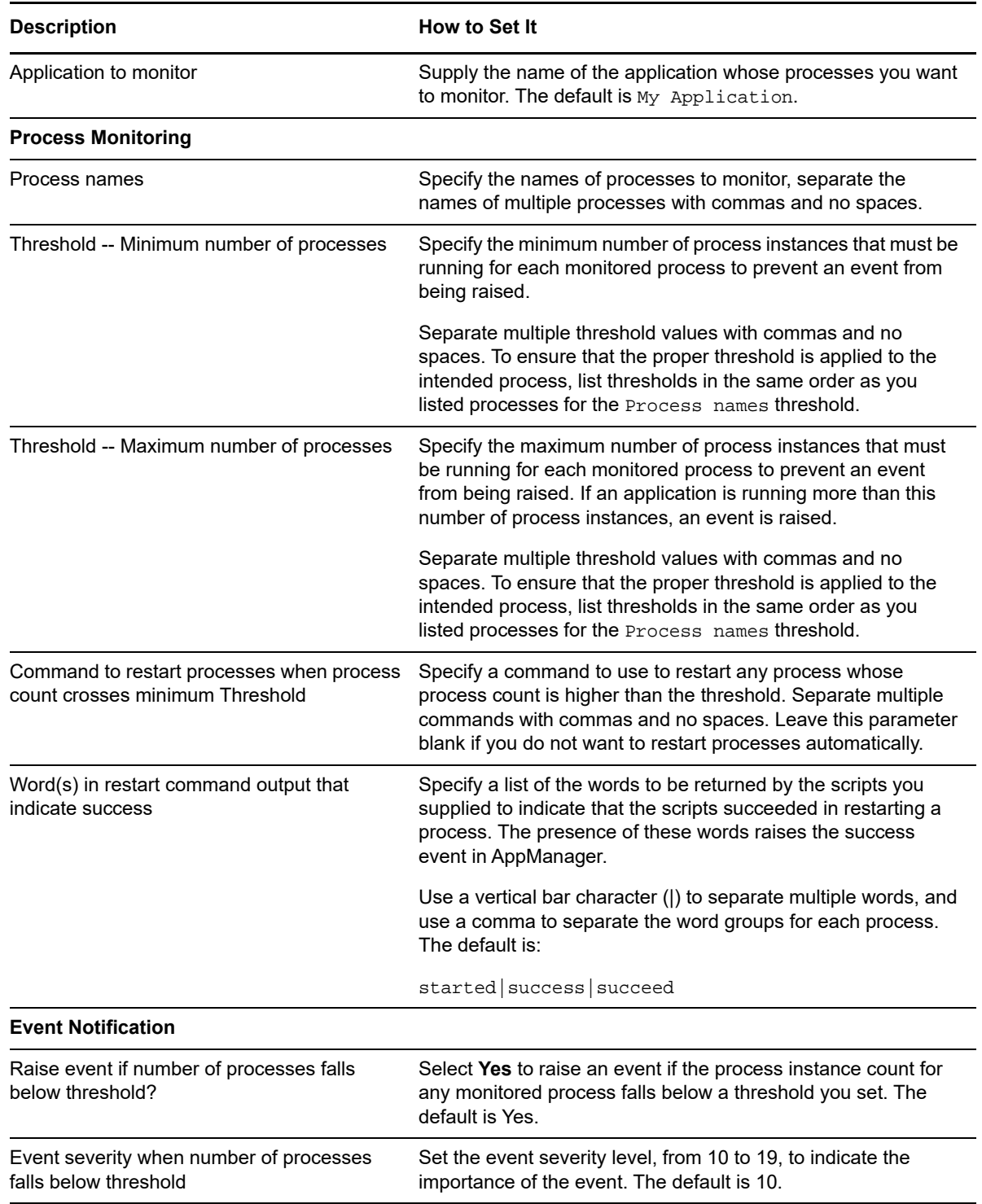

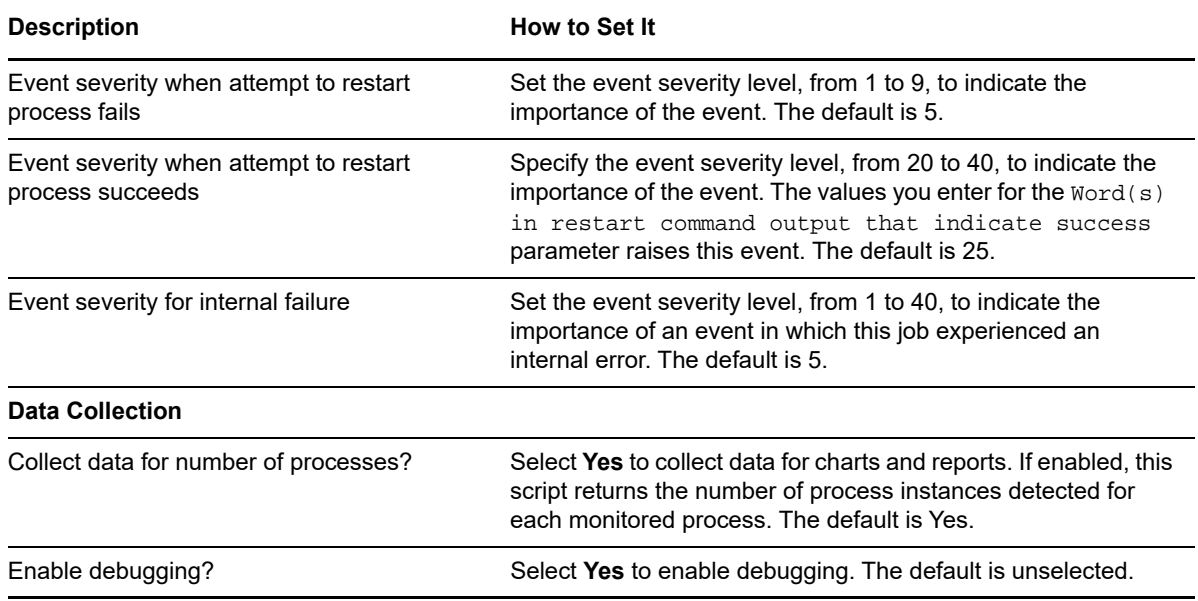

### <span id="page-50-0"></span>**4.4 AsciiLog**

Use this Knowledge Script to monitor an ASCII text file for specific strings and messages logged since the last monitoring interval. This Knowledge Script allows you to specify the file name, and a regular expression to identify the string to look for or to exclude. The script scans the ASCII file and reports the matching entries found since the last monitoring period. The script checks for changes to the text file that match the expression you enter; it does not re-scan the entire file at each interval unless it determines that the entire file is new (either because the new file size is smaller or because the cyclic redundancy check indicates there is a new file).

This Knowledge Script reads the entire file to find matching strings the first time it executes. The AsciiLog Knowledge Script tracks the last item read in the file persistently. If the Knowledge Script restarts, it is treated as the first iteration. Because the file it is monitoring has already been read before, the first iteration (that is, after restart), starts reading the file from where the marker stopped before it restarted.

You can configure the script to ignore any ASCII log entries that were generated while the computer was in maintenance mode.

You can also configure the script to perform a cyclic redundancy check (CRC) on the file for the purpose of determining when a file has been replaced rather than appended. If the original file has been replaced by a file of the same size or by a larger file, the CRC exposes that change and cause the script to parse the entire new file.

If the file is recreated between intervals and the file size is smaller than the previous version of the file, the script treats it as a new file and searches it from the beginning.

The script raises an event if the number of lines matching your search criteria exceeds the threshold you set, or if the file is missing.

Scanning a large log, bigger than 1 GB for example, might use more operating system resources than you want this script to use. If that happens, reduce the size of the log.

**NOTE:** To specify the include and exclude patterns, you need to be familiar with Perl regular expressions. Some information is available in the topic [Section 4.1, "Creating Filters with Regular](#page-45-0)  [Expressions," on page 46](#page-45-0).

You can use this script to monitor any text file the UNIX agent has permission to read. If the UNIX agent runs under a specific user name rather than  $root$ , ensure that user account has read permission for the files you want to monitor.

#### **4.4.1 Resource Object**

UNIX computer icon

#### **4.4.2 Default Schedule**

The default interval for this script is **Every 30 minutes**.

#### **4.4.3 Setting Parameter Values**

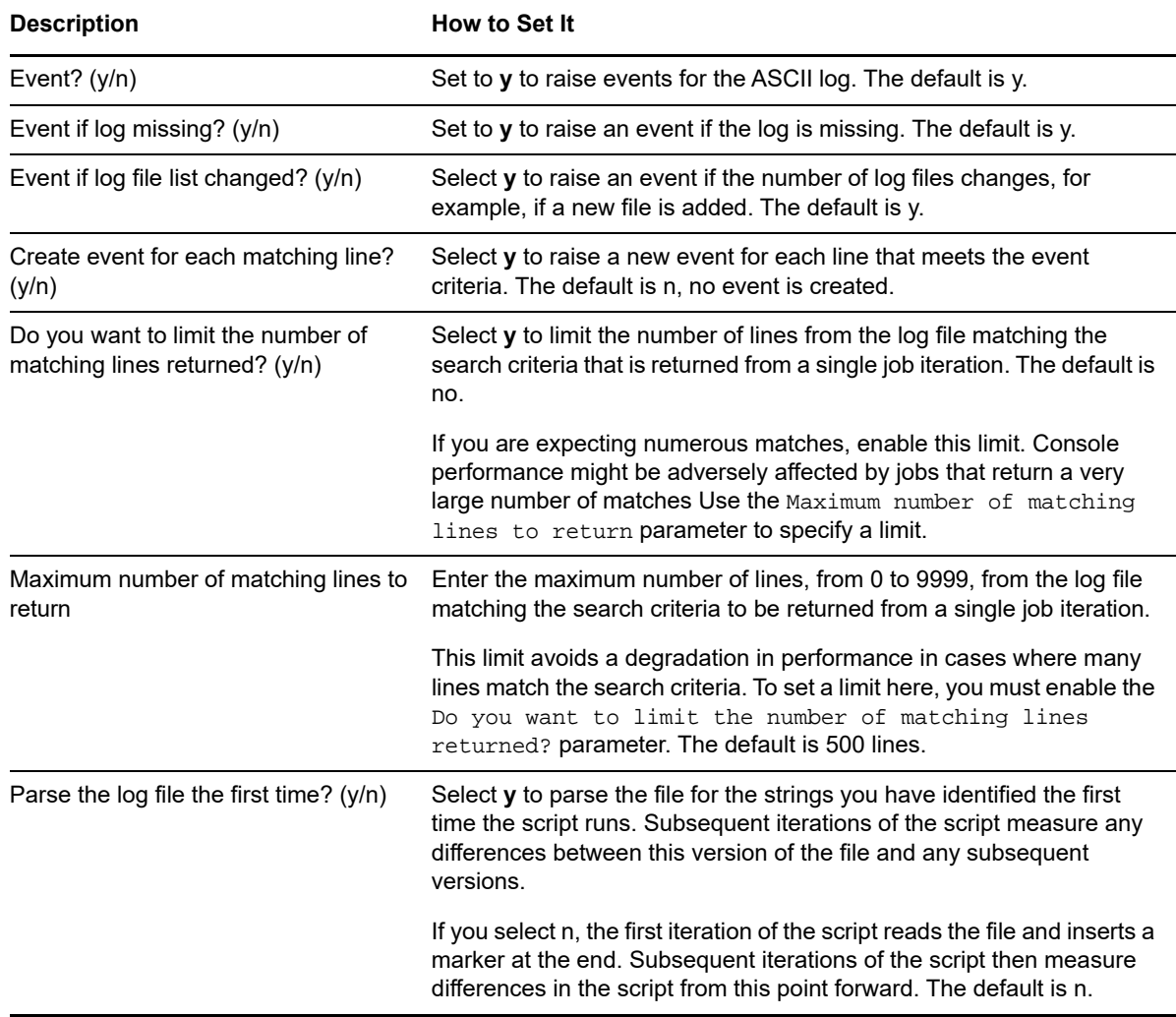

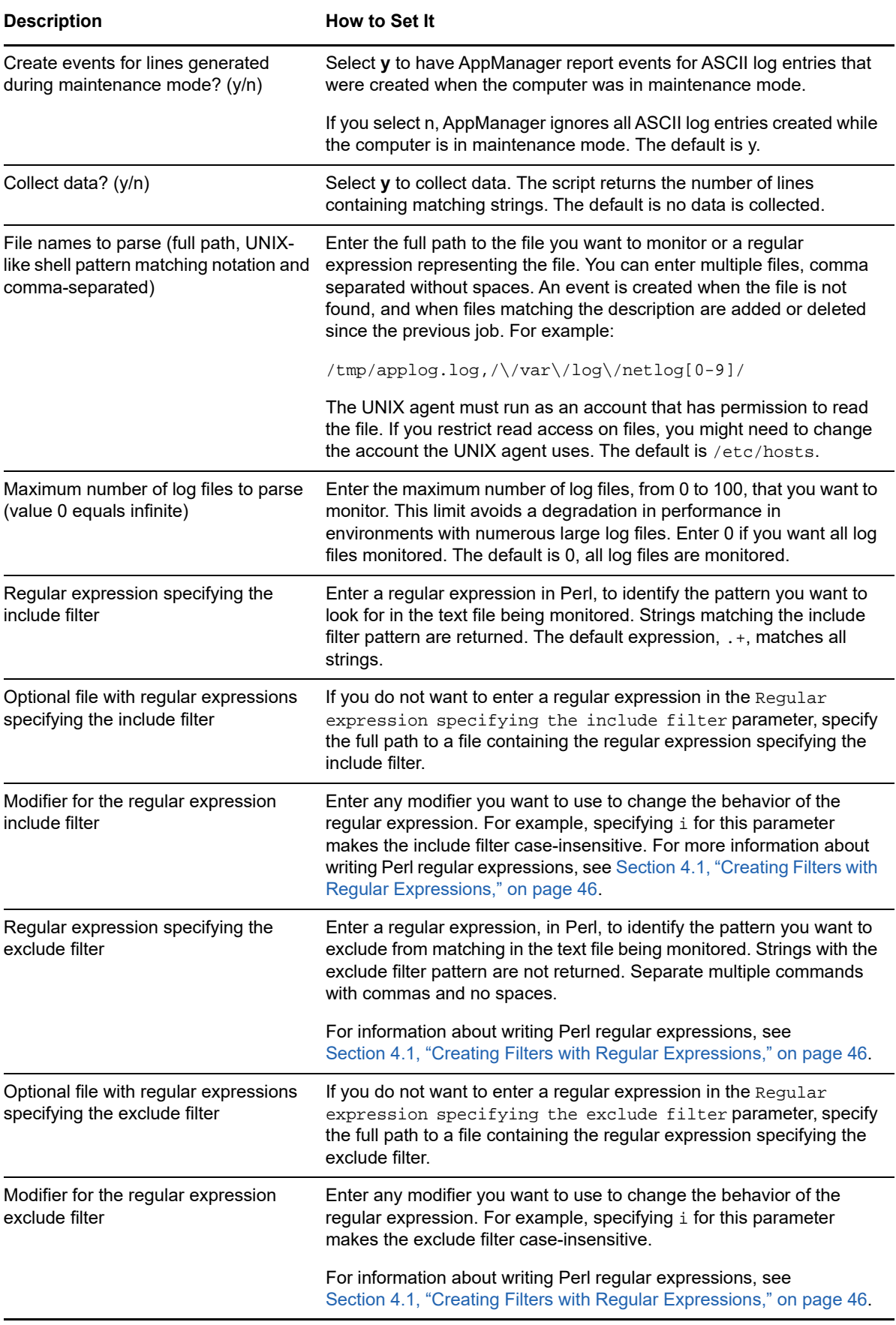

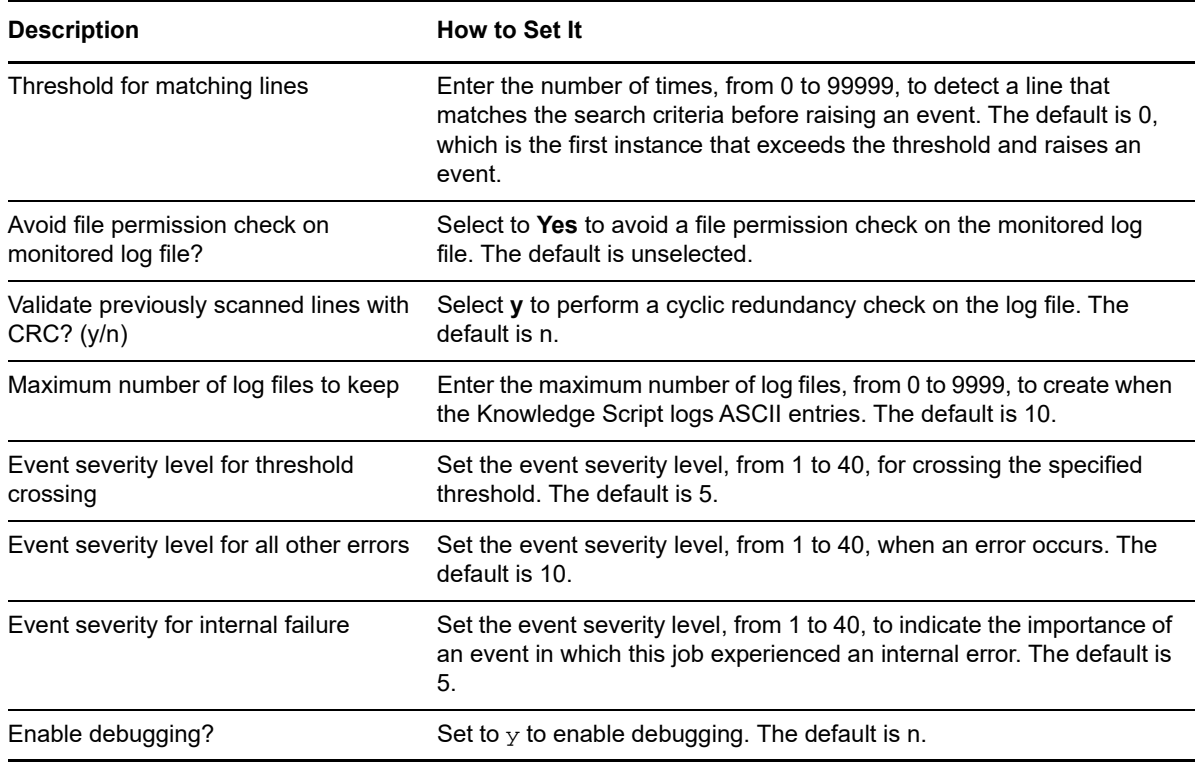

### <span id="page-53-0"></span>**4.5 CpuByProcess**

Use this Knowledge Script to monitor whether specific processes have exceeded CPU thresholds. The Knowledge Script monitors CPU usage for each named process, as well as the total CPU usage for all named processes.

To determine CPU usage, the Knowledge Script checks the percentage of processor time that the threads for each process used to execute instructions. If a process is not found, the Knowledge Script raises an event and the event detail message indicates which process was not found.

#### **4.5.1 Resource Object**

UNIX CPU folder

#### **4.5.2 Default Schedule**

The default interval for this script is **Every 30 minutes**.

#### **4.5.3 Setting Parameter Values**

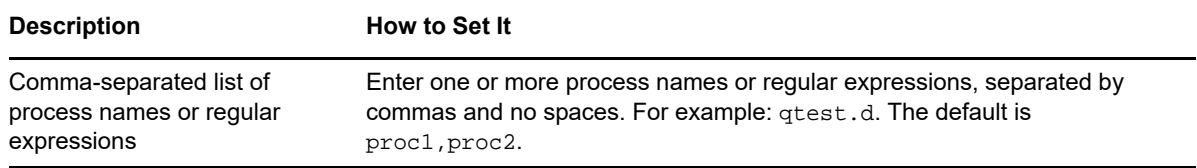

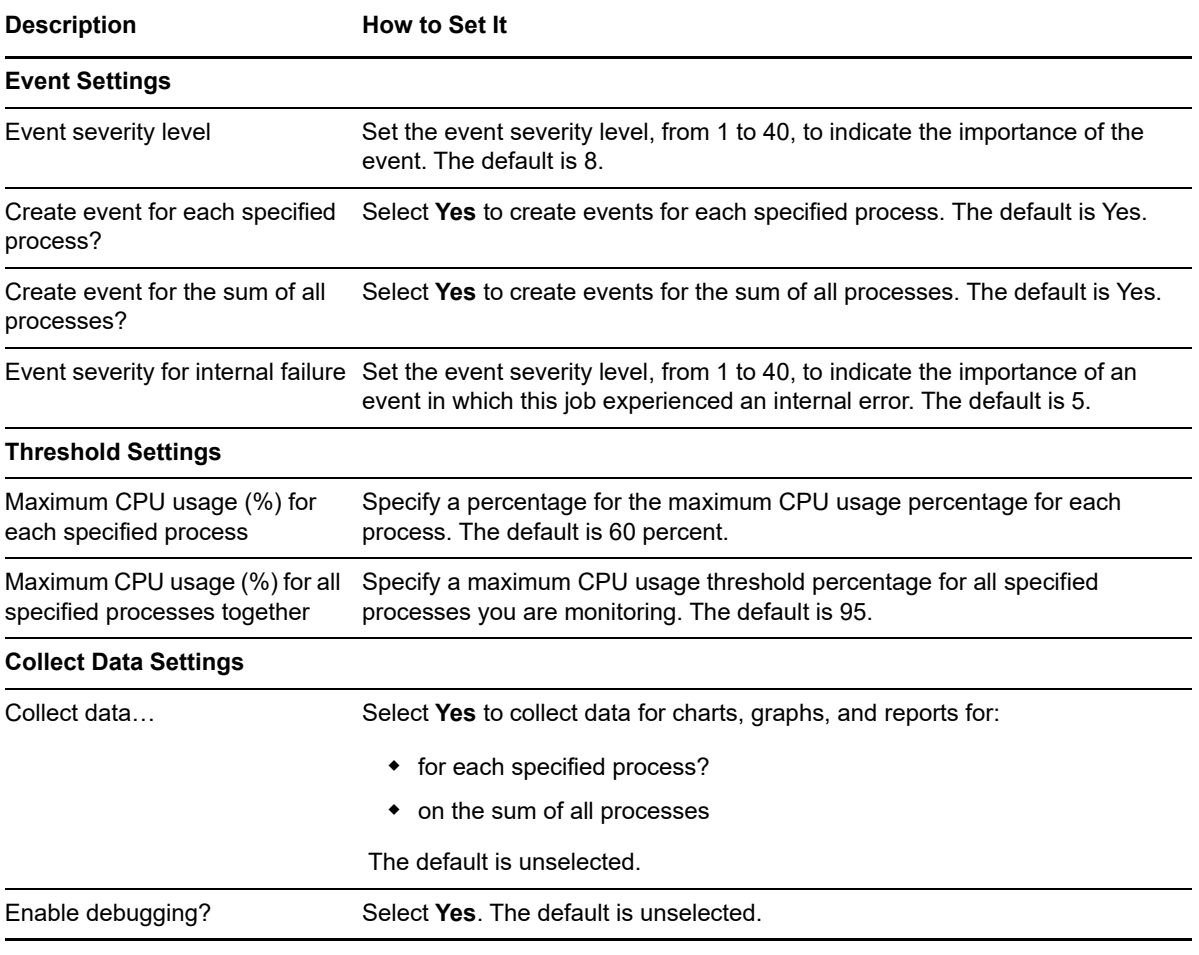

**NOTE:** This Knowledge Script does not detect invalid process names. If you enter an invalid process name, the Knowledge Script assumes that the process is not running, and reports zero as the CPU result.

### <span id="page-54-0"></span>**4.6 CpuLoaded**

Use this Knowledge Script to monitor average CPU usage and average queue length to determine whether the CPU is overloaded. You can monitor the average usage on each processor or the average usage across all processors in a computer. If both the CPU usage and CPU queue length thresholds are exceeded, the CPU is overloaded and AppManager raises an event.

On some systems the CPU queue length does not rise easily and you might want to ignore the queue length. If you do not want to monitor the CPU queue length, set Maximum number of processes in the queue threshold to -1.

#### **4.6.1 Resource Objects**

CPU folder or any individual CPU icon (for multiprocessor systems).

#### **4.6.2 Default Schedule**

The default interval for this script is **Every 15 minutes**.

#### **4.6.3 Setting Parameter Values**

Set the following parameters as needed:

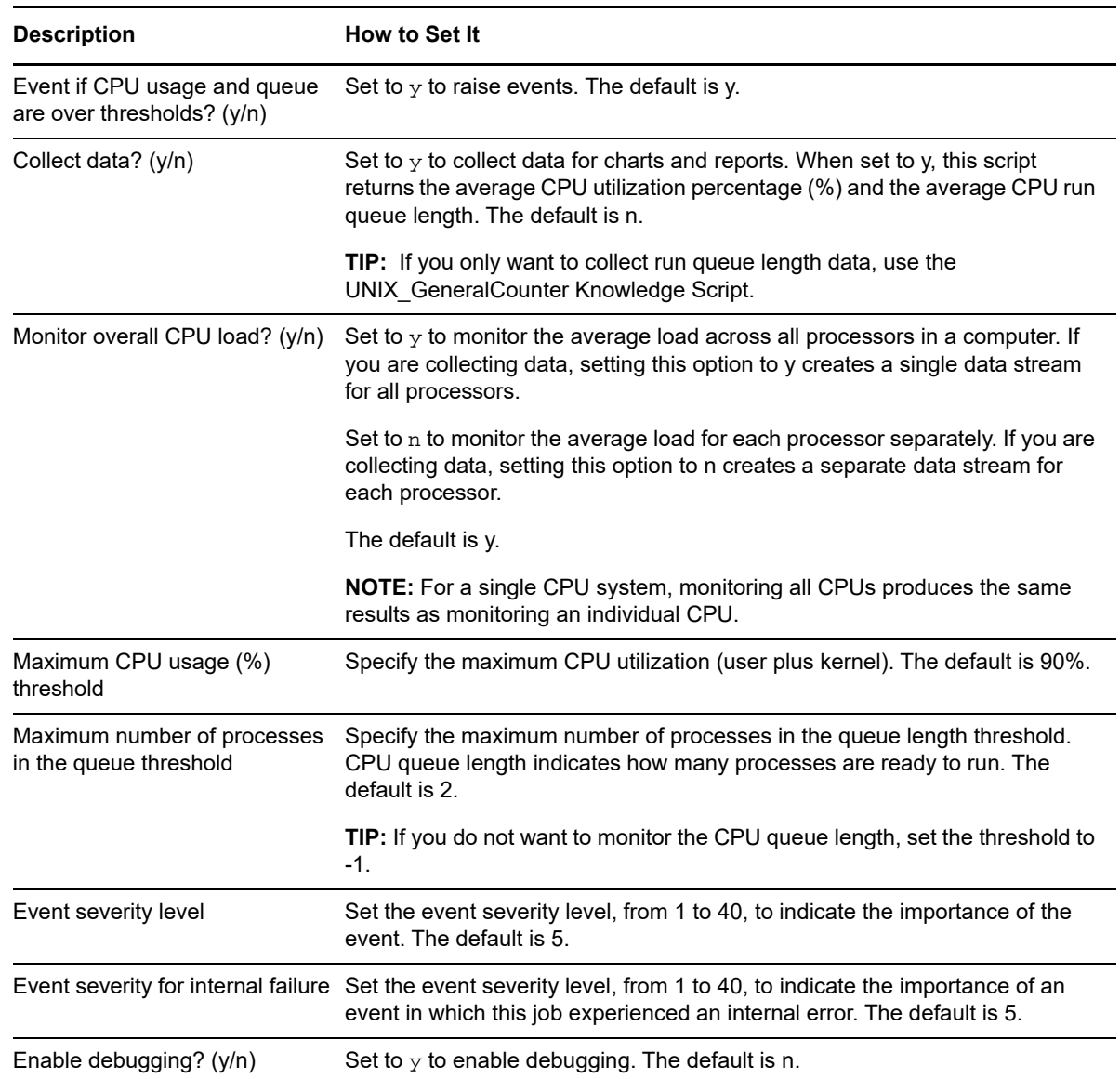

#### **4.6.4 Example of How this Script Is Used**

This script monitors both the percentage of CPU used and processor queue length because, by itself, high CPU usage might not indicate a problem. Instead, you need to consider several factors, including:

Queue length (Load average)

- How you are using the computers monitored
- Your overall strategy for the environment

For example, if you have a **transactional** environment on a computer consistently using 90% of the CPU, the computer is full. However, if the queue length remains low and stable (for example, never more than 2 processes waiting), it might indicate the computer is sized perfectly for maximum efficiency. If the queue length increases and you have processes waiting, it is likely to be a problem you need to address.

In a **batch** environment, consider setting the thresholds differently; for example, during down times when batch jobs are not running you might want an event if CPU usage is over 50% and any process is waiting (queue length at 0) to ensure the computer has enough CPU headroom when the batch jobs are running.

Other factors to consider are long-range plans, such as the number of users you expect to support, for how long, and how much room for growth you need. For example, you might want to set the CPU usage lower to give you an early warning that you need to off-load some processing or order new systems.

#### **4.6.5 Selecting Overall or Individual CPU Load**

Monitoring load for each CPU individually provides more specific information about what is happening on a system. For example, if you monitor average load and see CPU usage is 100%, it does not tell you as much about the resource usage as seeing that CPU 0 is running at 90% and CPU 1 is running at 10%.

#### **4.6.6 Handling Spikes**

Because CPU and queue length are often subject to temporary spikes, you should set a short interval, such as every 3 to 5 minutes, but raise an event only after thresholds are exceeded in 3 consecutive periods.

#### **4.6.7 Collecting Data**

This Knowledge Script is typically used to raise events, but if you collect data, you can use the information to identify usage trends. For example, seeing the CPU usage growing steadily can help you plan for growth. If you want to do this type of analysis, consider running a second job at a less frequent interval.

You can configure this Knowledge Script to collect data on the average CPU utilization percentage (%) and the average CPU run queue length. You can collect data for the average usage on each processor or the average usage across all processors in a computer.

#### **4.6.8 Working with Multi-Processor Systems**

On a multi-processor system, the total CPU utilization is the average percentage of time that all the processors on the system are busy executing non-idle threads. For example:

- $\bullet$  if all processors are always busy, this is 100%.
- $\bullet$  if all processors are 50% busy, this is 50%.
- if 25% of the processors are busy and all processors use a single queue in which threads wait for a processor cycle, this is 25%.

## <span id="page-57-0"></span>**4.7 CpuResources**

Use this Knowledge Script to monitor CPU resource consumption for users. This Knowledge Script also monitors the number of active processes, the number of threads, the number of context switches per second, and the number of interrupts per second. If any metric exceeds one of the thresholds you set, AppManager raises an event.

#### **4.7.1 Resource Object**

CPU folder

#### **4.7.2 Default Schedule**

The default interval for this script is **Every 5 minutes**.

#### **4.7.3 Setting Parameter Values**

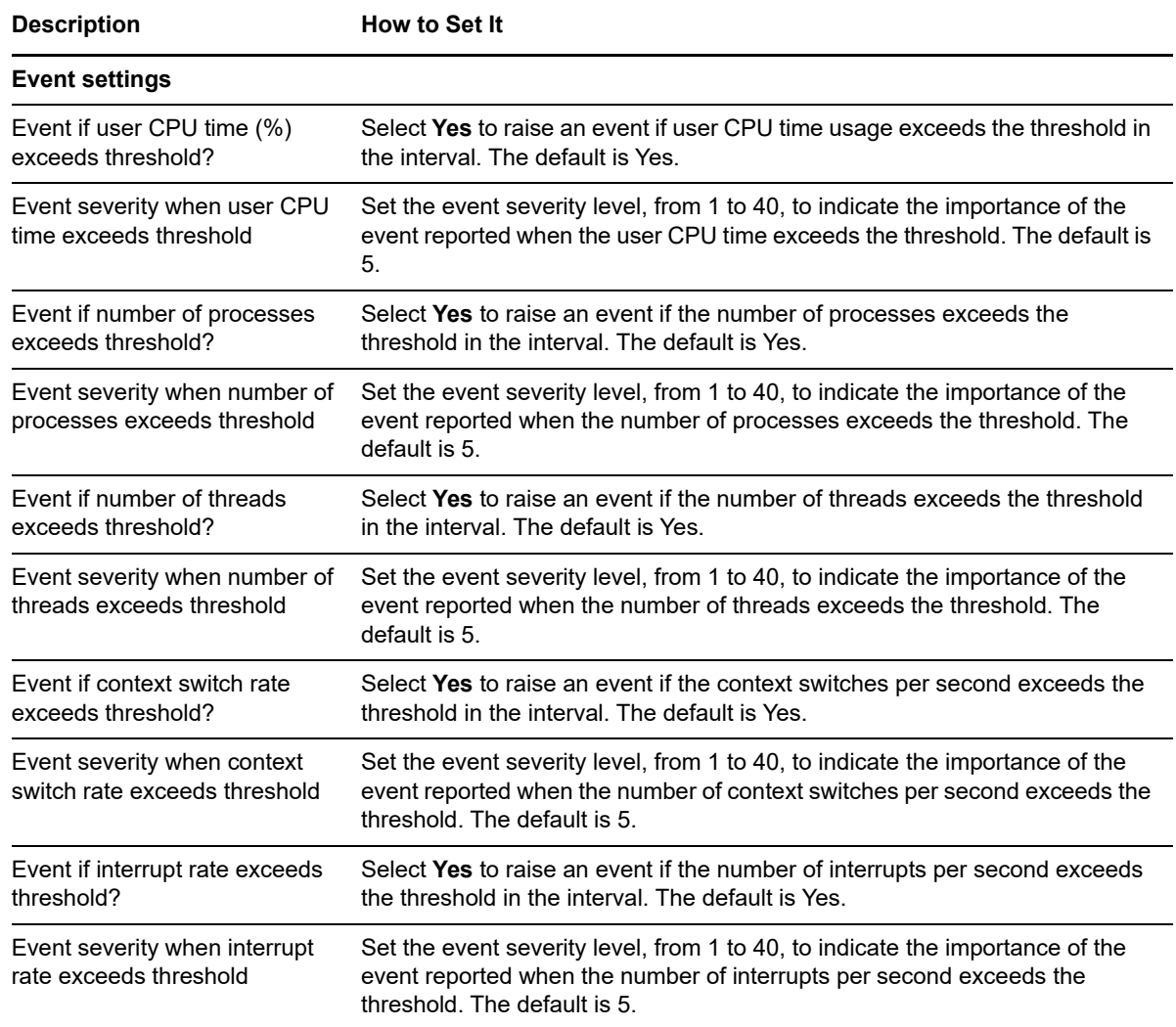

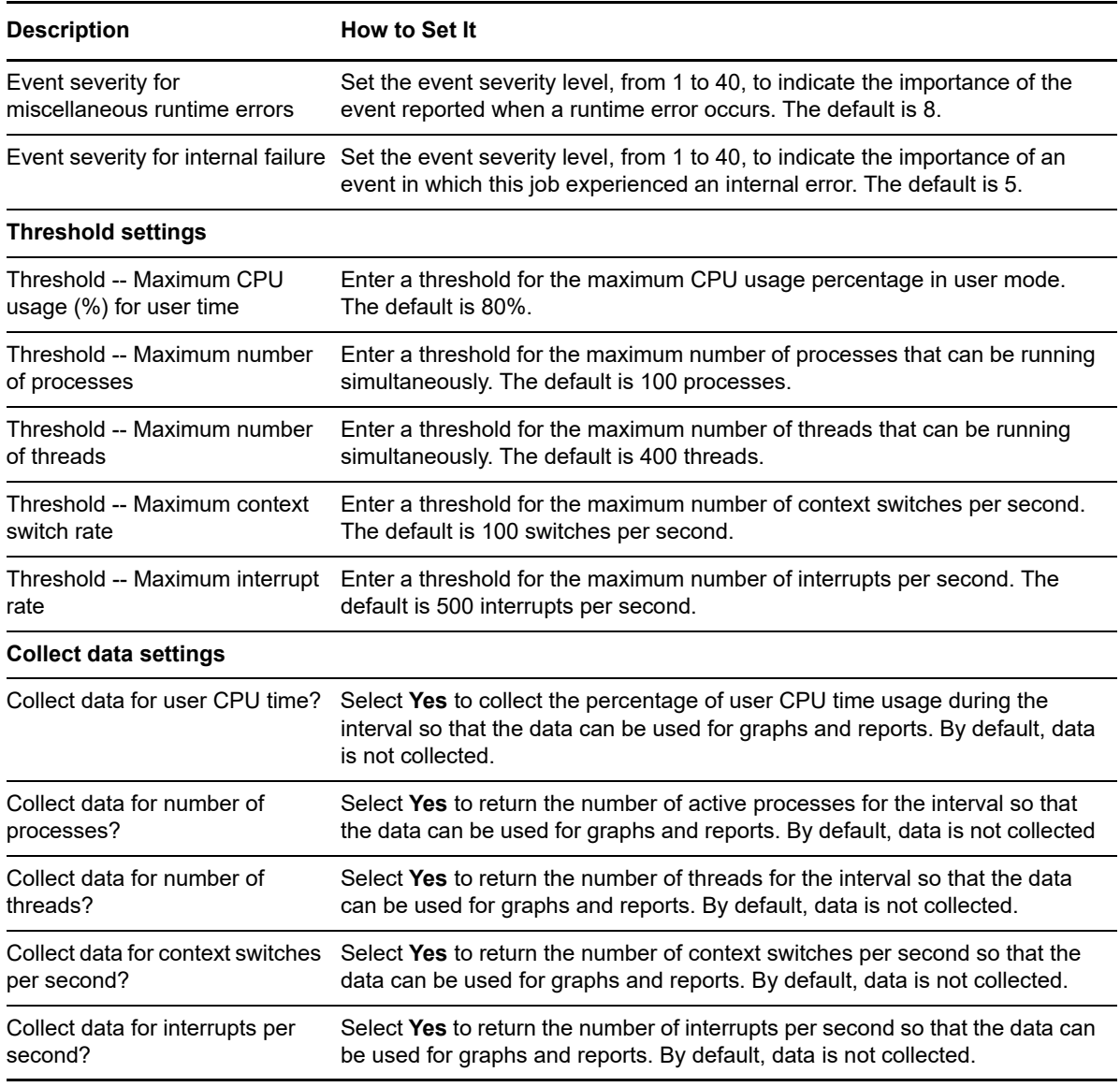

## <span id="page-58-0"></span>**4.8 CpuUtil**

Use this Knowledge Script to monitor CPU utilization and queue length. CPU utilization is measured in percentage. This Knowledge Script collects utilization data based on the following parameters:

- User: Percentage of CPU utilized in user mode
- System: Percentage of CPU utilized in kernel mode
- Wait: Percentage of CPU utilized for I/O operations
- Idle: Percentage of CPU in idle mode

You can set thresholds for each of these parameters. If the CPU utilization exceeds any threshold, an event is generated.

If you are using Logical Partitions (LPAR) on AIX, use the [AIXLparUtil](#page-46-0) Knowledge Script.

### **4.8.1 Resource Object**

CPU icon

#### **4.8.2 Default Schedule**

The default interval for this script is **Every 5 minutes**.

#### **4.8.3 Setting Parameter Values**

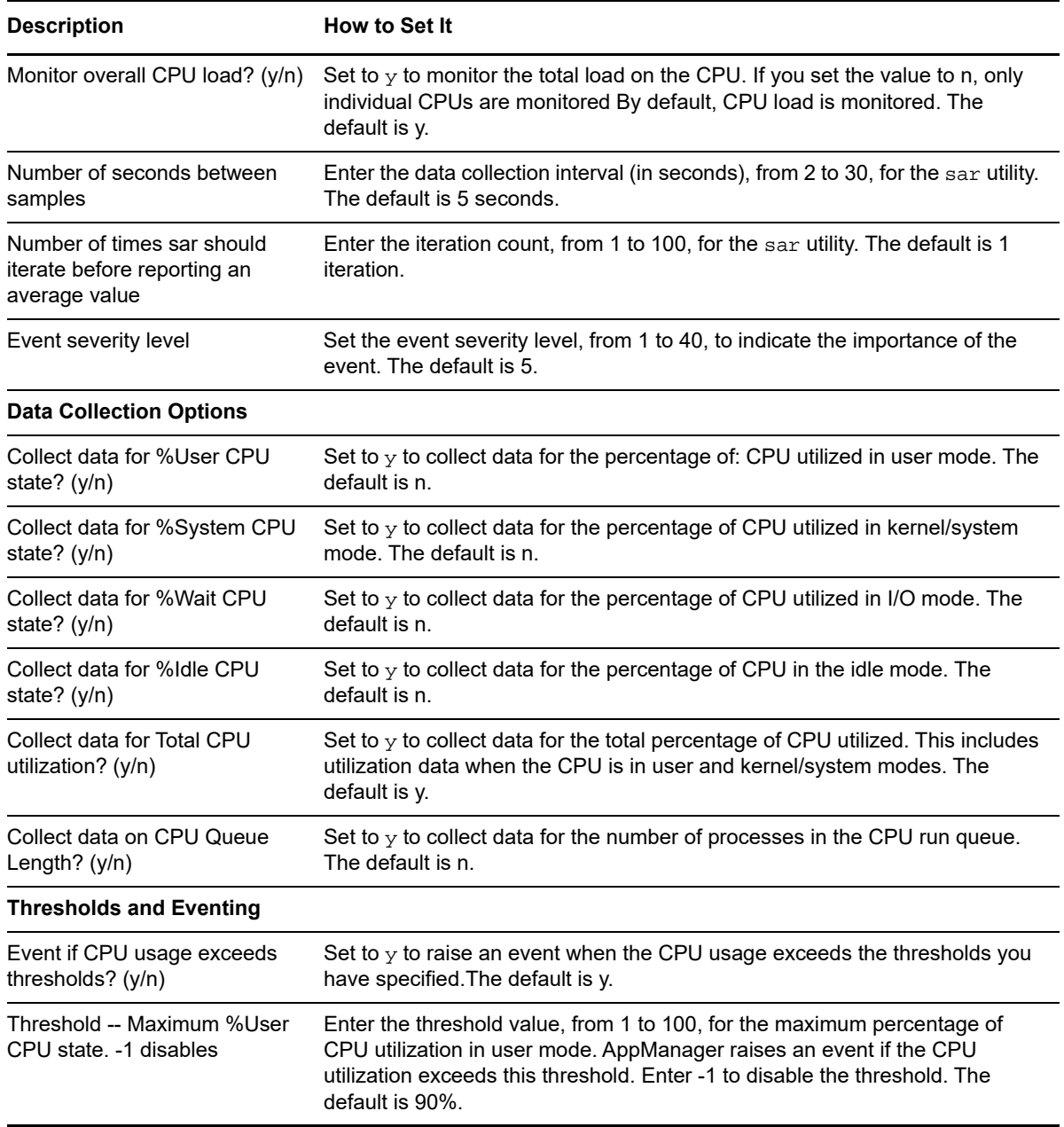

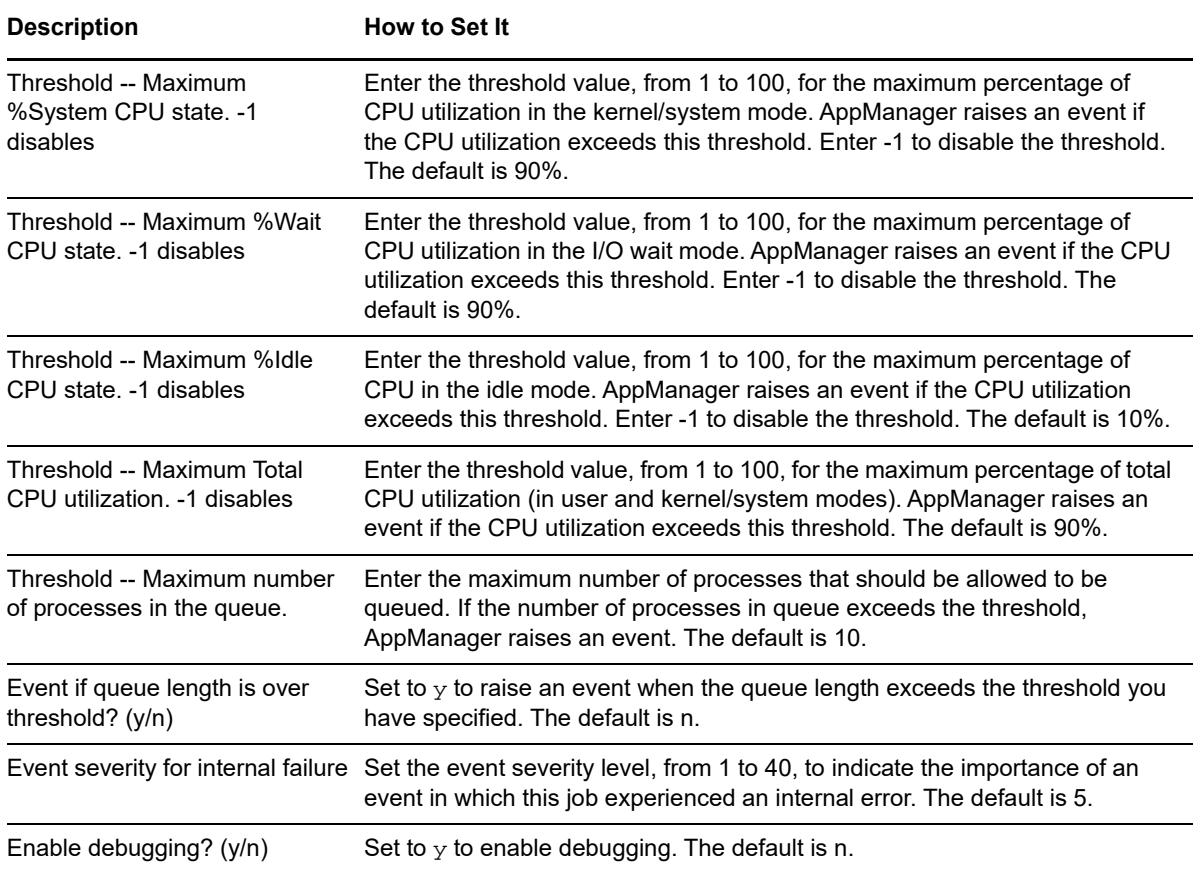

### <span id="page-60-0"></span>**4.9 DNSConnectivity**

Use this Knowledge Script to check a DNS client's list of name servers. The Knowledge Script identifies the servers to check by scanning the /etc/resolv.conf file, then verifies that each server is reachable with a ping command and responds to an nslookup request. You should run this Knowledge Script on one or more DNS clients to ensure your DNS servers are available and responding to address (nslookup) requests. If any server listed in /etc/resolv.conf fails to reply to the ping command or the nslookup request, AppManager raises an event.

You can only use this Knowledge Script on computers that are running a DNS server.

**NOTE:** If your firewall configuration is set to disable the ping command, you should disable the Attempt to ping servers parameter to avoid unwanted events.

#### **4.9.1 Resource Object**

Network folder

#### **4.9.2 Default Schedule**

The default interval for this script is **Every 30 minutes**.

#### **4.9.3 Setting Parameter Values**

Set the following parameters as needed:

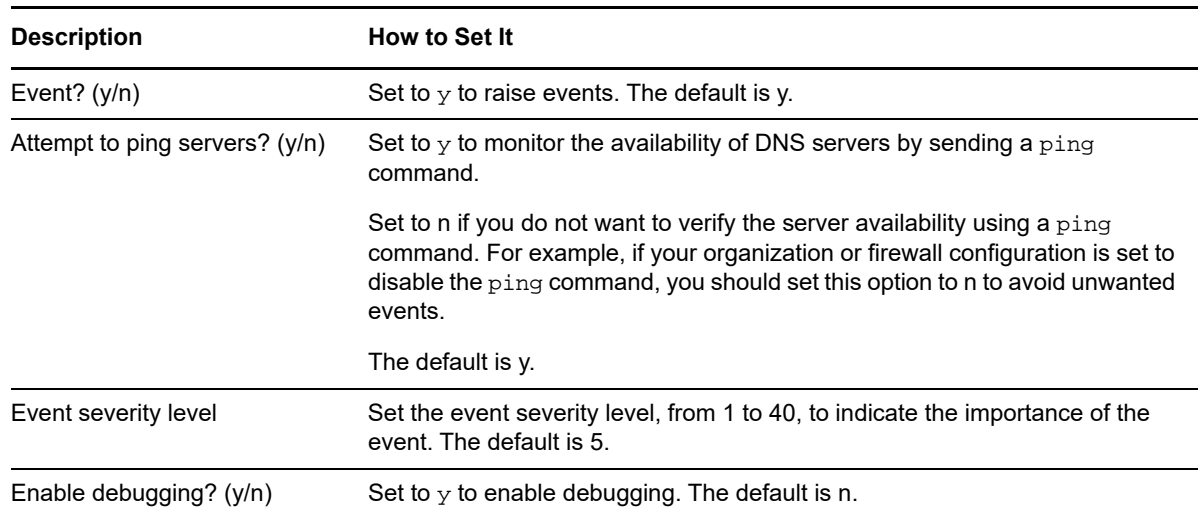

### <span id="page-61-0"></span>**4.10 DNSHealth**

Use this Knowledge Script to check the health of the DNS server by monitoring memory and CPU usage for the DNS process and attempting a basic address look-up  $(n_{\rm slockup})$  request. With this Knowledge Script, you can set separate thresholds for the maximum percentage of CPU and memory the DNS process should be using.

This script raises an event if:

- CPU used by the DNS process exceeds the threshold
- Memory used by the DNS process exceeds the threshold
- The DNS process fails to respond to the look-up request

Because temporary spikes or increases in memory or CPU consumption are typically of less concern than look-up failures, the default event severity level signalling that the memory or CPU threshold has been crossed is a Warning event. For look-up failures, the default severity level indicates that the failure is a Severe event.

You can only use this Knowledge Script on computers that are running a DNS server.

#### **4.10.1 Resource Object**

Network folder

#### **4.10.2 Default Schedule**

The default interval for this script is **Every 30 minutes**.

#### **4.10.3 Setting Parameter Values**

Set the following parameters as needed:

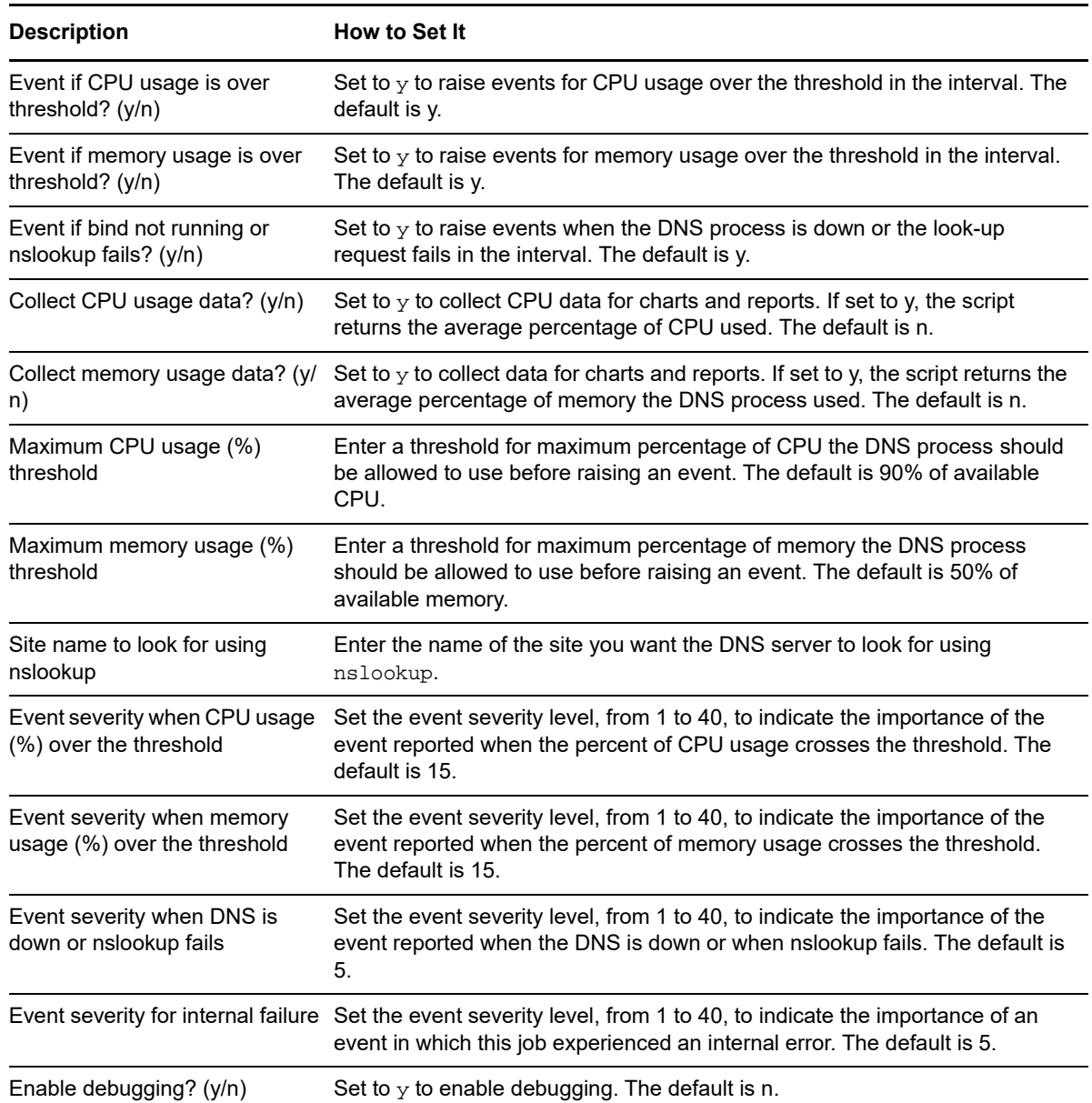

### <span id="page-62-0"></span>**4.11 DNSReplication**

Use this Knowledge Script to monitor replication between primary and backup DNS nameservers. This Knowledge Script queries the Start of Authority (SOA) records for the DNS server on the local computer where you run the job and the remote DNS server you specify to determine the serial number that's currently in the SOA record for each server. This serial number is incremented when there are changes to the DNS zone. If the serial numbers are the same, there is full replication of the primary DNS server's address list. By default, if the serial numbers are not exactly the same in the SOA records (that is, the maximum serial number difference threshold is set to zero), AppManager raises an event.

Although full replication is desirable in most cases, you can specify a threshold for the serial number difference that you deem acceptable for your organization. For example, you might find it acceptable for the serial numbers on backup DNS servers to be out of sync periodically and so might want to adjust the maximum serial number difference threshold to a higher value to allow for this. If the difference between the serial number on the computer where you run the job and the remote DNS server you specify exceeds the acceptable threshold, AppManager raises an event.

You can only use this Knowledge Script on computers that are running a DNS server.

**NOTE:** Both the DNS server where you run the job and the DNS server you specify in this Knowledge Script should be nameservers responsible for the domain you specify in this Knowledge Script.

#### **4.11.1 Resource Object**

Network folder

#### **4.11.2 Default Schedule**

The default interval for this script is **Every hour**.

#### **4.11.3 Setting Parameter Values**

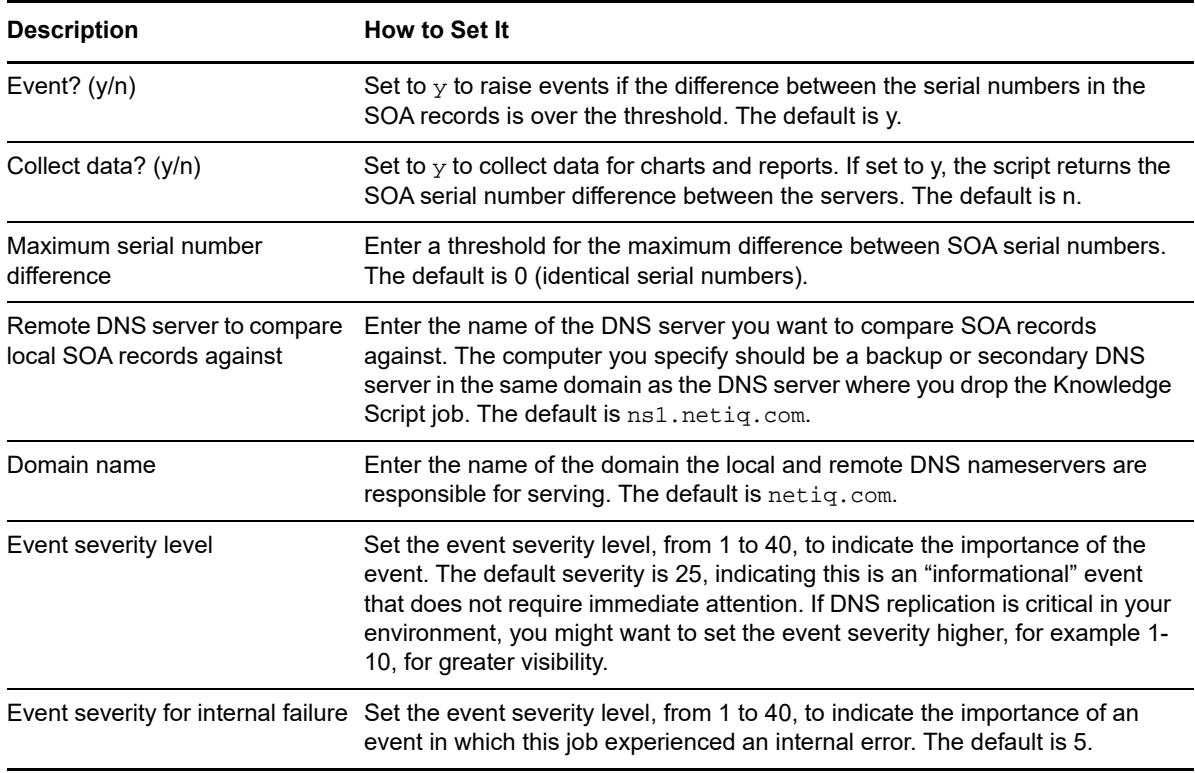

**Description How to Set It** 

Enable debugging? (y/n) Set to  $y$  to enable debugging. The default is n.

### <span id="page-64-0"></span>**4.12 DynamicFileSystemSpace**

Use this Knowledge Script to monitor the used space and free space on various types of mounted file systems, including NFS mounted file systems, that are often unmounted then mounted again. You can also check for incremental increases in used space beyond the specified threshold. For example, you can configure this Knowledge Script to **Create a new event for incremental increases** and set the **Threshold for incremental increases** to 5% to create an event when used space exceeds 80%, and create a new event when used space exceeds 85%, 90%, and 95%.

When checking for incremental increases, a single event is created if the specified threshold is met; event collapsing is not applicable. If you want to monitor incremental increases in used space, do NOT enable the event option on the **Advanced** tab to **Generate a new event when original event condition no longer exists**. If you enable this option, the Knowledge Script incorrectly raises an event.

**NOTE:** Oracle Solaris ZFS and ZFS Storage Pools file system monitoring is not available for this Knowledge Script.

#### **4.12.1 Resource Object**

Logical disk or disks

#### **4.12.2 Default Schedule**

The default interval for this script is **Every hour**.

#### **4.12.3 Setting Parameter Values**

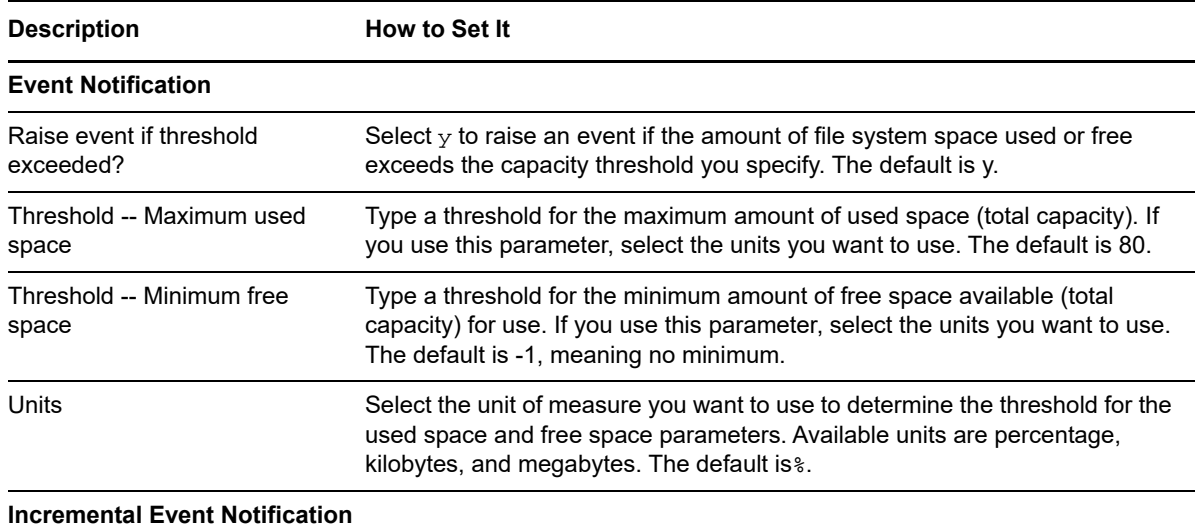

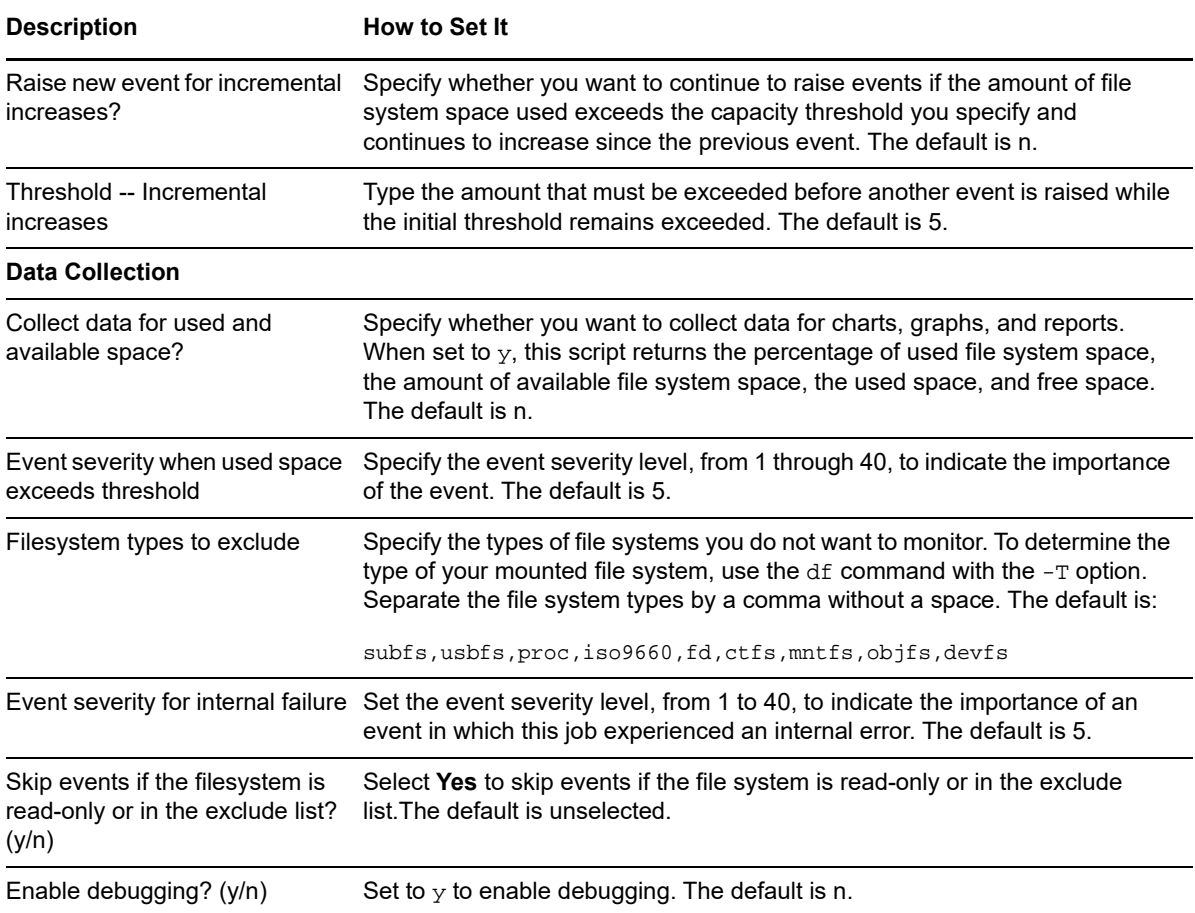

### <span id="page-65-0"></span>**4.13 ExecUtil**

Use this Knowledge Script to run non-interactive programs from the command line interface on the agent computer and report output of the program. You can use this script to report events based on the output of the program, and you can also use this script to retrieve numeric data points from the program output so you can create charts and graphs of that data.

This script also allows you to run the program in trial mode so you can ensure the parameters are set the way you want before you schedule jobs. If you run the script in trial mode, AppManager generates an event that provide useful information, such as the output of the script or command, in the event details. Trial mode reports the output of the program, but does not evaluate the output. In trial mode, you can verify that you have properly set parameters for the command, the command arguments, environment settings, and data collection without generating extraneous events.

This script does not support running interactive scripts, such as scripts using the \cat command, and does not support incoming data streams during data extraction, for example, STDIN, Terminal, or TTY.

In order for AppManager to properly interpret the output from your script or executable, the output must be in UNIX plain text.

#### **4.13.1 Resource Object**

UNIX computer icon

### **4.13.2 Default Schedule**

The default interval for this script is **Run Once**.

#### **4.13.3 Setting Parameter Values**

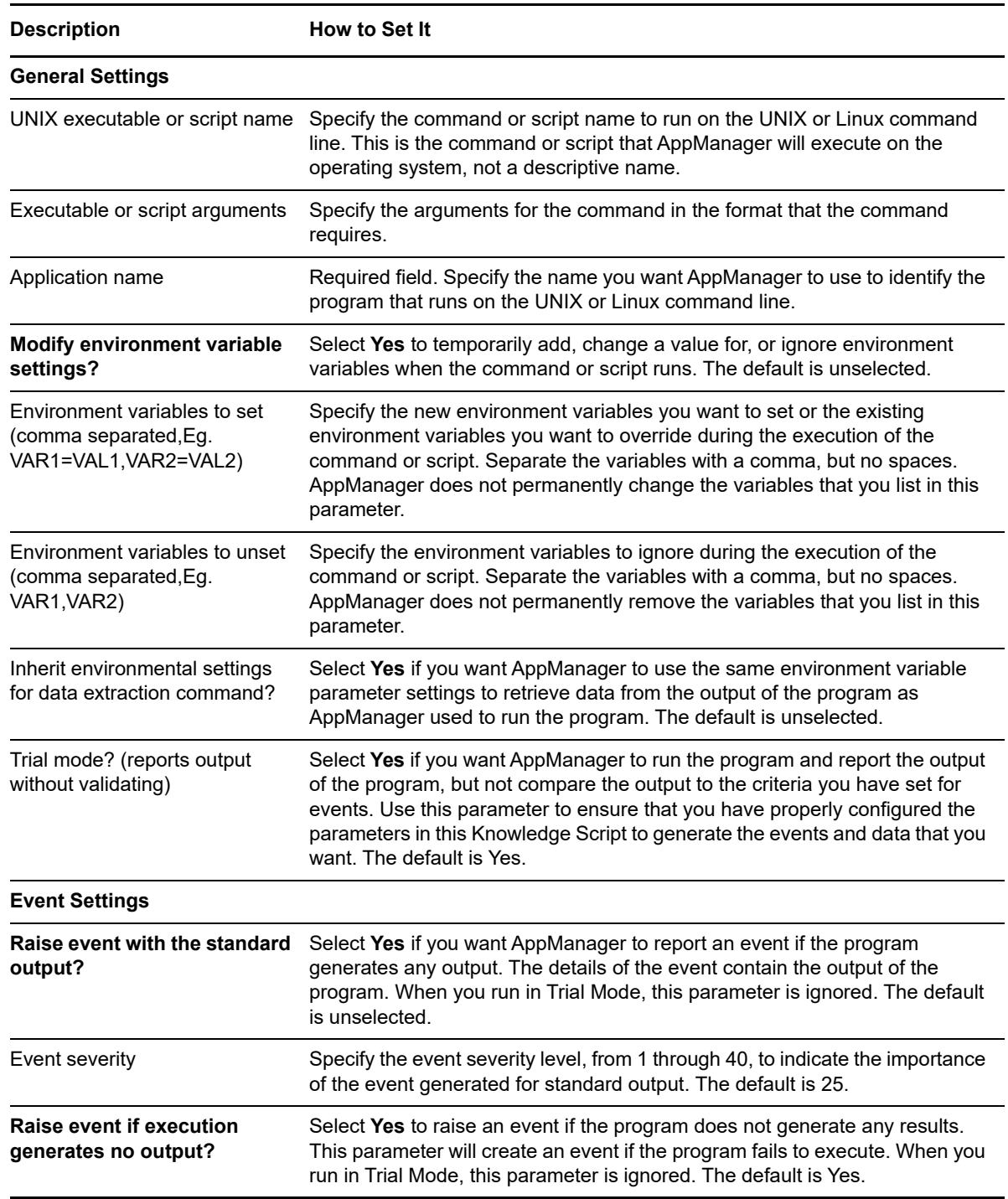

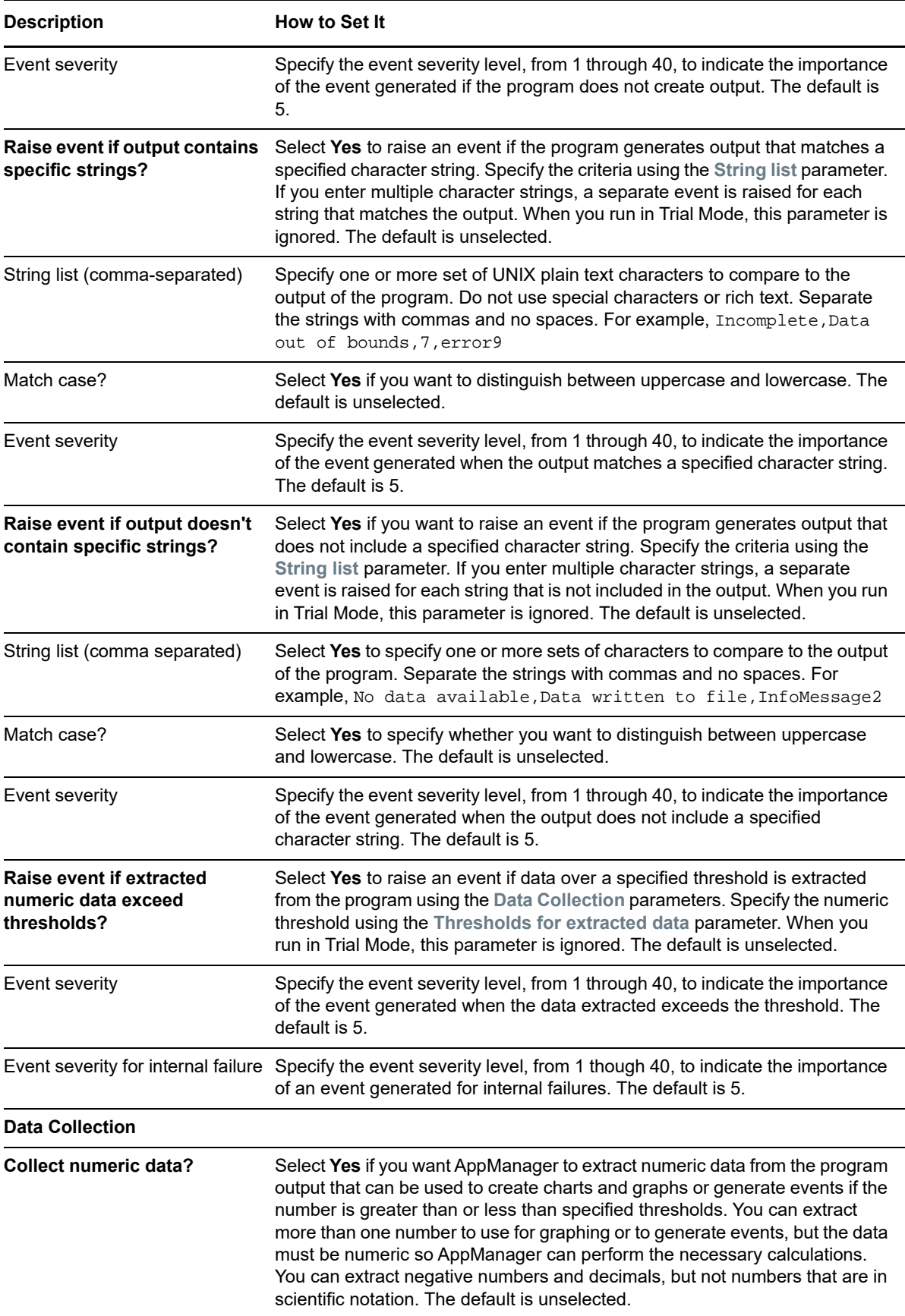

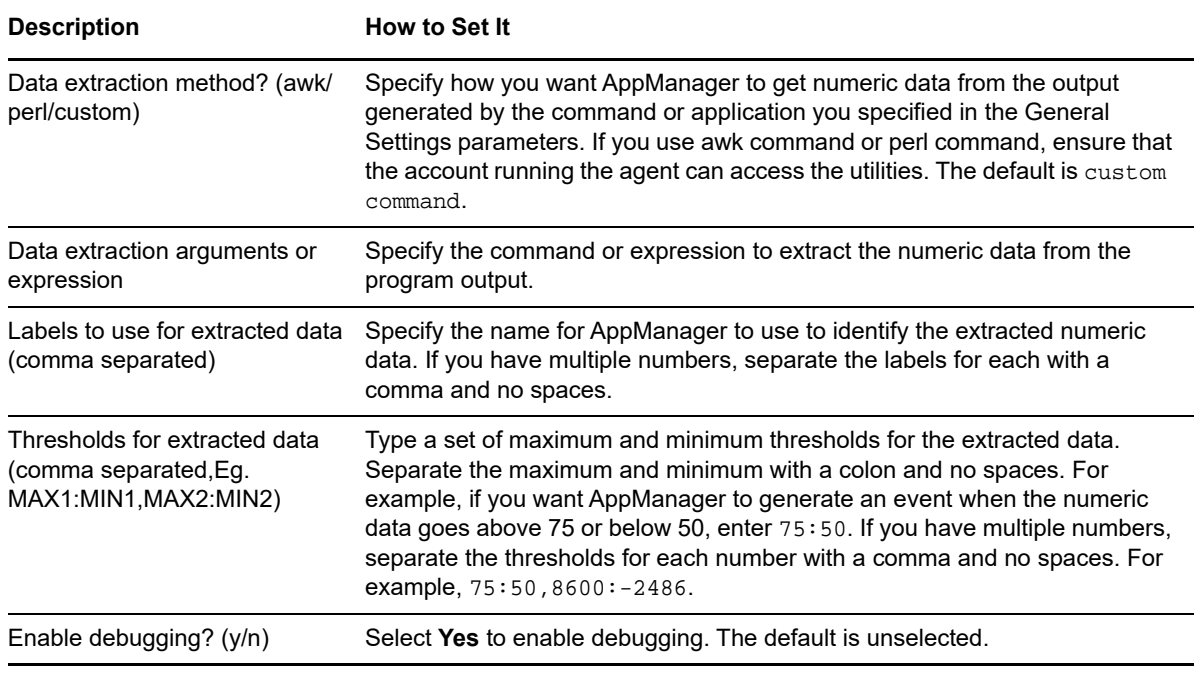

### <span id="page-68-0"></span>**4.14 FailedLogon**

Use this Knowledge Script to monitor the number of failed log-on and switch-user-to-root (su) attempts since the last interval. The result is always zero for the first interval so that the Knowledge Script can establish a baseline for subsequent checks. A higher than average number of failed logon or su attempts might indicate an attempt to break in to the server or that password guessing programs are being used to try to crack the security on the server.

If the number of failed logon or switch user attempts exceeds the threshold you set, AppManager raises an event.

To run this Knowledge Script as a non-root user on a CentOS computer:

- **1** Log in using the root account.
- **2** Run the command chmod +w /etc/uroot.cfg.
- **3** In the uroot configuration file, using for example, vi /etc/uroot.cfg, add /bin/grep to the end.
- **4** Save the uroot configuration file.
- **5** Run the command chmod -w /etc/uroot.cfg.

#### **4.14.1 Resource Object**

UNIX computer icon

#### **4.14.2 Default Schedule**

The default interval for this script is **Every 30 minutes**.

## **4.14.3 Setting Parameter Values**

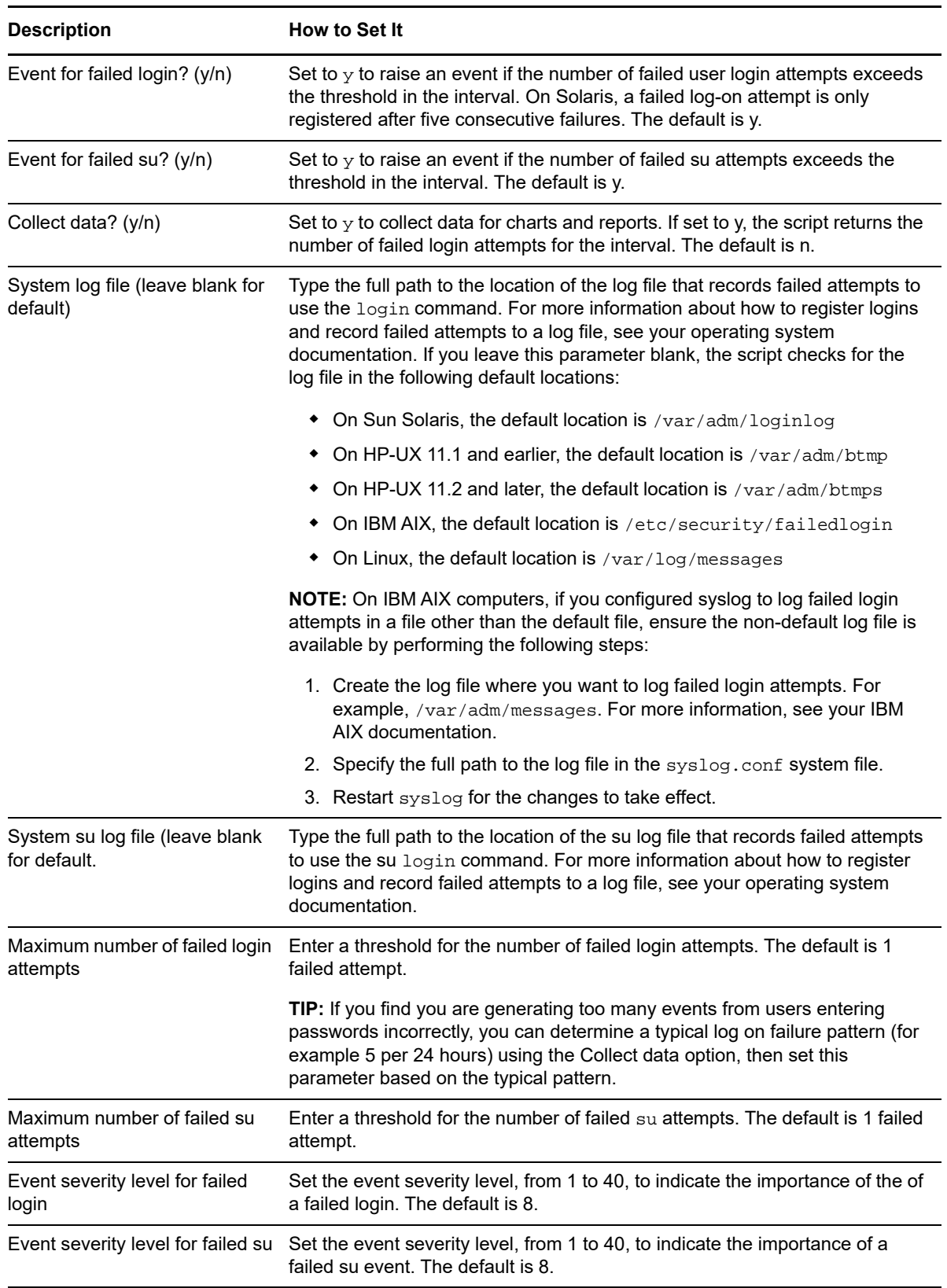

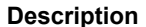

**How to Set It** 

Event severity for internal failure Set the event severity level, from 1 to 40, to indicate the importance of an event in which this job experienced an internal error. The default is 5.

Enable debugging? (y/n) Set to  $y$  to enable debugging. The default is n.

### <span id="page-70-0"></span>**4.15 FileSystemSpace**

Use this Knowledge Script to monitor the used space and free space on mounted file systems and optionally, check for incremental increases in used space beyond the specified threshold.

For example, you can configure this Knowledge Script to **Create a new event for incremental increases** and set the **Threshold for incremental increases** to 5% to create an event when used space exceeds 80%, and create a new event when used space exceeds 85%, 90%, and 95%.

When checking for incremental increases, a single event is created if the specified threshold is met; event collapsing is not applicable. If you want to monitor incremental increases in used space, do NOT enable the event option on the **Advanced** tab to **Generate a new event when original event condition no longer exists**. If you enable this option, the Knowledge Script incorrectly raises an event.

If you want to prevent monitoring of some types of file systems, use the [DynamicFileSystemSpace](#page-64-0) Knowledge Script.

#### **4.15.1 Resource Objects**

Any logical disk or disks.

#### **4.15.2 Default Schedule**

The default interval for this script is **Every hour**.

#### **4.15.3 Setting Parameter Values**

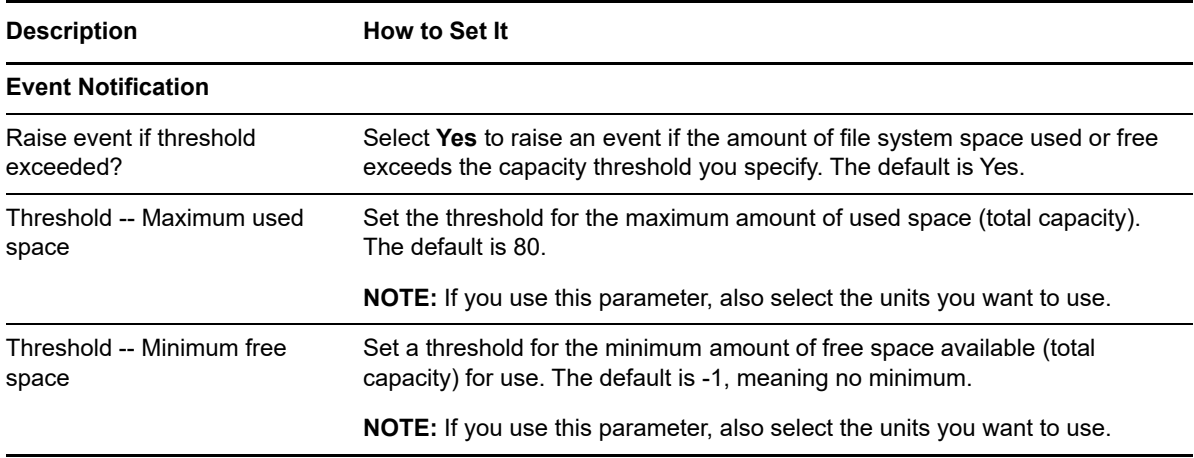

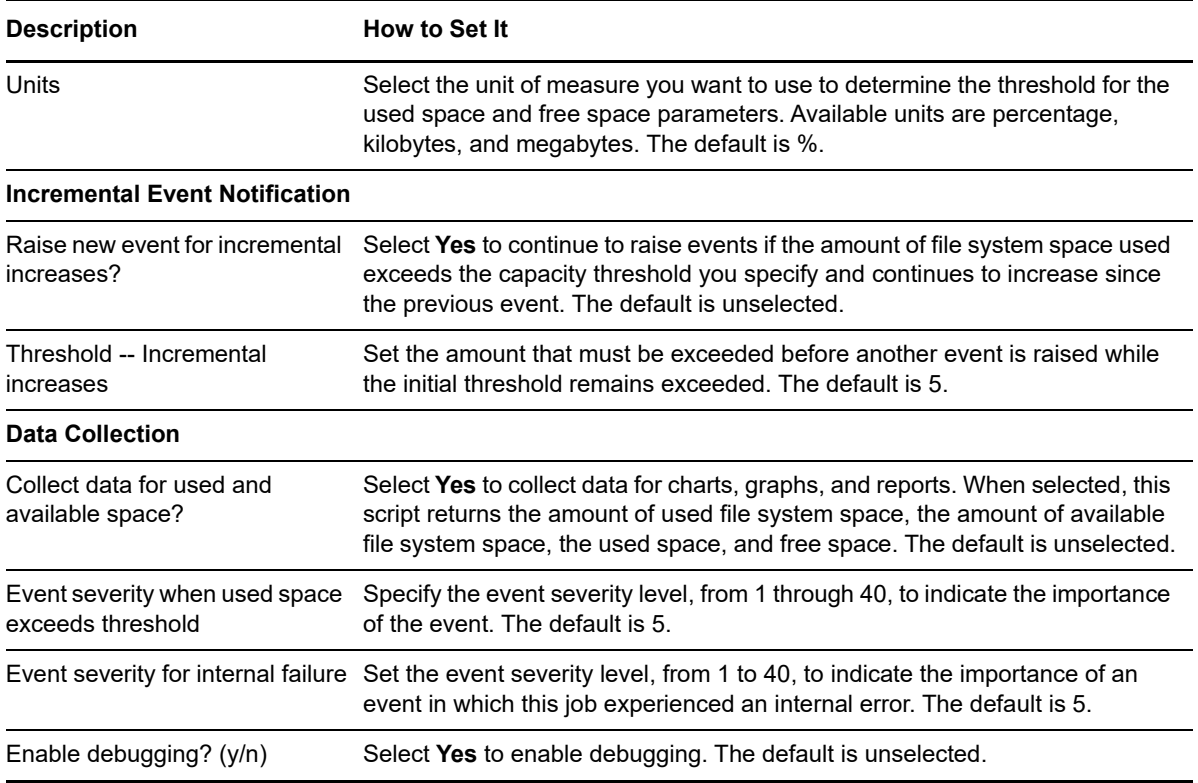

## <span id="page-71-0"></span>**4.16 FileSystemSpaceLC**

This Knowledge Script uses a configuration file on the managed client computer to monitor the percentage of used space on mounted file systems as reported by the system  $df$  command and optionally, check for incremental increases in used space beyond the specified threshold. Using the configuration file, you can specify a different threshold for each file system and therefore receive event information for each (for example, when  $/$ usx is at 95% and  $/$ bin is at 80%).

When checking for incremental increases, a single event is created if the specified threshold is met; event collapsing is not applicable. If you want to monitor incremental increases in used space, do NOT enable the event option on the **Advanced** Knowledge Script Properties tab to **Generate a new event when original event condition no longer exists**. If you enable this option, the Knowledge Script incorrectly creates an event.

**NOTE:** You can set thresholds for file systems not in the configuration file but found as the result of a df command. You can enable events and data collection for these file systems. You can also use this Knowledge Script to dynamically monitor file systems without re-running discovery.

#### **4.16.1 Resource Object**

Any logical disk folder

#### **4.16.2 Default Schedule**

The default interval for this script is **Every hour**.
# **4.16.3 Setting Parameter Values**

Set the following parameters as needed:

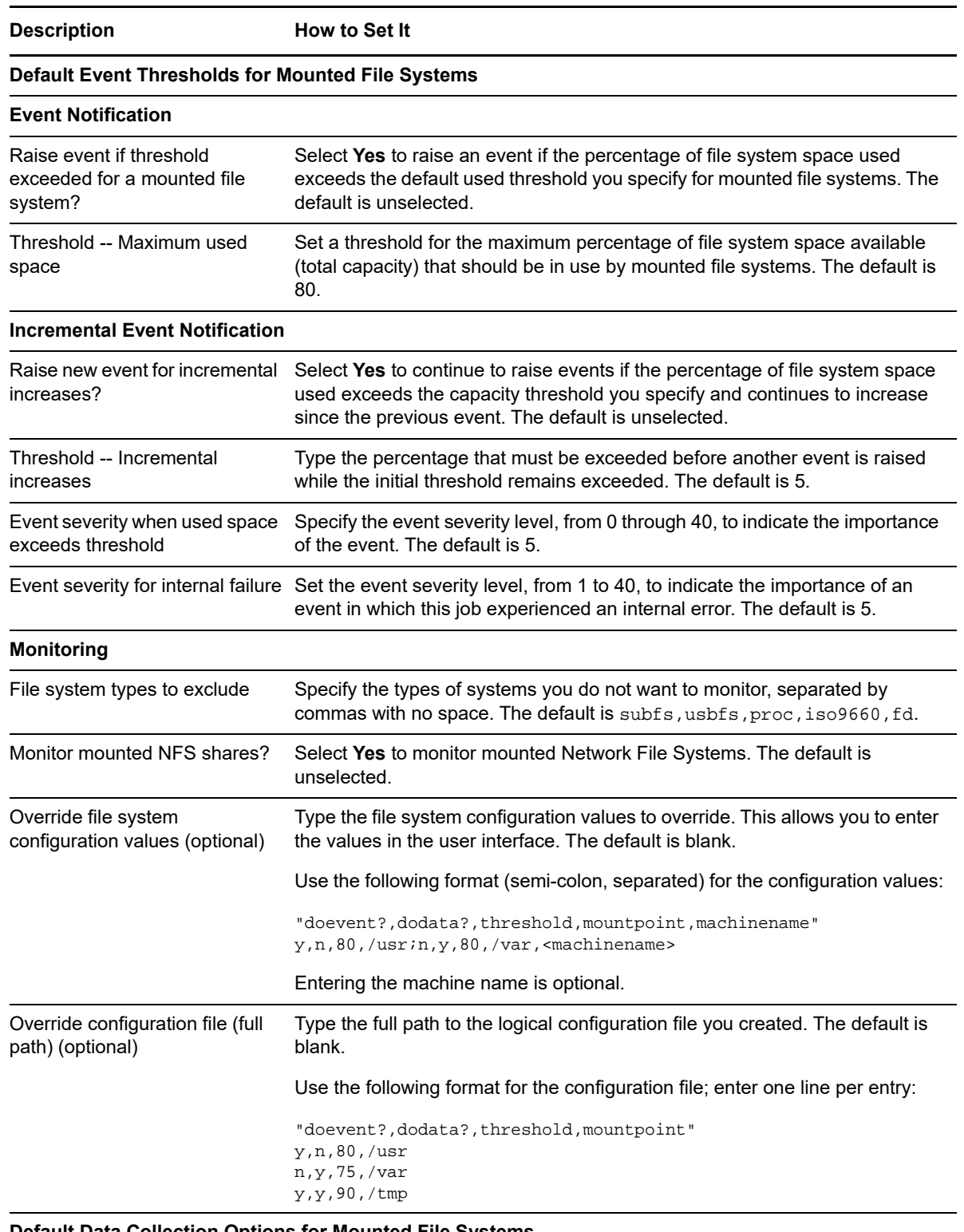

**Default Data Collection Options for Mounted File Systems**

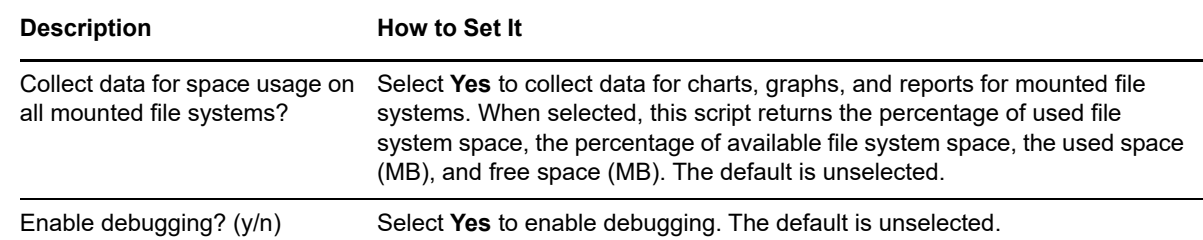

## **4.17 FindFiles**

Use this Knowledge Script to monitor the number of files that match a set of criteria. This Knowledge Script raises an event if the number of matching files crosses the threshold you specify.

This Knowledge Script is supported on: [Linux].

## **4.17.1 Resource Object**

UNIX Machine folder

#### **4.17.2 Default Schedule**

The default interval for this script is **Once Every 24 Hours**.

#### **4.17.3 Setting Parameter Values**

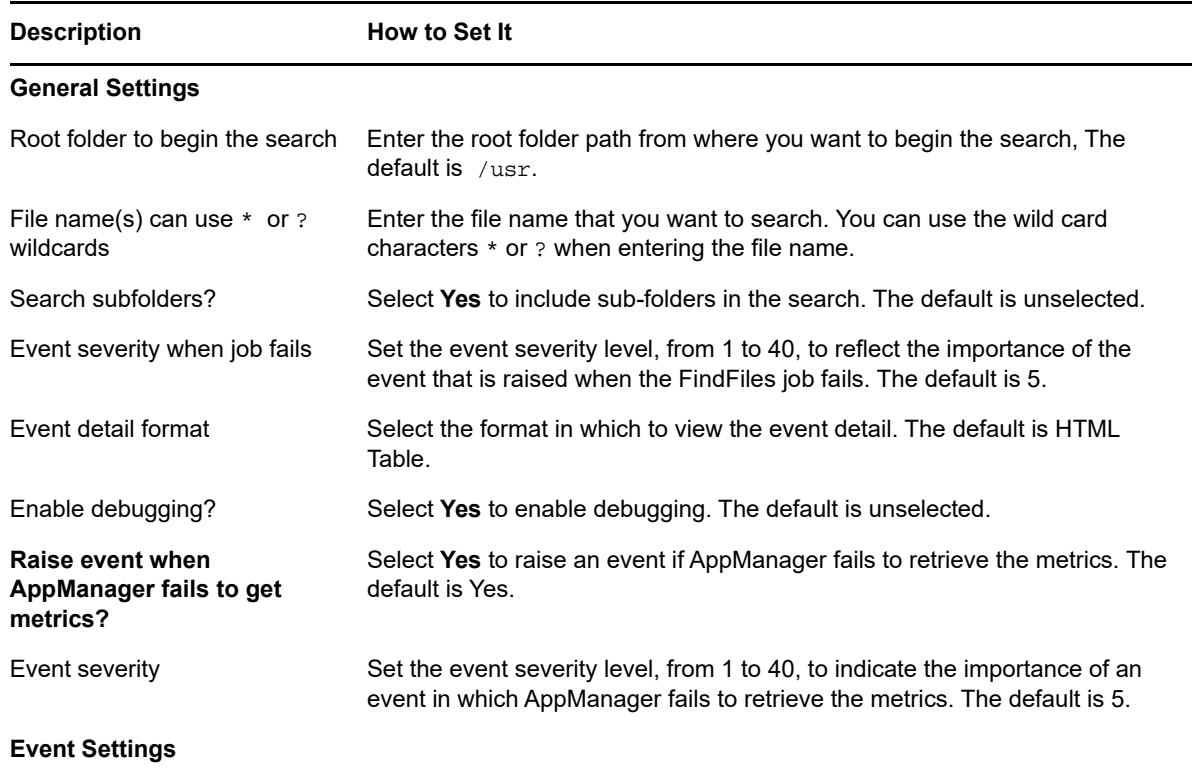

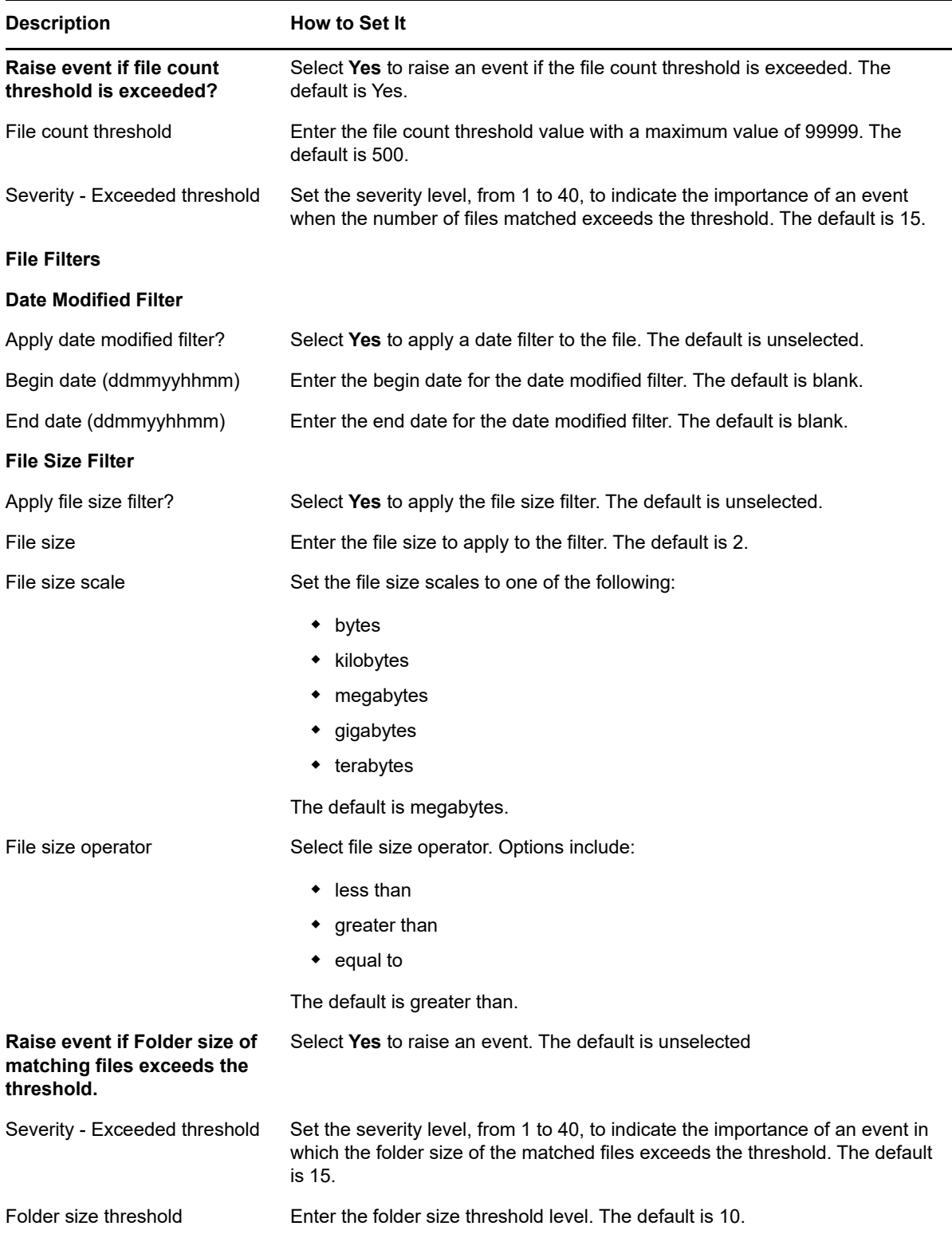

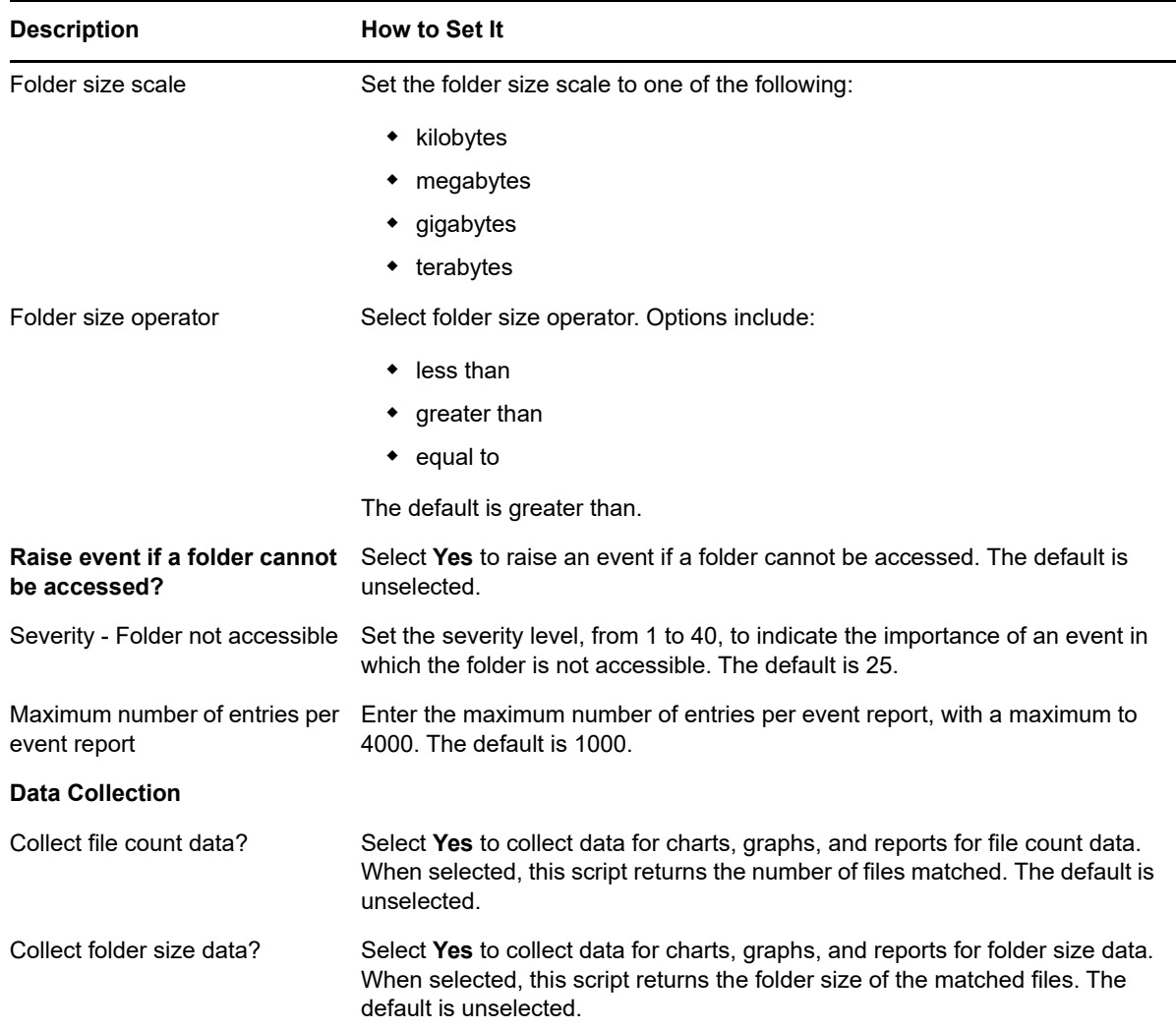

# **4.18 GeneralCounter**

Use this Knowledge Script to monitor system performance. This script maps elements of UNIX performance data using a format similar to Windows Performance Monitor counters. It uses the Object, Counter, and Instance model, and identifies which of those UNIX "counters" you want to monitor. Information for the objects and counters you specify is returned to the management server. The performance data is then stored in the AppManager repository and available for reporting in AppManager charts and reports.

There are several base objects, such as:

- UX Disk
- UX Virtual Memory
- UX Processor
- UX Block IO
- UX Networking
- UX Paging
- UX Swapping

Each object has multiple counters and can have multiple instances. You can set both high (Over) and low (Under) thresholds for the counter you are monitoring, and can set up the script to raise an event if the value of the counter you select is greater than the **Maximum threshold** value, or is less than the **Minimum threshold** value. You can also specify a consecutive number of times that the over or under threshold value must be crossed before an event is raised.

**NOTE:** AppManager raises an event only if the counter value is greater than the specified Maximum threshold value or is less than the specified Minimum threshold value. If a counter does not exist on the managed client, the Knowledge Script terminates with an error.

For more information about objects and their counters, see [Chapter 7, "Counter Reference," on](#page-194-0)  [page 195.](#page-194-0)

#### **4.18.1 Resource Object**

UNIX computer icon

#### **4.18.2 Default Schedule**

The default interval for this script is **Every 10 minutes**.

#### **4.18.3 Setting Parameter Values**

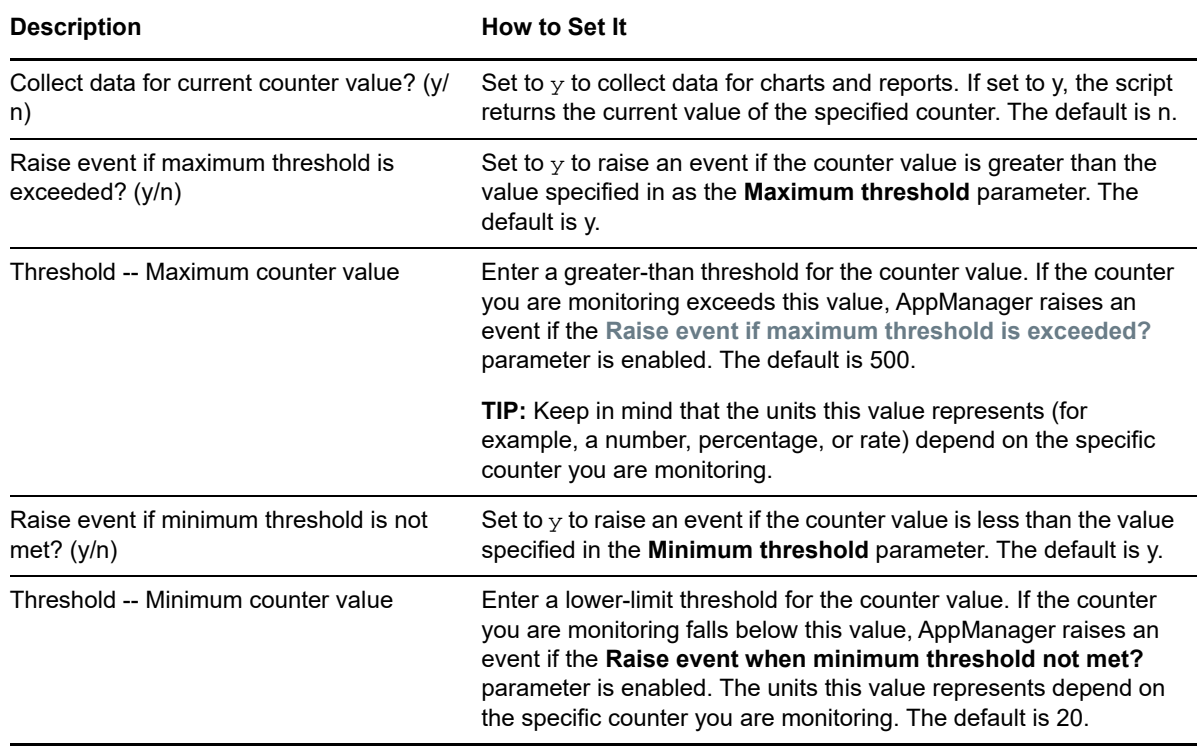

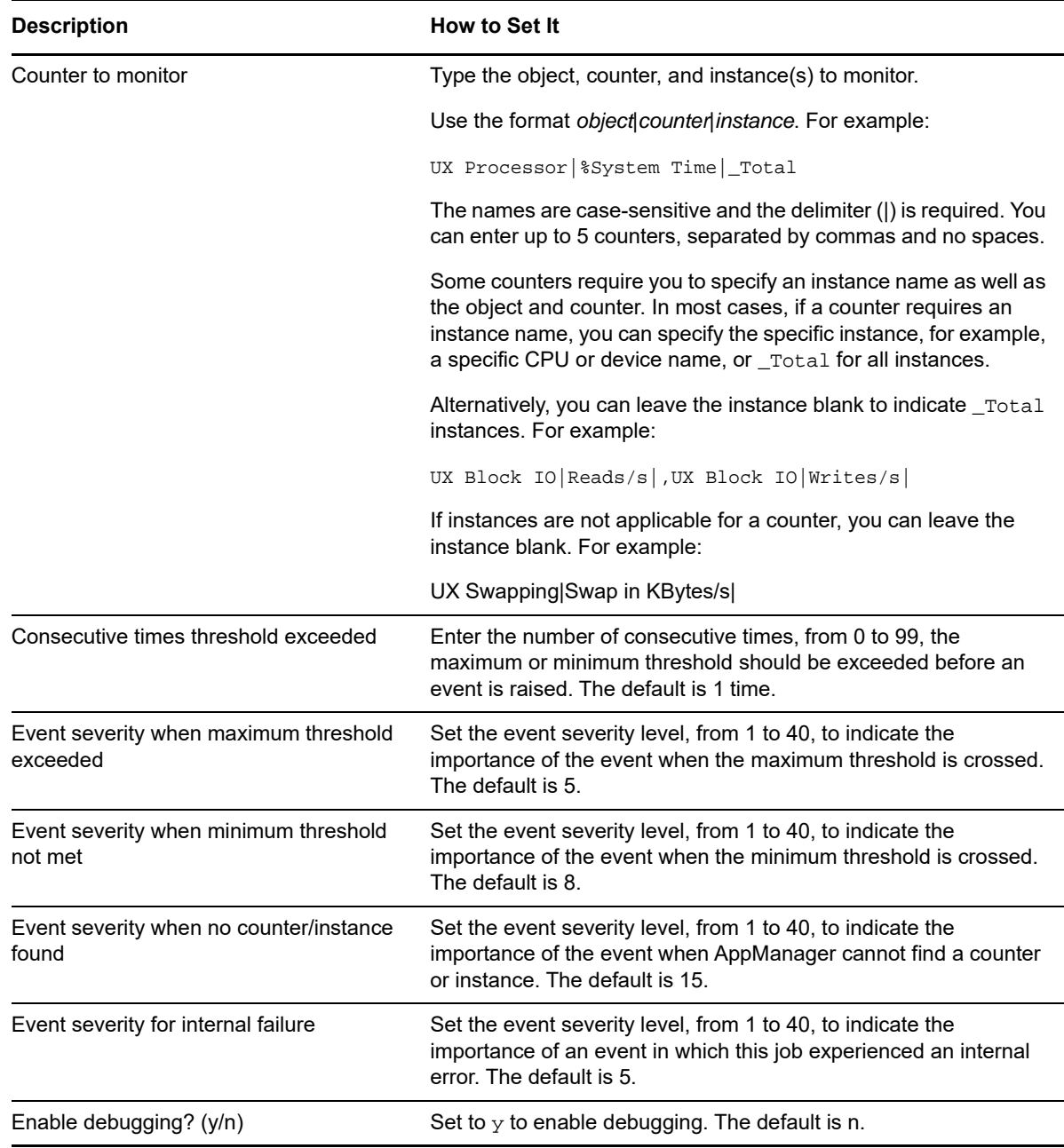

## **4.18.4 Examples of How this Script Is Used**

Use this Knowledge Script to yield performance information for the counters you are interested in monitoring. It is particularly useful for monitoring system statistics not already covered with other Knowledge Scripts and customizing the monitoring of your UNIX servers. With AppManager, you can use the counter data to start corrective actions when thresholds are crossed, generate more complex and sophisticated graphs, and provide historical information for reporting, trend analysis, and capacity planning.

When specifying counters, use the format *object*|*counter*|*instance*. For example:

```
UX Processor|%System Time|_Total
```
Object and counter names are case-sensitive and the delimiter (|) is required. For more information about counters, see [Chapter 7, "Counter Reference," on page 195](#page-194-0).

## **4.19 HTTPHealth**

Use this Knowledge Script to check the operation of an HTTP server. This Knowledge Script connects to the Web servers you specify and sends a status request. If the Web server does not respond to the request, AppManager raises an event.

#### **4.19.1 Resource Object**

UNIX computer icon

#### **4.19.2 Default Schedule**

The default interval for this script is **Every 5 minutes**.

#### **4.19.3 Setting Parameter Values**

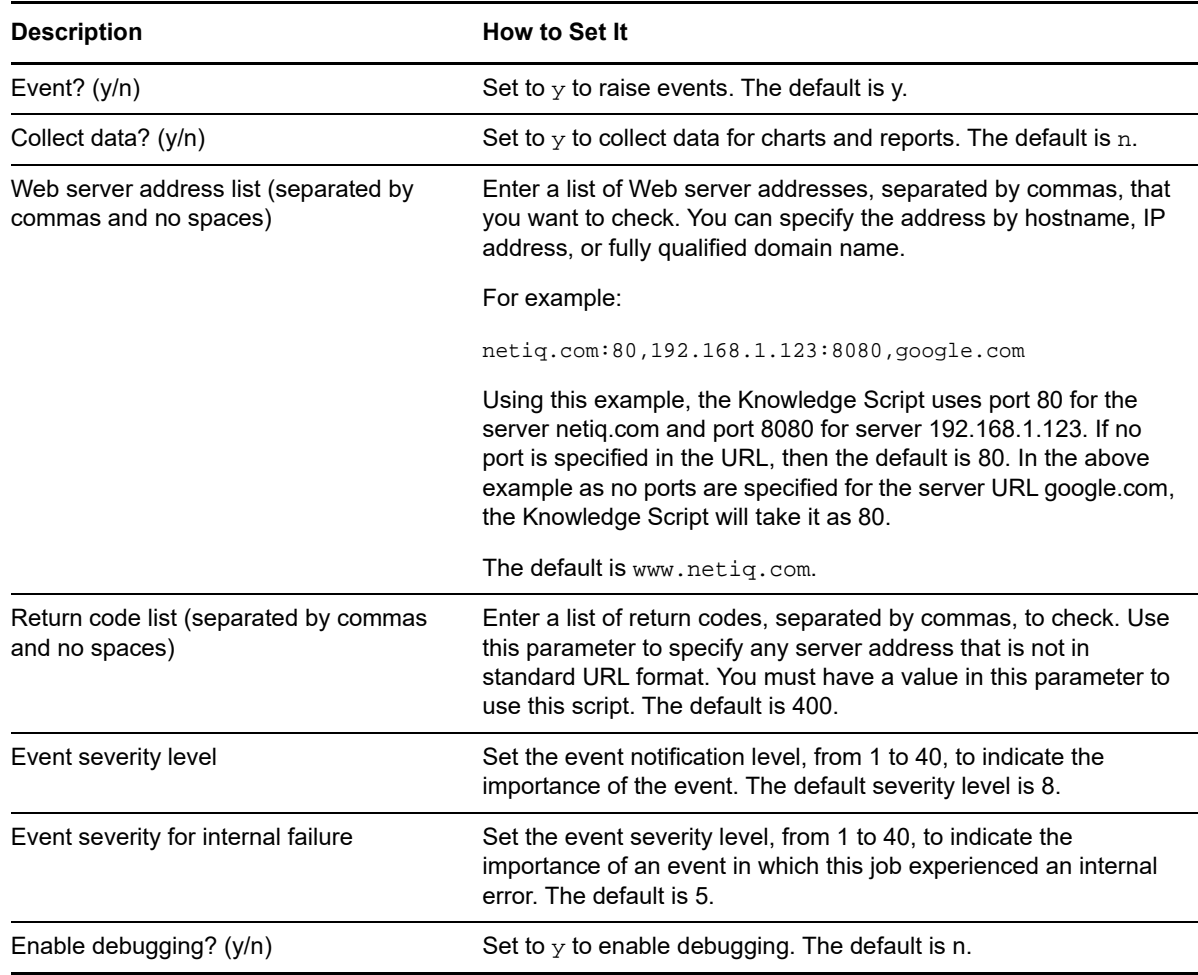

# **4.20 LargeDir**

Use this Knowledge Script to monitor the directories you specify. The Knowledge Script checks the disk space used by the directories you specify and the number of files under those directories. You can set this Knowledge Script to check directories recursively or to only check in the directories you specify, and to raise an event when disk usage is over the threshold you set or when the number of files in a directory is over the threshold you set.

#### **4.20.1 Resource Object**

UNIX computer icon

#### **4.20.2 Default Schedule**

The default interval for this script is **Every hour**.

#### **4.20.3 Setting Parameter Values**

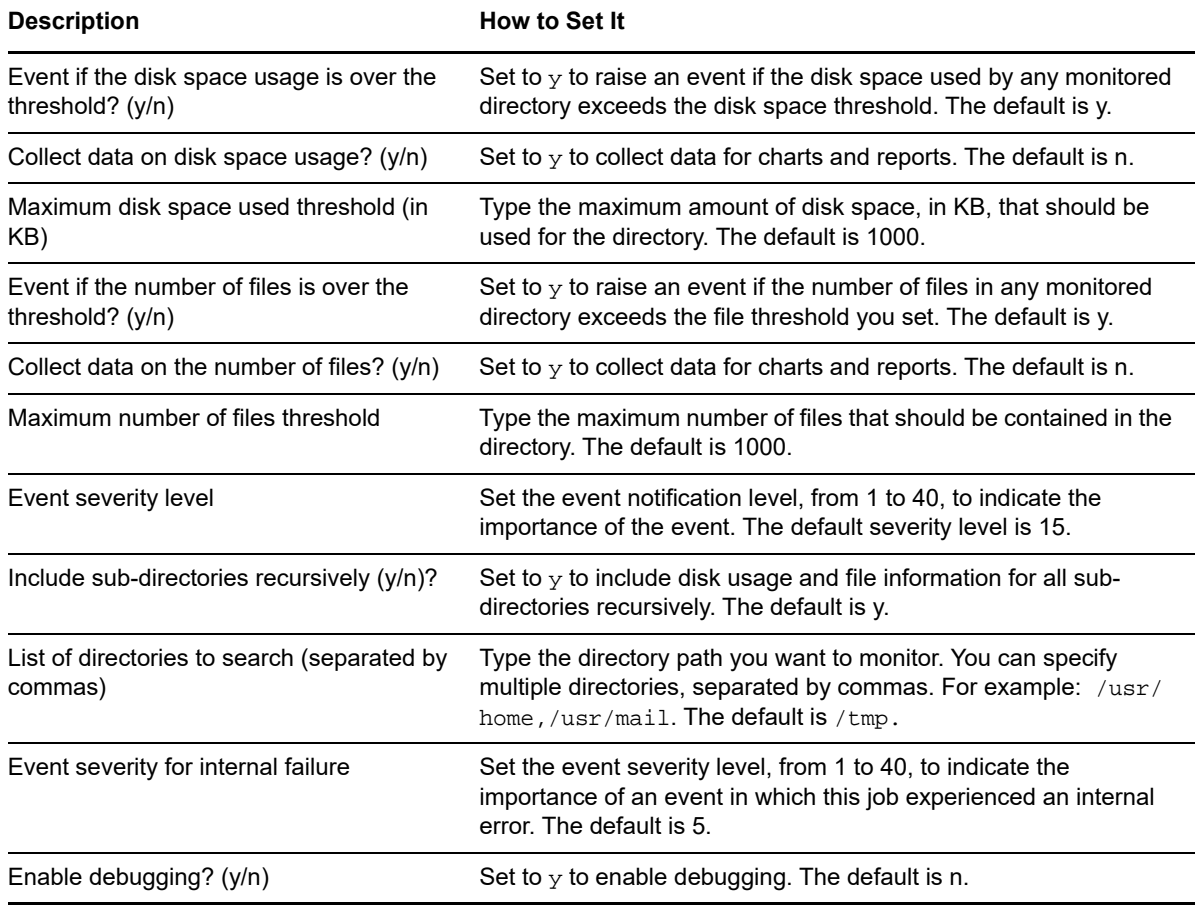

# **4.21 LogicalDiskBusy**

Use this Knowledge Script to monitor the logical disk activity on one or multiple disks. You can use this Knowledge Script to set a threshold for maximum disk operation time and the maximum queue length. This Knowledge Script raises an event if either the disk operation time or the queue length exceeds the threshold. This Knowledge Script only provides logical disk metrics that are provided by the operating system kernel.

**NOTE:** Oracle Solaris ZFS and ZFS Storage Pools file system monitoring is not available for this Knowledge Script.

Do not use this Knowledge Script to monitor queue length for a logical volume on VERITAS or AIX.

On Linux operating systems, this Knowledge Script:

- Requires the optional sysstat package to be installed
- Does not monitor file-based file systems

#### **4.21.1 Resource Objects**

Any logical disk or disks on Solaris, Linux, or AIX.

## **4.21.2 Default Schedule**

The default interval for this script is **Every 30 minutes**.

#### **4.21.3 Setting Parameter Values**

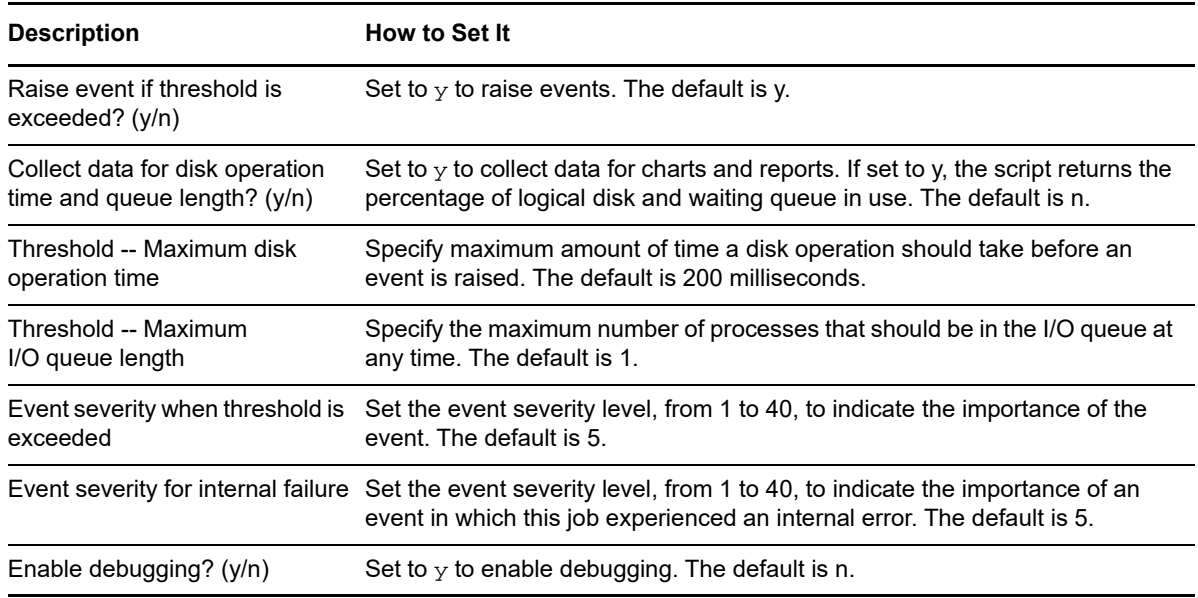

# **4.22 LogicalDiskIO**

Use this Knowledge Script to monitor the logical disk input/output (I/O) activity. This Knowledge Script monitors the number of logical disk transfers, logical disk reads, and logical disk writes per second. You can set a threshold for each metric. If logical disk I/O exceeds any of the thresholds you set, AppManager raises an event.

**NOTE:** Oracle Solaris ZFS and ZFS Storage Pools file system monitoring is not available for this Knowledge Script.

#### **4.22.1 Resource Objects**

Any logical disk or disks

#### **4.22.2 Default Schedule**

The default interval for this script is **Every 30 minutes**.

#### **4.22.3 Setting Parameter Values**

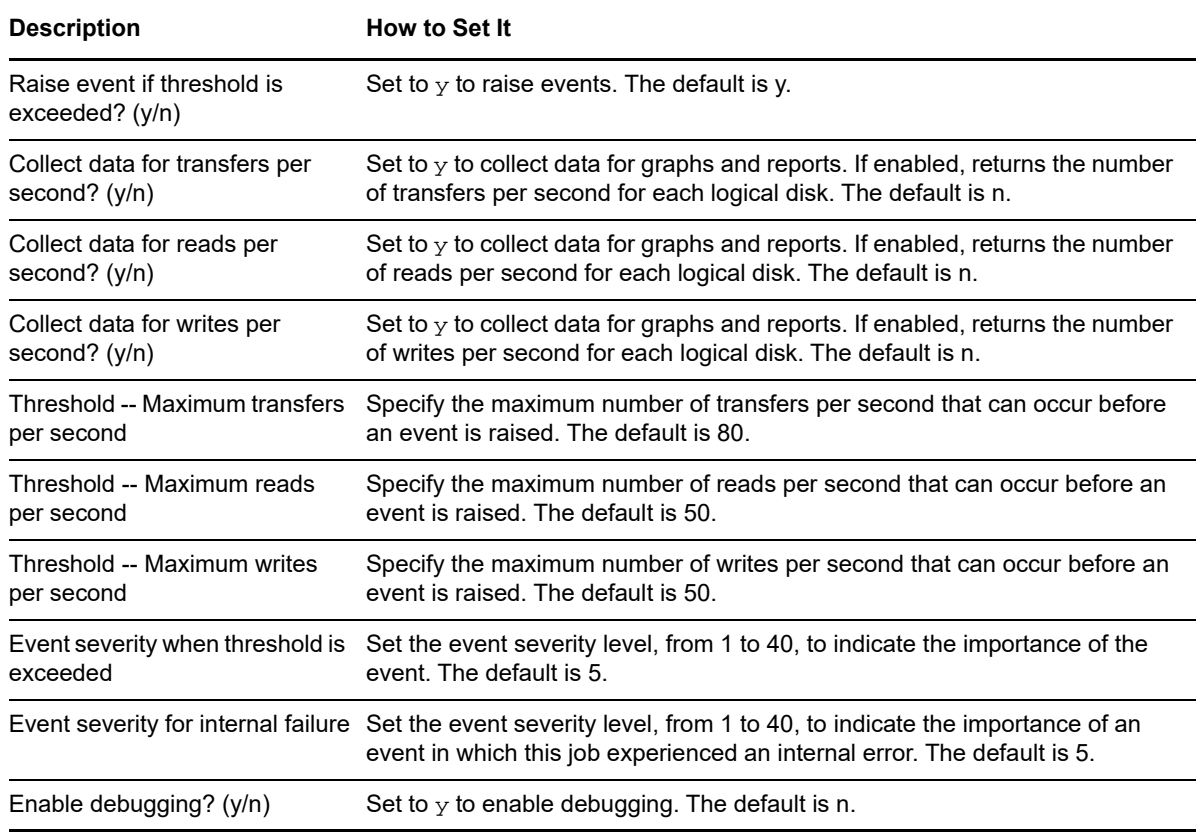

# **4.23 LogicalDiskIO26**

#### **4.23.1 Resource Object**

Any logical disk or disks for kernel version 2.6 or higher.

## **4.23.2 Default Schedule**

The default interval for this script is **Every 30 minutes**.

## **4.23.3 Setting Parameter Values**

Set the following parameters as needed:

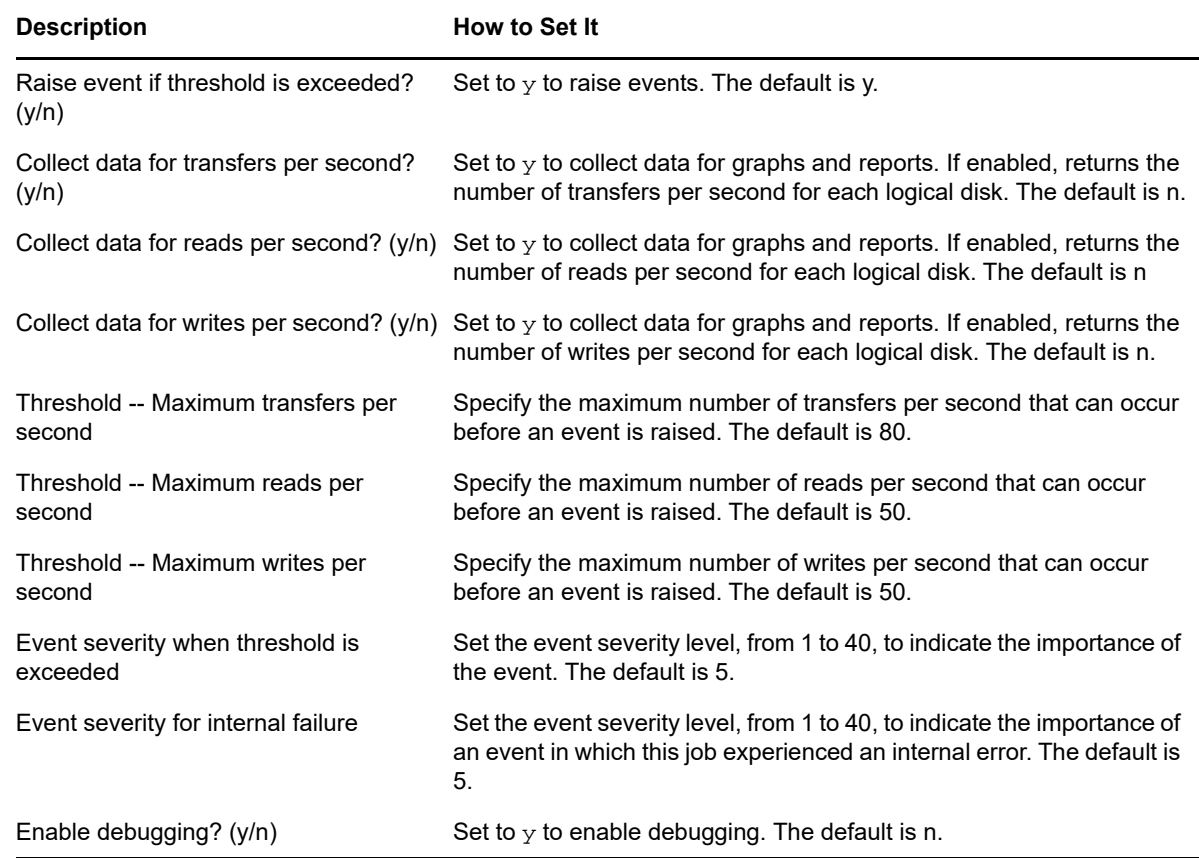

# **4.24 LogicalDiskUtilization**

Use this Knowledge Script to monitor the logical disk activity. This Knowledge Script raises an event if either the percentage of disk utilization or the percentage of time the I/O request queue is not empty exceeds the threshold.

**NOTE:** Oracle Solaris ZFS and ZFS Storage Pools file system monitoring is not available for this Knowledge Script.

Do not use this Knowledge Script to monitor:

- I/O queue utilization on AIX
- VERITAS logical volumes
- File-based file systems on HP-UX

On Linux operating systems, this Knowledge Script:

Requires installation of the sysstat package 8.1.8 or higher

#### **4.24.1 Resource Objects**

Any logical disk or disks on Solaris, Linux, and AIX.

#### **4.24.2 Default Schedule**

The default interval for this script is **Every 30 minutes**.

#### **4.24.3 Setting Parameter Values**

Set the following parameters as needed:

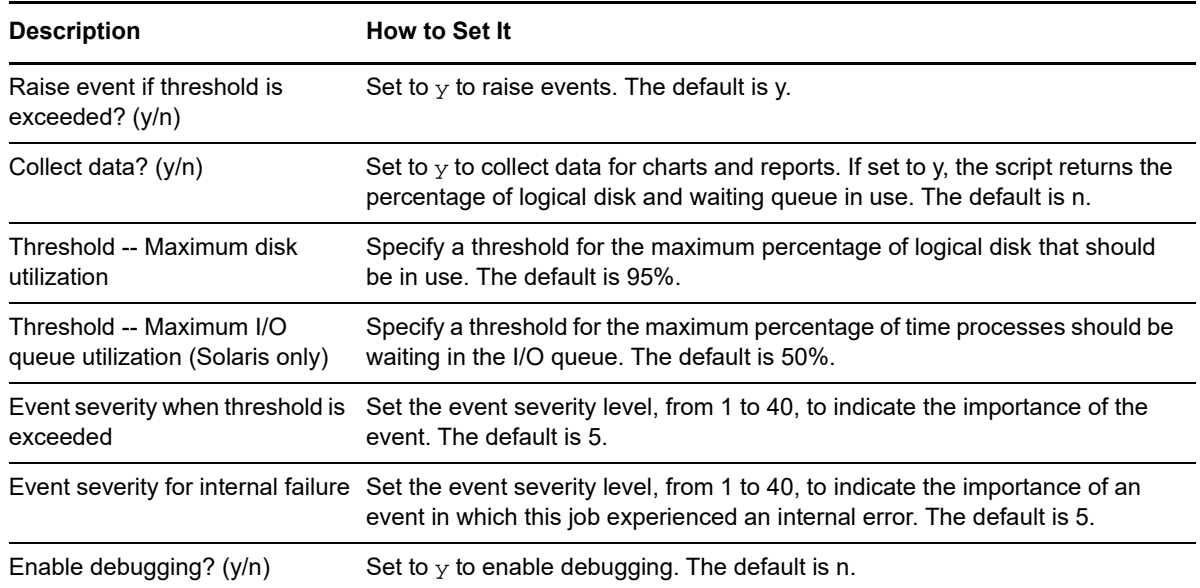

## **4.25 MemByProcess**

Use this Knowledge Script to monitor memory usage for specified processes. The Knowledge Script monitors individual memory use for each specified process, and the total memory use for all specified processes. If a process is not found, the Knowledge Script assumes that the process is not currently running, and reports zero as the memory result.

If the memory use for any monitored process exceeds the threshold you set, AppManager raises an event.

**TIP:** This Knowledge Script does not detect invalid process names. If you enter an invalid process name, the Knowledge Script assumes that the process is not running, and reports zero as the result.

#### **4.25.1 Resource Object**

UNIX computer icon

## **4.25.2 Default Schedule**

The default interval for this script is **Every 5 minutes**.

## **4.25.3 Setting Parameter Values**

Set the following parameters as needed:

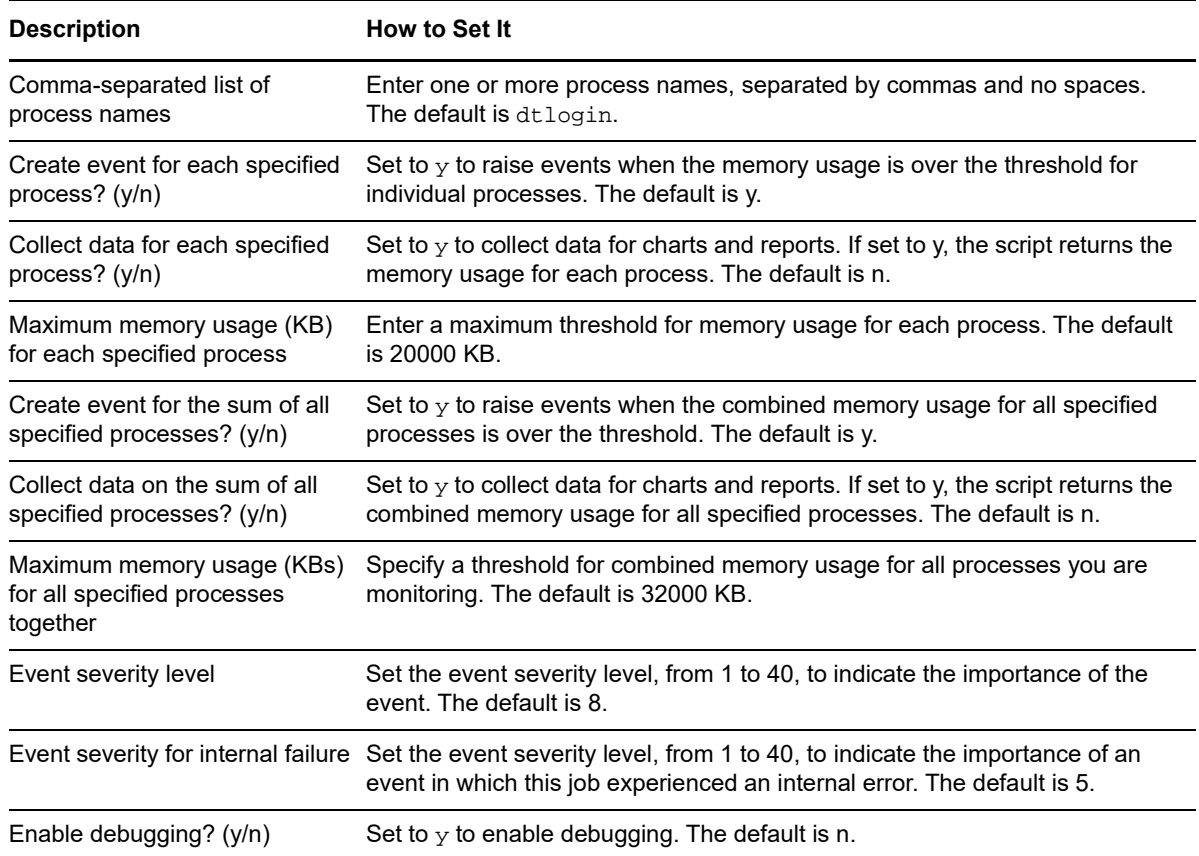

## **4.26 MemShortage**

Use this Knowledge Script to monitor the physical memory for a system. This Knowledge Script monitors the swapping scan rate to determine if more physical memory might help system performance. Any non-zero scan rate value can indicate that the current amount of physical memory is causing a performance bottleneck. This Knowledge Script raises an event if the memory (in KB) swapped-in and swapped-out crosses the threshold you specify.

**NOTE:** For Linux and Solaris versions earlier than 2.8, without the swapping scan rate metric, Update Definition in User Variables. monitors the swapping rate.

#### **4.26.1 Resource Object**

Memory folder

## **4.26.2 Default Schedule**

The default interval for this script is **Every 5 minutes**.

## **4.26.3 Setting Parameter Values**

Set the following parameters as needed:

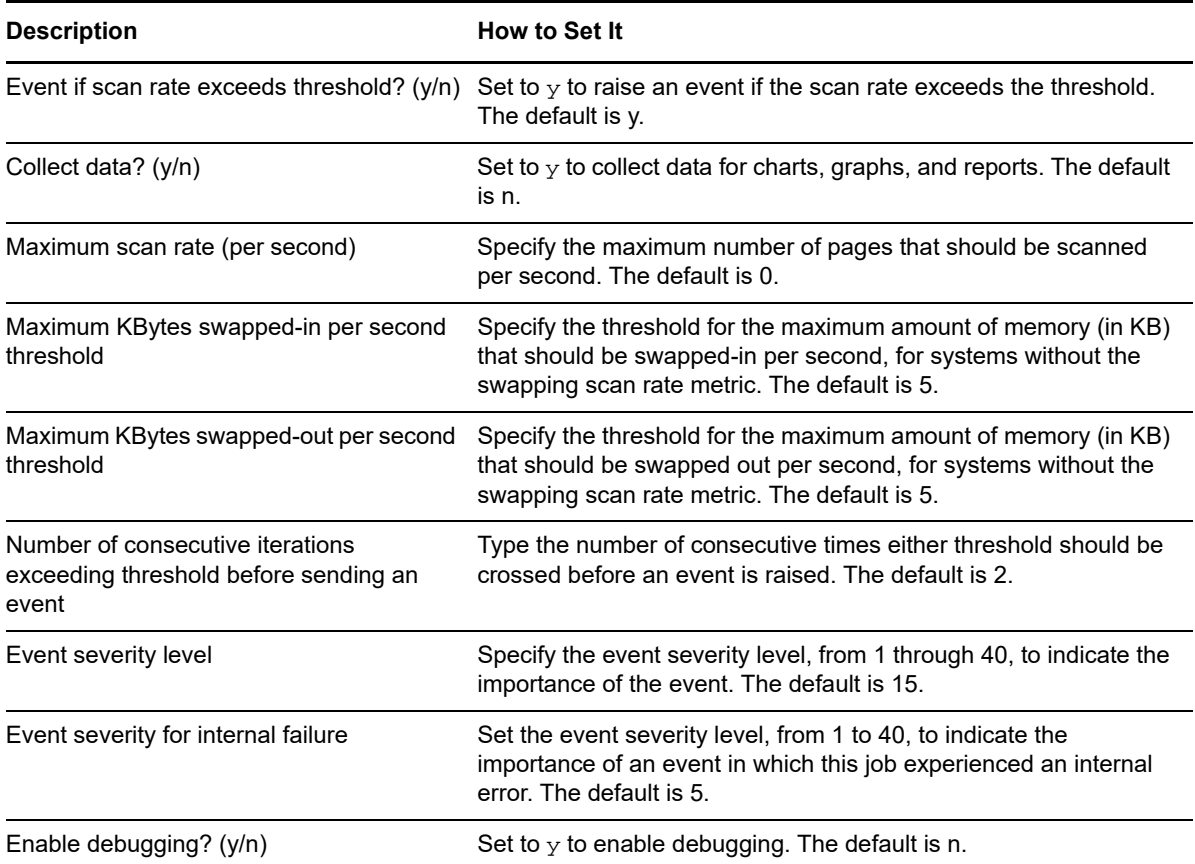

## **4.27 MemUtil**

Use this Knowledge Script to monitor physical memory, virtual memory, and swap space (paging files). This Knowledge Script raises an event if any usage level crosses the specified threshold, or if there are any script errors.

**NOTE:** Oracle Solaris ZFS and ZFS Storage Pools file system monitoring is not available for this Knowledge Script. When calculating ZFS usage, this script handles ZFS with global zone and nonglobal.

## **4.27.1 Resource Objects**

Physical memory object, virtual memory object, paging files folder.

#### **4.27.2 Default Schedule**

The default interval for this script is **Every 5 minutes**.

#### **4.27.3 Setting Parameter Values**

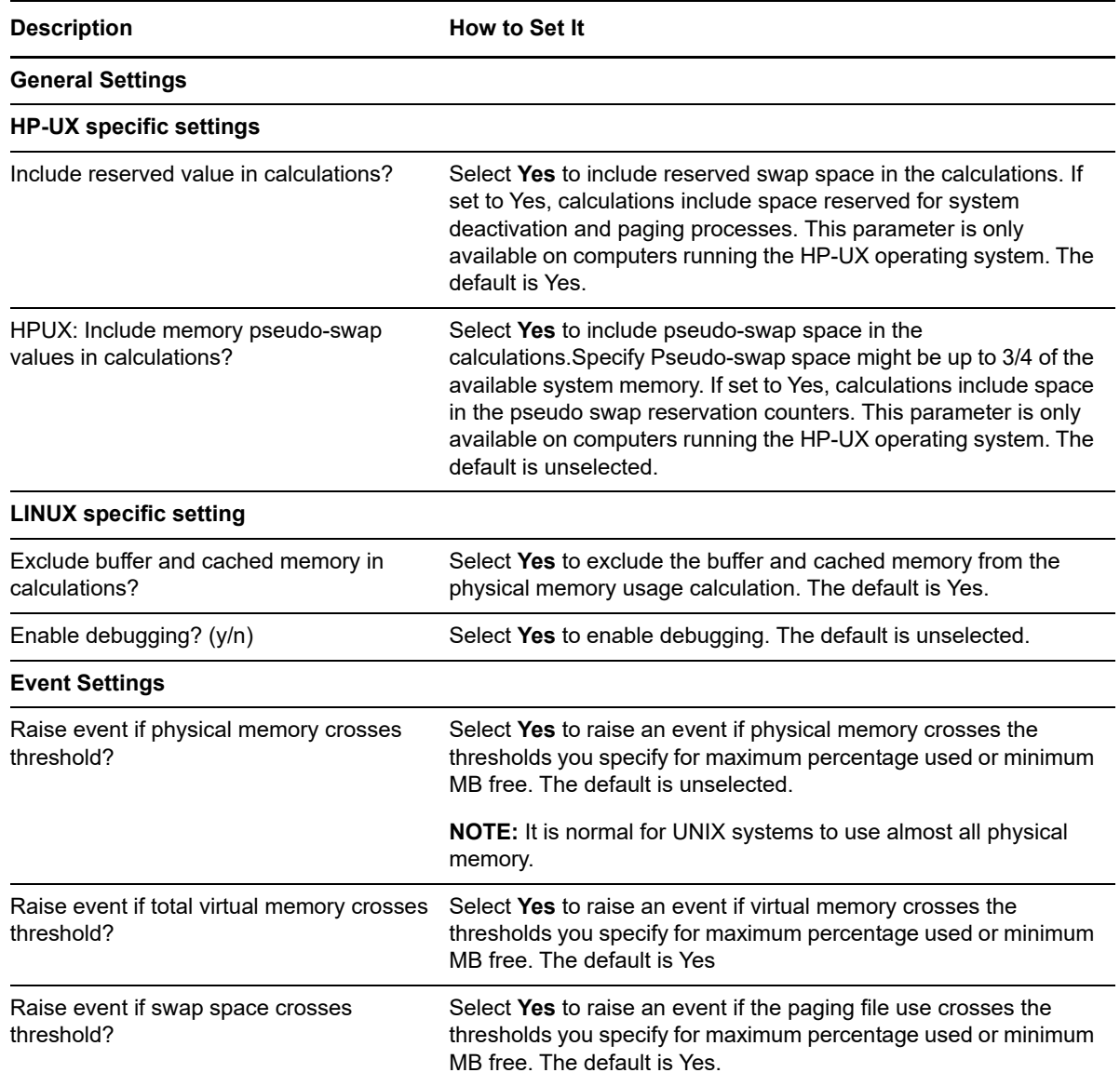

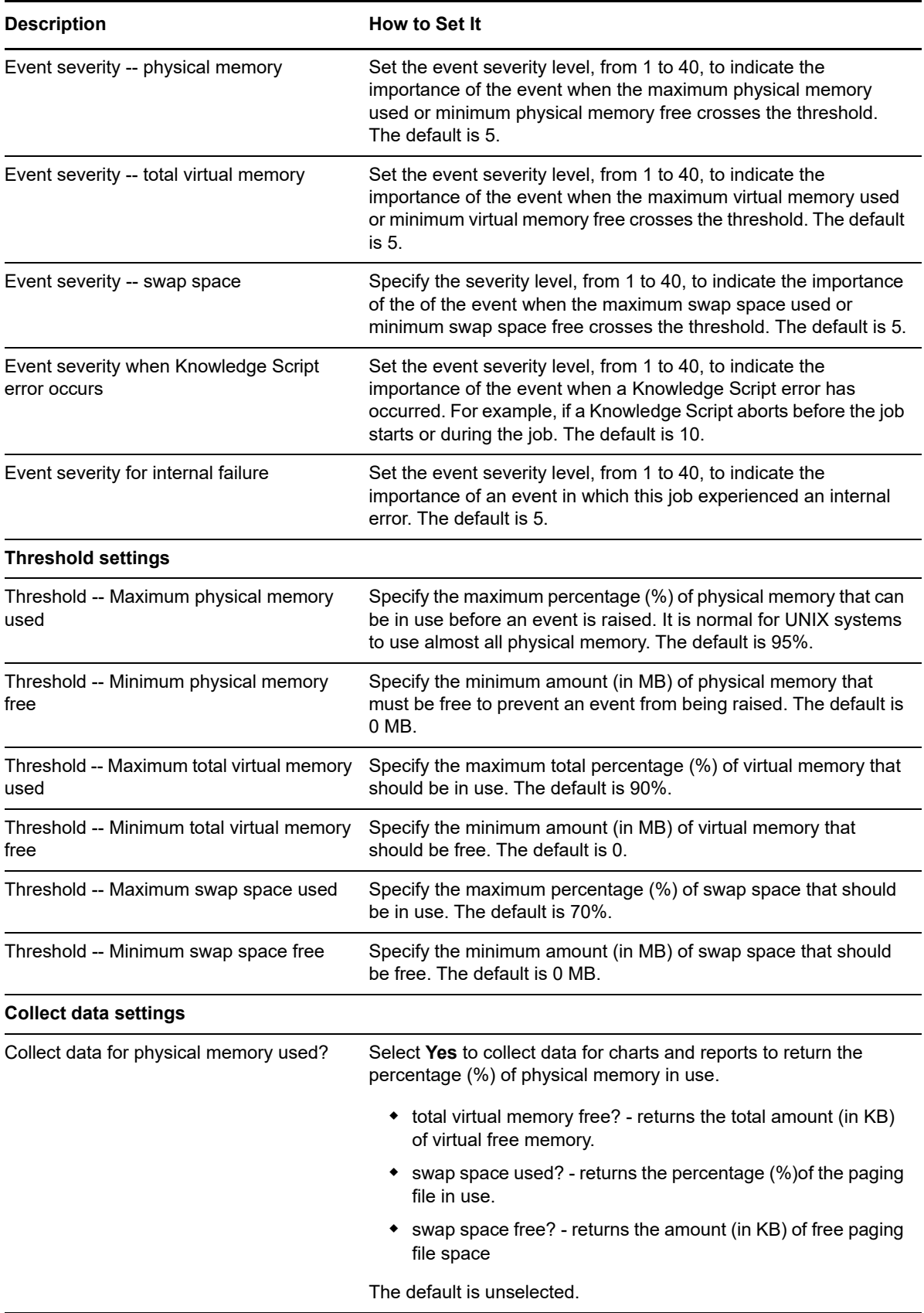

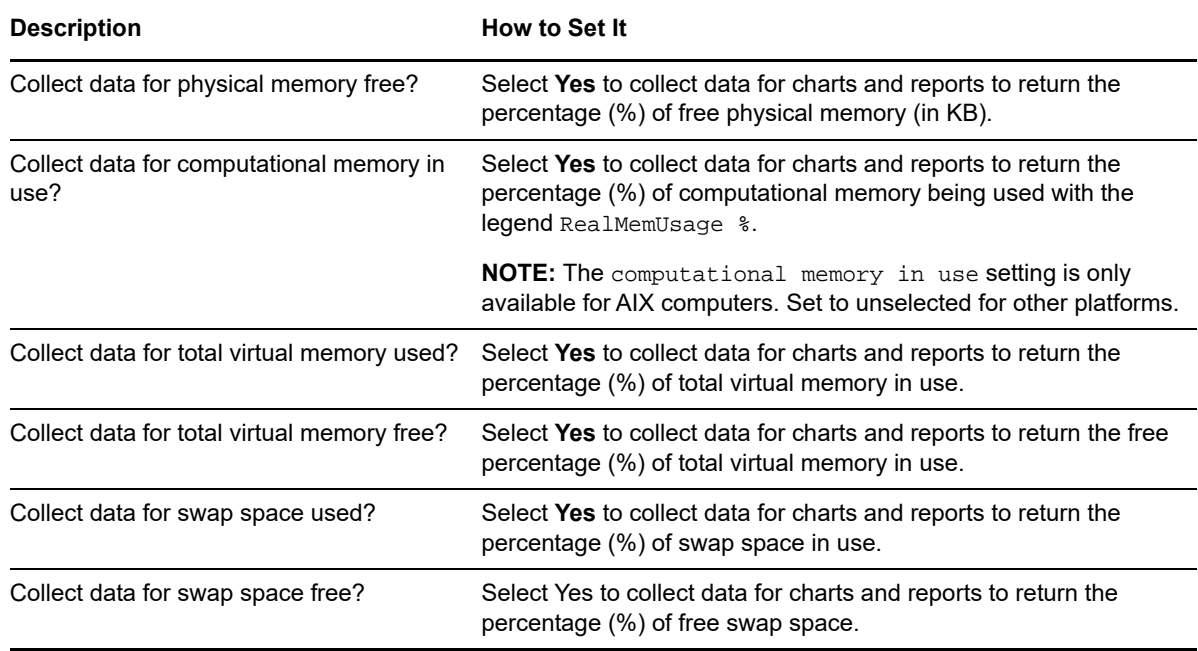

## **4.28 NetInterfacesCollision**

Use this Knowledge Script to monitor network interface collision. The Knowledge Script checks the percentage of network interface collisions in the interval. If the percentage of network interface collisions exceeds the threshold you set, AppManager raises an event.

On AIX, do not use this Knowledge Script to monitor collisions on an Ethernet device. AIX does not provide collision count information for Ethernet devices. If you monitor an Ethernet device on AIX, this Knowledge Script returns a collision count value 0.

This Knowledge Script runs on the Network Interface object. However, it ignores the loopback device.

 On Solaris, the UNIX agent must run as root or as a user with root-level authority to retrieve counters associated with the UX Networking performance object. Before running this Knowledge Script, configure the UNIX agent to run as root or as a user that has been given root-level authority using the sudo configuration file.

#### **4.28.1 Resource Objects**

Network Interface icon on Solaris, Linux, and HP-UX.

#### **4.28.2 Default Schedule**

The default interval for this script is **Every 5 minutes**.

## **4.28.3 Setting Parameter Values**

Set the following parameters as needed:

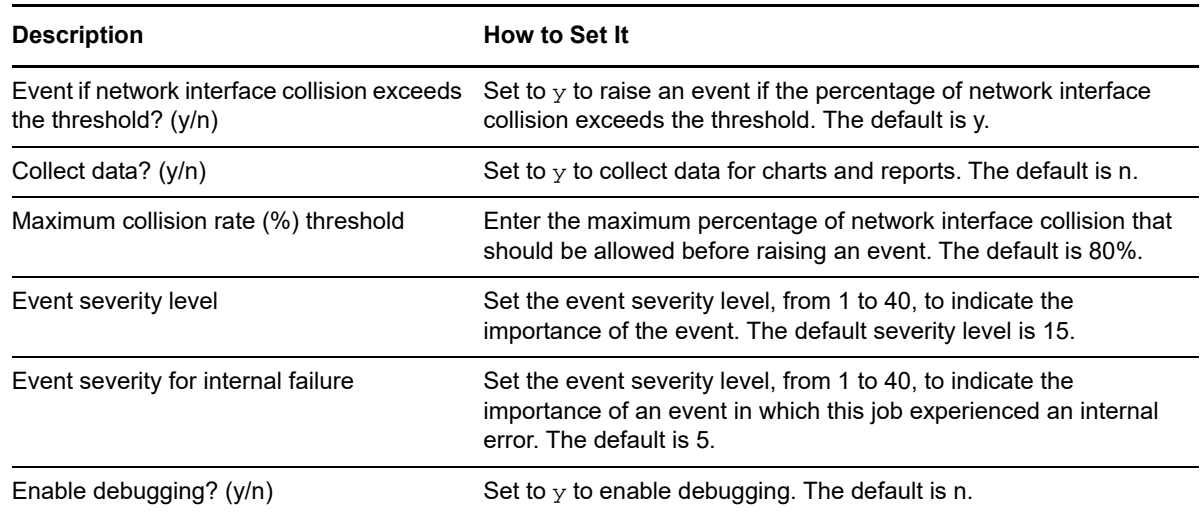

## <span id="page-89-0"></span>**4.29 NetInterfacesConnectivity**

Use this Knowledge Script to monitor the physical connection between network interface adapters and the network. If the cable for a network interface card is disconnected from the network, AppManager raises an event.

If the computer where you run this Knowledge Script has only one network interface card and that interface card is unplugged, the event cannot be relayed to the AppManager repository until the network interface card is back in service. Therefore, you should only run this script on computers that have more than one network interface card.

On Solaris computers, the UNIX agent must run as root or as a user with root-level authority to retrieve counters associated with the UX Networking performance object. Before running this Knowledge Script, configure the UNIX agent to run as root or as a user that has been given root-level authority using the sudo configuration file.

## **4.29.1 Resource Objects**

Network Interface icon on Solaris computers (not supported on Linux, HP-UX, or AIX).

#### **4.29.2 Default Schedule**

The default interval for this script is **Asynchronous**. Once you start the Knowledge Script job, its runs continuously on the monitored system and reports events or data as they occur.

## **4.29.3 Setting Parameter Values**

Set the following parameters as needed:

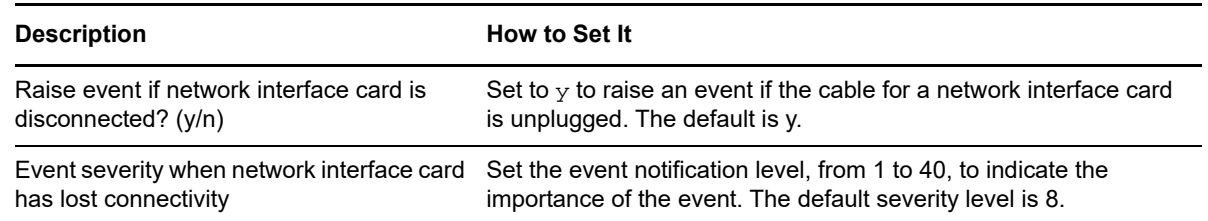

#### **4.29.4 Example of How this Script Is Used**

If you run this Knowledge Script on a computer with multiple network interface cards and at least one of them is available and allows the NetIQ UNIX agent to communicate with the management server, an event is raised if any of the network interface cards is disconnected from the network.

**NOTE:** This Knowledge Script does not alert you if all network interfaces are disconnected until after network communication is restored. The Knowledge Script job still raises the event, but stores the event in the UNIX agent's local repository until communication with the management server resumes.

## **4.30 NetInterfacesDown**

Use this Knowledge Script to monitor the up and down status of network interfaces. This Knowledge Script uses the *ifconfig* command to determine if any network interface card (NIC) on a computer with multiple network interfaces is down. If a network interface is detected down, AppManager raises an event.

If the computer where you run this Knowledge Script has only one network interface card and that interface card is down or unplugged, the event cannot be relayed to the QDB until the card is back in service. Therefore, only run this script on computers with multiple network interface cards.

On Solaris, the UNIX agent must run as root or as a user with root-level authority to retrieve counters associated with the UX Networking performance object. Before running this Knowledge Script, configure the agent to run as root or as a user with root-level authority through the sudo configuration file.

## **4.30.1 Resource Object**

Network Interface icon

#### **4.30.2 Default Schedule**

The default interval for this script is **Every 5 minutes**.

## **4.30.3 Setting Parameter Values**

Set the following parameters as needed:

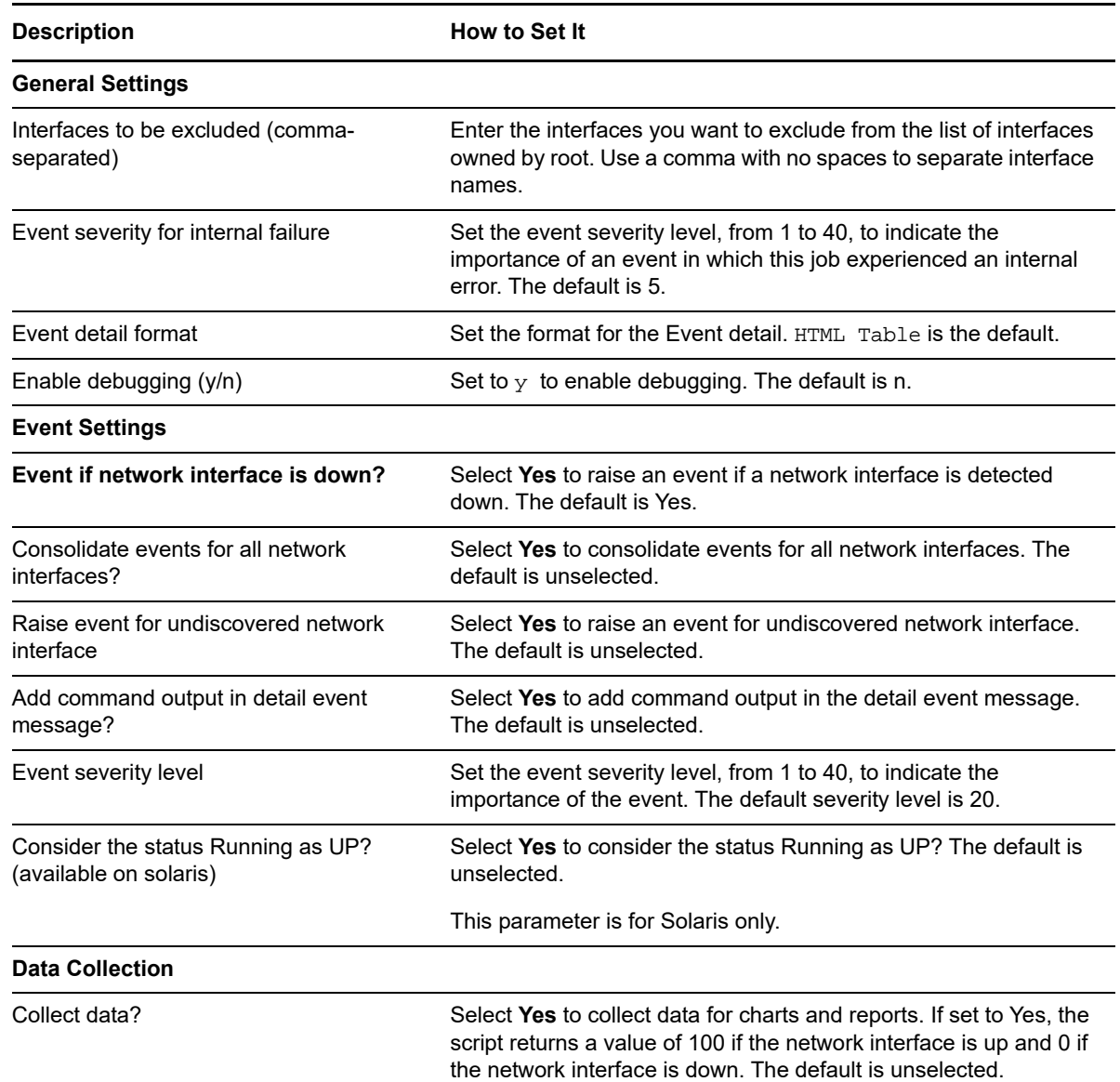

#### **4.30.4 Example of How this Script Is Used**

If you run this Knowledge Script on a computer with multiple network interface cards and at least one of them is available and allows the NetIQ UNIX agent to communicate with the management server, an event is raised if any of the network interface cards goes down. In response to the event, you can configure this Knowledge script to run a managed client (MC) action to attempt to bring the NIC back online using the ifconfig command and the Action\_UXCommand Knowledge Script.

You might also want to use this Knowledge Script in conjunction with other Knowledge Scripts, such as [NetInterfacesConnectivity](#page-89-0) and [PingMachine](#page-100-0) to fine-tune your troubleshooting.

**NOTE:** The NetInterfacesDown Knowledge Script does not alert you if all network interfaces are on computer are down until after network communication is restored. The Knowledge Script job still raises the event, but stores the event in the UNIX agent's local repository until communication with the management server resumes.

# **4.31 NetInterfacesErrors**

Use this Knowledge Script to monitor the input and output errors for network interfaces. If the number of network interface input errors or output errors exceeds the threshold you set, AppManager raises an event.

This Knowledge Script runs on the Network Interface object. However, the NetInterfacesErrors Knowledge Script ignores the loopback device.

 On Solaris, the UNIX agent must run as root or as a user with root-level authority to retrieve counters associated with the UX Networking performance object. Before running this Knowledge Script, configure the UNIX agent to run as root or as a user that has been given root-level authority using the sudo configuration file.

## **4.31.1 Resource Objects**

Network Interface icon.

## **4.31.2 Default Schedule**

The default interval for this script is **Every 5 minutes**.

## **4.31.3 Setting Parameter Values**

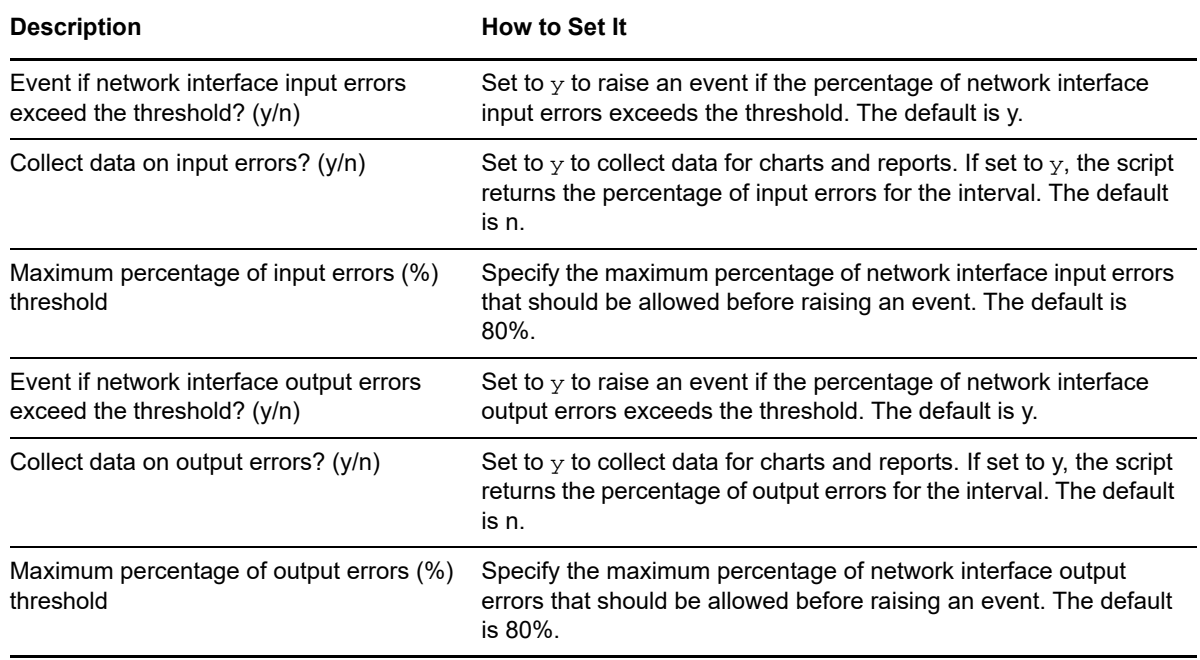

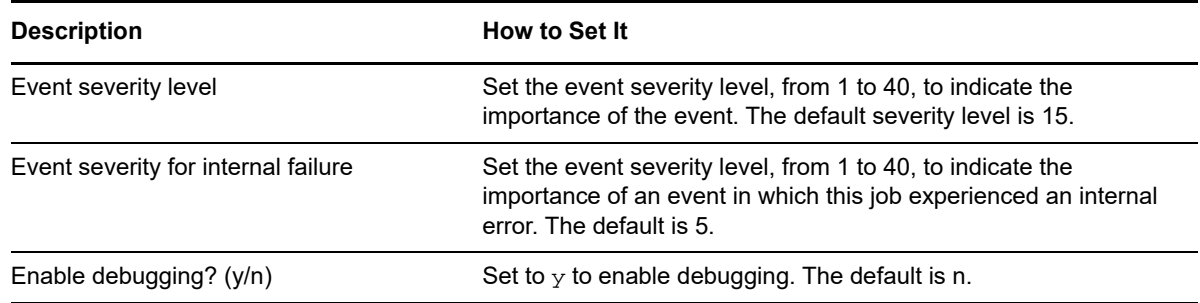

# **4.32 NetInterfacesIO**

Use this Knowledge Script to monitor the input and output rate for network interfaces in bytes per second. If the rate of network traffic for input, output, or both exceeds the threshold you set, AppManager raises an event. You cannot use this Knowledge Script in Solaris zones that are not global zones.

This Knowledge Script runs on the Network Interface object. However, the NetInterfacesIO Knowledge Script ignores the loopback device.

#### **4.32.1 Resource Object**

Network Interface icon

#### **4.32.2 Default Schedule**

The default interval for this script is **Every 5 minutes**.

## **4.32.3 Setting Parameter Values**

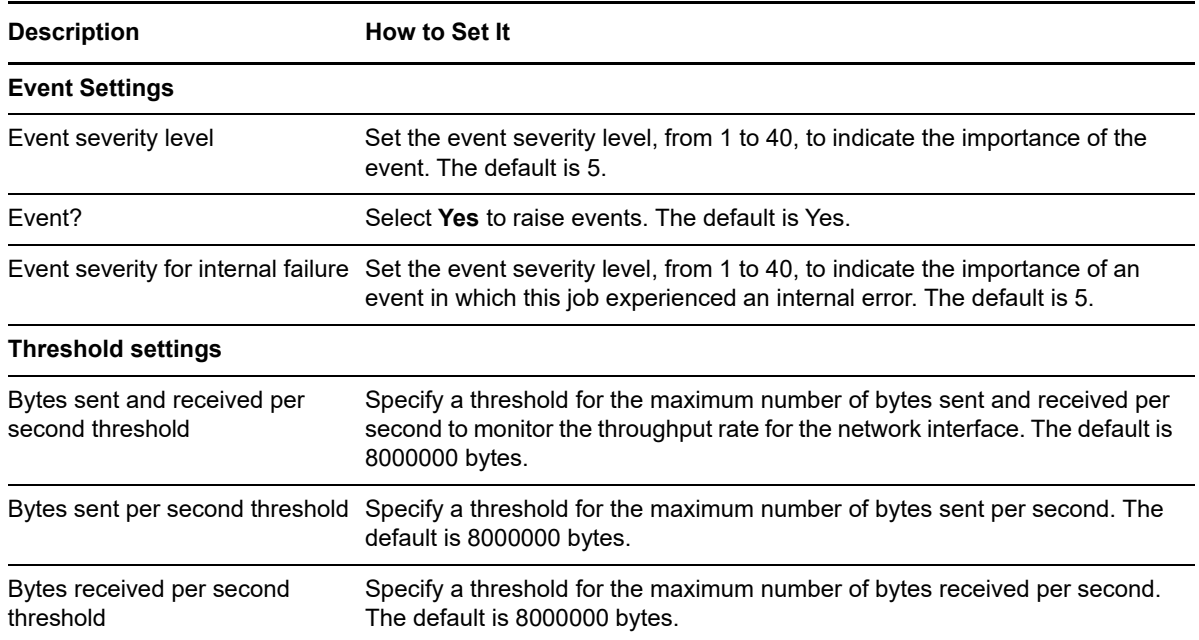

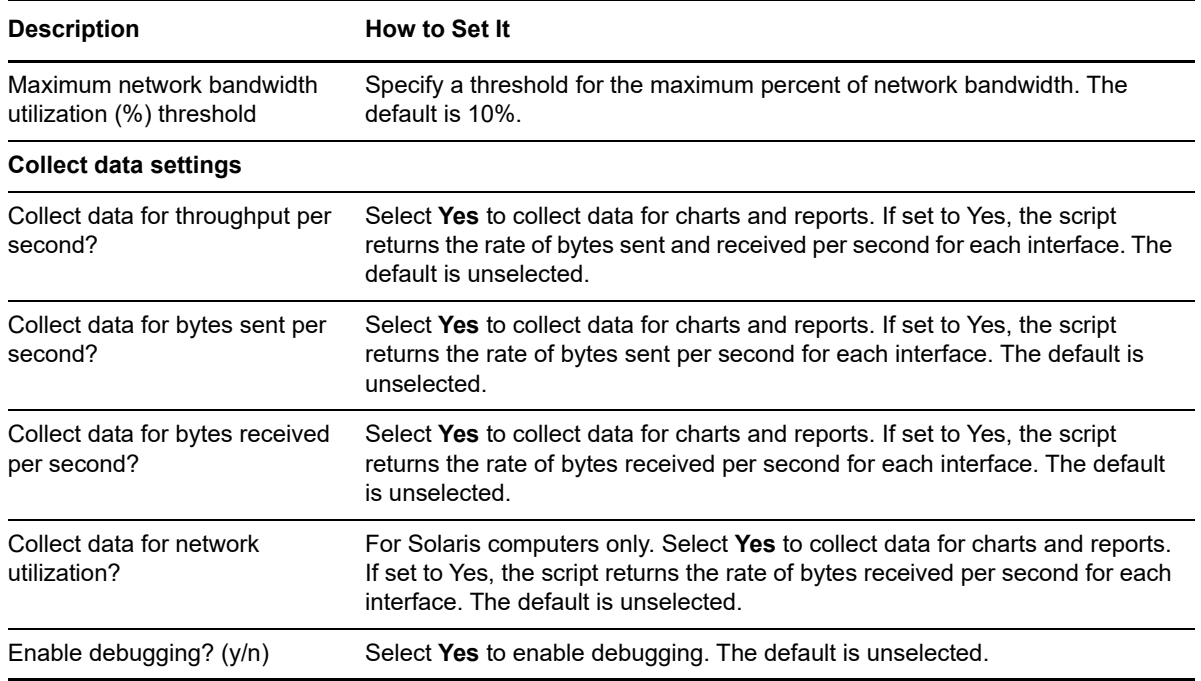

# **4.33 OpenFiles**

Use this Knowledge Script to monitor the number of files that are opened by a process in the system.

This Knowledge Script is supported on: [Linux].

## **4.33.1 Resource Objects**

UNIX Machine folder

## **4.33.2 Default Schedule**

The default interval for this script is **Once Every Hour**.

## **4.33.3 Setting Parameter Values**

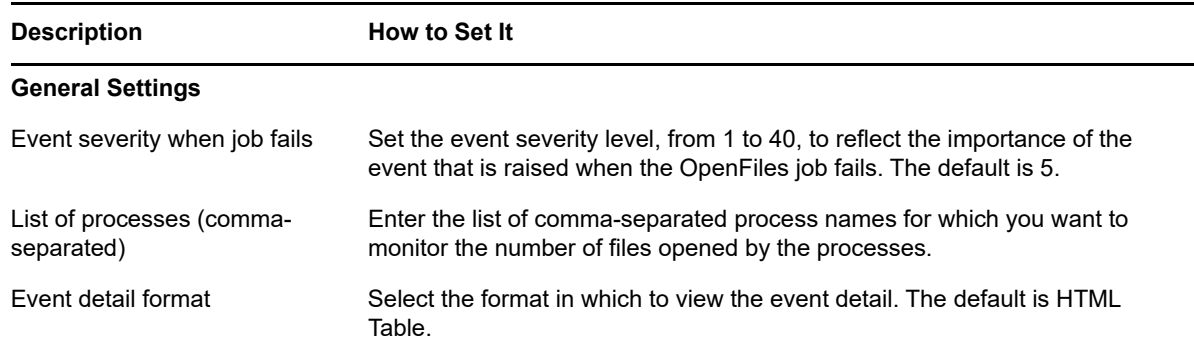

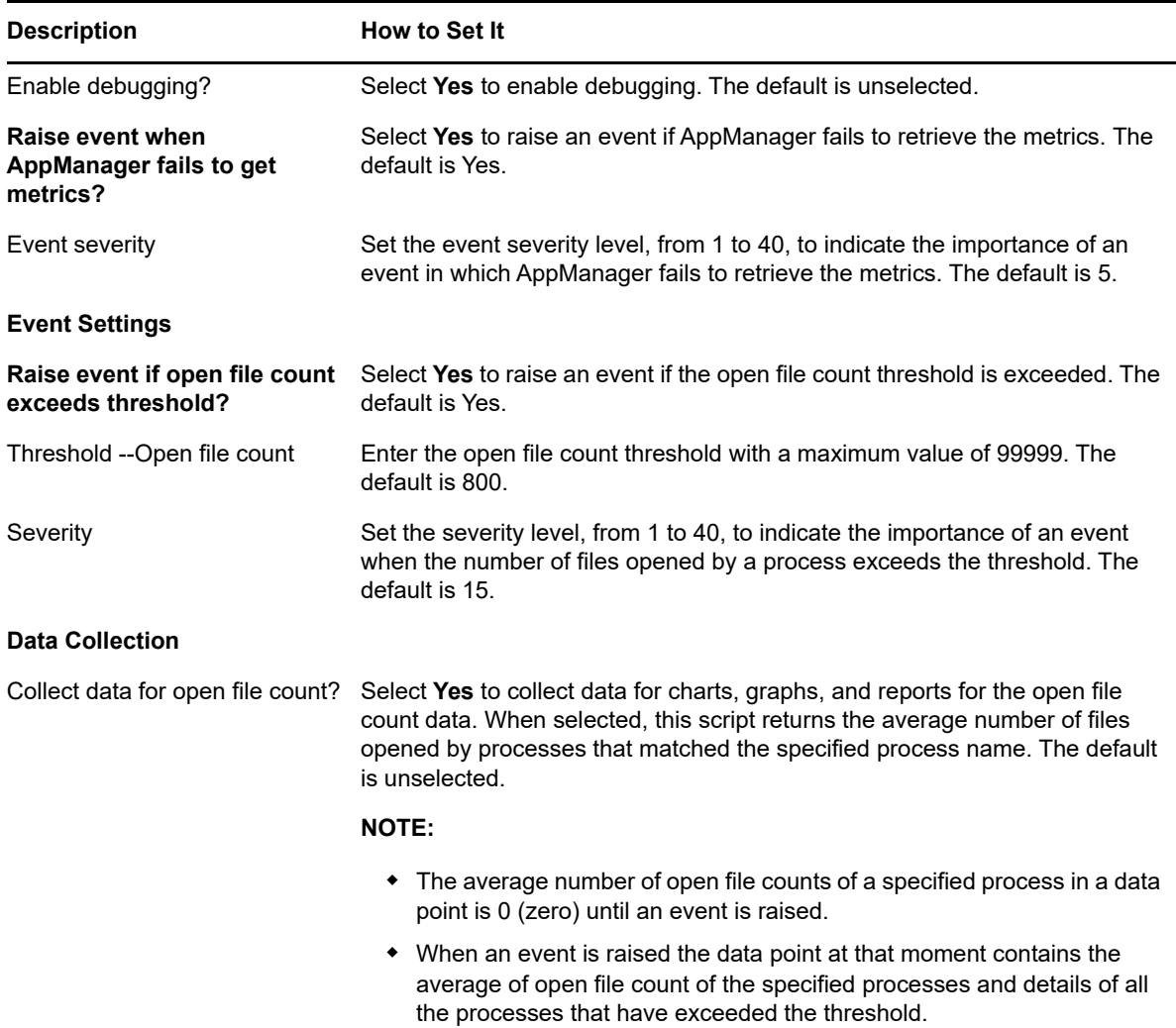

# **4.34 PagingHigh**

Use this Knowledge Script to monitor UNIX paging activity. If the size in KB paged-in or paged-out per second exceeds the threshold you set, AppManager raises an event.

## **4.34.1 Resource Object**

UNIX computer on Solaris, Linux, and HP-UX (not supported on AIX).

#### **4.34.2 Default Schedule**

The default interval for this script is **Every 10 minutes**.

## **4.34.3 Setting Parameter Values**

Set the following parameters as needed:

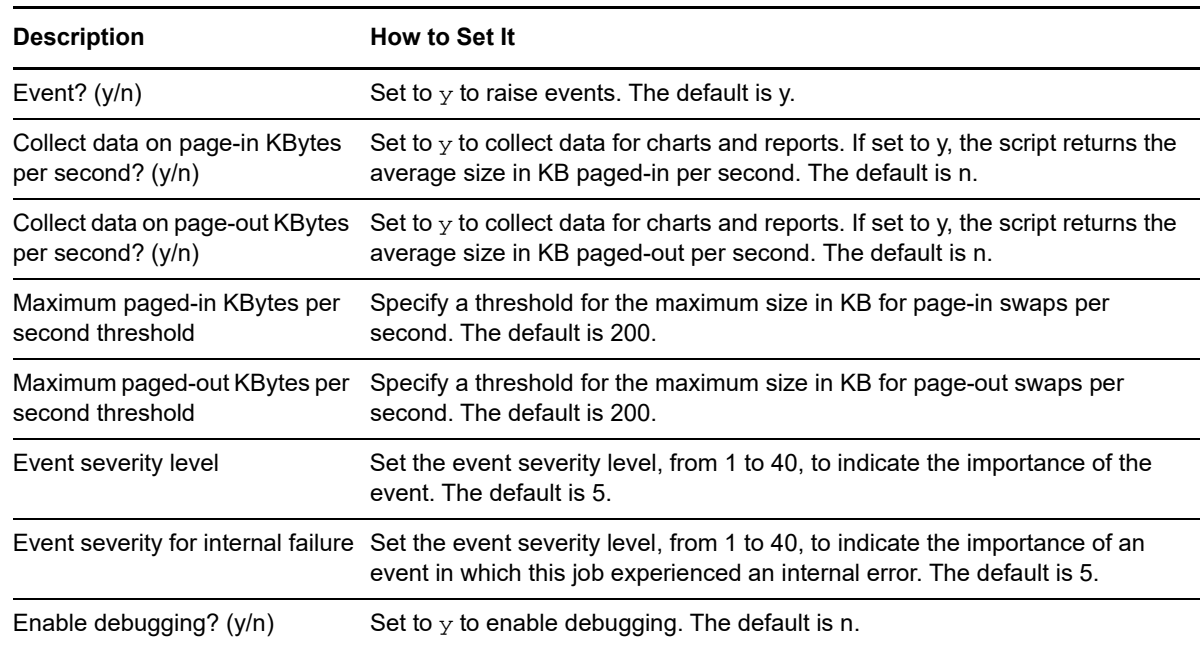

# **4.35 PhysicalDiskBusy**

Use this Knowledge Script to monitor physical disk activity and average response time. A disk is considered busy if the percentage of time the disk is in operation is high or the average response time is over the threshold. With this Knowledge Script, you can monitor the load for individual disks or the overall load across all physical disks in a computer.

Total disk activity and average response time threshold are reported separately. Each detailed message will contain both values and the value exceeding the threshold will be mentioned.

**NOTE:** If the total disk activity or average response time threshold is exceeded, the disk is considered overloaded and AppManager raises an event.

#### **4.35.1 Resource Objects**

Physical disk folder or individual physical disks.

#### **4.35.2 Default Schedule**

The default interval for this script is **Every 10 minutes**.

## **4.35.3 Setting Parameter Values**

Set the following parameters as needed:

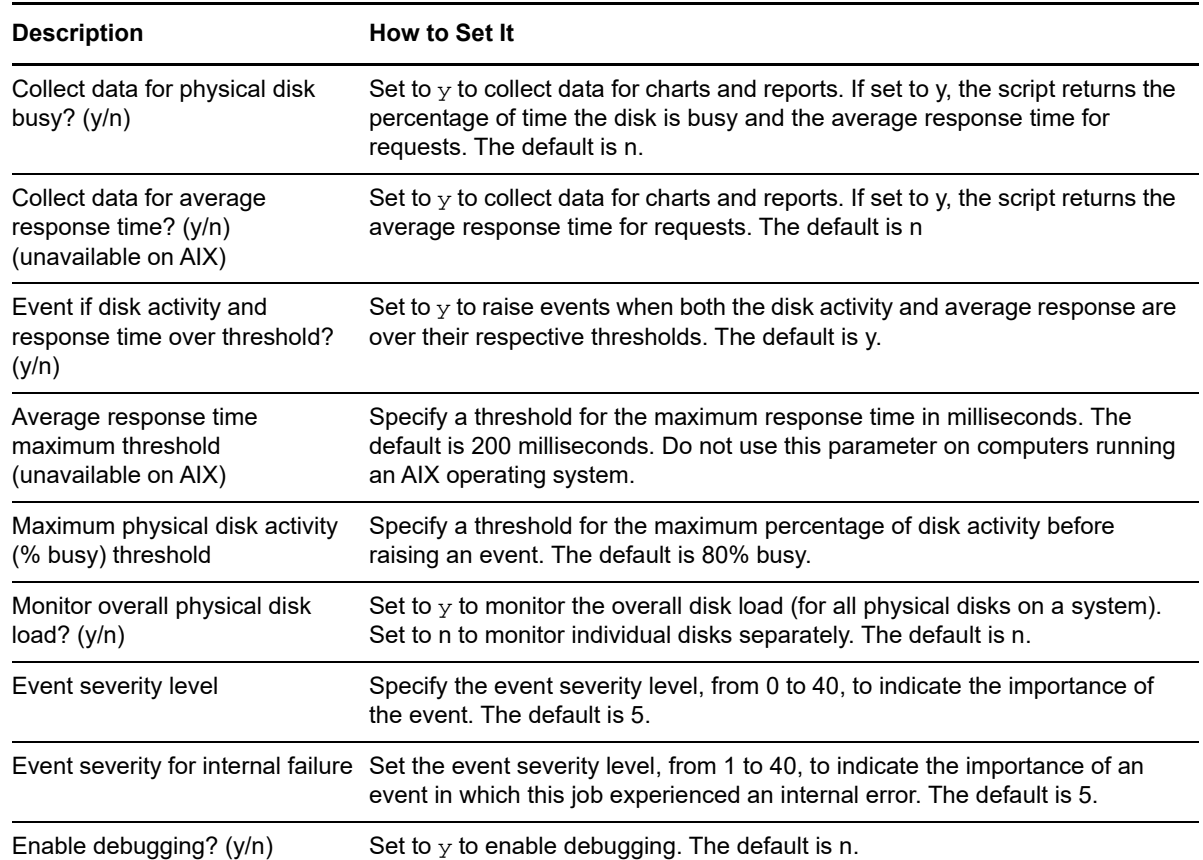

# **4.36 PhysicalDiskIO**

Use this Knowledge Script to monitor the physical disk I/O activity in kilobytes per second. The Knowledge Script monitors the size of physical disk reads and physical disk writes per second.

On Solaris, Linux, and AIX AppManager raises an event if the size of disk reads per second, the size of disk writes per second, or the overall throughput per second exceeds the threshold you set.

On HP-UX, this Knowledge Script only monitors overall throughput and raises an event if the total size of reads and writes per second is over the threshold.

**NOTE:** Oracle Solaris ZFS and ZFS Storage Pools file system monitoring is not available for this Knowledge Script.

## **4.36.1 Resource Object**

Physical disk object

## **4.36.2 Default Schedule**

The default interval for this script is **Every 30 minutes**.

## **4.36.3 Setting Parameter Values**

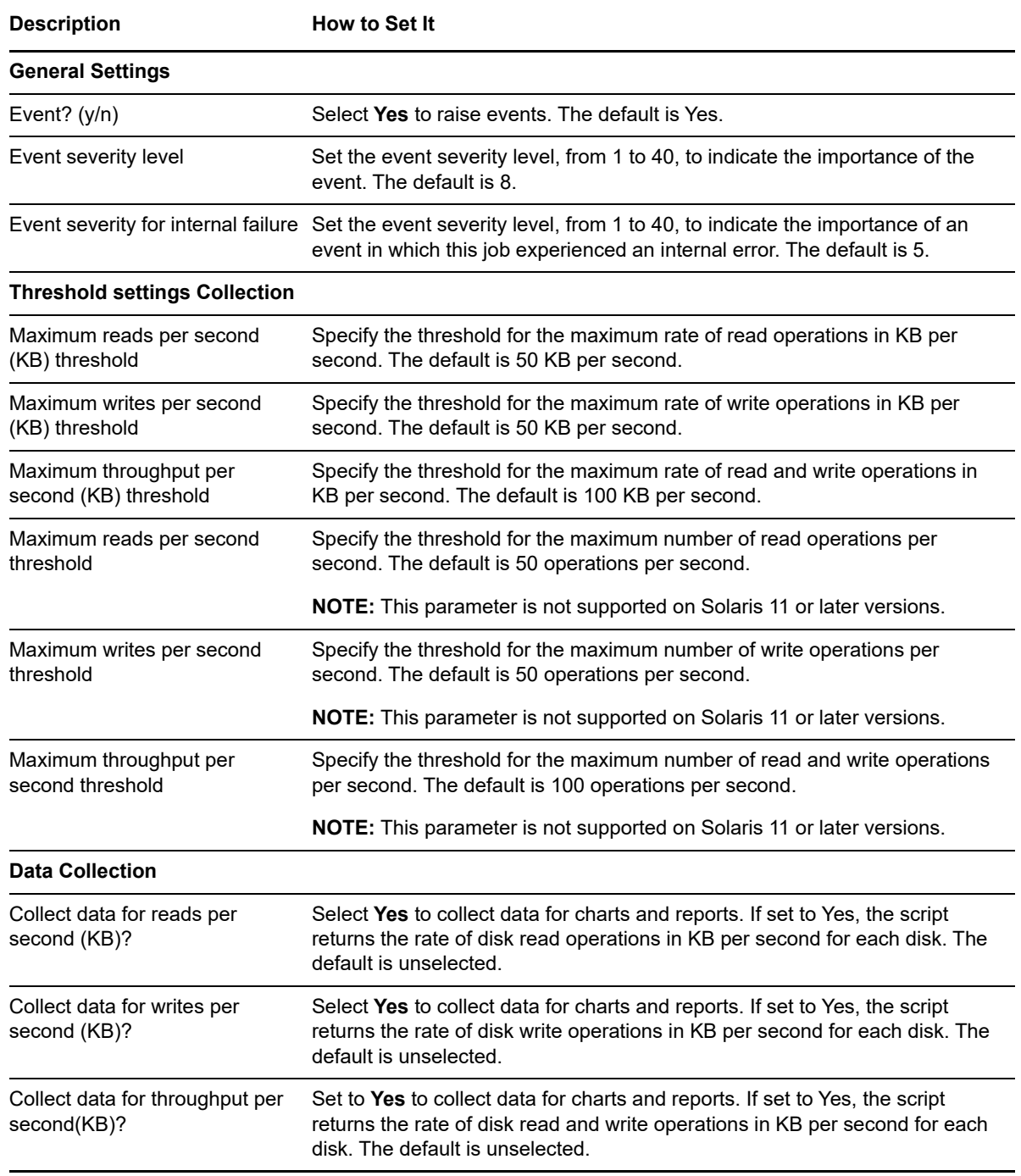

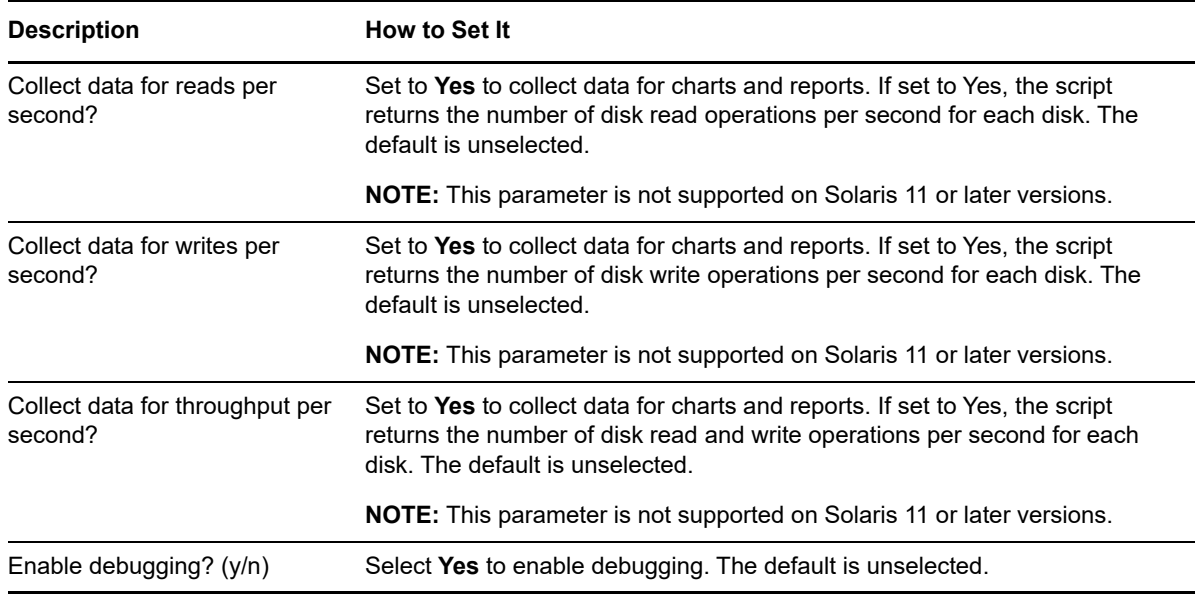

# **4.37 PhysicalDiskStats**

Use this Knowledge Script to monitor physical disk activity and response time.

## **4.37.1 Resource Object**

UNIX computer icon

## **4.37.2 Default Schedule**

The default interval for this script is **Every 10 minutes**.

## **4.37.3 Setting Parameter Values**

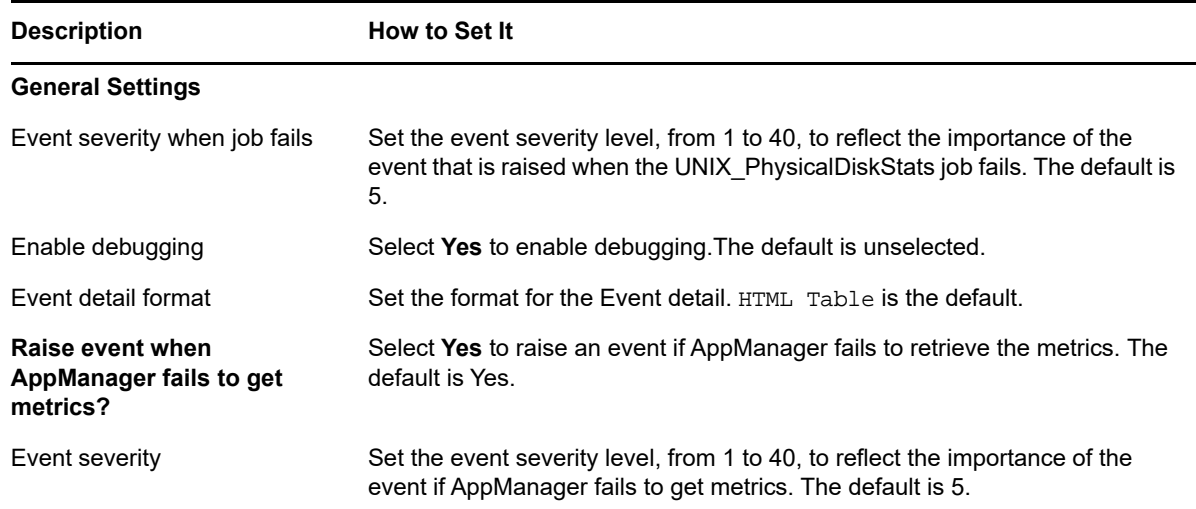

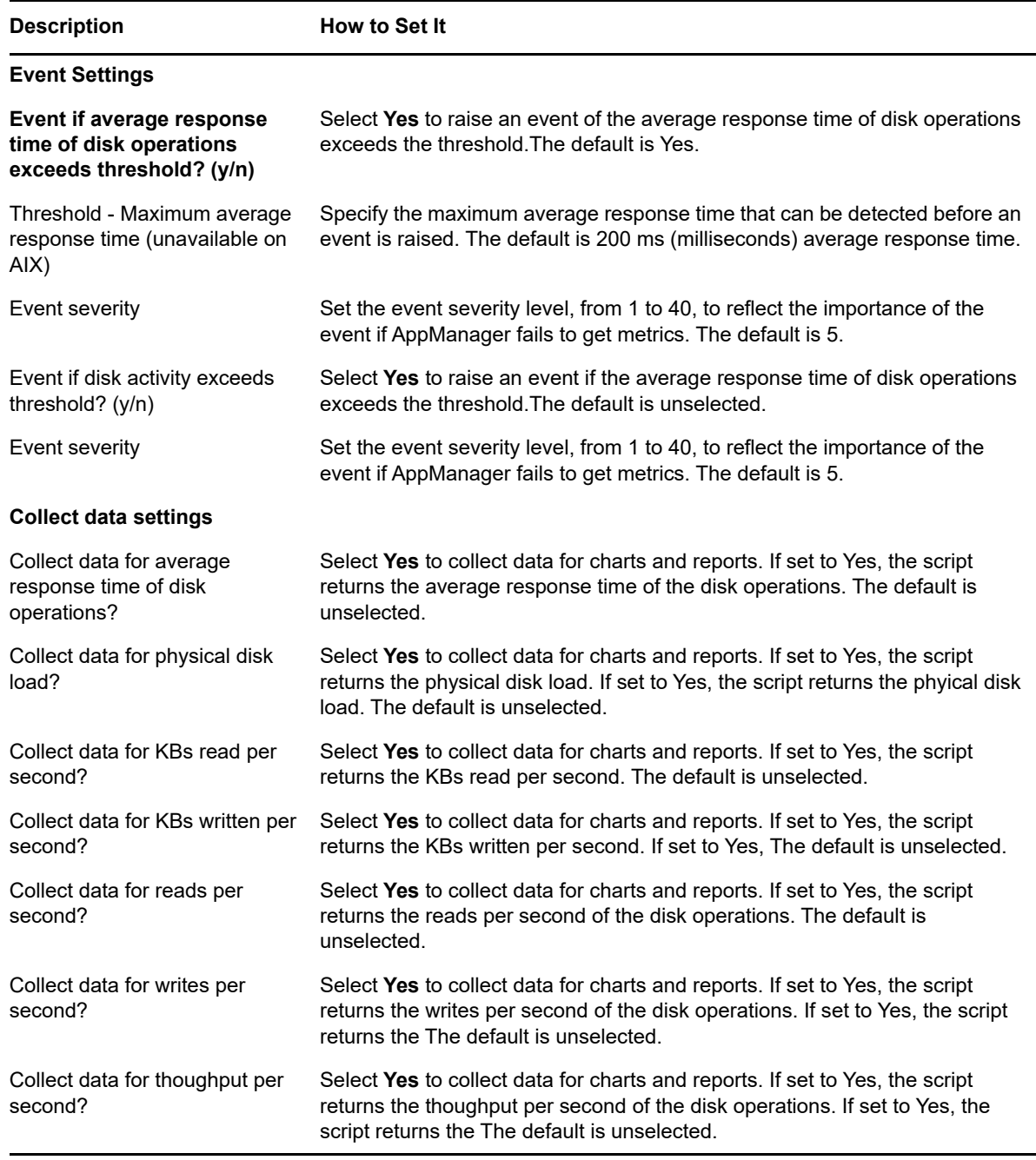

## <span id="page-100-0"></span>**4.38 PingMachine**

Use this Knowledge Script to check the availability of any computers or other devices that reply to ICMP Echo requests. (The ICMP Echo request is commonly used by the ping command on UNIX and Windows computers.) With this Knowledge Script, you can check the up/down status of your managed UNIX computers, Windows computers, and other equipment, such as TCP/IP-based printers.

You can specify computers to ping in two ways: by providing comma-separated lists or by naming files containing comma-separated lists. If a computer does not respond to a ping within the response time threshold, the script raises an event.

There are separate lists for UNIX and Windows computers. This separation allows the script to push raised events to computers listed in your TreeView: to do this, the script needs to know whether an event is destined for a UNIX or Windows computer. When an event is pushed to a computer listed in your TreeView, its icon blinks.

This script can raise an event for a computer that is not listed in your TreeView. When this happens, a server group named AppManager Proxy Events is automatically created in the Master TreeView. From this group, you can view, acknowledge, close, and delete all events on the computer. To discover resources and run monitoring jobs on the computer, you must delete the computer from the AppManager Proxy Events server group, then manually add the computer to the TreeView. If necessary, stop any proxy jobs that are monitoring the remote computer so you can add it to the TreeView.

## **4.38.1 Resource Object**

UNIX computer icon

#### **4.38.2 Default Schedule**

The default interval for this script is **Every two hours**.

## **4.38.3 Setting Parameter Values**

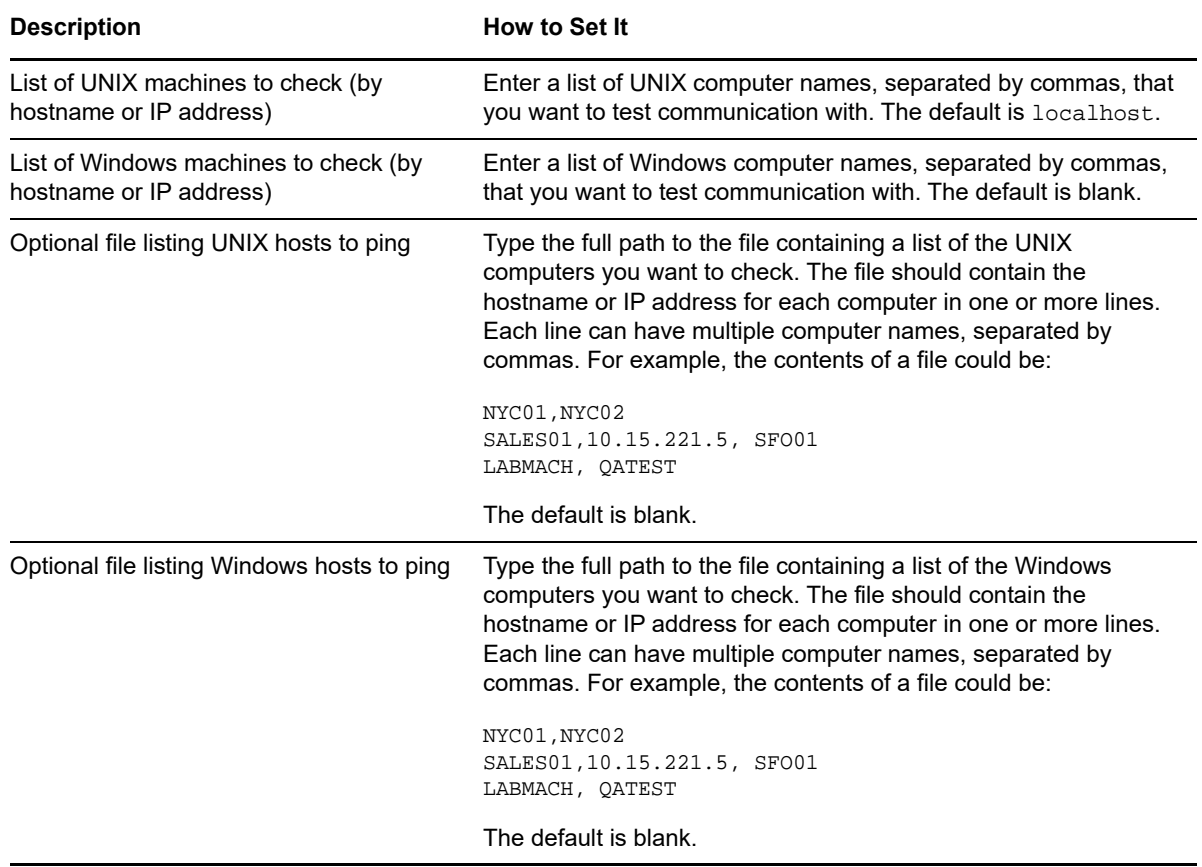

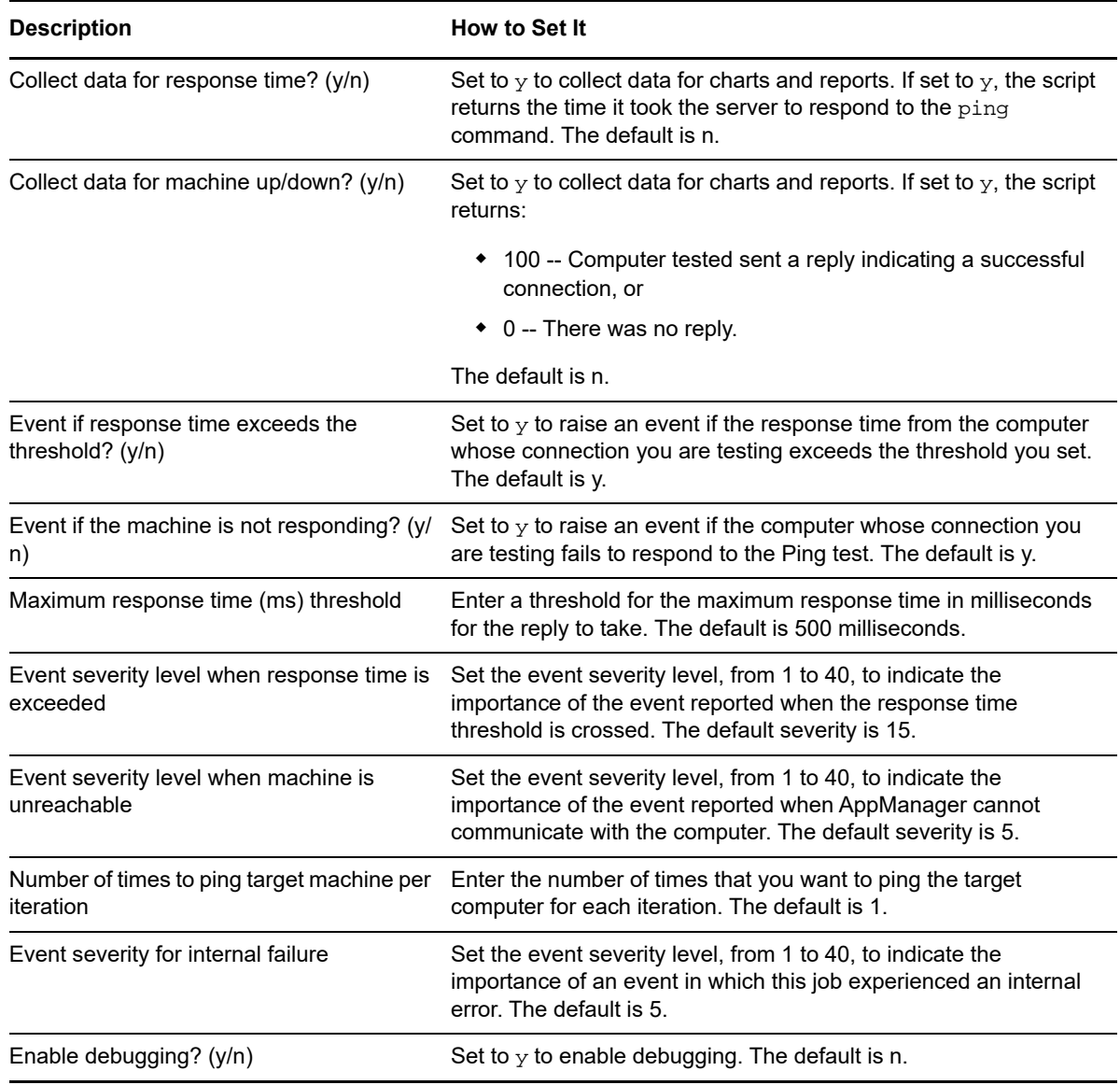

## **4.39 PortHealth**

Use this Knowledge Script to check whether system ports are working properly. This Knowledge Script raises an event if a port is not operating properly.

There are separate lists for UNIX and Windows computers. This separation allows the script to push raised events to computers listed in your TreeView: to do this, the script needs to know whether an event is destined for a UNIX or Windows computer. When an event is pushed to a computer listed in your TreeView, its icon blinks.

This script can raise an event for a computer that is not listed in your TreeView.

**NOTE:** This Knowledge Script raises an event if a port specified for monitoring cannot be reached from the computer where you dropped the Knowledge Script. In addition to the event, the icon for the computer where you dropped the Knowledge Script blinks.

## **4.39.1 Resource Object**

UNIX computer icon

#### **4.39.2 Default Schedule**

The default interval for this script is **Every 5 minutes**.

#### **4.39.3 Setting Parameter Values**

Set the following parameters as needed:

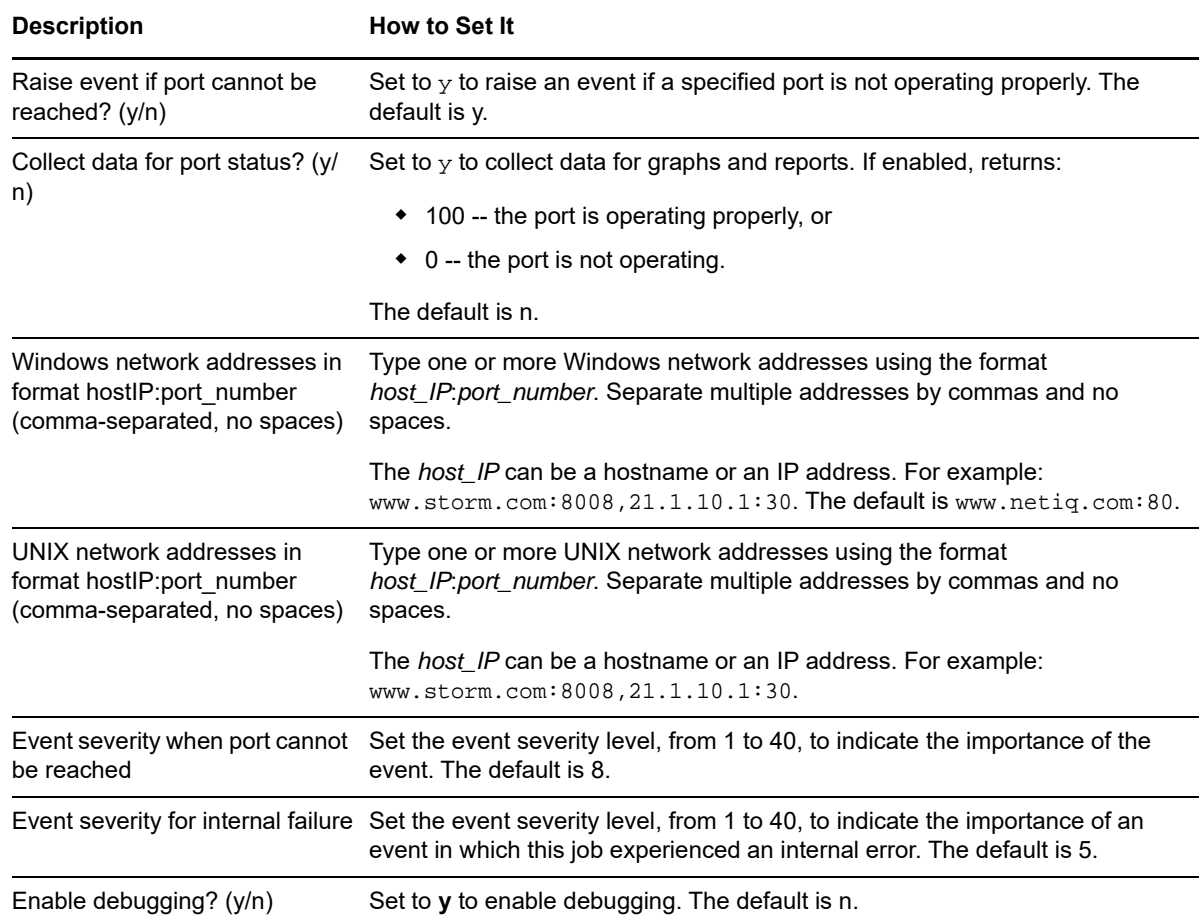

## **4.40 PrinterQueue**

Use this Knowledge Script to monitor the health of printers. This Knowledge Script checks the number of jobs in printer queue and the size of the printer queue in KB. If either the number of jobs waiting or the queue size exceeds the threshold you set, AppManager raises an event.

**NOTE:** General printer status information, such as when the printer is taken off-line or is low on toner, cannot be detected by this Knowledge Script.

## **4.40.1 Resource Objects**

UNIX Printer objects

#### **4.40.2 Default Schedule**

The default interval for this script is **Every 5 minutes**.

## **4.40.3 Setting Parameter Values**

Set the following parameters as needed:

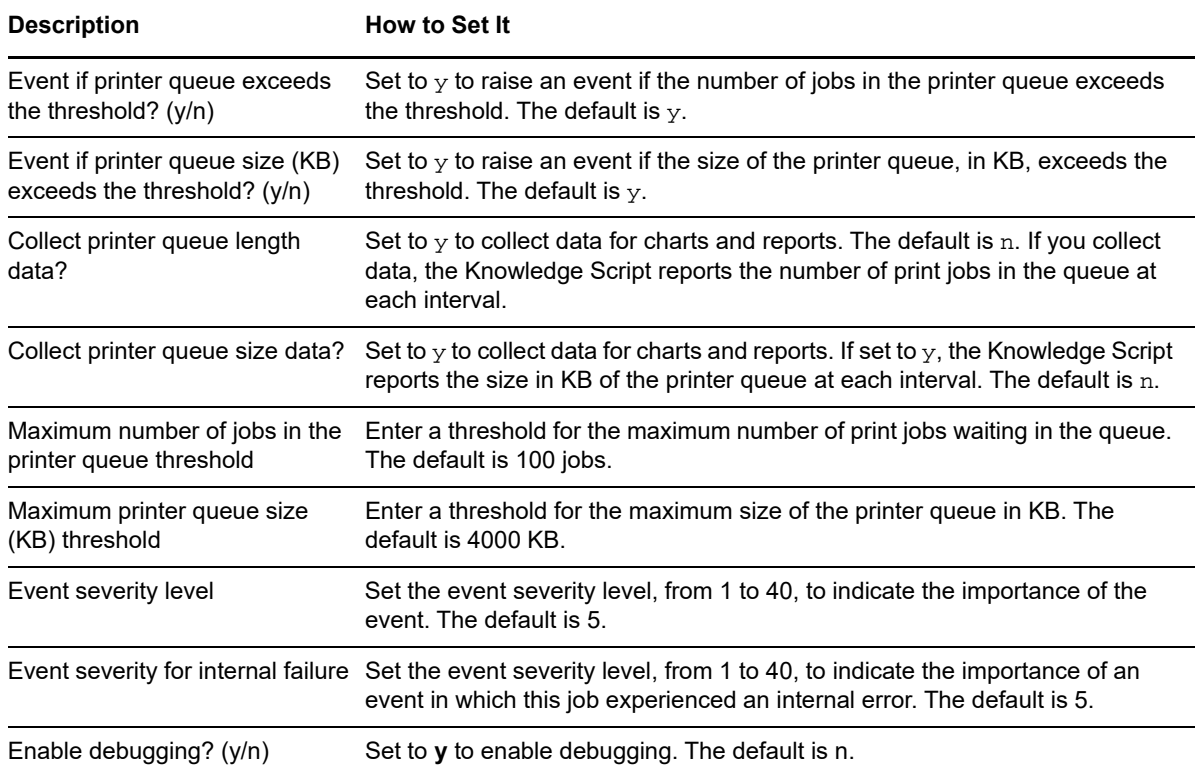

# **4.41 PrivilegedProcs**

Use this Knowledge Script to monitor the number of system processes with an effective user ID (euid) of root. You can specify one or more processes to exclude from the list, if needed. If the number of processes running under  $\text{root}$  is over the threshold you set, AppManager raises an event.

## **4.41.1 Resource Object**

UNIX CPU folder

#### **4.41.2 Default Schedule**

The default interval for this script is **Every hour.**

## **4.41.3 Setting Parameter Values**

Set the following parameters as needed:

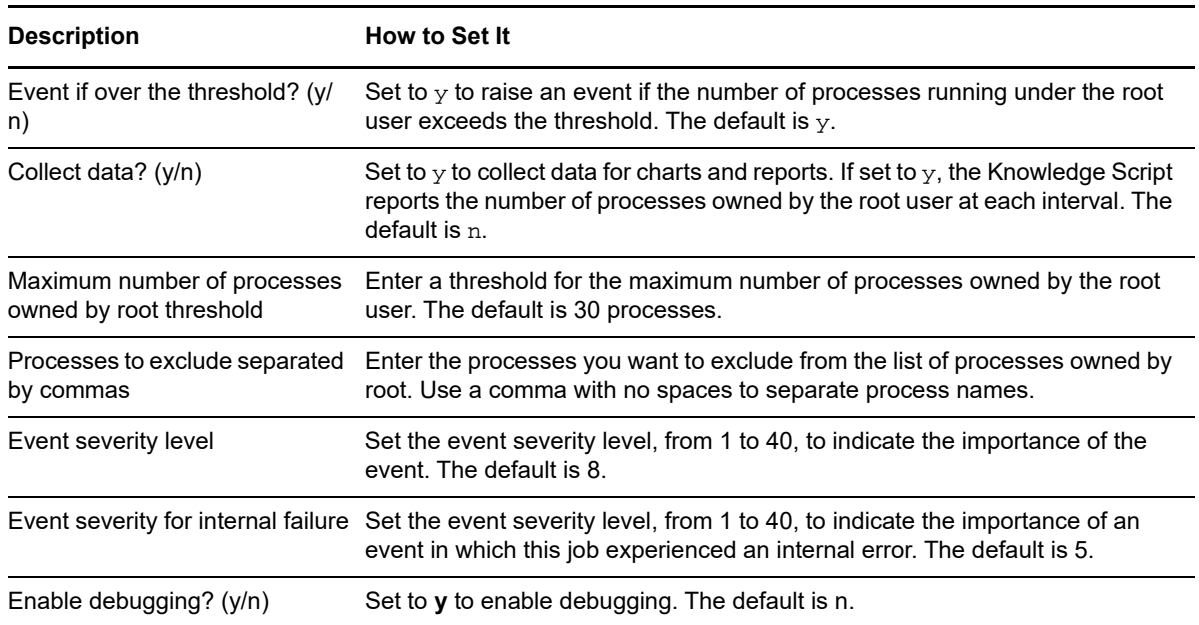

# **4.42 ProcessDown**

Use this Knowledge Script to determine whether specified processes are currently running. AppManager raises an event if a specified process is not running or if the minimum number of processes are not running.

## **4.42.1 Resource Object**

UNIX CPU folder

## **4.42.2 Default Schedule**

The default interval for this script is **Every 5 minutes**.

## **4.42.3 Setting Parameter Values**

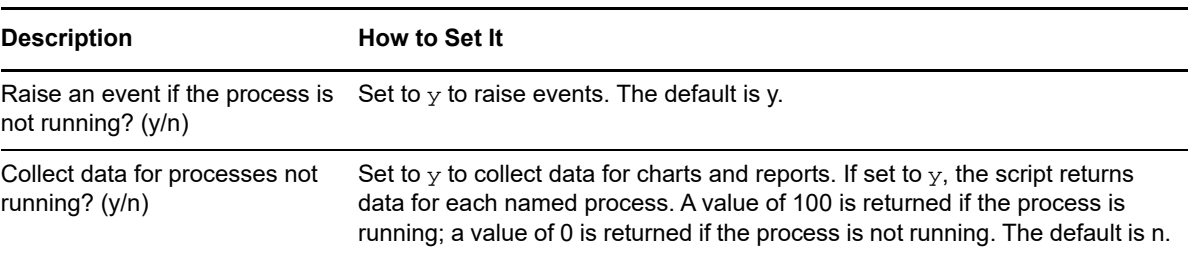

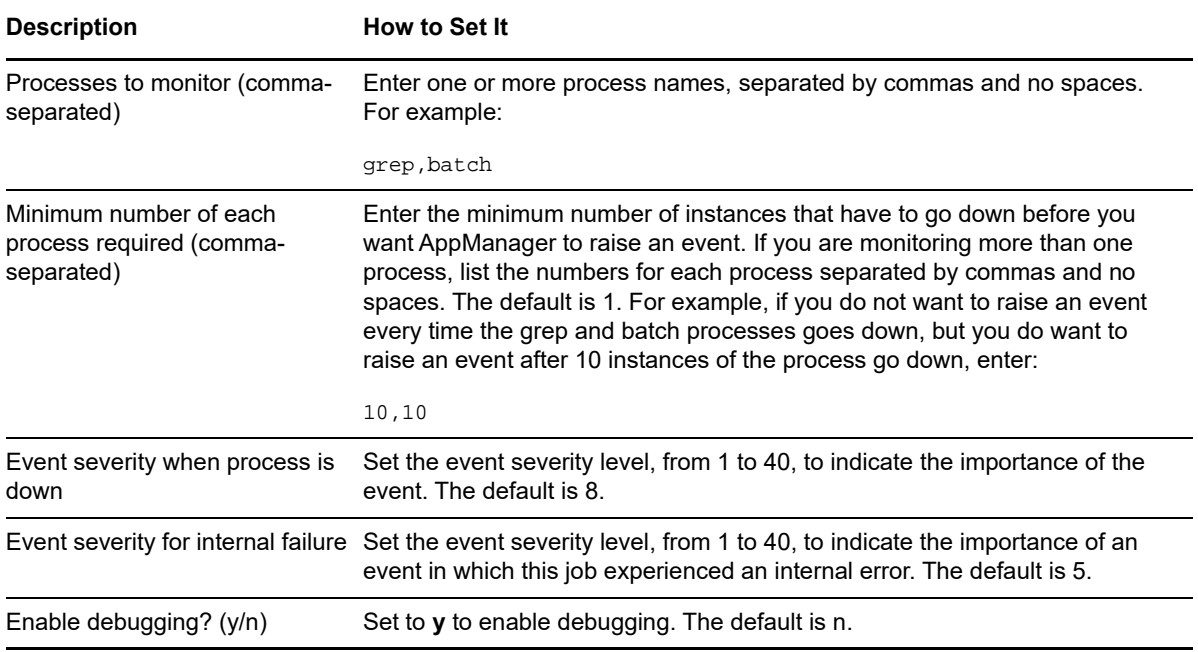

# **4.43 Processes**

Use this Knowledge Script to monitor the number of processes. If the total number of processes detected exceeds the threshold you set, AppManager raises an event.

#### **4.43.1 Resource Object**

UNIX CPU folder

## **4.43.2 Default Schedule**

The default interval for this script is **Every 30 minutes**.

## **4.43.3 Setting Parameter Values**

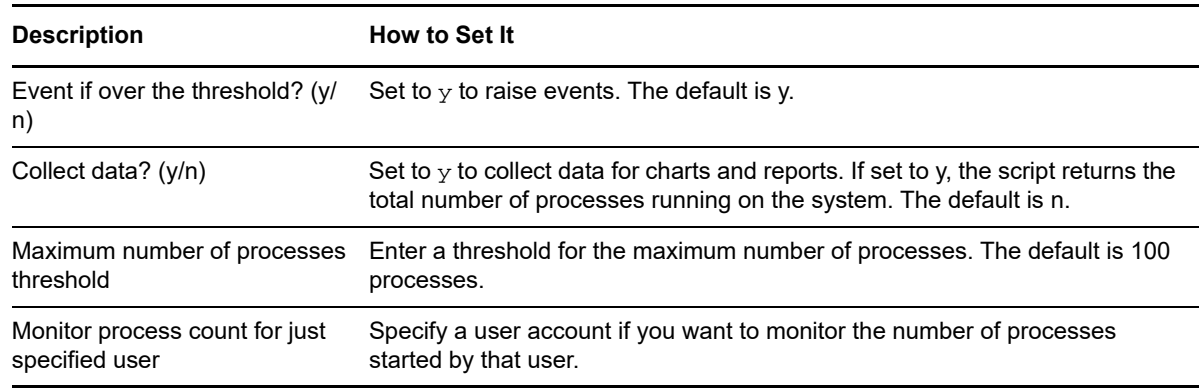

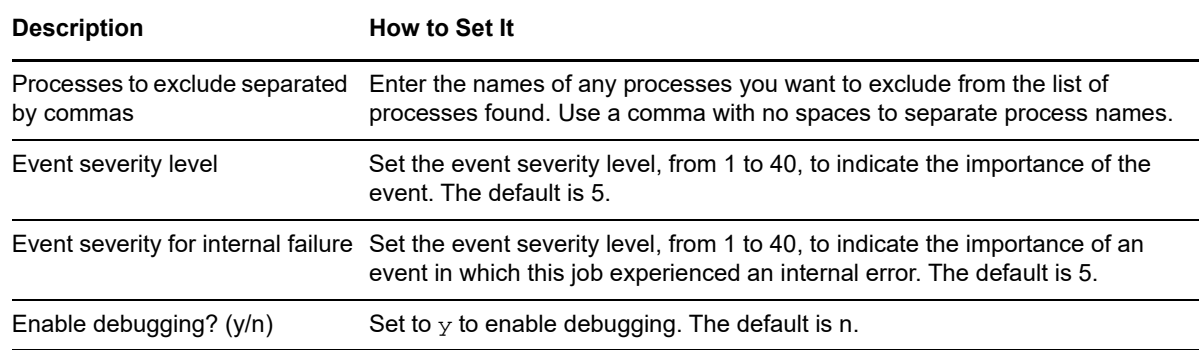

## **4.44 ProcessUp**

Use this Knowledge Script to check whether a specified process is running. If the specified process is running, AppManager raises an event. You also have the option to automatically terminate the process.

This Knowledge Script requires the UNIX agent to run as the root user account.

#### **4.44.1 Resource Object**

UNIX CPU folder

#### **4.44.2 Default Schedule**

The default interval for this script is **Every 5 minutes**.

#### **4.44.3 Setting Parameter Values**

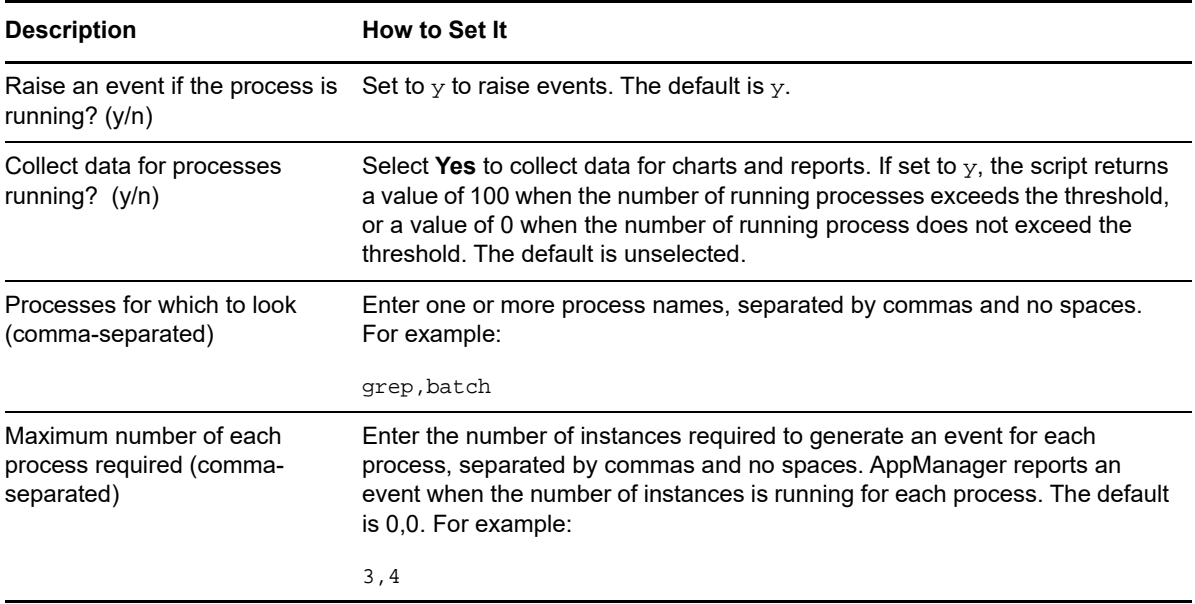
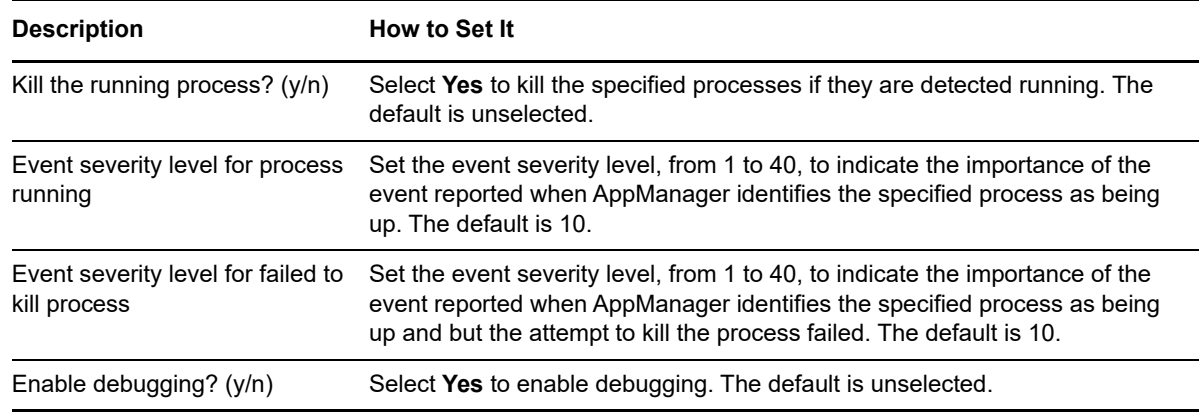

## <span id="page-108-0"></span>**4.45 RemoteProcessDown**

Use this Knowledge Script to monitor processes on a remote UNIX computer where you have not installed the UNIX agent. This Knowledge Script runs on a proxy UNIX agent and monitors processes on a remote UNIX computer.

When you drag this Knowledge Script to a UNIX computer in the TreeView, the Knowledge Script runs on that computer and tries to communicate with a specified list of remote UNIX computers. This Knowledge Script raises an event if any of the named processes are down or any of the computers you specify cannot be reached from the computer where this Knowledge Script is running.

If a monitored process is found to be down, this Knowledge Script can restart it using a script or command you supply. Be sure to read the help for the **Scripts or commands to restart processes** parameter, below, before proceeding.

This Knowledge Script requires the UNIX agent to run as the root user account.

#### **4.45.1 Resource Object**

UNIX computer icon (not supported on HP-UX Itanium).

#### **4.45.2 Default Schedule**

The default interval for this script is **Every 10 minutes**.

If the script used to restart any process found to be down takes a considerable amount of time, events generated by the job are generated more than 10 minutes apart (by default).

#### **4.45.3 Setting Parameter Values**

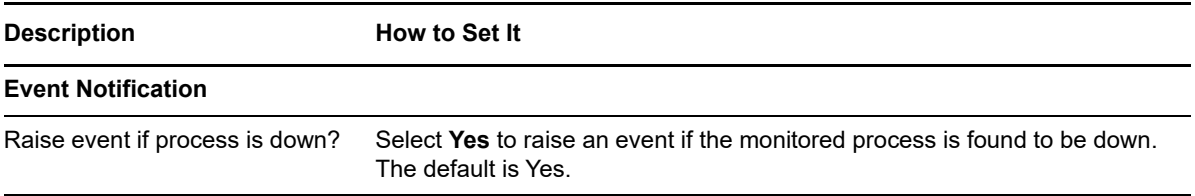

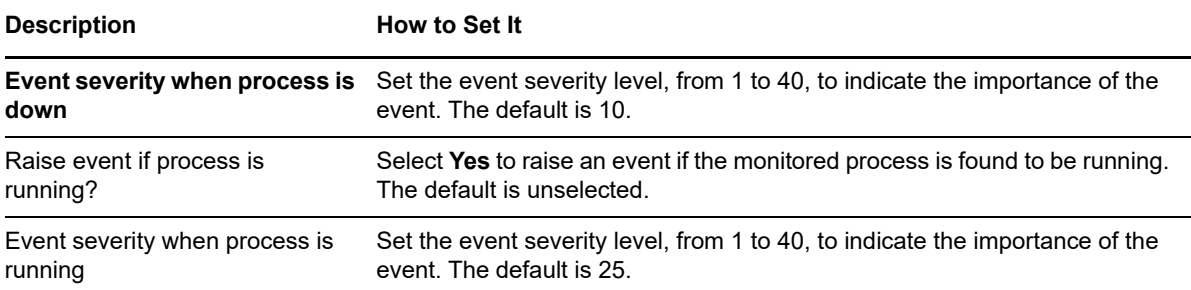

#### **Remote Host Connection**

Configure access to the remote managed computers by specifying their root password. All of the remote computers must use the same root password. This Knowledge Script can use SSH with root password authentication or Telnet to communicate with the remote managed computer.

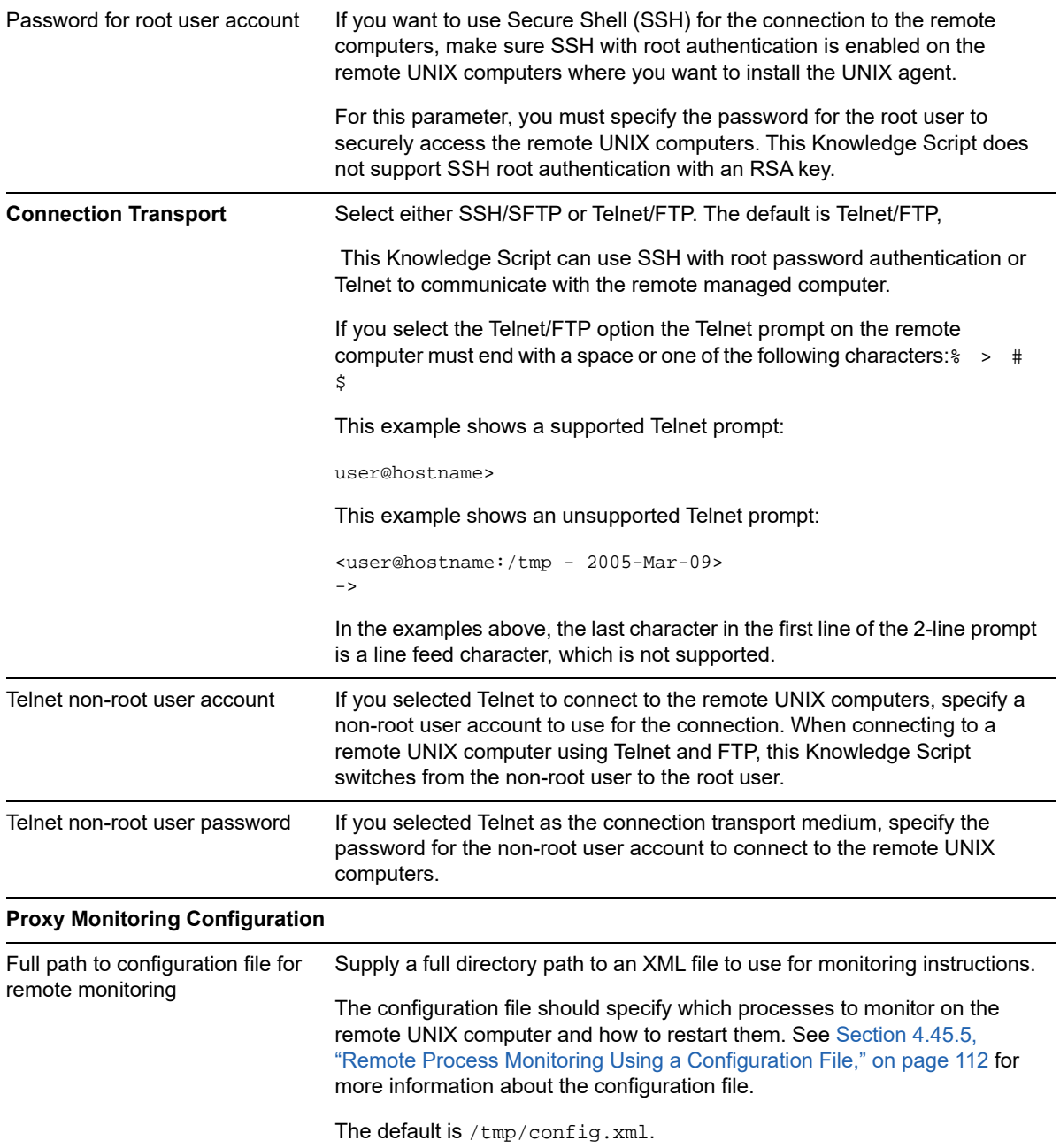

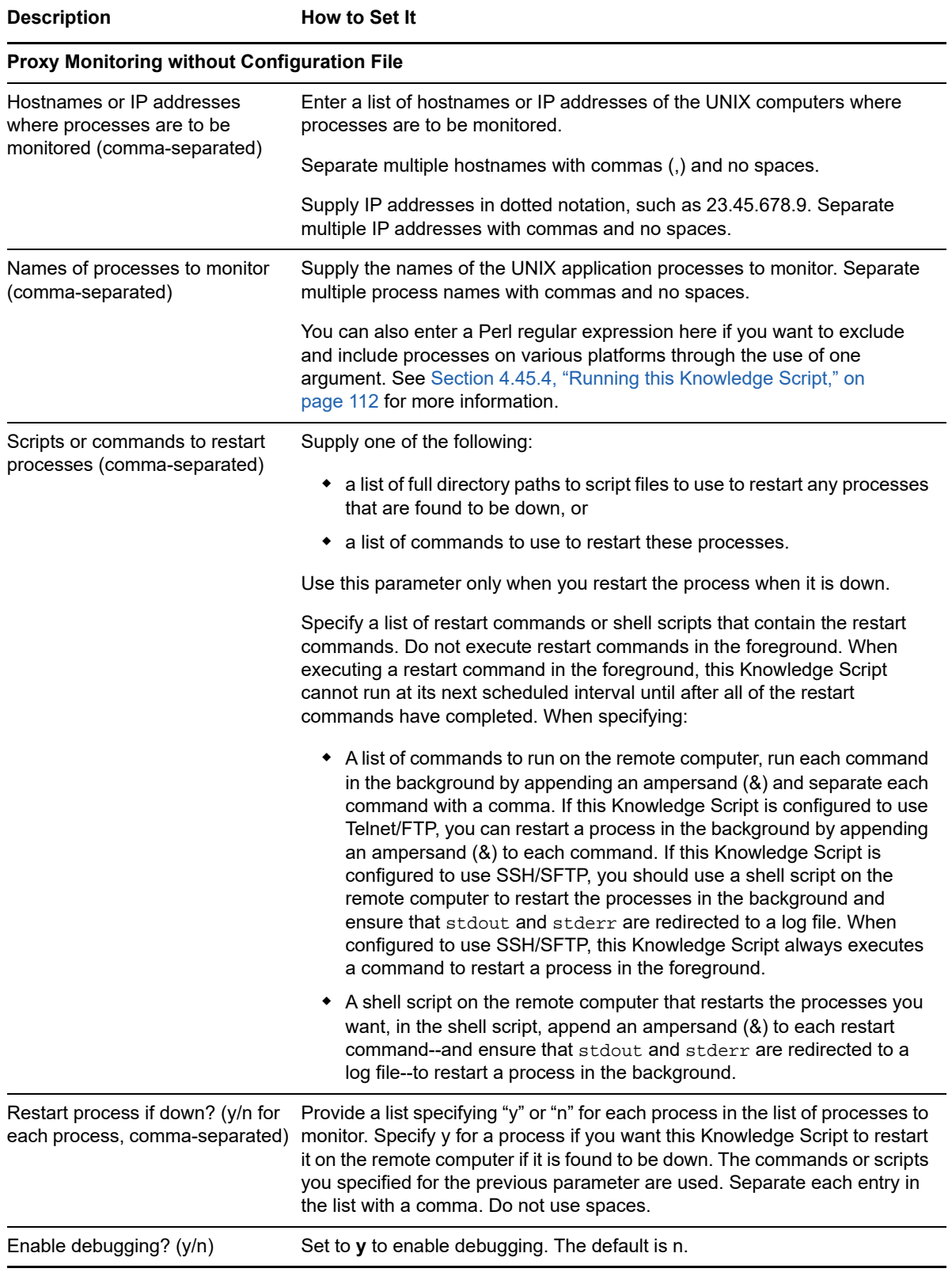

## <span id="page-111-1"></span>**4.45.4 Running this Knowledge Script**

This Knowledge Script requires the proxy UNIX agent to run as the root user account.

It can use either the Secure Shell (SSH) program with root password authentication or Telnet to make a secure connection to the remote UNIX computer(s). By default, Telnet is used, but you can select SSH/SFTP from the **Connection Transport** list to use Secure Shell instead. If you choose to use Telnet, you must supply a non-root user account name and password.

**NOTE:** Proxy monitoring with this Knowledge Script is possible only if the SSH program is installed on the target computer, or if the Telnet protocol is enabled on it.

A version of this Knowledge Script that runs on a Windows proxy computer to monitor remote UNIX computers is also available. See the NT\_UnixRemoteProcessDown Knowledge Script.

You can use this Knowledge Script to monitor the up and down status of the UNIX agent. To do this, specify ngmagt in the list of processes you want to monitor. If the ngmagt process is detected down, you can specify a restart command, /etc/init.d/nqmdaemon start, to restart the agent.

You can specify the process names to be monitored as a parameter, or you can provide a configuration file in XML format to specify processes to monitor and what steps to take to restart them if they are down. See [Section 4.45.5, "Remote Process Monitoring Using a Configuration File," on](#page-111-0)  [page 112](#page-111-0) for more information about the configuration file.

You can also supply a Perl regular expression for the **Names of processes to monitor (commaseparated)** parameter if you want to check for a specific string. For example, you can exclude and include processes on various platforms through the use of one argument. For example, assume that a process is running out of the /usr, the /opt, or the /var directory, but you are not sure where. You can enter (/usr|/opt)/[processname] for the **Names of processes to monitor** parameter. The Knowledge Script would monitor the process that is running in /usr OR in /opt but NOT in /var. The topic titled [Section 4.1, "Creating Filters with Regular Expressions," on page 46](#page-45-0) contains more information about regular expressions.

### <span id="page-111-0"></span>**4.45.5 Remote Process Monitoring Using a Configuration File**

The [RemoteProcessDown](#page-108-0) Knowledge Script includes an option to use a configuration file in XML format to supply monitoring instructions to the agent. In such a file, you can supply a list of processes to monitor on a given remote UNIX computer, specify how to restart these processes, and indicate whether to restart these processes.

By default, the Knowledge Script looks for the following configuration file:

/tmp/config.xml

However, you can supply a different file as the value for the **Full path to configuration file for remote monitoring** parameter.

Following is an example of a valid XML configuration file that instructs the UNIX agent which processes to monitor and what to do if they are not running:

```
<?xml version="1.0" encoding="utf-8" ?> 
<SERVERS>
  <SERVER name="uws3">
    <PROCESS name="nqmagt" startupscript="/etc/init.d/nqmdaemon start" restart="y"/>
    <PROCESS name="xntpd" startupscript="/etc/init.d/xntpd start" restart="n"/>
  </SERVER>
 <SERVER name="uws19">
 <PROCESS name="inetd" startupscript="/etc/init.d/inetsvc start" restart="n"/>
 <PROCESS name="init" startupscript="/etc/init.d/init start" restart="n"/>
  </SERVER>
</SERVERS>
```
## **4.46 Report\_CPULoad**

Use this Knowledge Script to generate a detailed report about CPU usage. Using this report, you can aggregate the data by time period (minute, hour, or day) and calculate statistics for each period (for example, the average value per hour).

This report uses data collected by the [CpuLoaded](#page-54-0) Knowledge Script.

#### **4.46.1 Resource Objects**

Report Agent > AM Repositories > *AppManager repository*.

#### **4.46.2 Default Schedule**

The default schedule for this script is **Run once**.

#### **4.46.3 Setting Parameter Values**

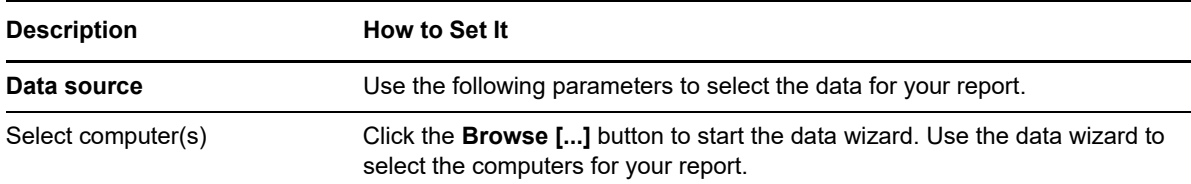

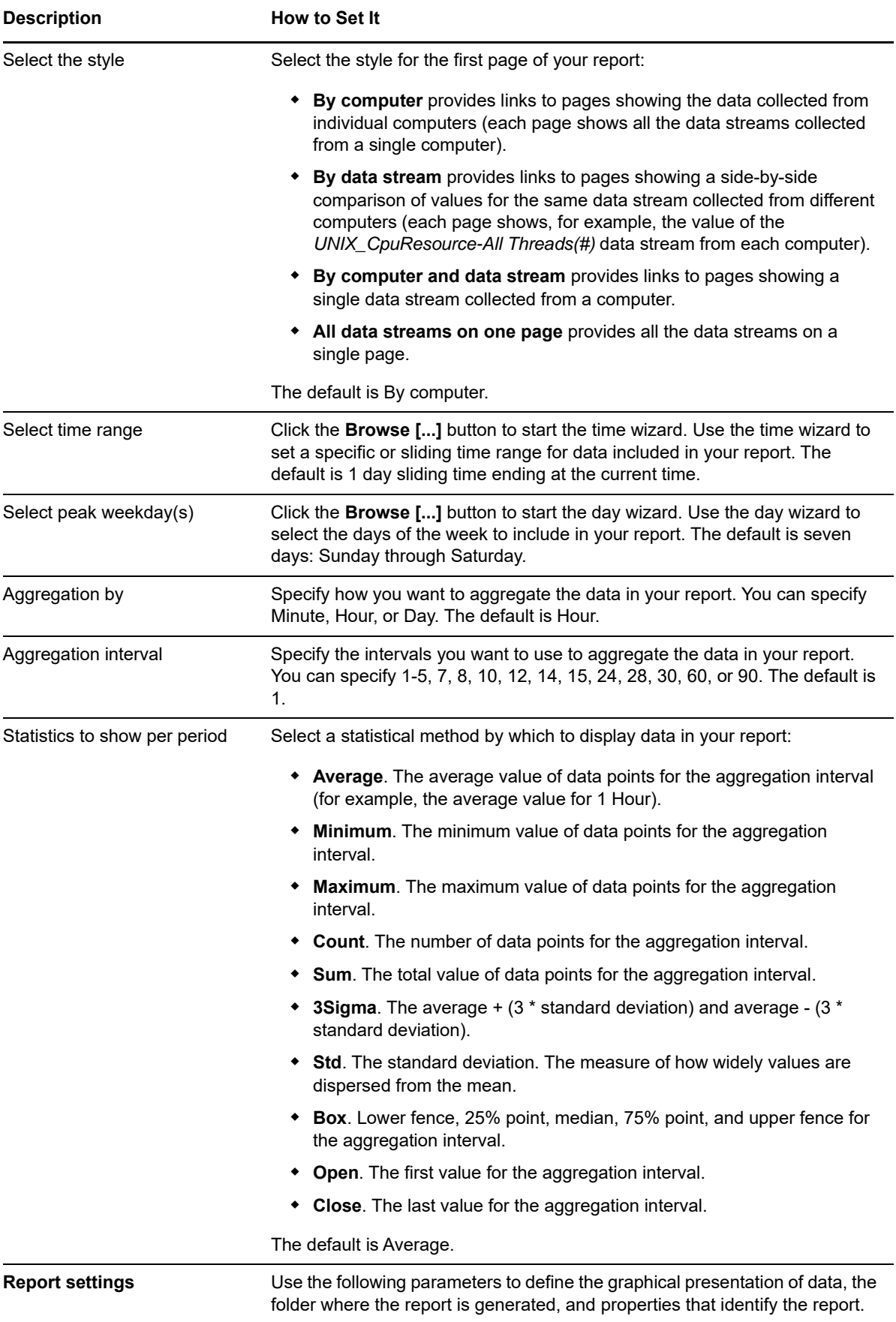

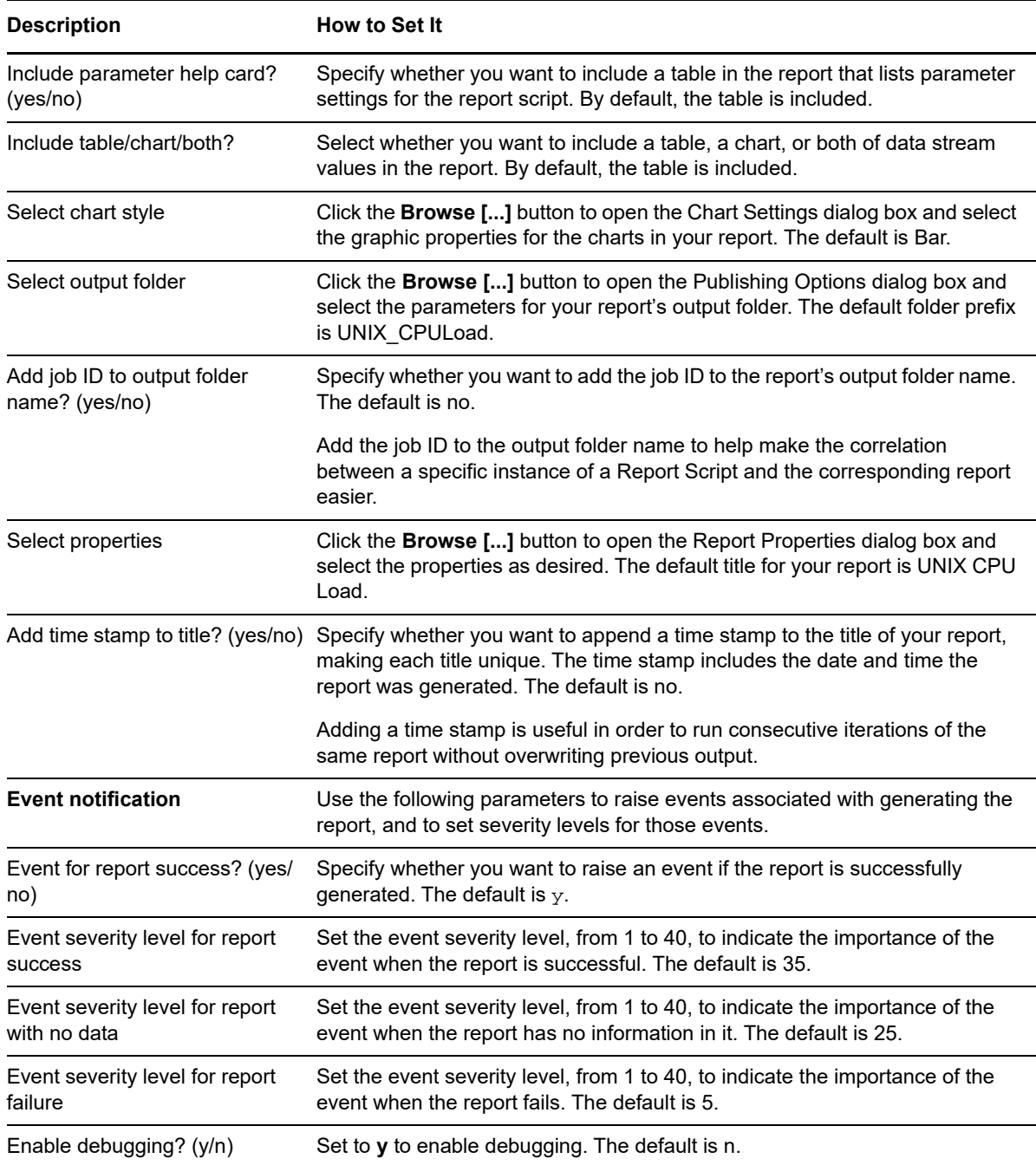

## **4.47 Report\_DiskUsageSummary**

Use this Knowledge Script to generate a summary report about the percentage of disk space used and the amount of free space (in MB). Using this report, you can develop a statistical summary of the data you select, for example, the average value of data points over the time period you define for the report.

This report uses data collected by the [FileSystemSpace](#page-70-0) Knowledge Script.

## **4.47.1 Resource Objects**

Report Agent > AM Repositories > *AppManager repository*.

### **4.47.2 Default Schedule**

The default schedule for this script is **Run once**.

## **4.47.3 Setting Parameter Values**

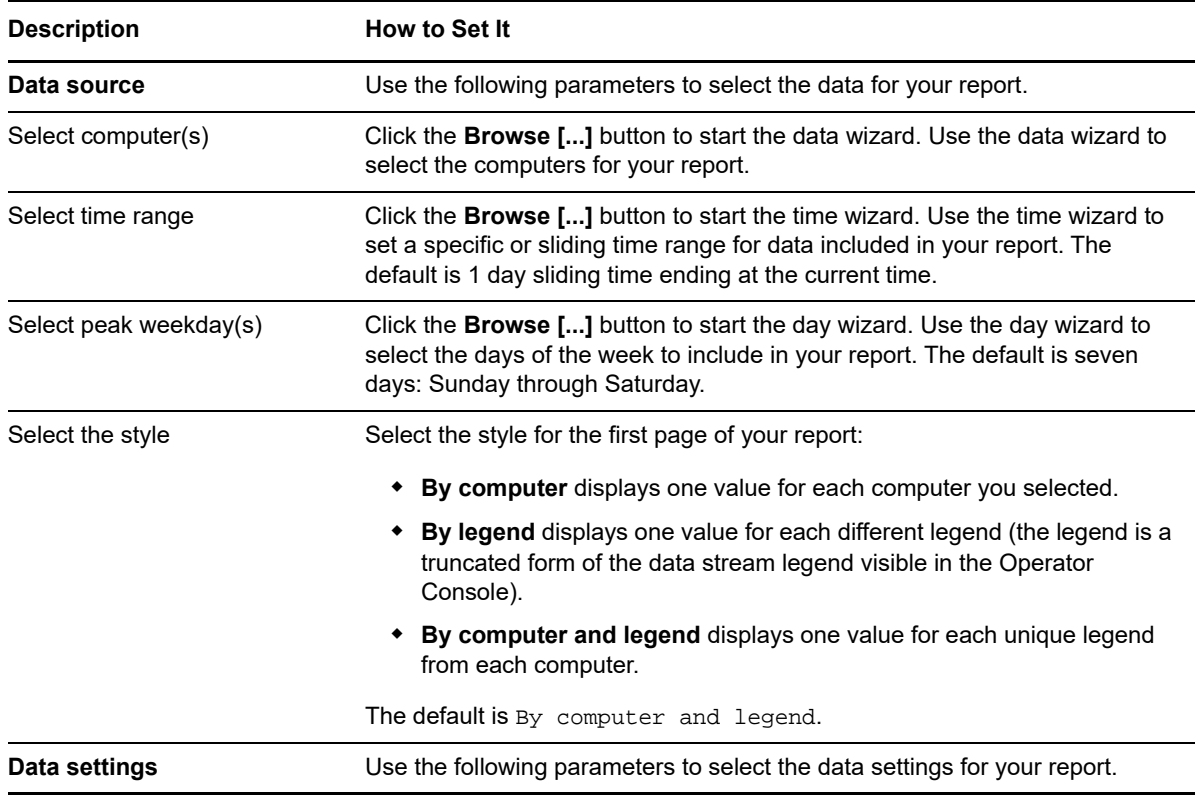

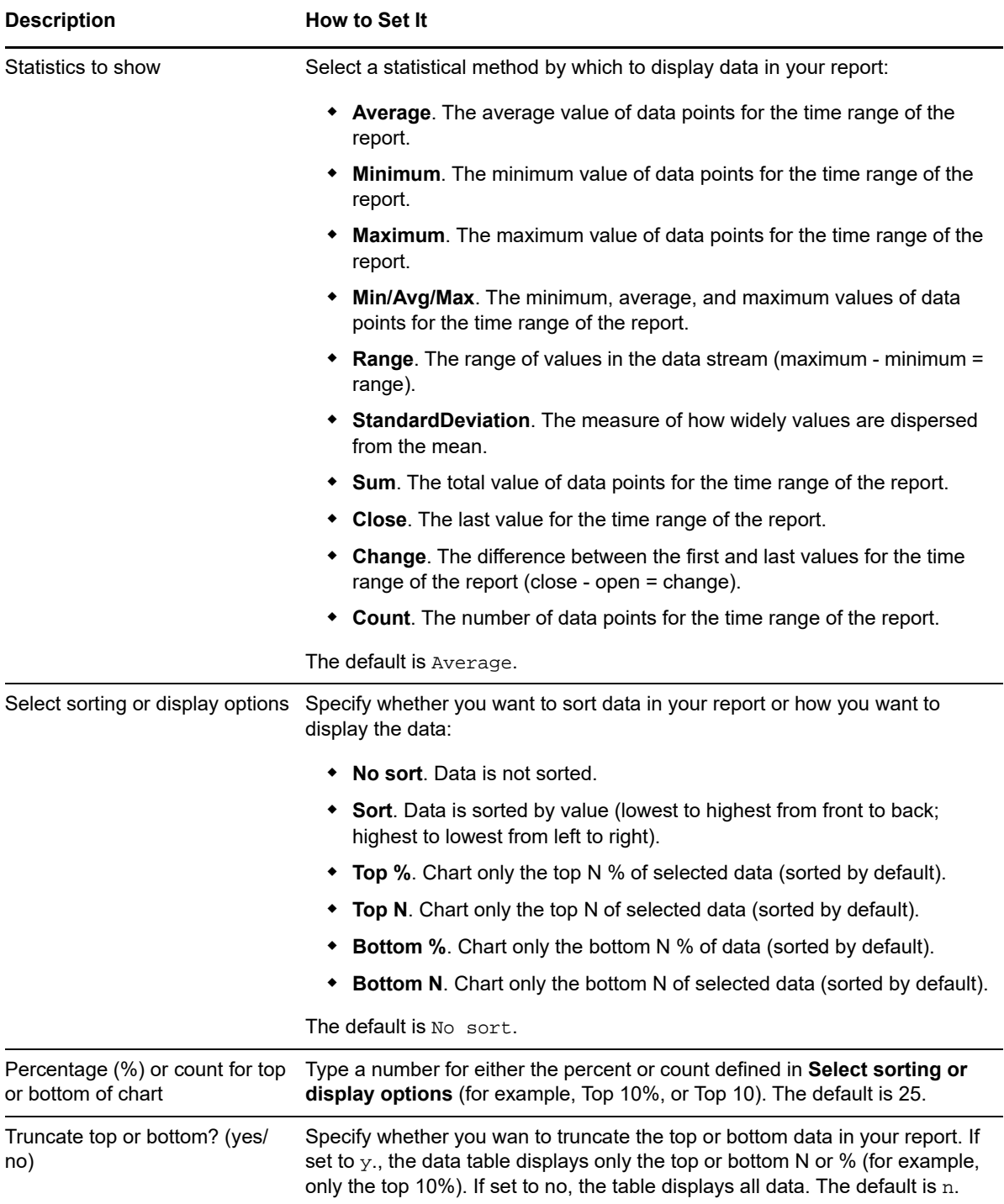

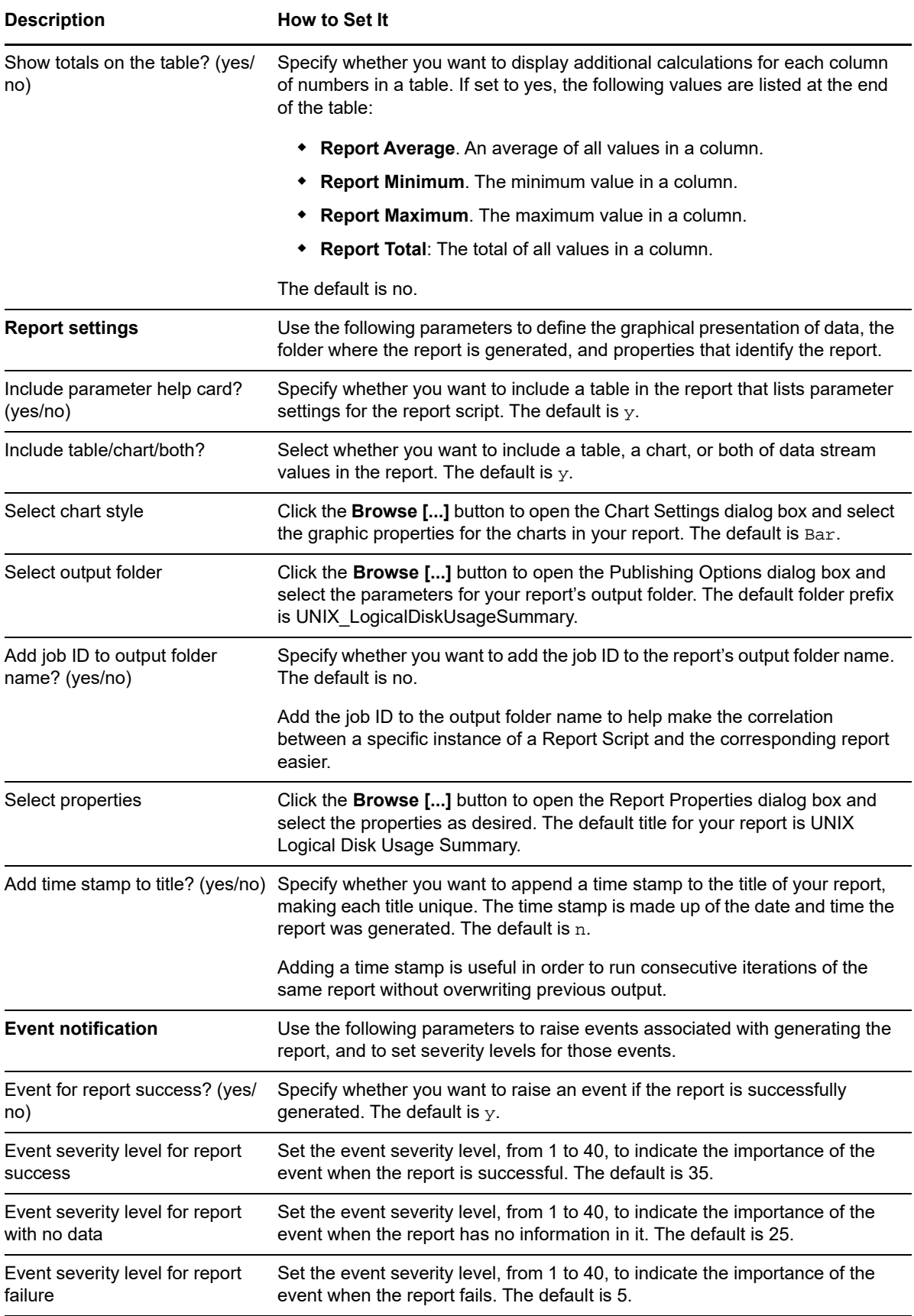

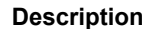

**How to Set It** 

Enable debugging? (y/n) Set to **y** to enable debugging. The default is n.

# **4.48 Report\_MemoryUtilization**

Use this Knowledge Script to generate a report about the use of physical and virtual memory, and paging files. Using this report, you can aggregate data by time period (minute, hour, or day) and calculate statistics for each period (for example, the average value per hour).

This report uses data collected by the [MemUtil](#page-85-0) Knowledge Script.

### **4.48.1 Resource Objects**

Report Agent > AM Repositories > *AppManager repository*.

### **4.48.2 Default Schedule**

The default schedule for this script is **Run once**.

### **4.48.3 Setting Parameter Values**

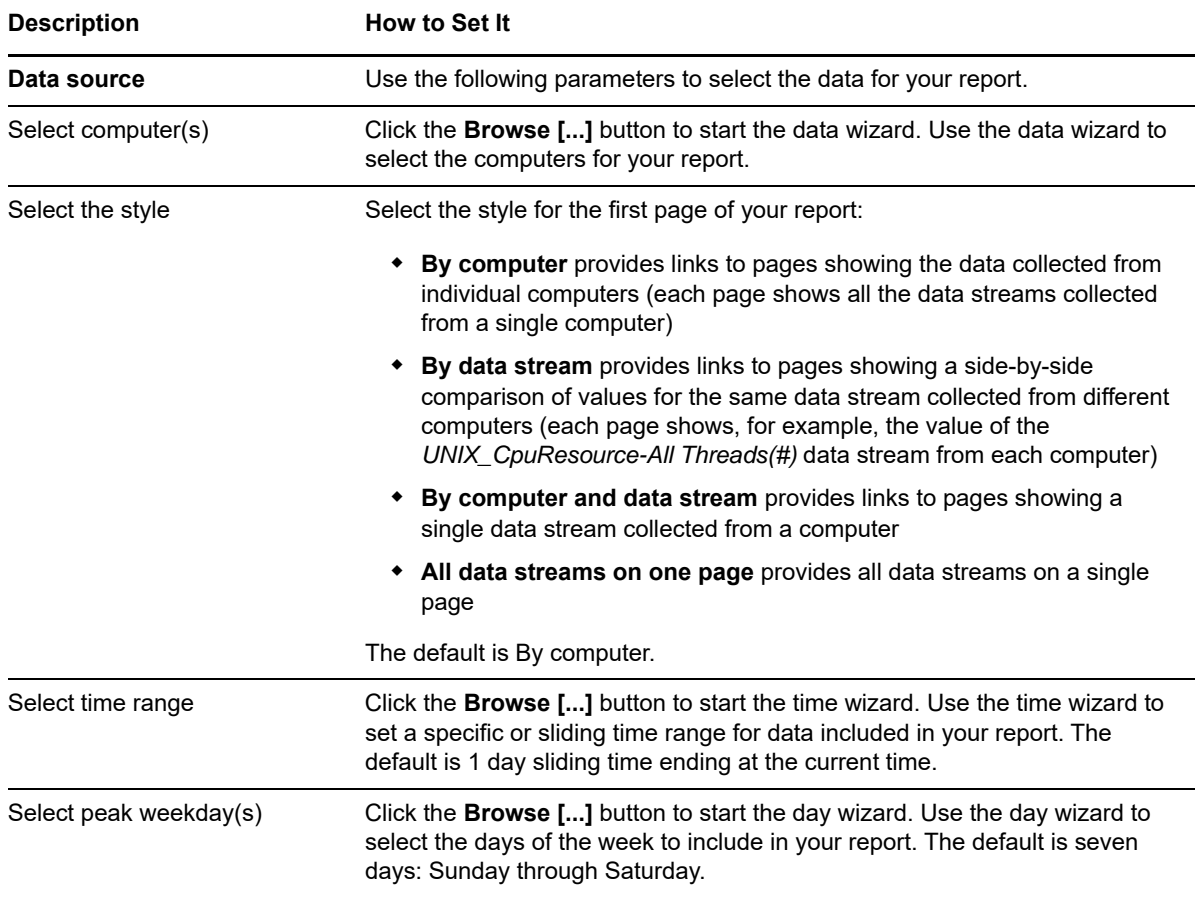

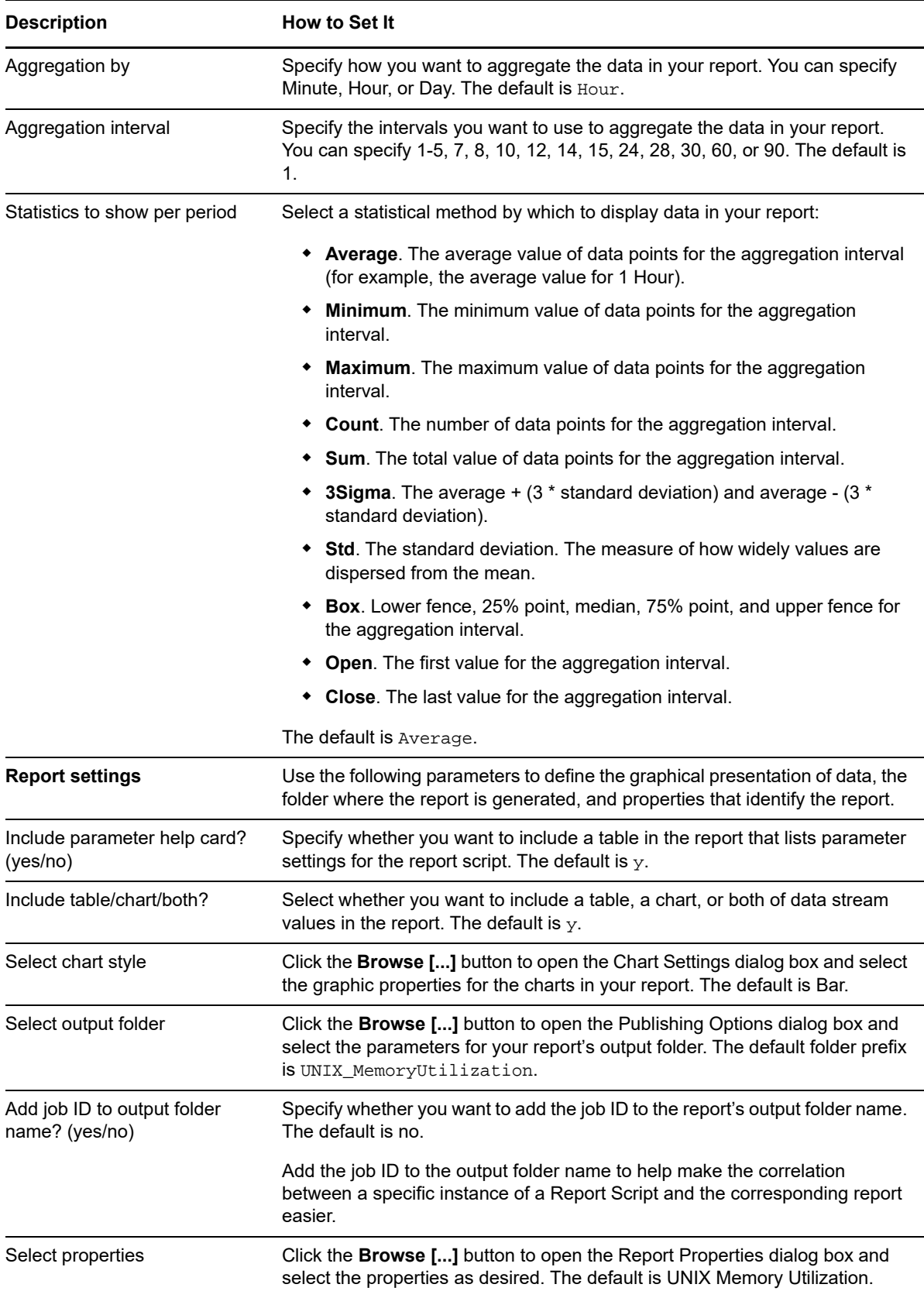

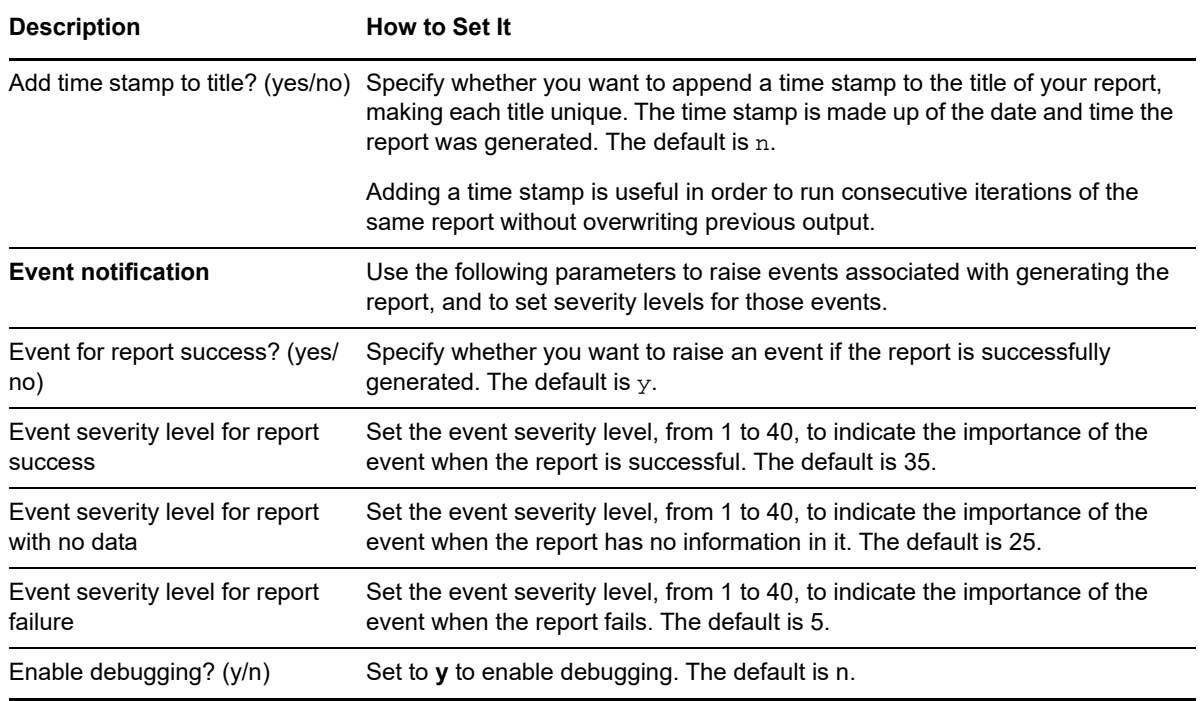

## **4.49 Report\_NetInterfacesIO**

Use this Knowledge Script to generate a report about the use of bandwidth on network interface cards. Using this report, you can aggregate data by time period (minute, hour, or day) and calculate statistics for each period (for example, the average value per hour).

This report uses data collected by the [NetInterfacesIO](#page-93-0) Knowledge Script.

### **4.49.1 Resource Objects**

Report Agent > AM Repositories > *AppManager repository*.

#### **4.49.2 Default Schedule**

The default schedule for this script is **Run once**.

## **4.49.3 Setting Parameter Values**

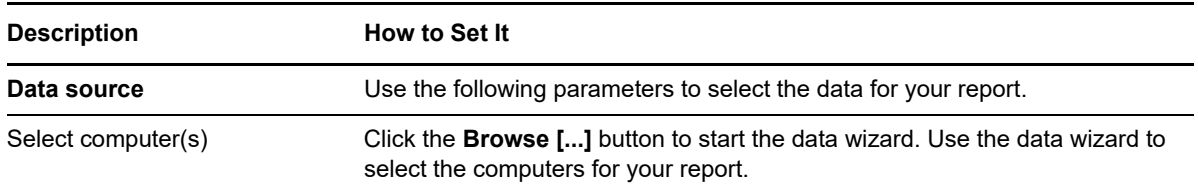

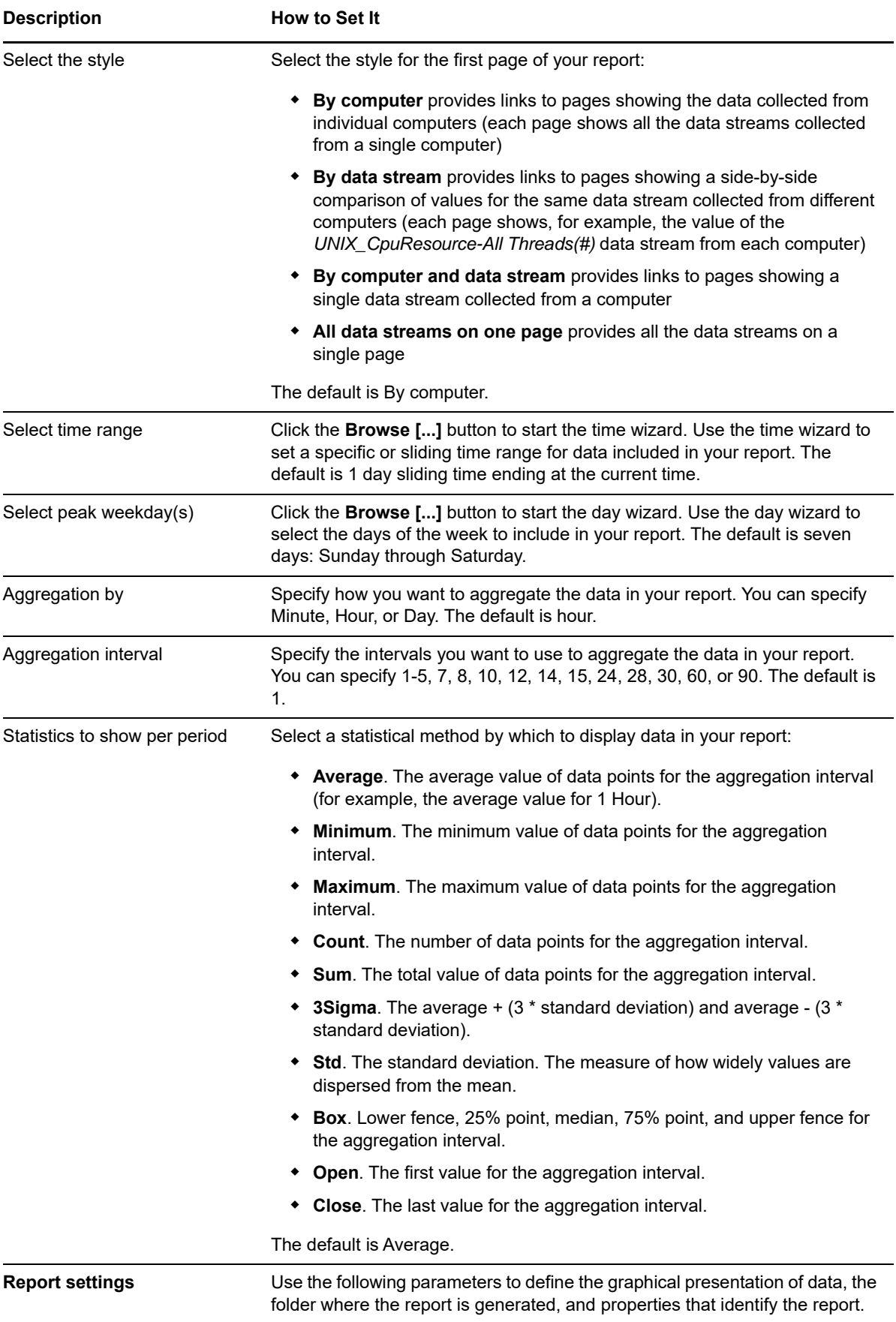

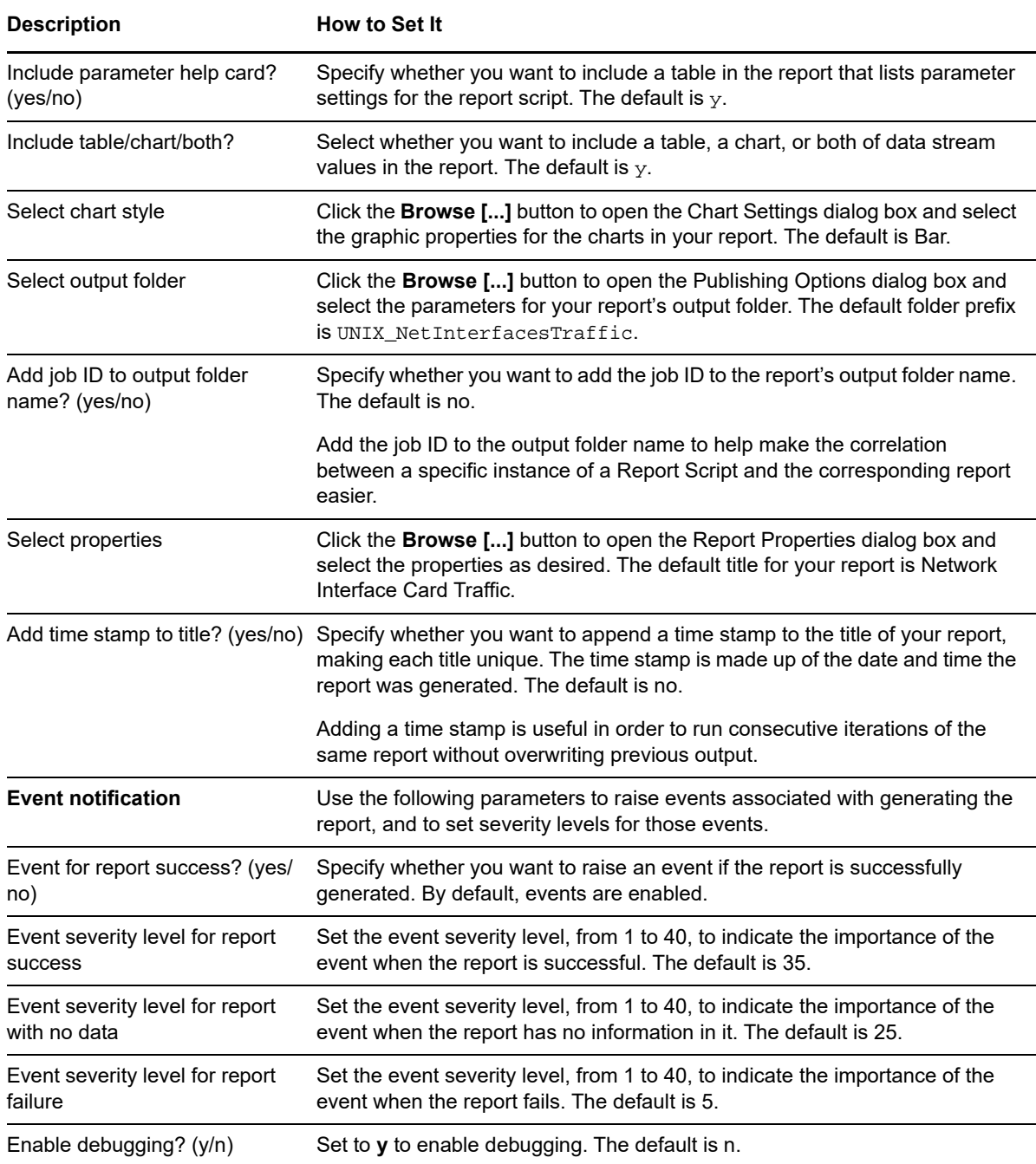

## **4.50 Report\_SystemUpTime**

Use this UNIX Report Script to generate a report detailing the uptime and downtime of monitored computers. Uptime and downtime are illustrated in hours and minutes, as well as the percentage of the monitoring interval during which a computer is running or not. For example, if during a 24-hour monitoring interval, the computer is running for 18 hours and not running for 6 hours, the uptime and downtimes are represented as:

- Uptime: 18 hours 0 minutes
- Downtime: 6 hours 0 minutes
- Uptime: 75%
- Downtime: 25%

This report uses data collected by the [SystemUpTime](#page-137-0) Knowledge Scripts. In order to have accurate data for this report, these Knowledge Scripts should be scheduled to run every 5 minutes.

Uptime and downtime are calculated during scheduled maintenance. Ad hoc maintenance is considered as downtime, and is included in all calculations.

## **4.50.1 Resource Objects**

Report Agent > AM Repositories > *AppManager repository*.

#### **4.50.2 Default Schedule**

The default schedule is **Run once**.

### **4.50.3 Setting Parameter Values**

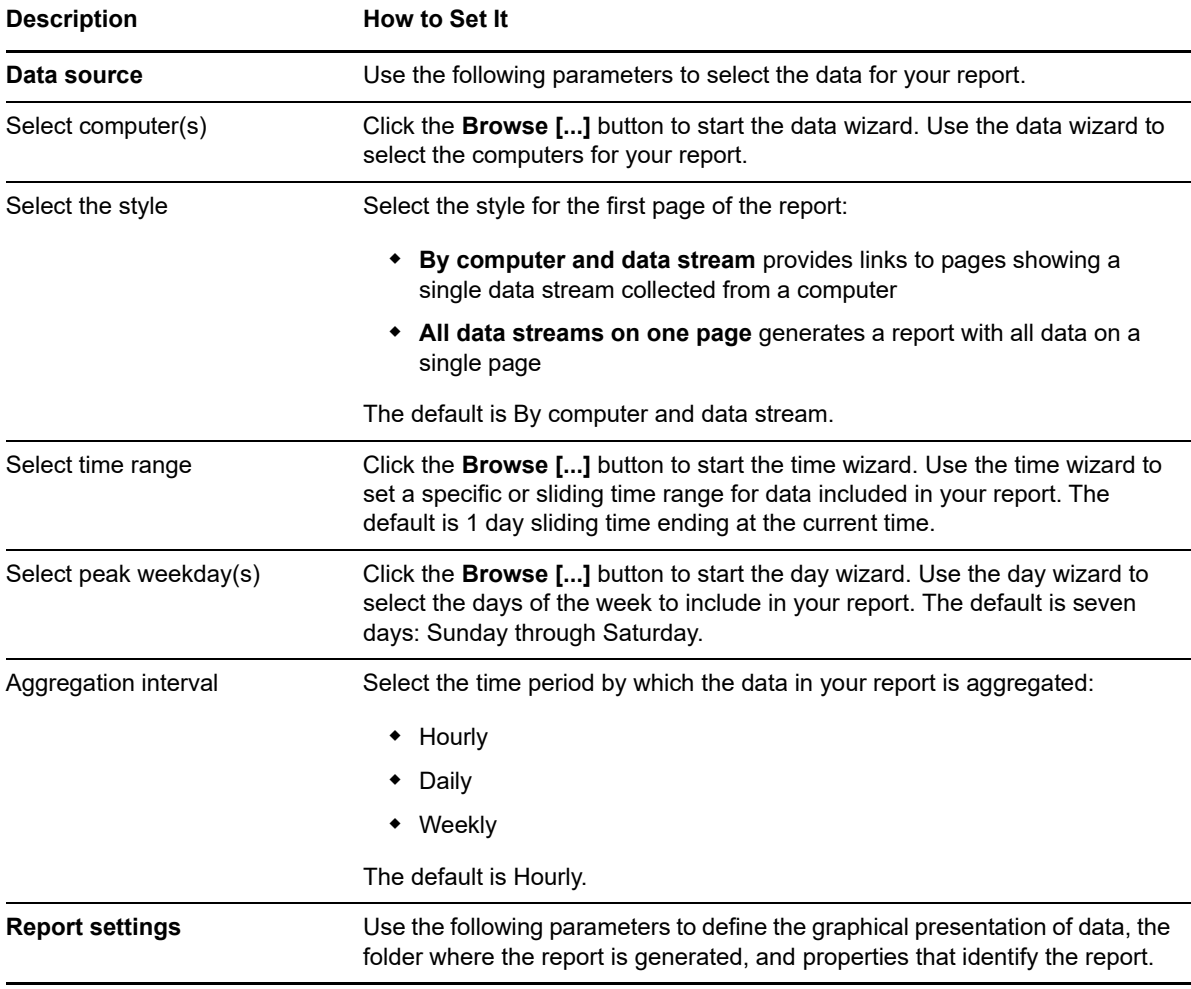

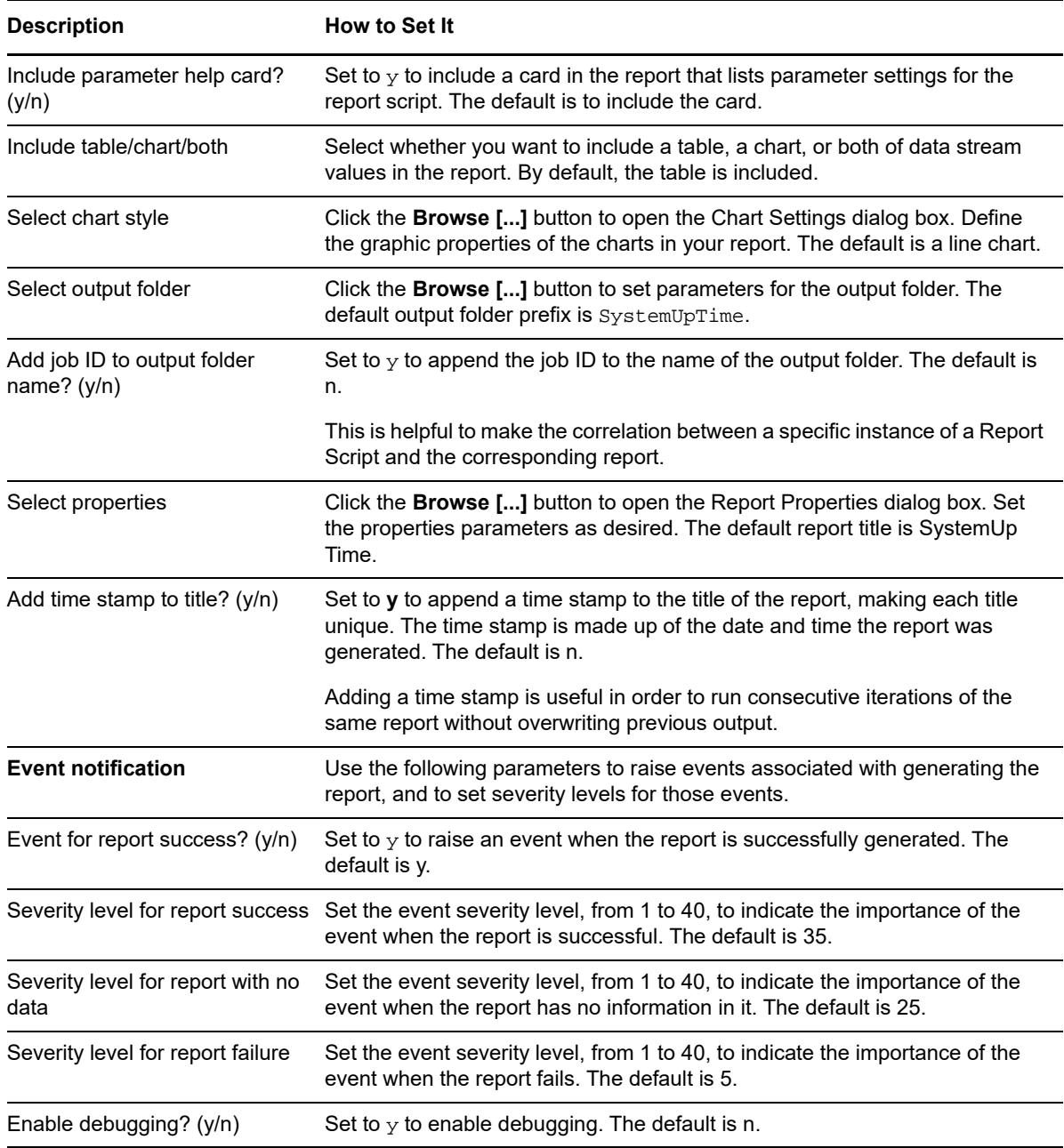

## **4.51 Report\_TopMemoryProcs**

Use this Knowledge Script to generate a report about the total memory used by all processes and which processes consume the most memory resources.

This report uses data collected by the [TopMemoryProcs](#page-139-0) Knowledge Script.

### **4.51.1 Resource Objects**

Report Agent > AM Repositories > *AppManager repository*.

## **4.51.2 Default Schedule**

The default schedule for this script is **Run once**.

## **4.51.3 Setting Parameter Values**

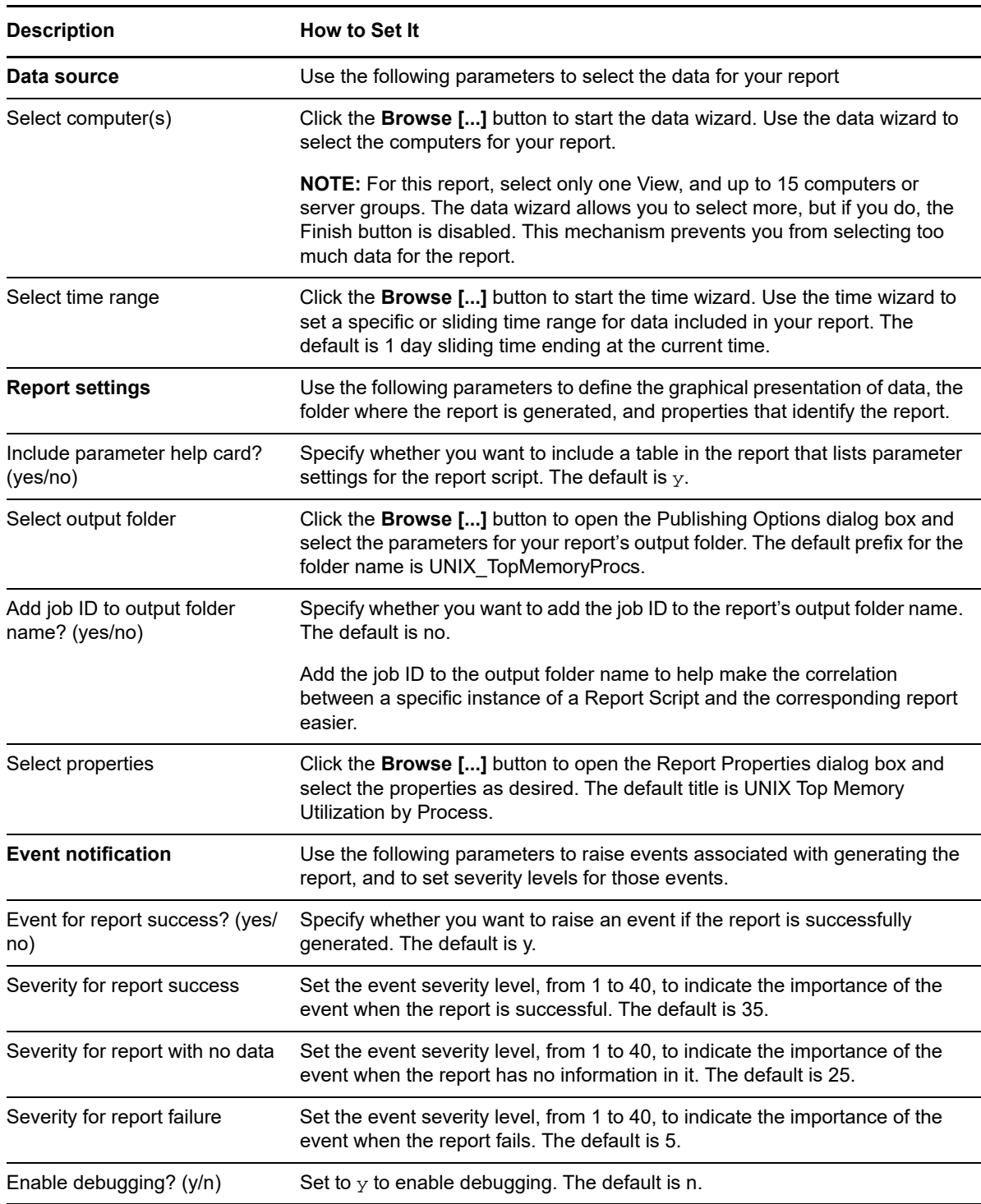

## **4.52 RunAwayProcs**

Use this Knowledge Script to detect runaway processes on the specified computer by repeatedly sampling CPU usage for processes. If a process exceeds the CPU threshold in the number of consecutive samples taken (one at each interval), AppManager raises an event.

For example, if this Knowledge Script detects that a process has exceeded the CPU threshold for five consecutive monitoring periods, it might indicate that the process is trapped in an infinite loop or has encountered other problems. In addition to generating an event to notify you of the problem, you can optionally kill any detected runaway processes. The detail message shows the list of processes being sampled.

The UNIX agent must run under a root account for this script to kill runaway processes.

### **4.52.1 Resource Object**

UNIX computer icon

### **4.52.2 Default Schedule**

The default interval for this script is **Every 30 minutes**.

### **4.52.3 Setting Parameter Values**

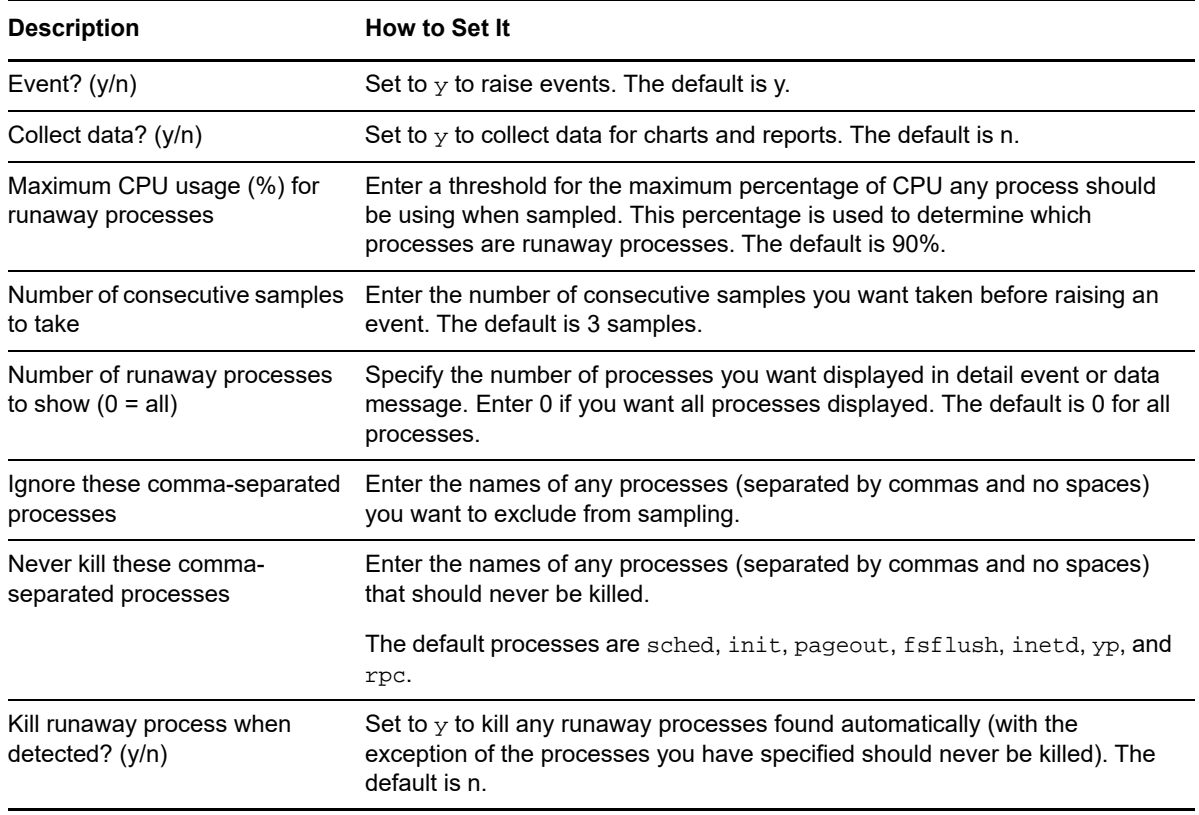

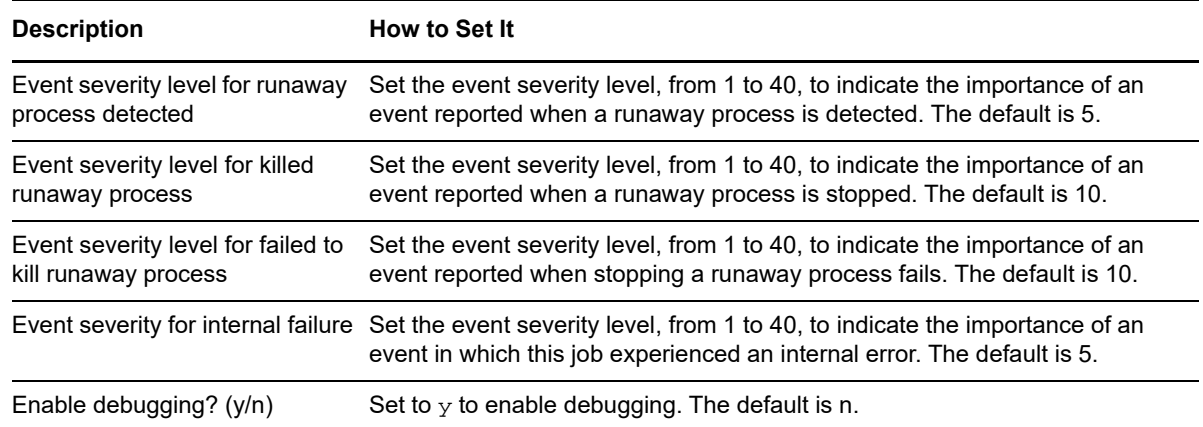

## **4.53 RunCommand**

Use this Knowledge Script to run a non-interactive UNIX command. For example, you can use this Knowledge Script to run a batch command that appends a log file or kills a process.

This Knowledge Script raises an event if the results of the command produce output. You can configure this Knowledge Script to not raise an event if the results of the command do not produce any output.

### **4.53.1 Resource Object**

UNIX computer icon

### **4.53.2 Default Schedule**

By default, this script is only run once per computer.

## **4.53.3 Setting Parameter Values**

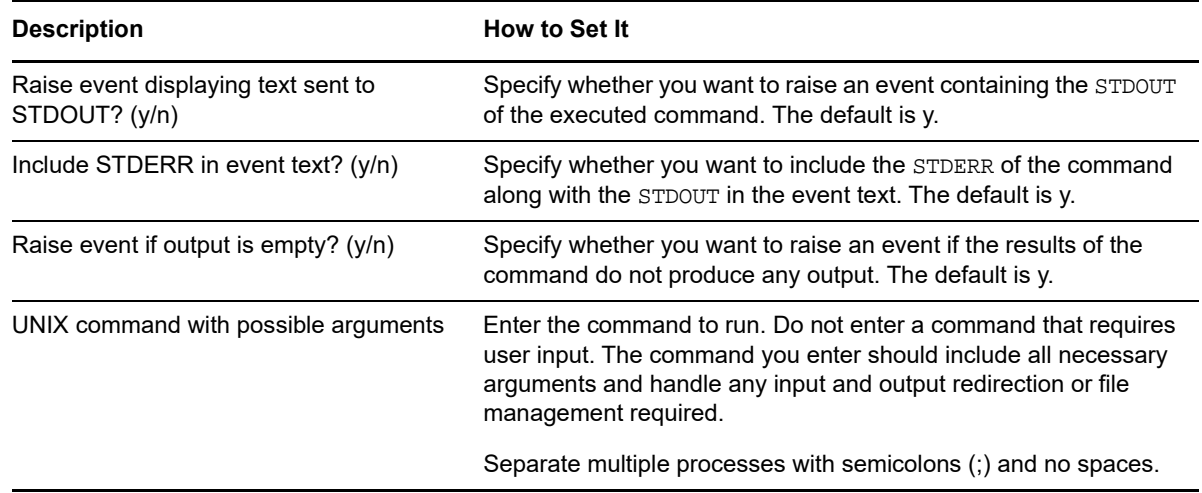

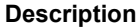

**How to Set It** 

Event severity level for STDOUT/STDERR Set the event severity level, from 1 to 40, to indicate the event importance of the event. The default is 22.

## **4.54 SmartCPULoad**

Use this Knowledge Script to monitor the CPU load of Linux or UNIX machines. This Knowledge Script uses either the CPU utilization or the queue length or both to determine whether the CPU is overloaded.

If you select the queue length to determine the CPU load, the Knowledge Script raises an event when both the queue length and the CPU utilization exceeds its threshold. The threshold for queue length is calculated as the maximum queue length \* number of CPU cores. For example, if you specify the queue length as 2 and you are using a 2 core machine, then the threshold for queue length becomes 4. In this case, if you specify the threshold for CPU utilization as 80% and select the *Use queue length in determining CPU overload?* parameter, then the Knowledge Script raises an event only when the queue length exceeds 4 and CPU utilization exceeds 80%.

This Knowledge Script is supported on all UNIX platforms.

#### **4.54.1 Resource Objects**

CPU folder

#### **4.54.2 Default Schedule**

The default interval for this script is **Every 5 minutes**.

#### **4.54.3 Setting Parameter Values**

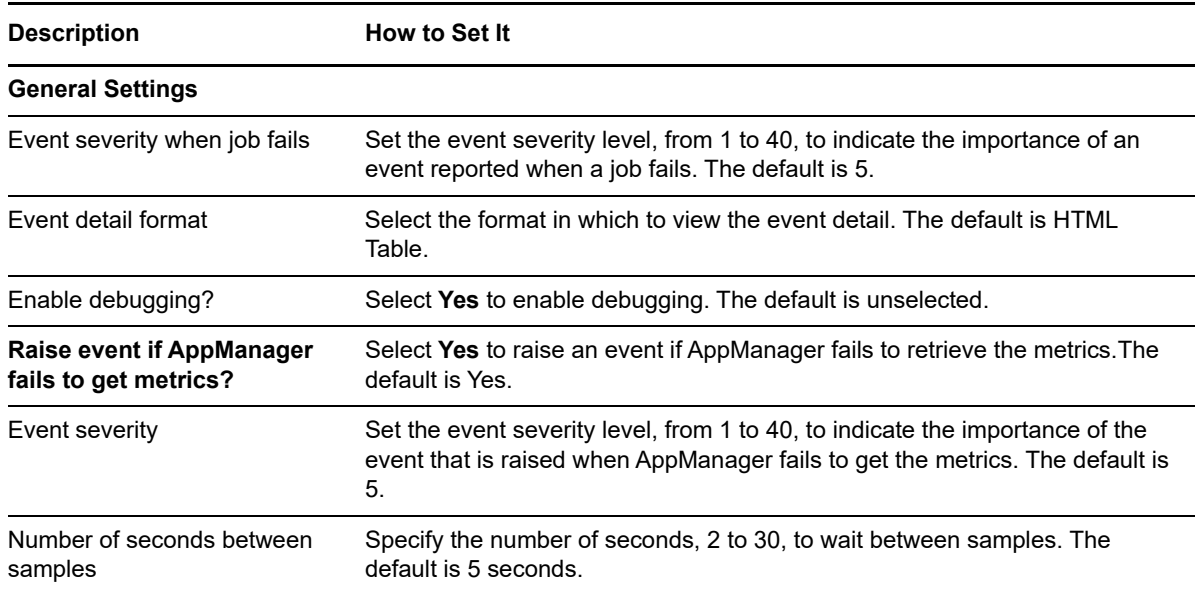

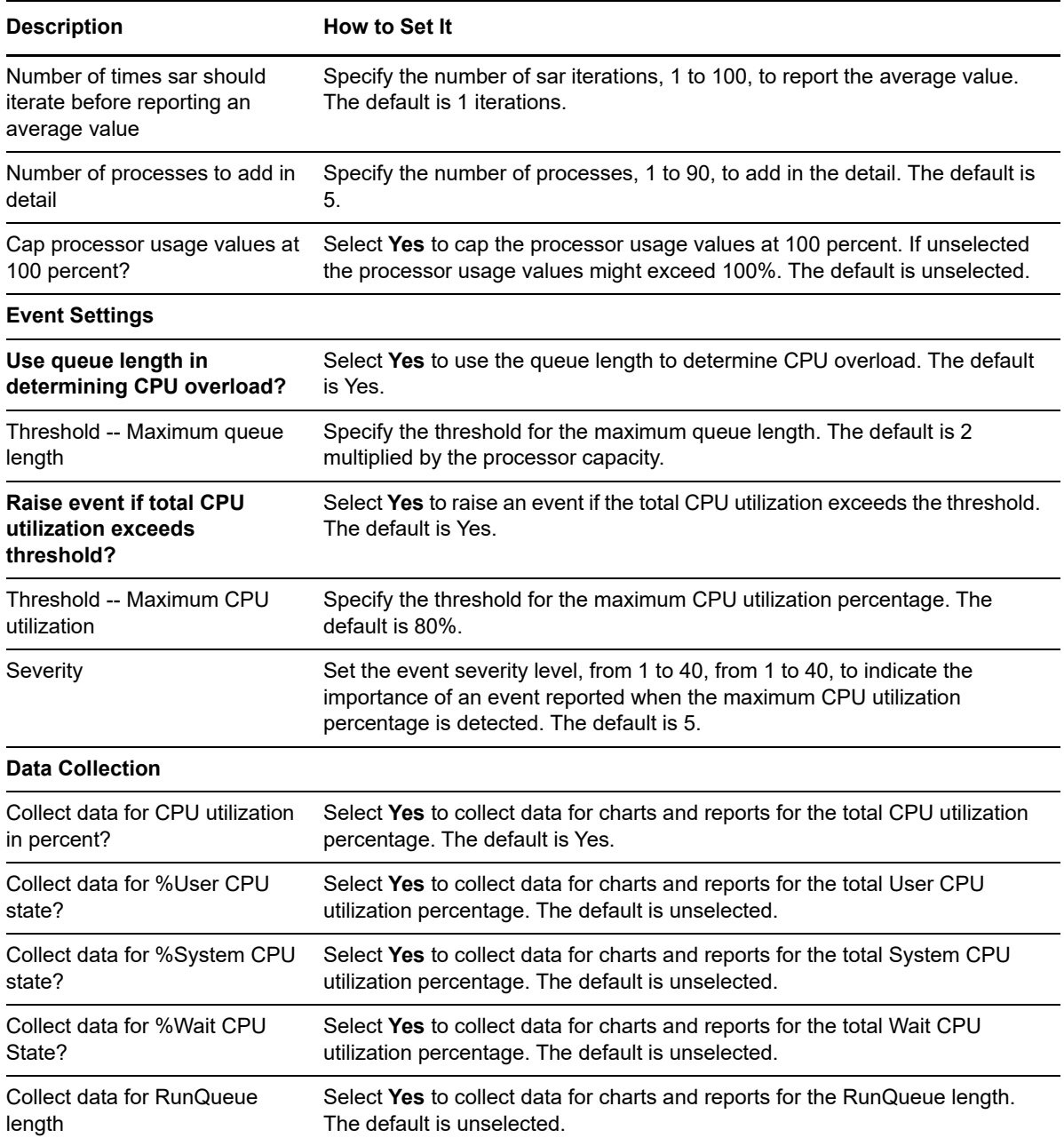

## **4.55 SmartMemoryStats**

Use this Knowledge Script to monitor the use of physical memory and swap usage of the system. When the usage crosses the threshold, the Knowledge Script raises an event indicating the memory usage with a detailed report of the memory utilization of the top memory intensive processes. The event also details paging scan rate information, KBytes swapped-in and swapped-out, and the pageout rate to determine if physical memory is a bottleneck. By providing all this information within a single event, this Knowledge Script eliminates the need to run multiple memory-related Knowledge

Scripts and correlate the events from all of them to figure out what is going wrong, thereby overcoming problems like unnecessary filling up of database space, event storm, and event correlation.

A UNIX system with ZFS almost always displays all memory as used. The ZFS makes use of all the memory until another process needs it. Therefore, the Knowledge Script excludes ZFS memory usage for physical memory calculation and displays the memory that the processes actually use.

### **4.55.1 Resource Objects**

Memory folder

#### **4.55.2 Default Schedules**

The default interval for this scripts is **Every 5 minutes**.

#### **4.55.3 Setting Parameter Values**

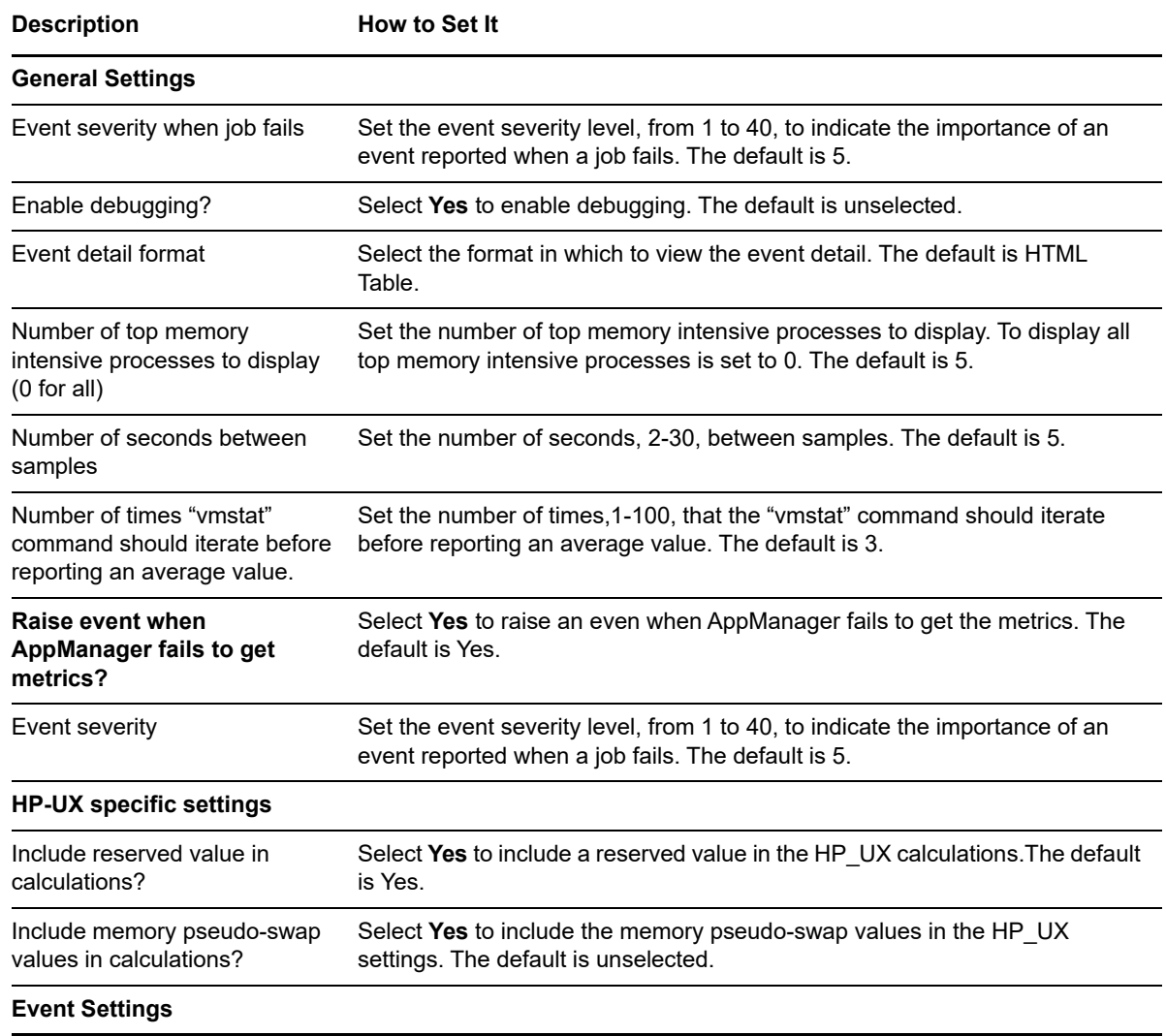

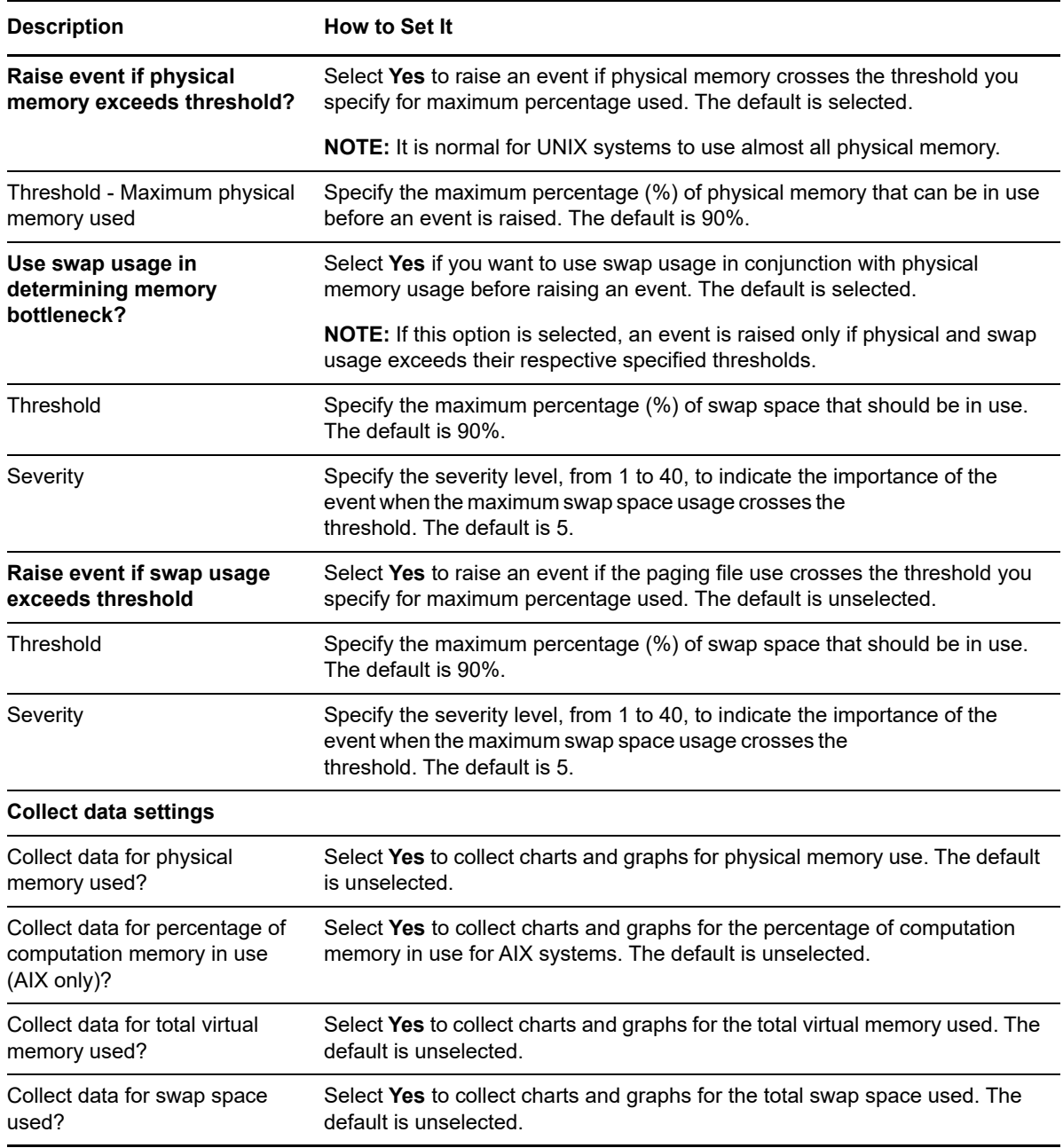

## **4.56 SmartPhysicalDiskStats**

Use this Knowledge Script to monitor physical disk activity and response time. This Knowledge Script combines a newly introduced parameter CPU 'Wait on IO' with disk load, to measure disk performance. CPU IOwait is the percentage of time the CPU has to wait on disk and if this is consistently high, it indicates that your storage device is too slow to keep up with incoming requests.

AIX only reports on disk load and ignores response time parameter.

## **4.56.1 Resource Objects**

Physical disk folder or individual physical disks

## **4.56.2 Default Schedule**

The default interval for this script is **Every 10 minutes**.

## **4.56.3 Setting Parameter Values**

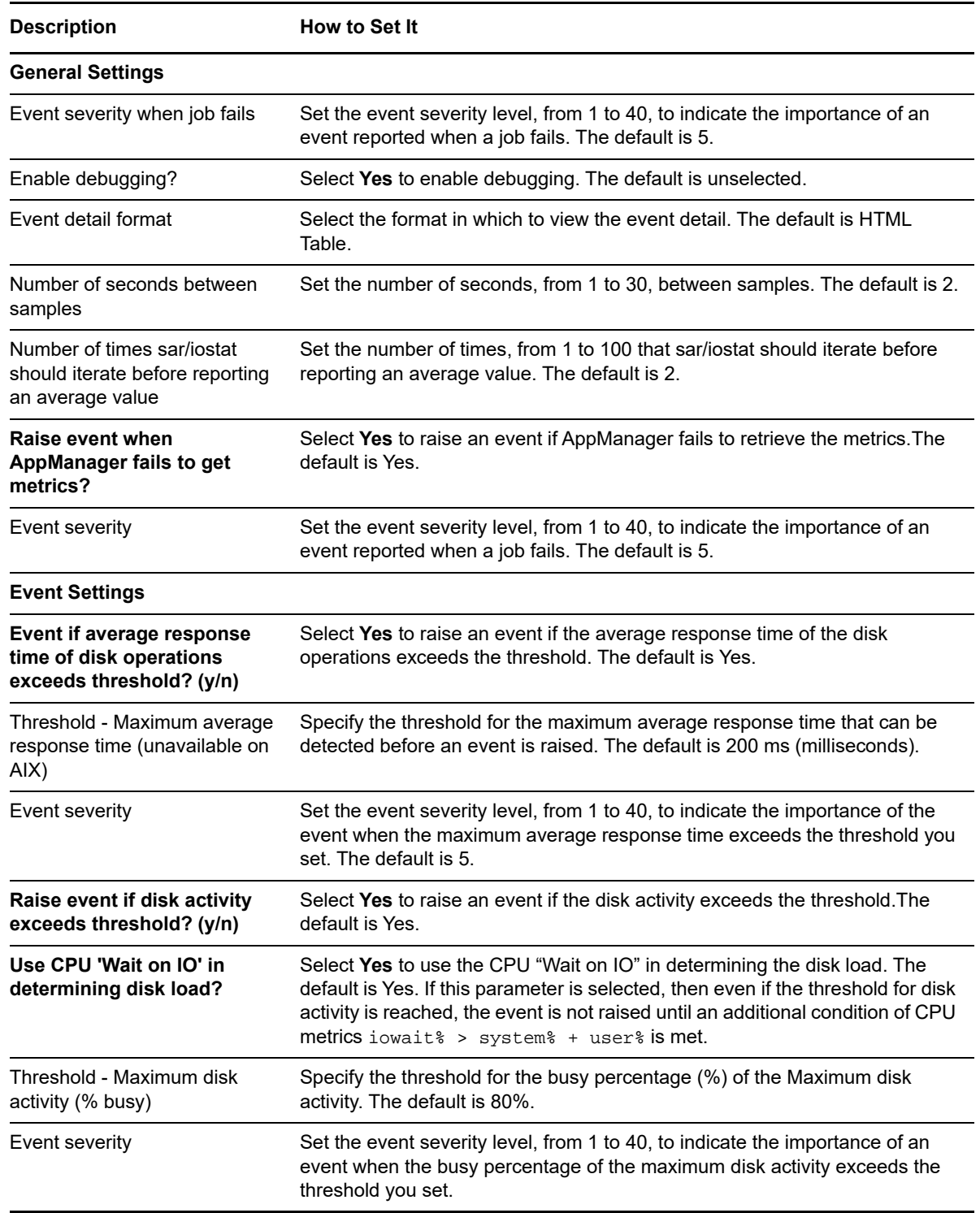

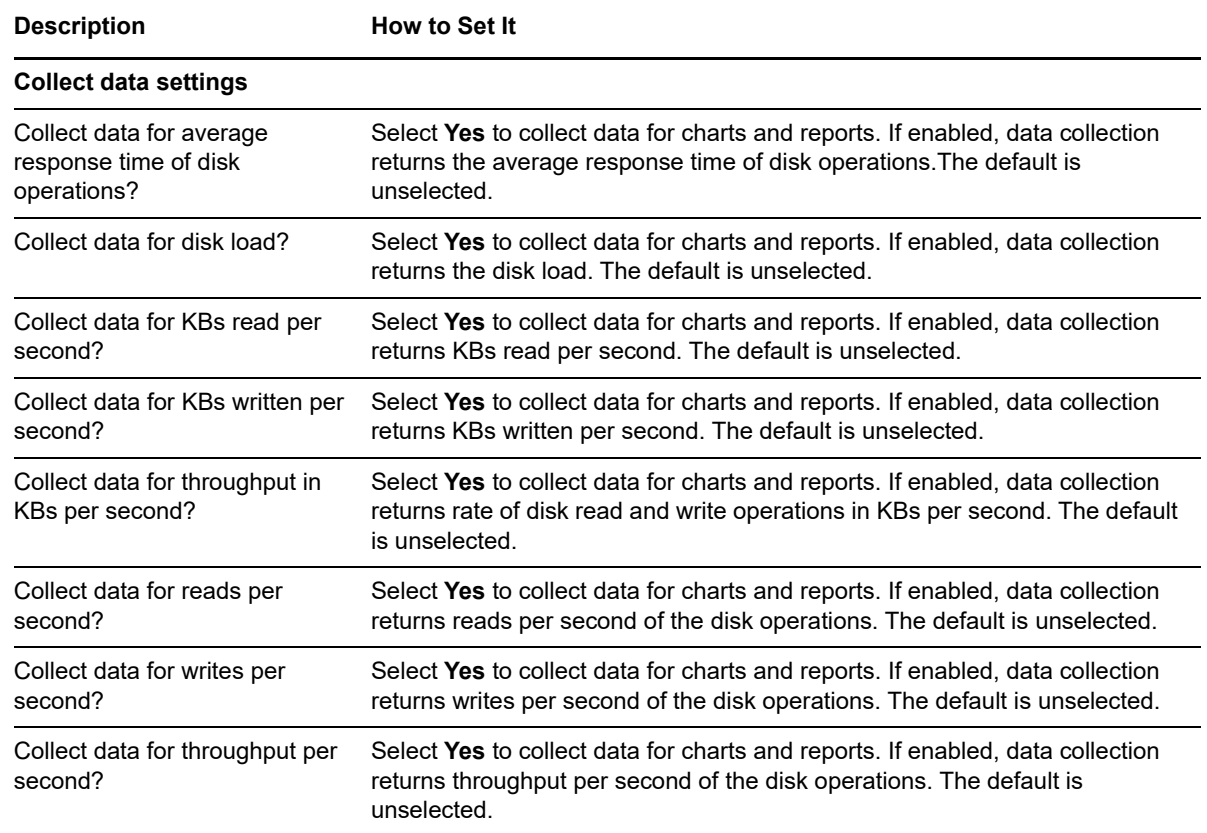

## **4.57 SwapLow**

Use this Knowledge Script to monitor the swap area (files and/or devices) available. You can monitor the overall percentage of space available across all swap areas, or monitor individual swap areas separately. If the percentage of available swap area is below the threshold you set, AppManager raises an event.

#### **4.57.1 Resource Objects**

Swap folder or individual swap area objects.

#### **4.57.2 Default Schedule**

The default interval for this script is **Every 5 minutes**.

## **4.57.3 Setting Parameter Values**

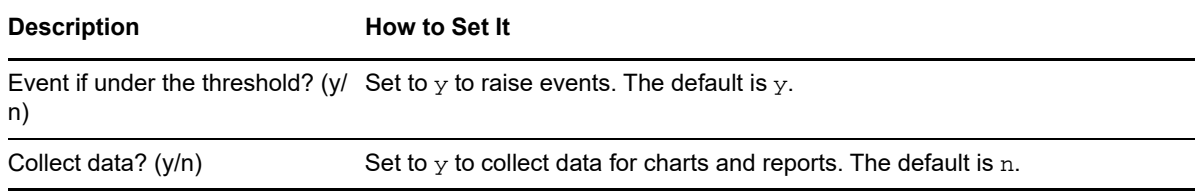

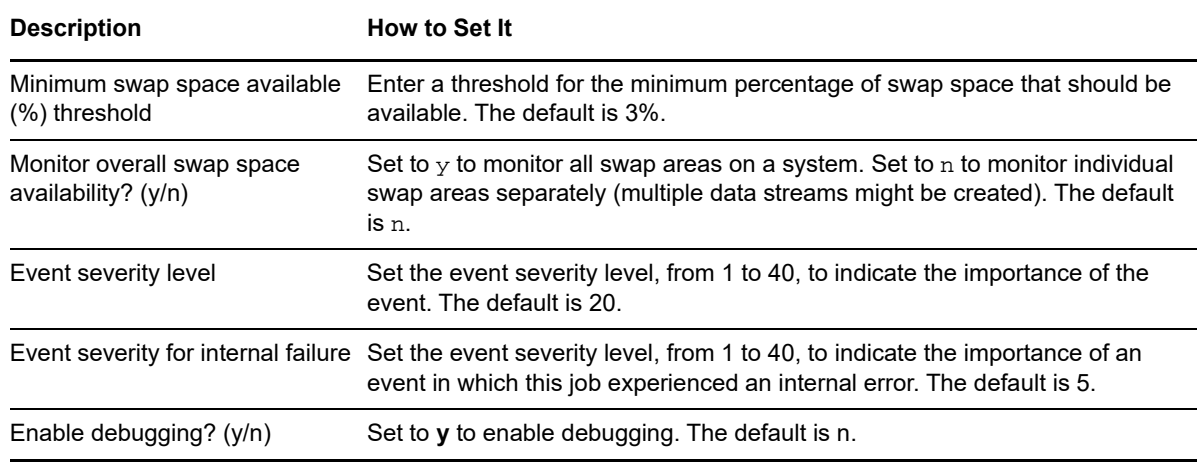

## **4.58 Syslog**

Use this Knowledge Script to monitor the syslog file asynchronously for specific messages or search strings. You can enter the search strings to look for using regular expressions and modifiers to define an Include filter and an Exclude filter or you can enter your search criteria in a separate filter file and use this Knowledge Script to specify the location of that file.

You can use the Include filter, the Exclude filter, or both. If you use both filters, messages that contain any included search strings and do not contain any of the excluded search strings are returned.

To specify the include and exclude patterns, you need to be familiar with Perl regular expressions. For more information, see [Section 4.1, "Creating Filters with Regular Expressions," on page 46.](#page-45-0)

On all platforms, the UNIX agent must run as root or as a user with root-level authority to configure and retrieve information from the syslog file. Before running this Knowledge Script, configure the UNIX agent to run as root or as a user that has been given root-level authority using the sudo configuration file. SUSE10 no longer supports syslogd because it has introduced an upgraded syslog named syslogd-ng. However, if you need monitoring support for syslogd, you must install and configure the earlier, bsd-based syslogd.

This Knowledge Script creates a synchronized duplicate of the syslog file in \$AM\_HOME/log/, and uses the duplicate rather than the UNIX syslog file. If this is a security concern, either take measures to protect this file or do not run the script.

#### **4.58.1 Resource Object**

UNIX computer icon

#### **4.58.2 Default Schedule**

The default interval for this script is **Asynchronous**. After you start the Knowledge Script job, it runs continuously on the monitored system and reports events or data as they occur.

## **4.58.3 Setting Parameter Values**

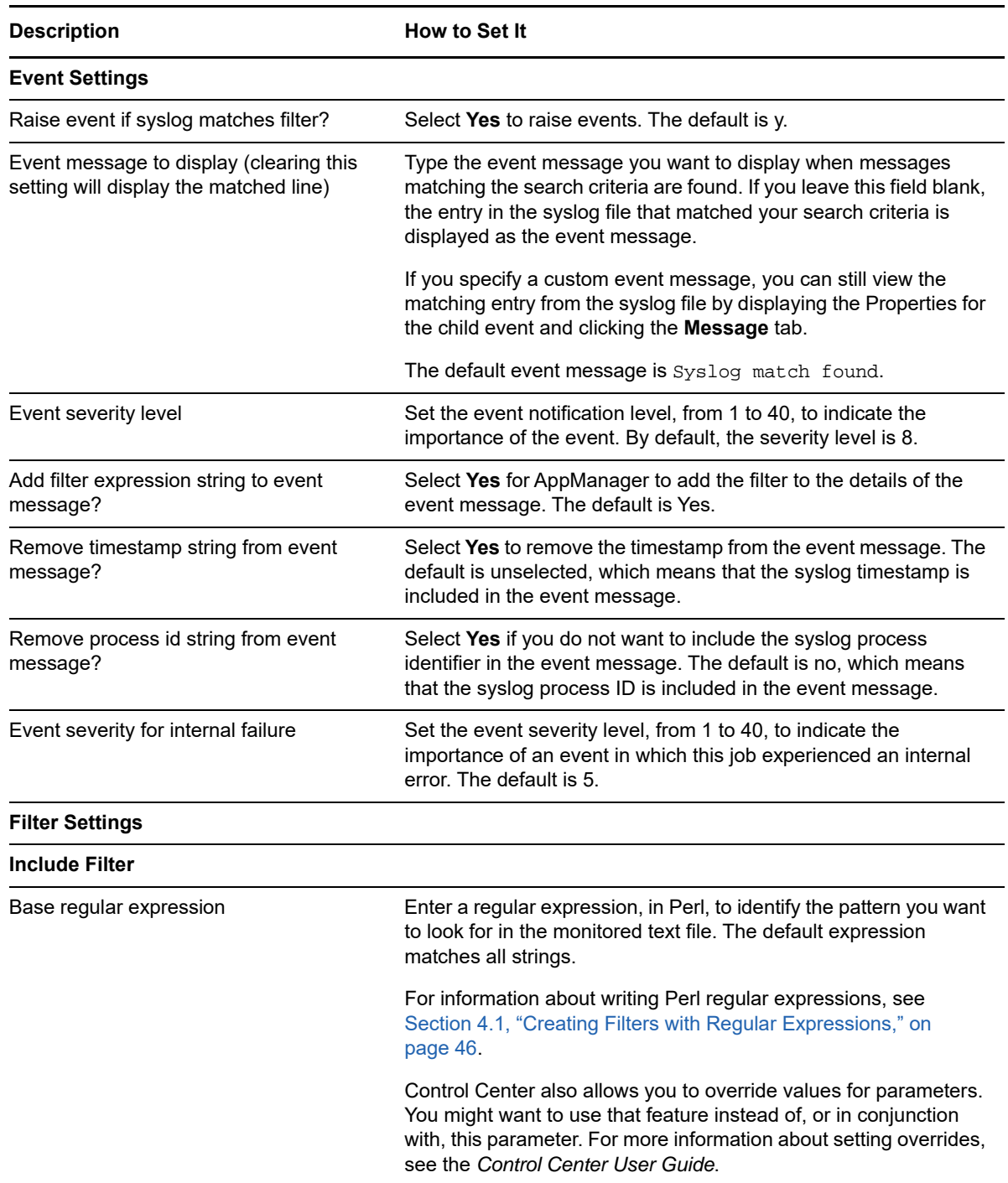

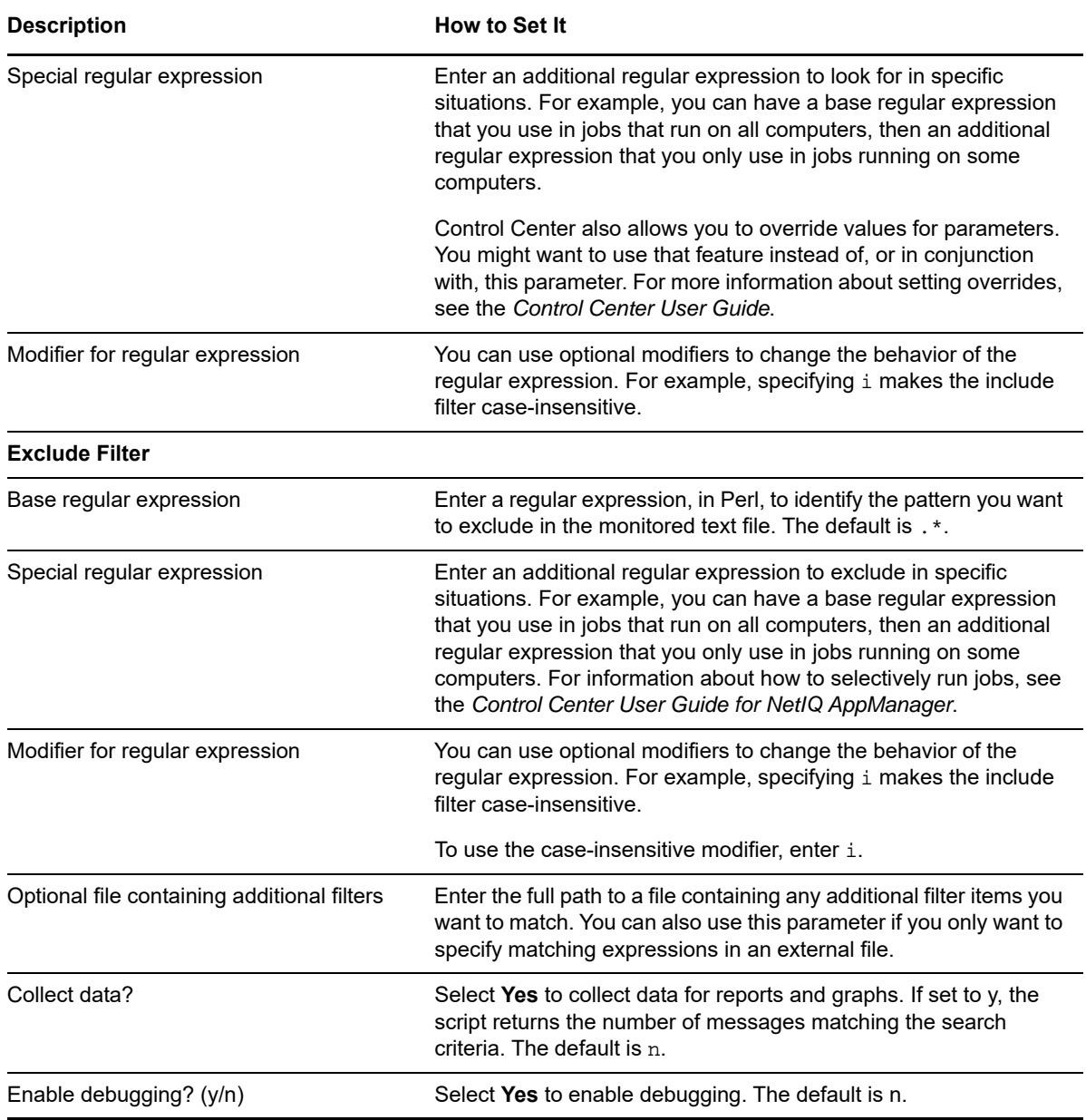

#### **4.58.4 Example of How this Script Is Used**

This Knowledge Script allows you to specify include and exclude expressions as Knowledge Script properties or maintain your search criteria independent of the Knowledge Script parameters in a separate filter file.

In many cases, specifying a filter file provides greater flexibility and makes modifying your search criteria more straightforward because you can add virtually any number of expressions and you do not need to modify the Knowledge Script properties through the Operator Console to pick up your changes.

If you want to use a filter file:

• Identify the strings that you want to find a match for in the syslog file (the entries you want to include in your results).

- Create the file with one regular expression string per line to locate matching strings.
- Make sure the file exists on the target UNIX computer.
- Enter the absolute path to the file on the local UNIX agent in the **Optional file containing additional filters** parameter and start the job.

## <span id="page-137-0"></span>**4.59 SystemUpTime**

Use this Knowledge Script to monitor the system up time for a UNIX server. This Knowledge Script tracks the number of hours that the computer has been operational since it was last rebooted. If the computer reboots within the monitoring interval, AppManager raises an event.

Given a threshold of max hours, this Knowledge Script will trigger an event if the uptime of the system exceeds the given threshold in hours. This event will occur once per Knowledge Script restart. If the Knowledge Script is run in intervals, and in an interval this event is triggered once, it will not be triggered in the subsequent iterations.

This Knowledge Script now collects data points for the previous minute, 5 minute and 15 minute load averages, as well as triggering events when the corresponding load averages exceeds the given threshold.

This script allows you to specify whether you want AppManager to raise events for reboots when the computer is in maintenance mode.

#### **4.59.1 Resource Object**

UNIX computer icon

#### **4.59.2 Default Schedule**

The default interval for this script is **Every hour**.

### **4.59.3 Setting Parameter Values**

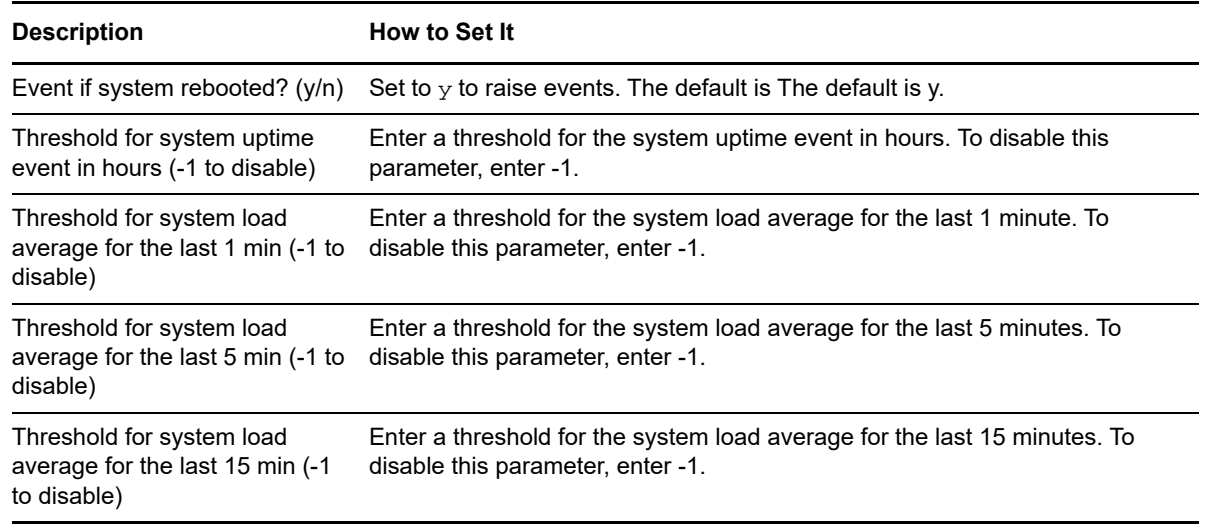

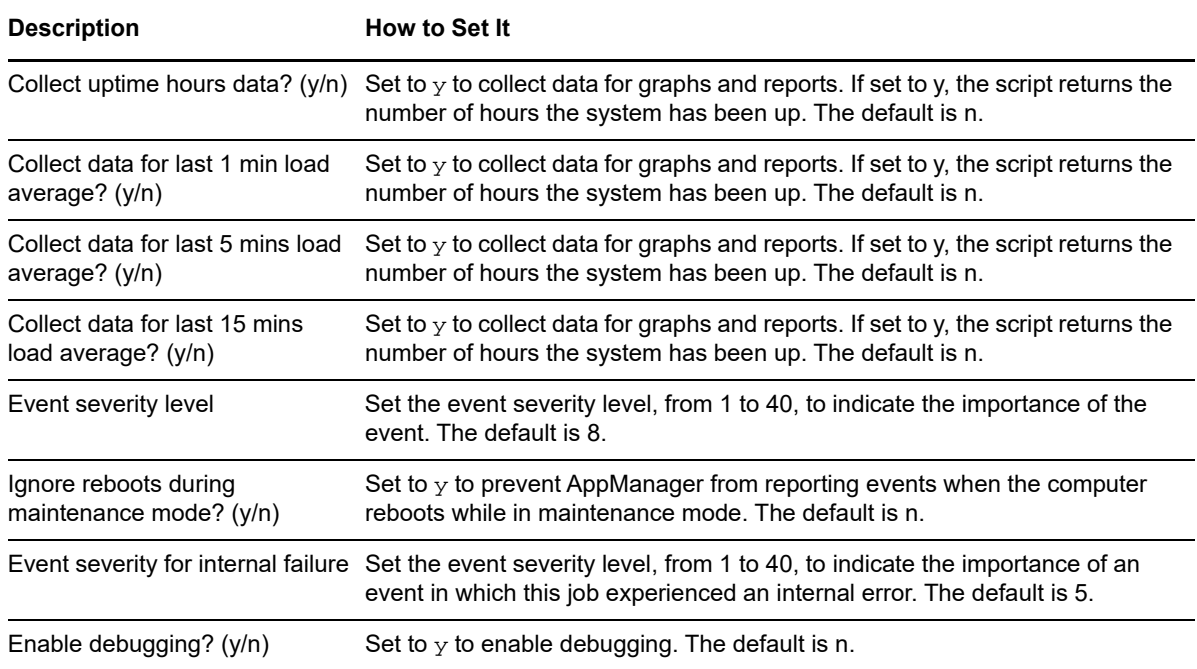

## **4.60 TopCpuProcs**

Use this Knowledge Script to monitor the total CPU resources used by all processes and which processes consume the most CPU resources. If the CPU usage for any of the listed processes exceeds the threshold you set, AppManager raises an event.

### **4.60.1 Resource Objects**

CPU folder

### **4.60.2 Default Schedule**

The default interval for this script is **Every 30 minutes**.

### **4.60.3 Setting Parameter Values**

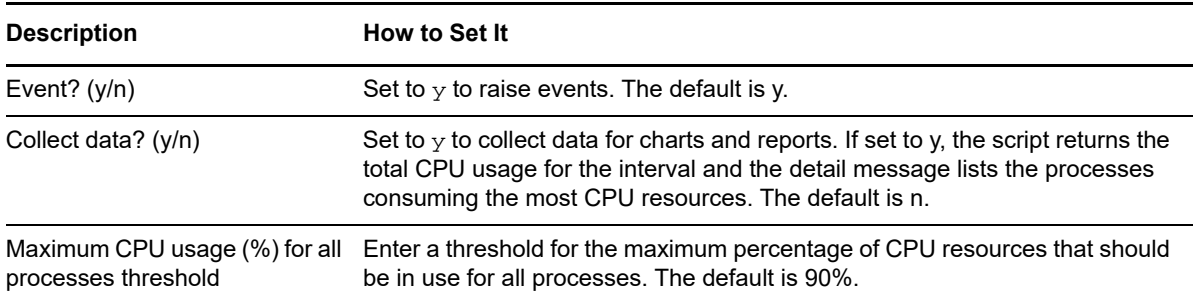

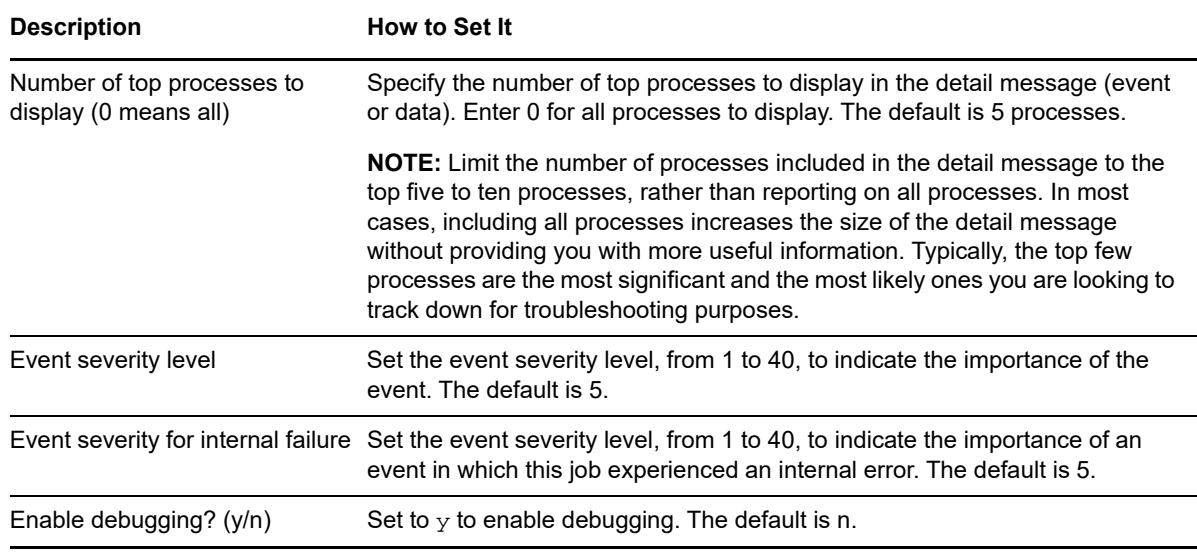

## <span id="page-139-0"></span>**4.61 TopMemoryProcs**

Use this Knowledge Script to monitor the system memory usage to identify which processes are consuming the most memory. This Knowledge Script raises an event if the virtual or physical memory usage for the system crosses the threshold you specify. The top number of processes that are consuming the most physical memory are reported in the event and data detail messages.

## **4.61.1 Resource Object**

Memory folder

## **4.61.2 Default Schedule**

The default interval for this script is **Every 30 minutes**.

#### **4.61.3 Setting Parameter Values**

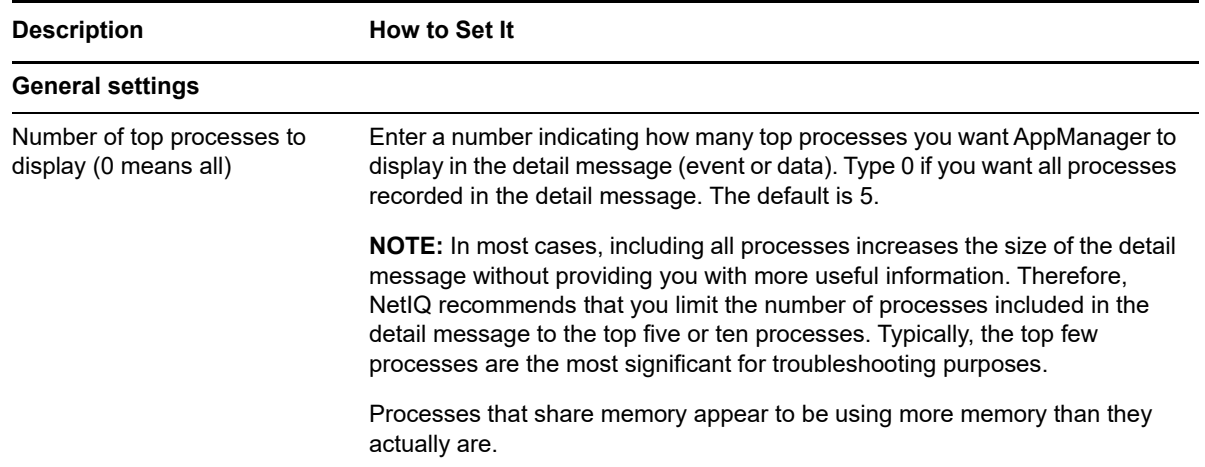

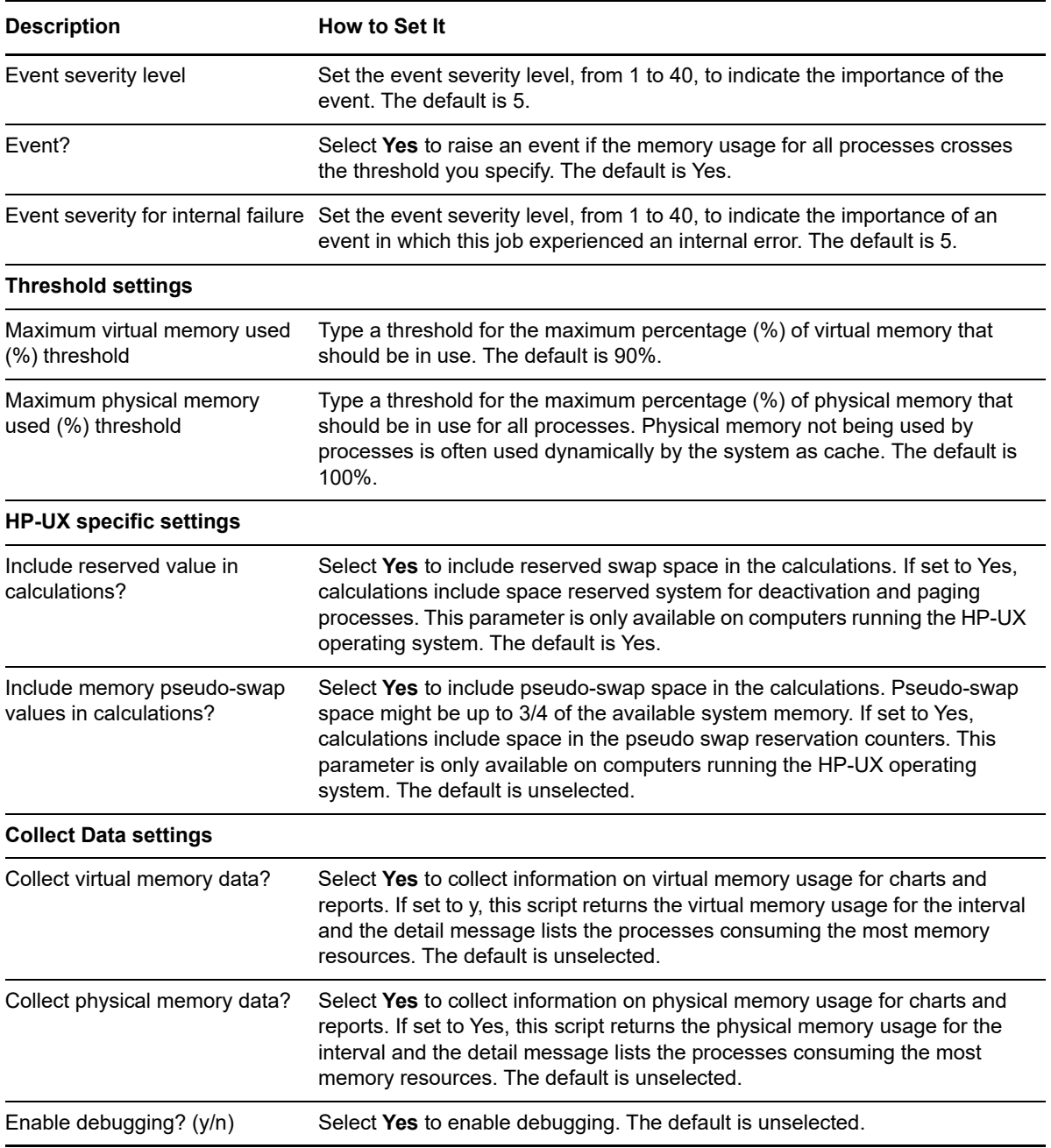

## **4.62 UserSessions**

Use this Knowledge Script to monitor the number of user accounts logged into a computer. This Knowledge Script raises an event if the number of user sessions crosses the threshold you specify. The top number of user sessions are reported in the event and data detail messages.

## **4.62.1 Resource Object**

UNIX computer icon

## **4.62.2 Default Schedule**

The default interval for this script is **Every 5 minutes**.

### **4.62.3 Setting Parameter Values**

Set the following parameters as needed:

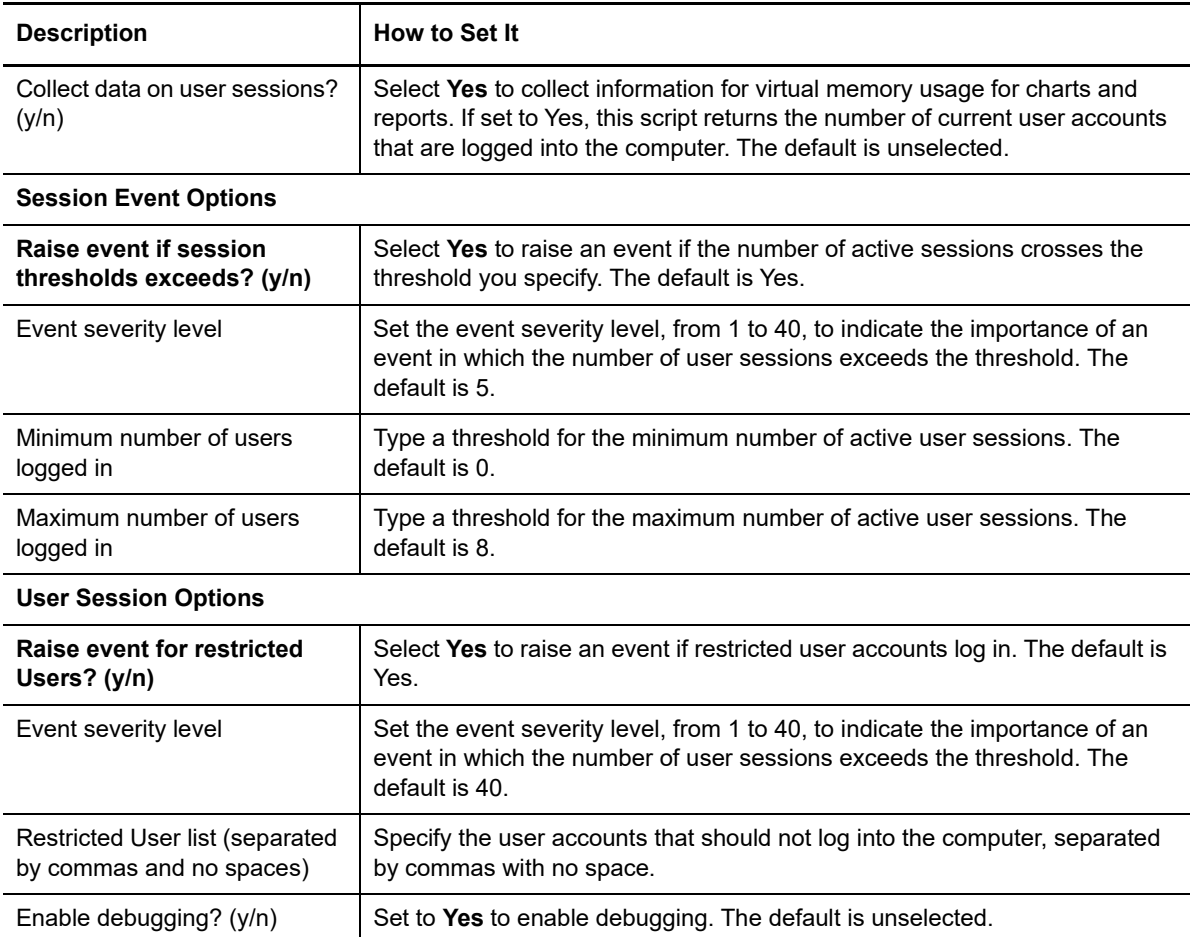

## **4.63 WAMAgentConfiguration**

Use this Knowledge Script to configure WAM client to connect to the WAM server.

## **4.63.1 Resource Object**

UNIX computer icon.

### **4.63.2 Default Schedule**

By default, this script is only run once for each computer.

## **4.63.3 Setting Parameter Values**

Set the following parameters as needed:

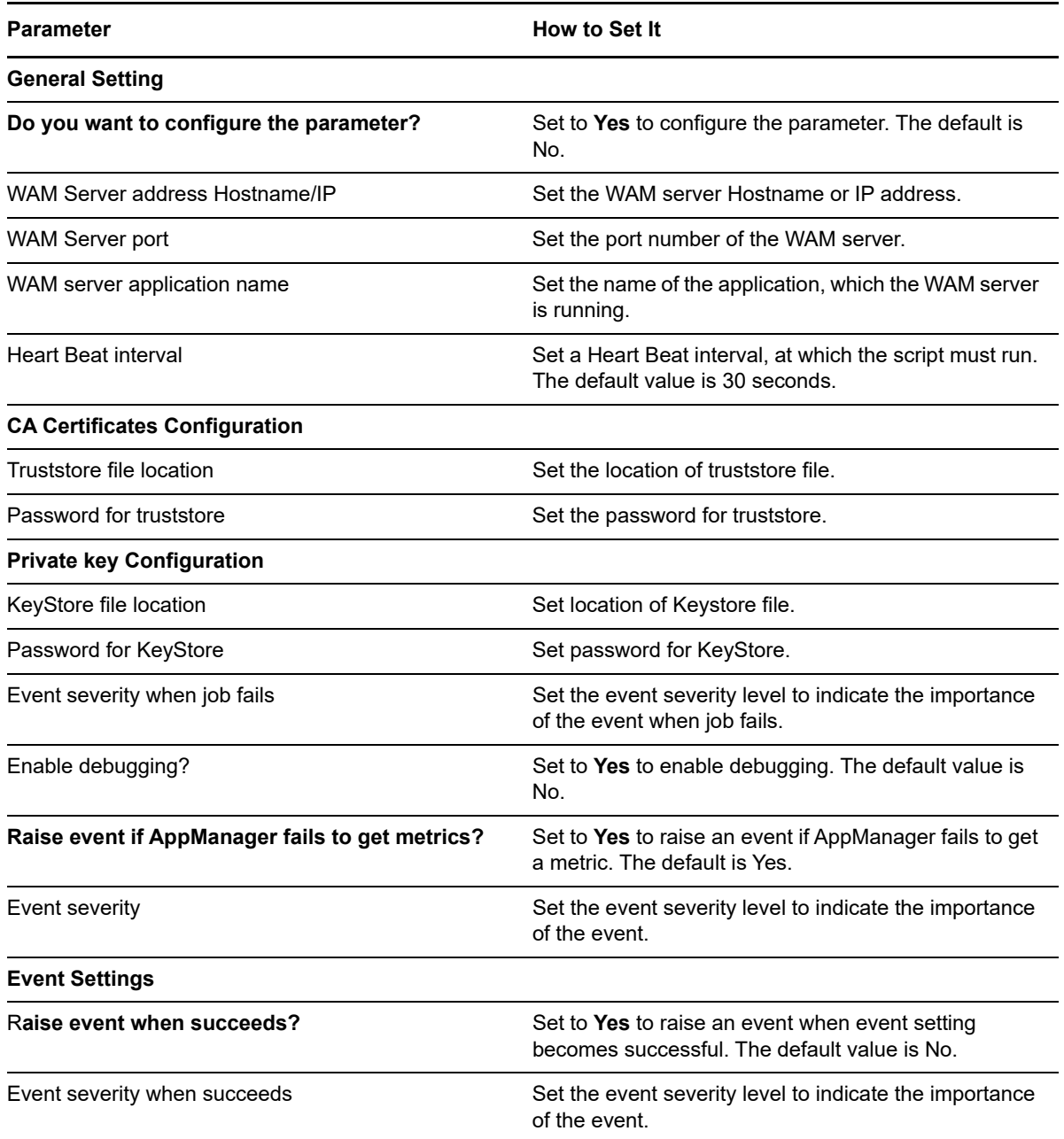

## **4.64 ZFSDataset**

Use this Knowledge Script to monitor individual usage and total usage (including child and snapshot usage) of a dataset.

This Knowledge Script is supported on: [Solaris].

## **4.64.1 Resource Object**

Dataset folder icon

### **4.64.2 Default Schedule**

The default interval for this script is **Every 5 minutes**

## **4.64.3 Setting Parameter Values**

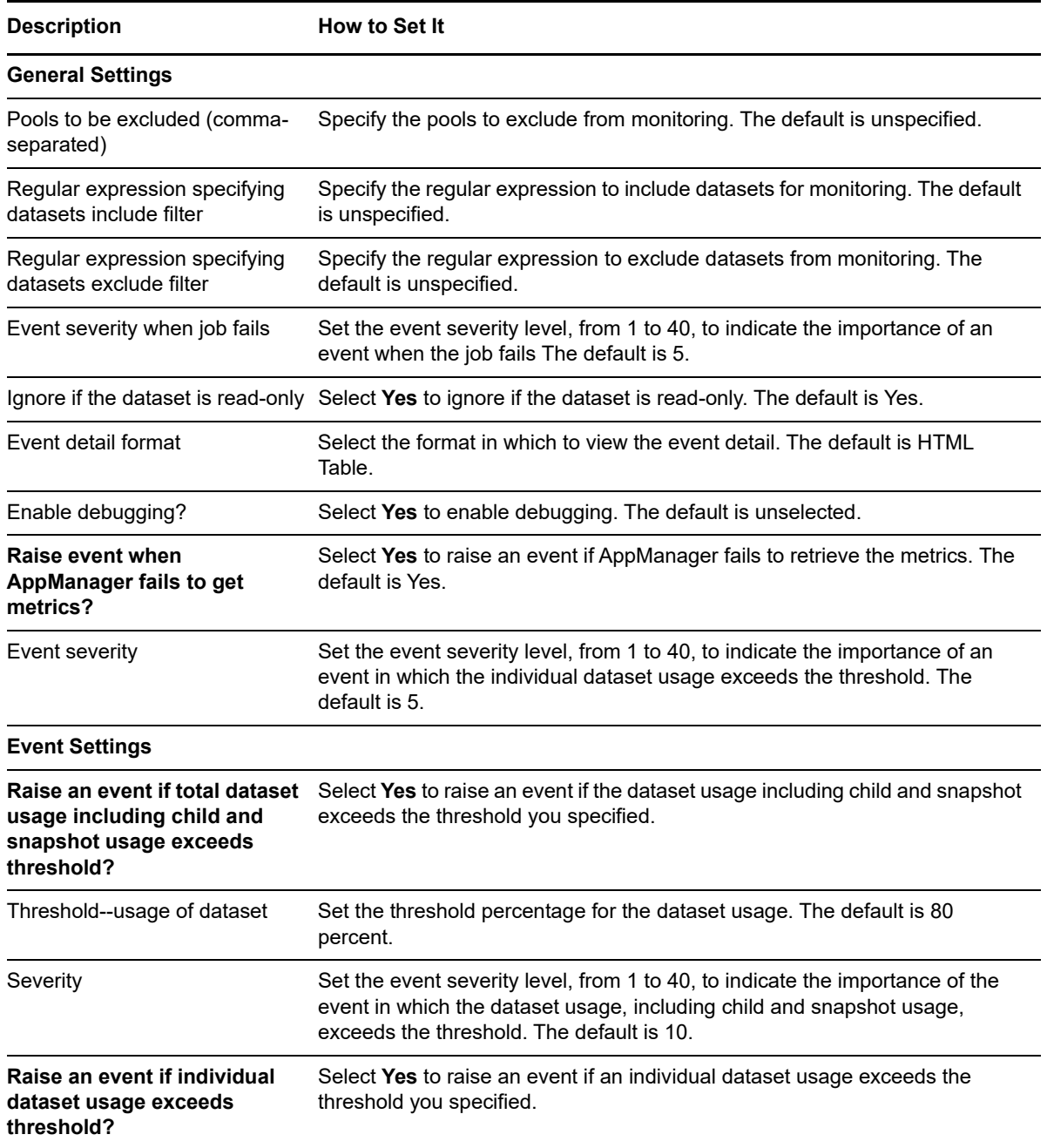
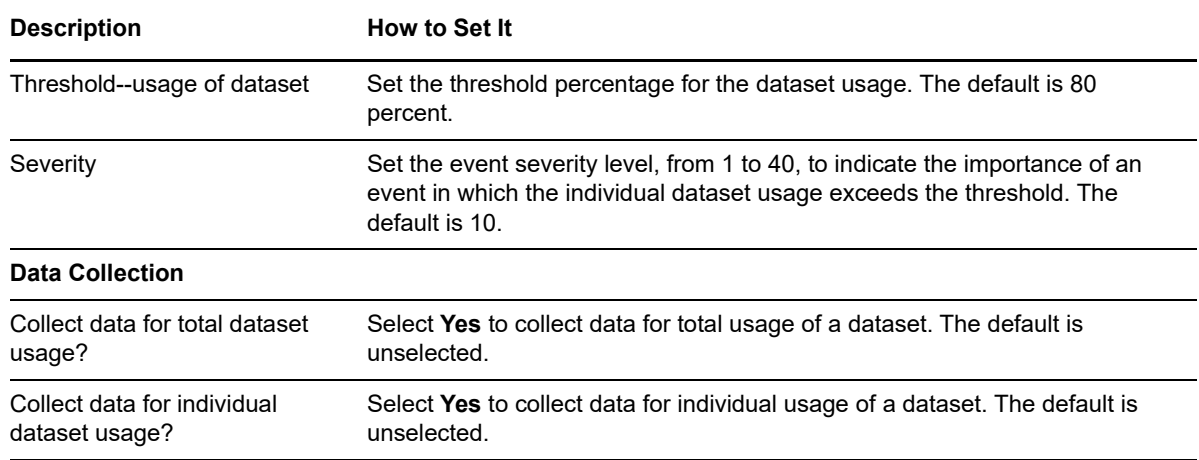

### **4.65 ZFSPoolHealth**

Use the Knowledge Script to monitor ZFS Pool Health. This Knowledge Script raises an event when pool status is not online or when scrub reports an error.

This Knowledge Script is supported on: [Solaris].

### **4.65.1 Resource Object**

StoragePoolZFS icon

### **4.65.2 Default Schedule**

The default interval for this script is **Every 15 minutes**

### **4.65.3 Setting Parameter Values**

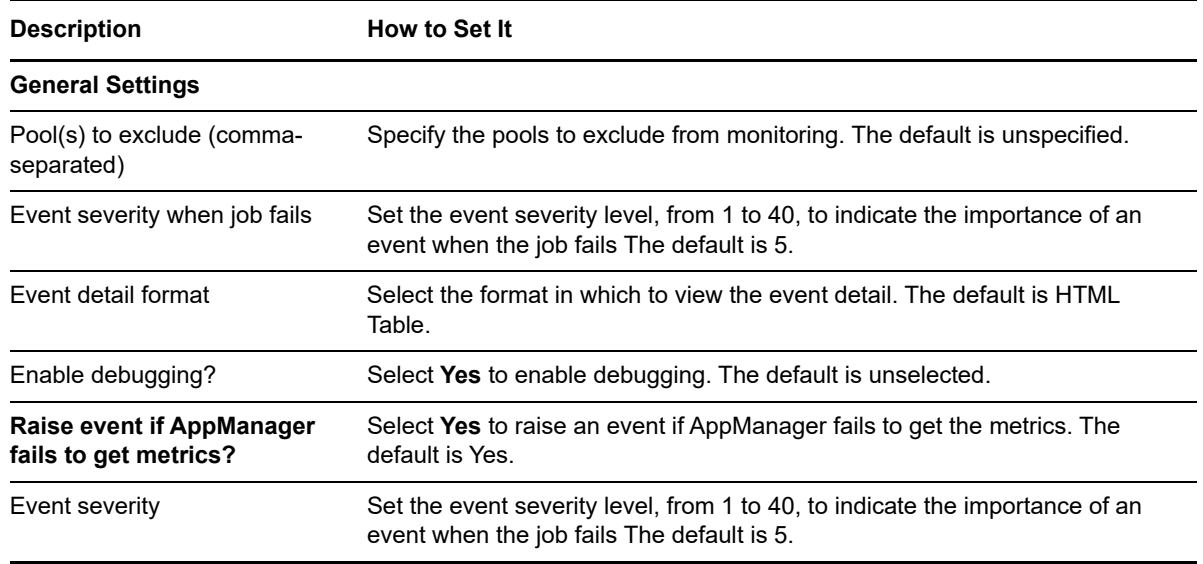

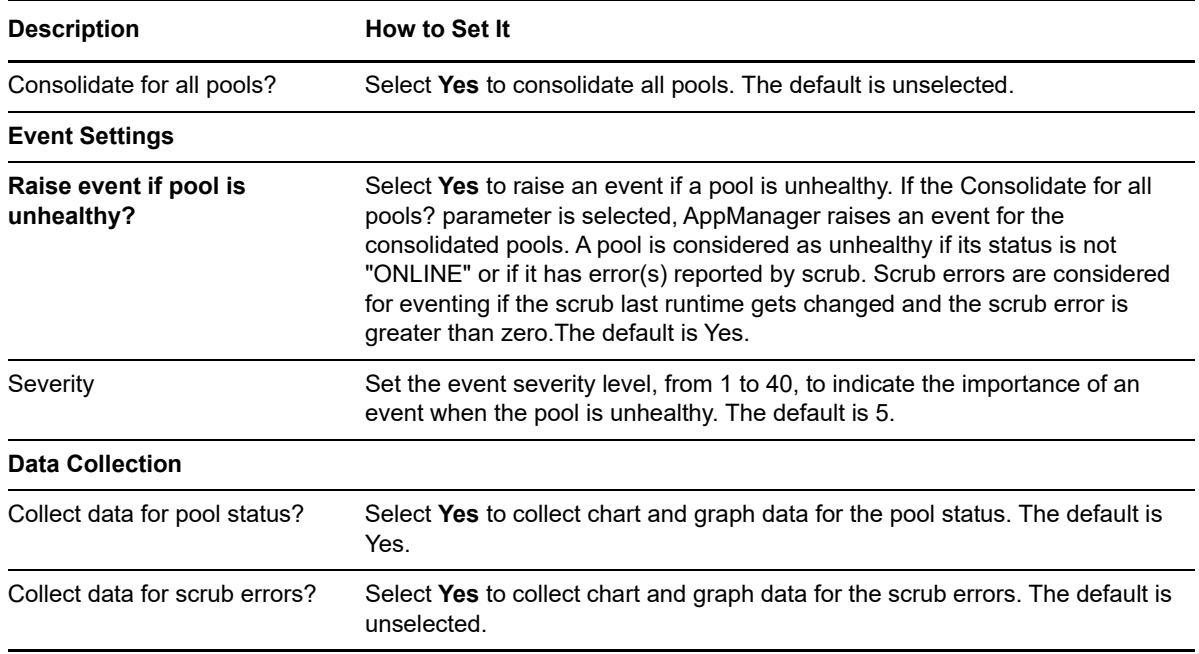

# **4.66 ZFSPoolSnapshot**

Use the Knowledge Script to monitor the total usage of snapshots in the pool. This Knowledge Script raises an event if the total usage of snapshots in a pool crosses the threshold you specify.

The topmost snapshots, based on the usage, are reported in the event message.

This Knowledge Script is supported on: [Solaris]

### **4.66.1 Resource Object**

Snapshot icon

### **4.66.2 Default Schedule**

The default interval for this script is **Every hour**.

### **4.66.3 Setting Parameter Values**

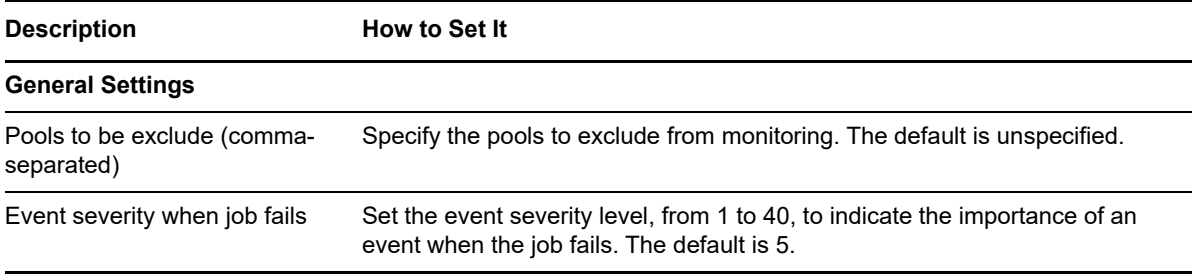

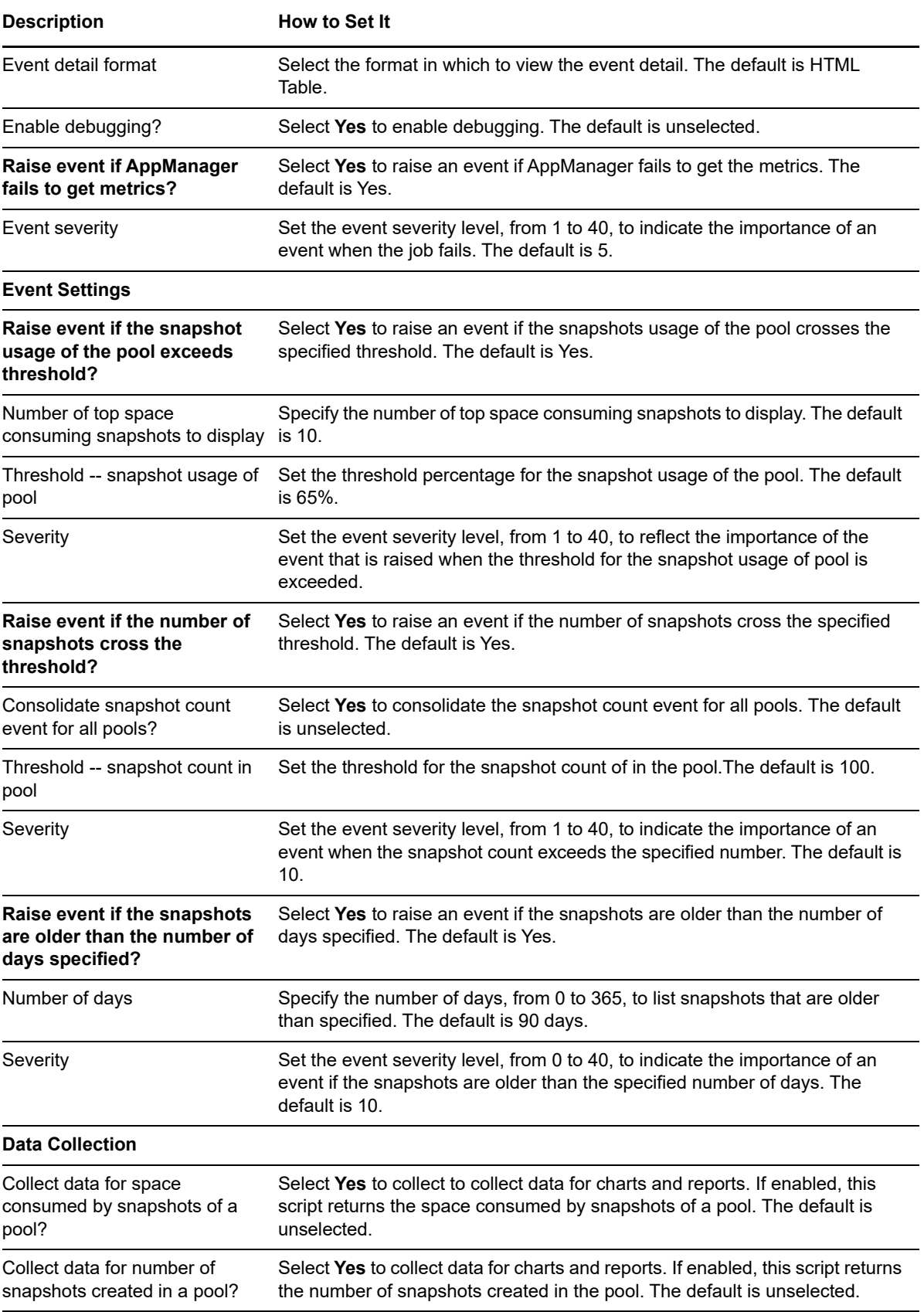

# **4.67 ZFSPoolStats**

Use the Knowledge Script to monitor ZFS pool space utilization and IO statistics. This Knowledge Script raises an event if any threshold is exceeded.

This Knowledge Script is supported on: [Solaris].

### **4.67.1 Resource Object**

StoragePoolZFS icon

### **4.67.2 Default Schedule**

The default interval for this script is **Every 15 minutes**

### **4.67.3 Setting Parameter Values**

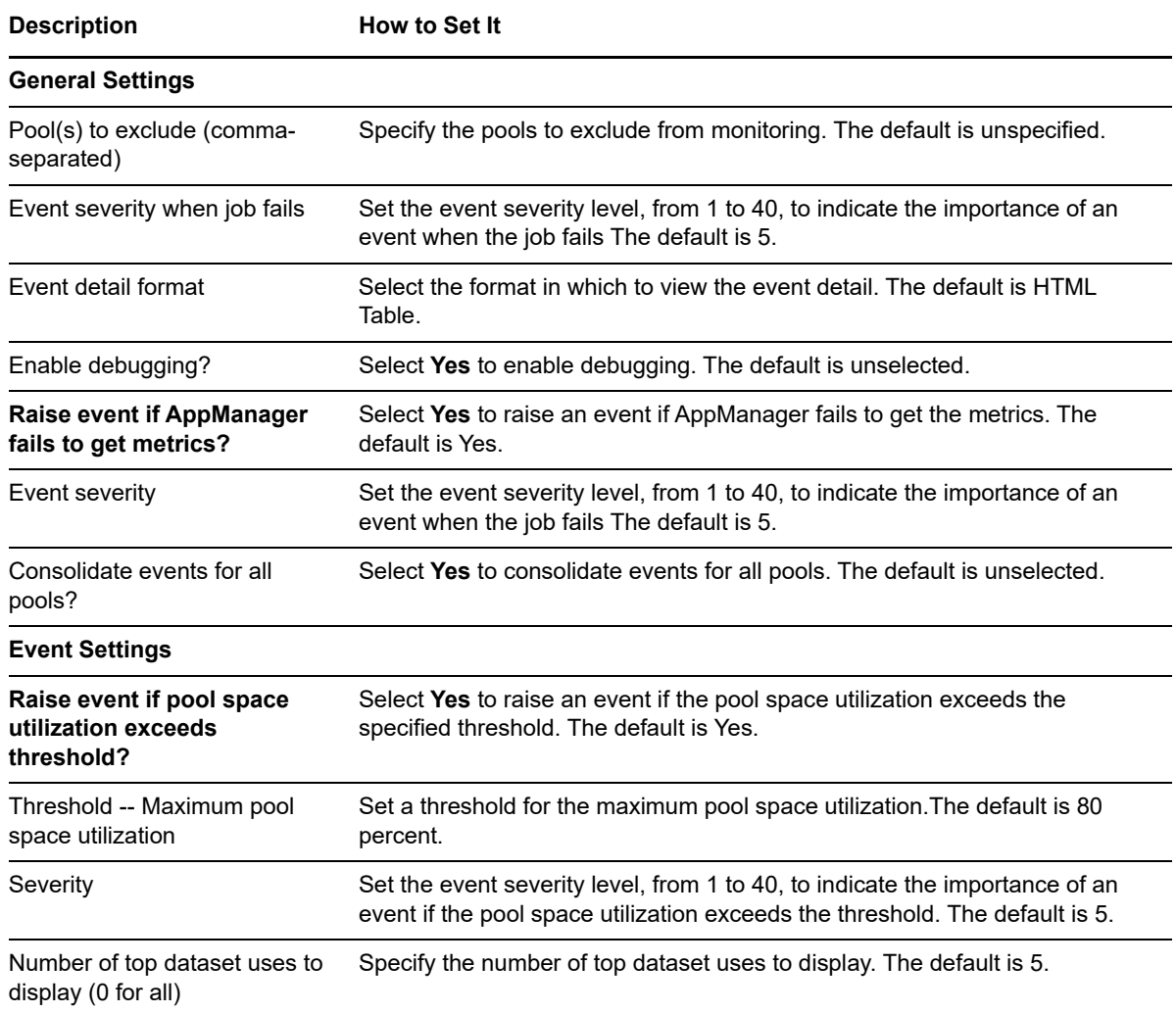

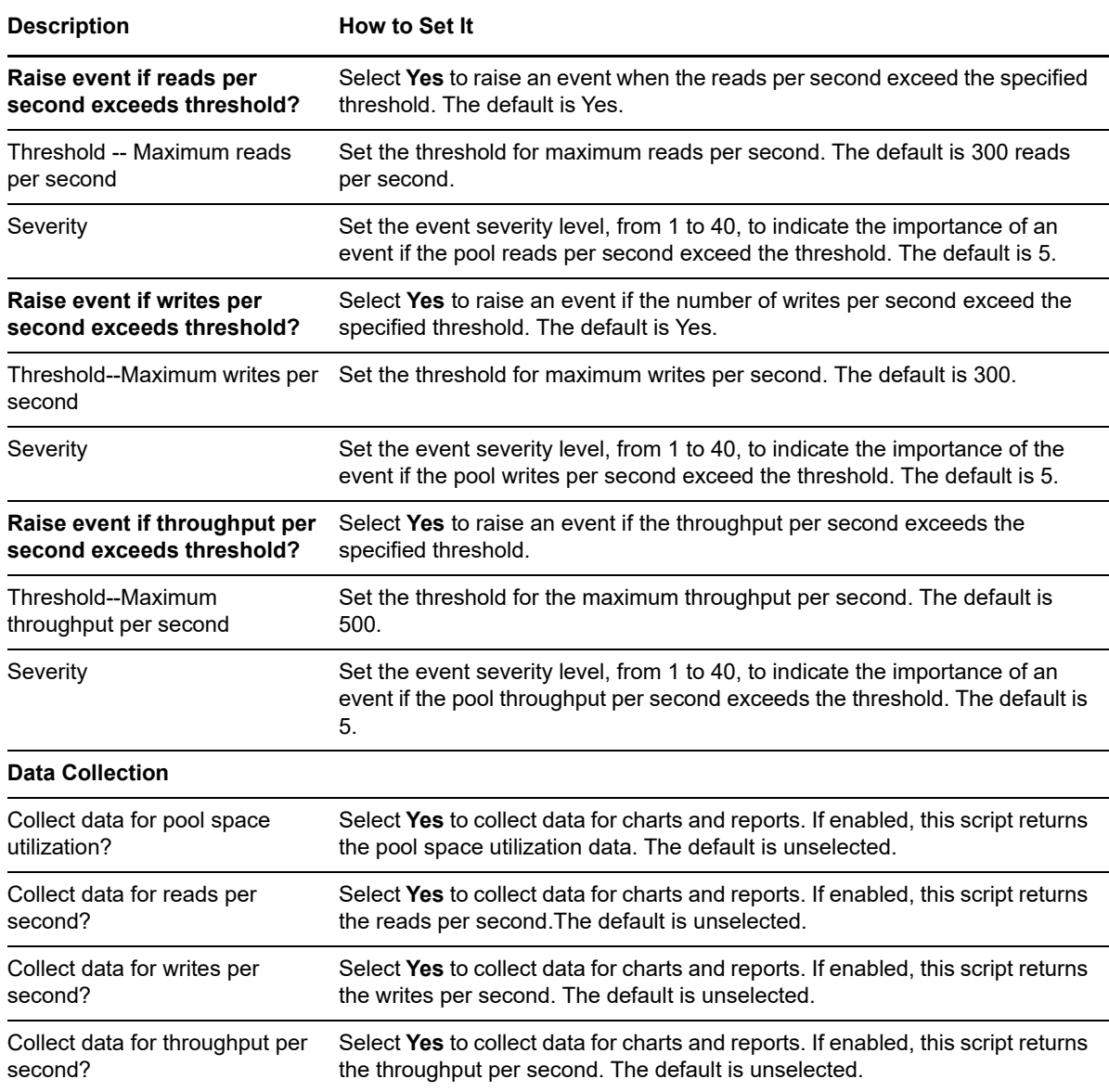

### **4.68 ZombieProcs**

Use this Knowledge Script to detect the number of zombie, or defunct, processes currently left waiting to be cleaned up. If the number of zombie processes exceeds the threshold you set, AppManager raises an event. A large or increasing number of zombie processes can indicate a program you are running is launching child processes but not properly terminating either the parent or child process, or that you might need to exit a running program to eliminate the zombie processes.

### **4.68.1 Resource Object**

CPU folder

### **4.68.2 Default Schedule**

The default interval for this script is **Every 15 minutes**.

# **4.68.3 Setting Parameter Values**

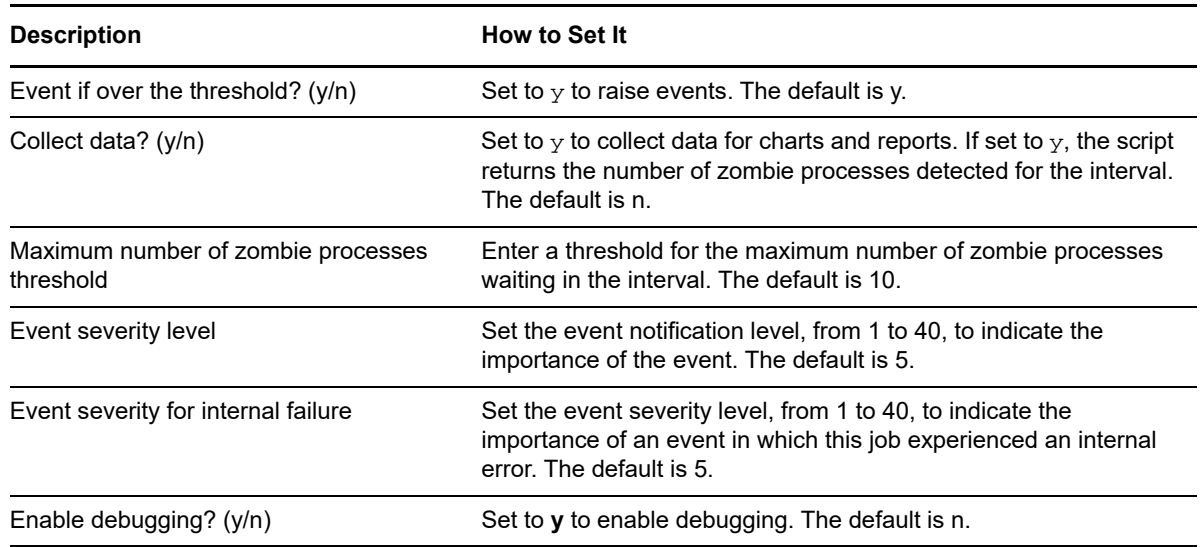

5

<sup>5</sup>**HardwareUNIX Knowledge Scripts**

AppManager for UNIX provides the following Knowledge Scripts for monitoring AIX and Solaris hardware logs, and Dell and HP hardware running a Linux operating system.

To run these Knowledge Scripts as a non-root user:

- **1** Log in using the root account.
- **2** Run the command chmod +w /etc/uroot.cfg.
- **3** Add the following commands at the end of the uroot configuration file:
	- /usr/sbin/hpacucli
	- /sbin/hpasmcli
	- /usr/sbin/dmidecode
- **4** Save the uroot configuration file.
- **5** Run the command chmod -w /etc/uroot.cfg.

From the Knowledge Script view of console, you can access more information about any NetIQsupported Knowledge Script by selecting it and clicking **Help** or **F1**.

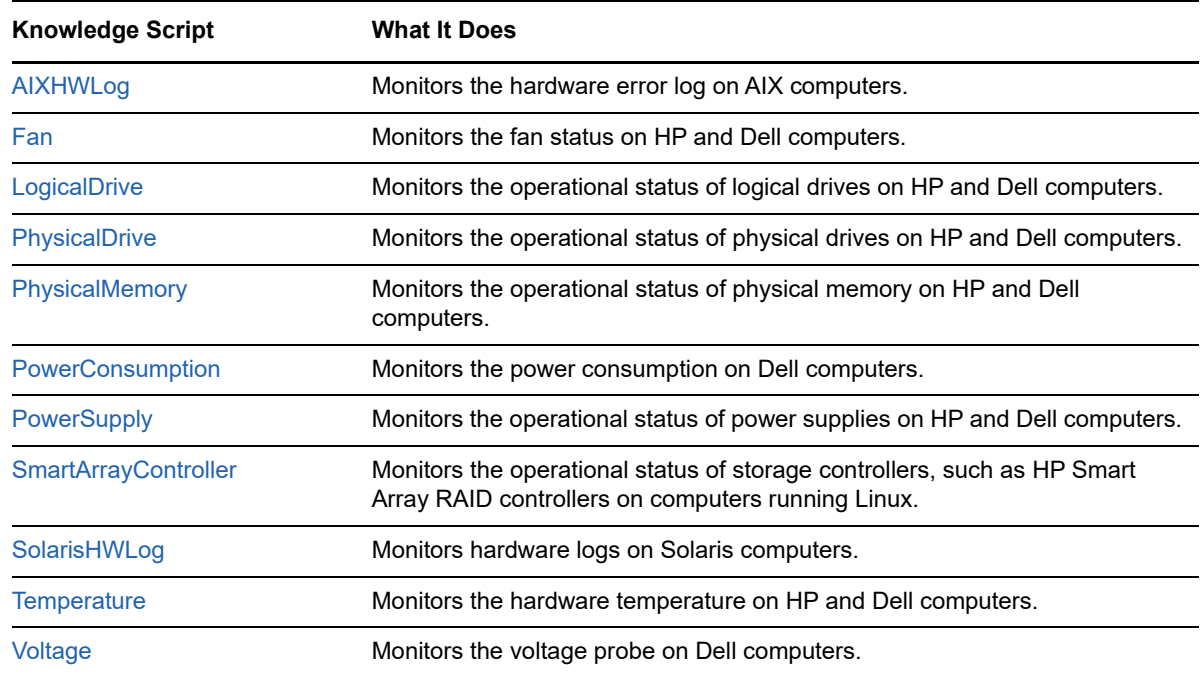

# **5.1 HardwareUNIX Object Properties**

The Discovery\_HardwareUNIX Knowledge Script creates and populates properties for each discovered hardware object. The following topics summarize those object properties.

### <span id="page-151-0"></span>**5.1.1 Fan Properties**

The Discovery\_HardwareUNIX Knowledge Script creates and populates the following properties for each fan object.

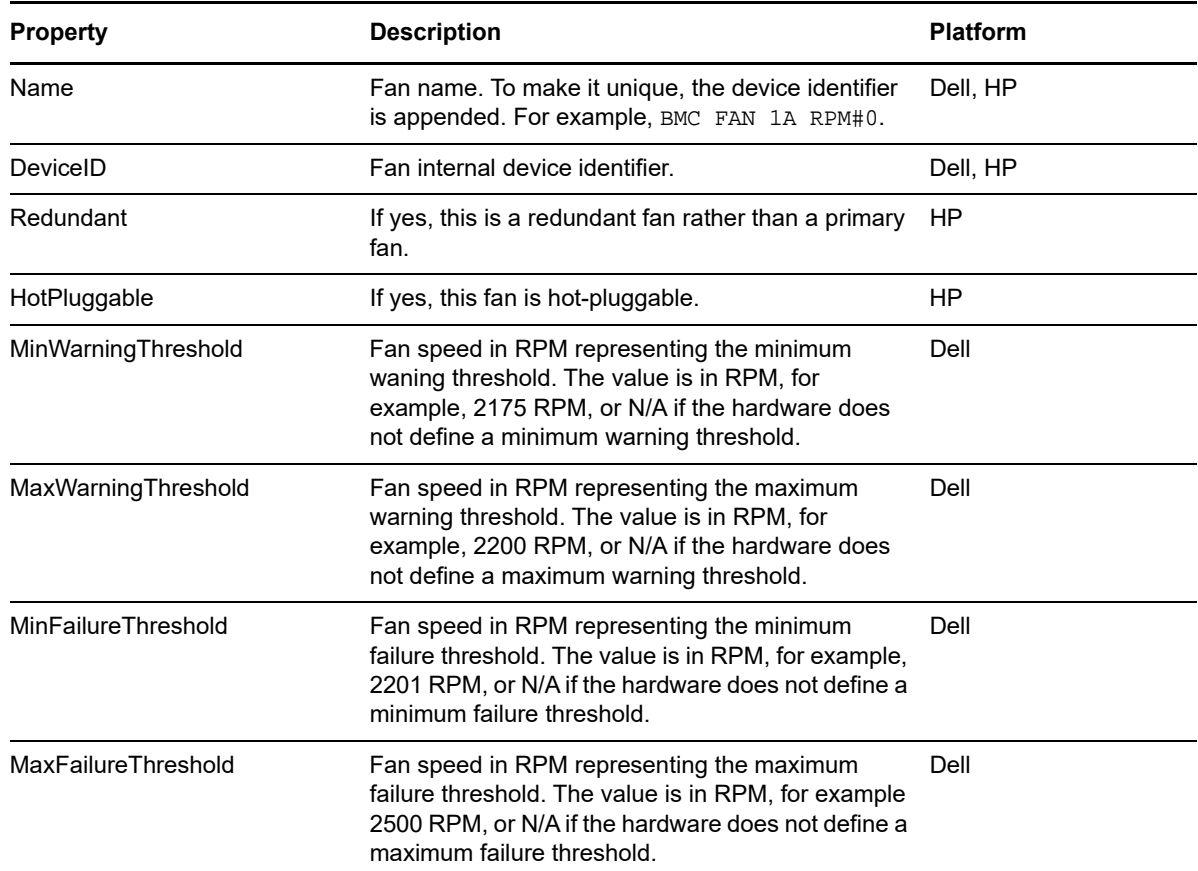

### <span id="page-151-1"></span>**5.1.2 LogicalDrive Properties**

The Discovery\_HardwareUNIX Knowledge Script creates and populates the following properties for each logical drive defined for a storage controller object.

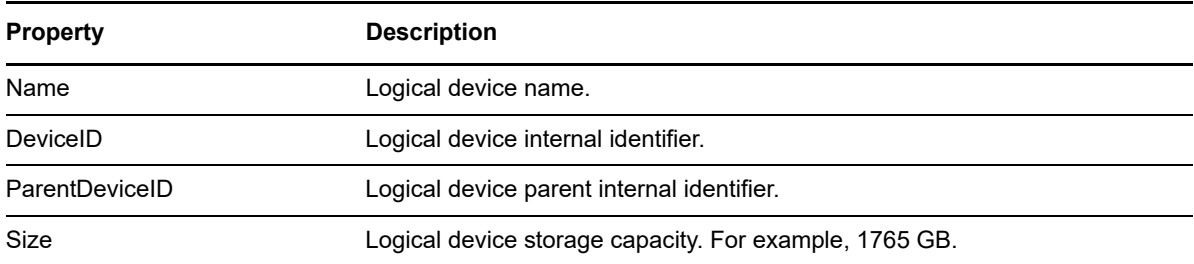

### <span id="page-152-0"></span>**5.1.3 PhysicalDrive Properties**

The Discovery\_HardwareUNIX Knowledge Script creates and populates the following properties for each physical drive object attached to a storage controller object.

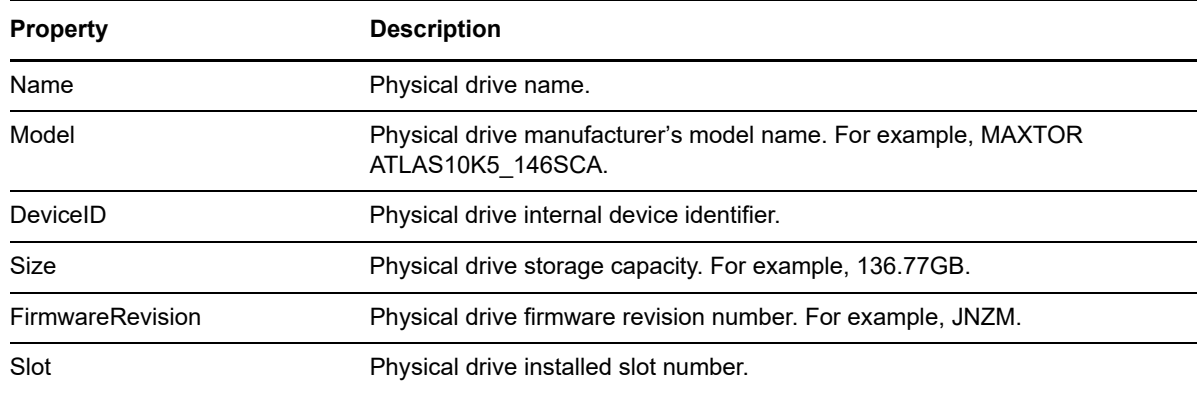

### <span id="page-152-1"></span>**5.1.4 PhysicalMemory Properties**

The Discovery\_HardwareUNIX Knowledge Script creates and populates the following properties for each physical memory object.

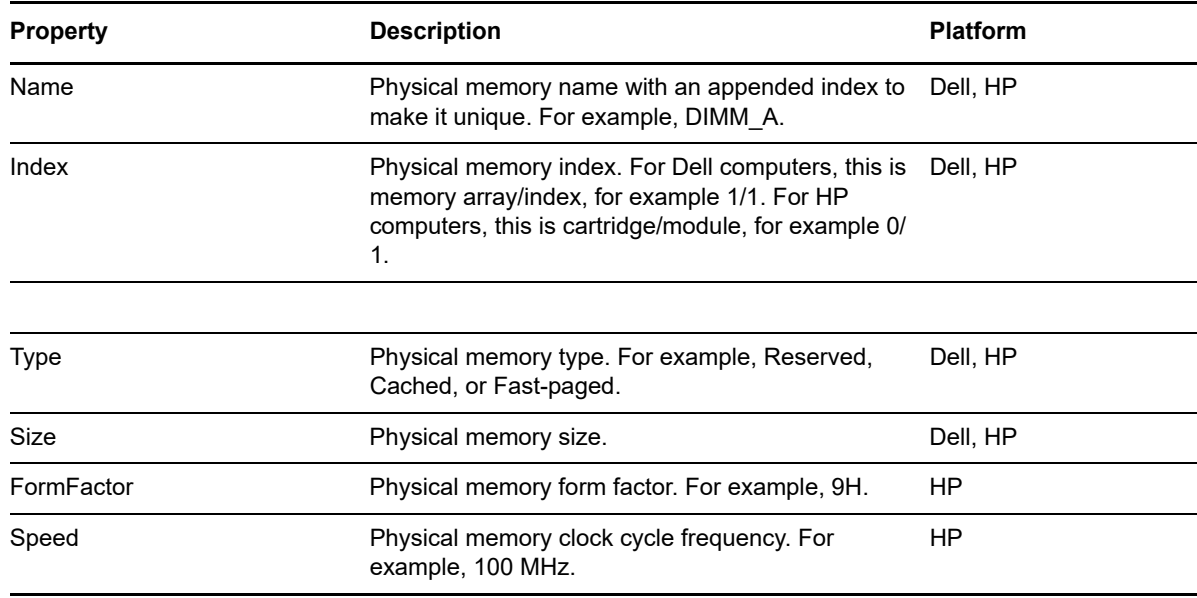

### <span id="page-152-2"></span>**5.1.5 PowerConsumption Properties**

The Discovery\_HardwareUNIX Knowledge Script creates and populates the following properties for each power consumption object.

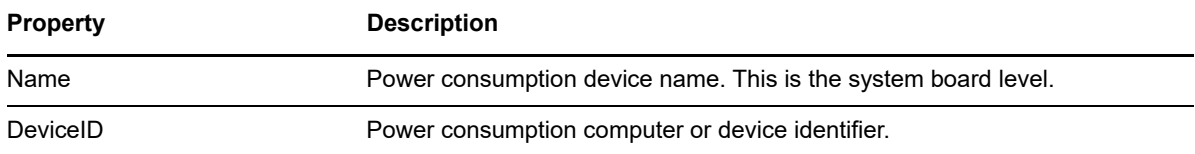

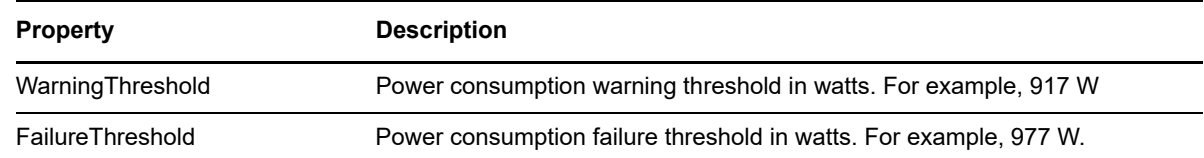

### <span id="page-153-0"></span>**5.1.6 PowerSupply Properties**

The Discovery\_HardwareUNIX Knowledge Script creates and populates the following properties for each power supply object.

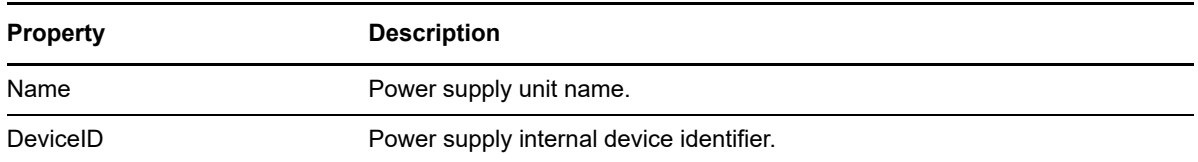

### <span id="page-153-1"></span>**5.1.7 SmartArrayController Properties**

The Discovery\_HardwareUNIX Knowledge Script creates and populates the following properties for each storage controller object.

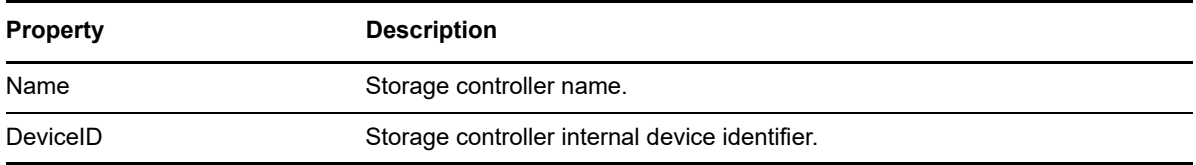

### <span id="page-153-2"></span>**5.1.8 Temperature Properties**

The Discovery\_HardwareUNIX Knowledge Script creates and populates the following properties for each temperature sensor object.

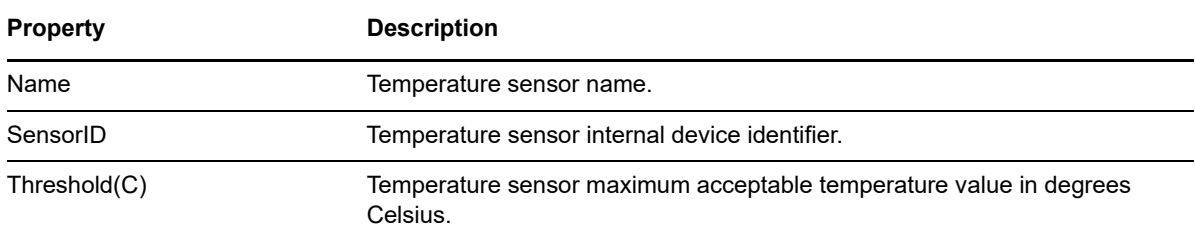

### <span id="page-153-3"></span>**5.1.9 Voltage Properties**

The Discovery\_HardwareUNIX Knowledge Script creates and populates the following properties for each voltage probe object.

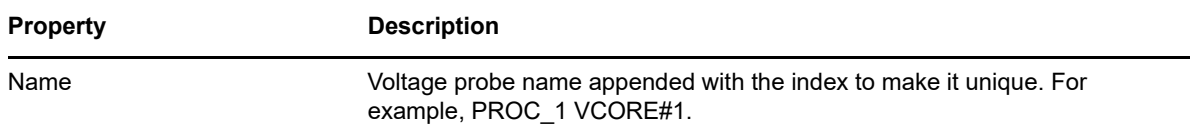

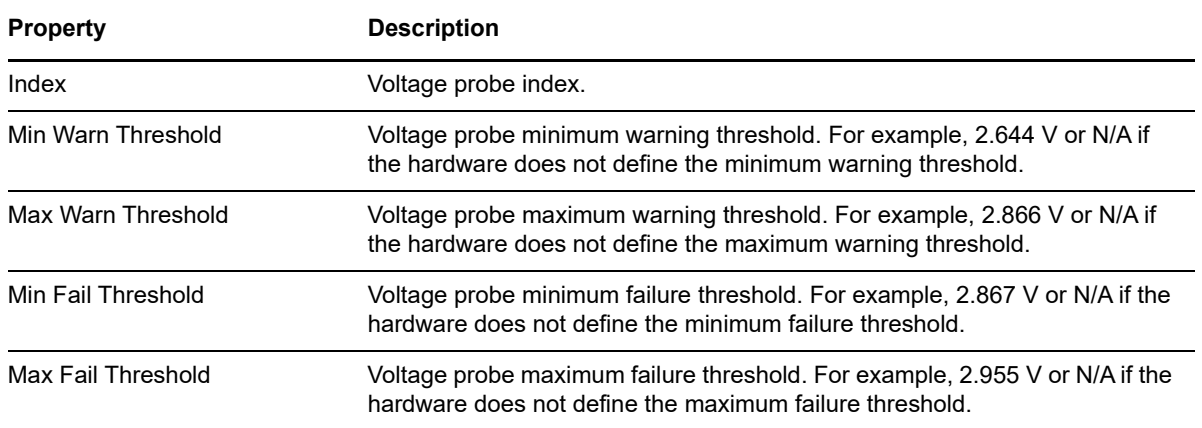

### <span id="page-154-0"></span>**5.2 AIXHWLog**

Use this Knowledge Script to monitor the hardware error log on computers running the AIX operating system. This script uses the AIX errpt command to gather hardware records, parses those records, and raises an event when a record matches the filter and regular expression criteria you specify.

This script is intended to monitor AIX hardware error logs and uses the  $\epsilon$ rpt  $-d$  H option internally to return only hardware records.

**NOTE:** This Knowledge Script is available as soon as you install it. It does not require that you run the Discovery HardwareUNIX Knowledge Script to discover resources.

### **5.2.1 Filtering**

This Knowledge Script provides the following filters through the AIX errpt command:

- An error label filter to return records whose label matches a specified error label
- A start time filter to return records whose timestamp is on or after the start time
- An end time filter to return records whose timestamp is on or before the end time

In addition to filters provided through errpt, this script provides additional filters on the records errpt returns:

- An *include* filter to return records that match a specified regular expression
- An *exclude* filter to return records that do not match any specified regular expression

This script filters records returned by errpt using the include filter first, discarding those records that do not match the filter. This script filters the remaining records using the exclude filter, discarding those records matched by the filter.

By default, the include filter is set to the regular expression .+ to include all records returned from errpt. An empty include filter discards all records.

By default, the exclude filter is empty. An empty exclude filter does not exclude any records.

As with all include and exclude filter pairs, it is important to recognize and avoid include and exclude combinations that discard all records and prevent this script from raising events for important AIX hardware status changes. In many instances it is sufficient to set one filter or the other, include or exclude, to reduce the number of incoming records to those necessary for your AIX hardware monitoring requirements.

### **5.2.2 Resource Objects**

Any computer running AIX

### **5.2.3 Default Schedule**

The default interval for this script is **Every 30 minutes**.

### **5.2.4 Setting Parameter Values**

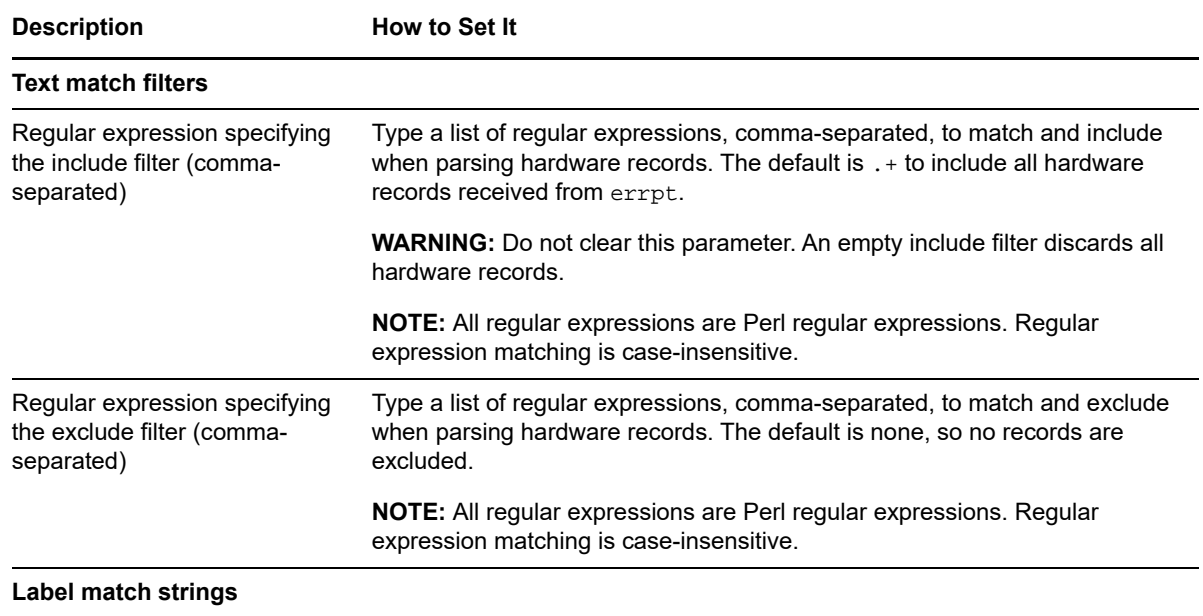

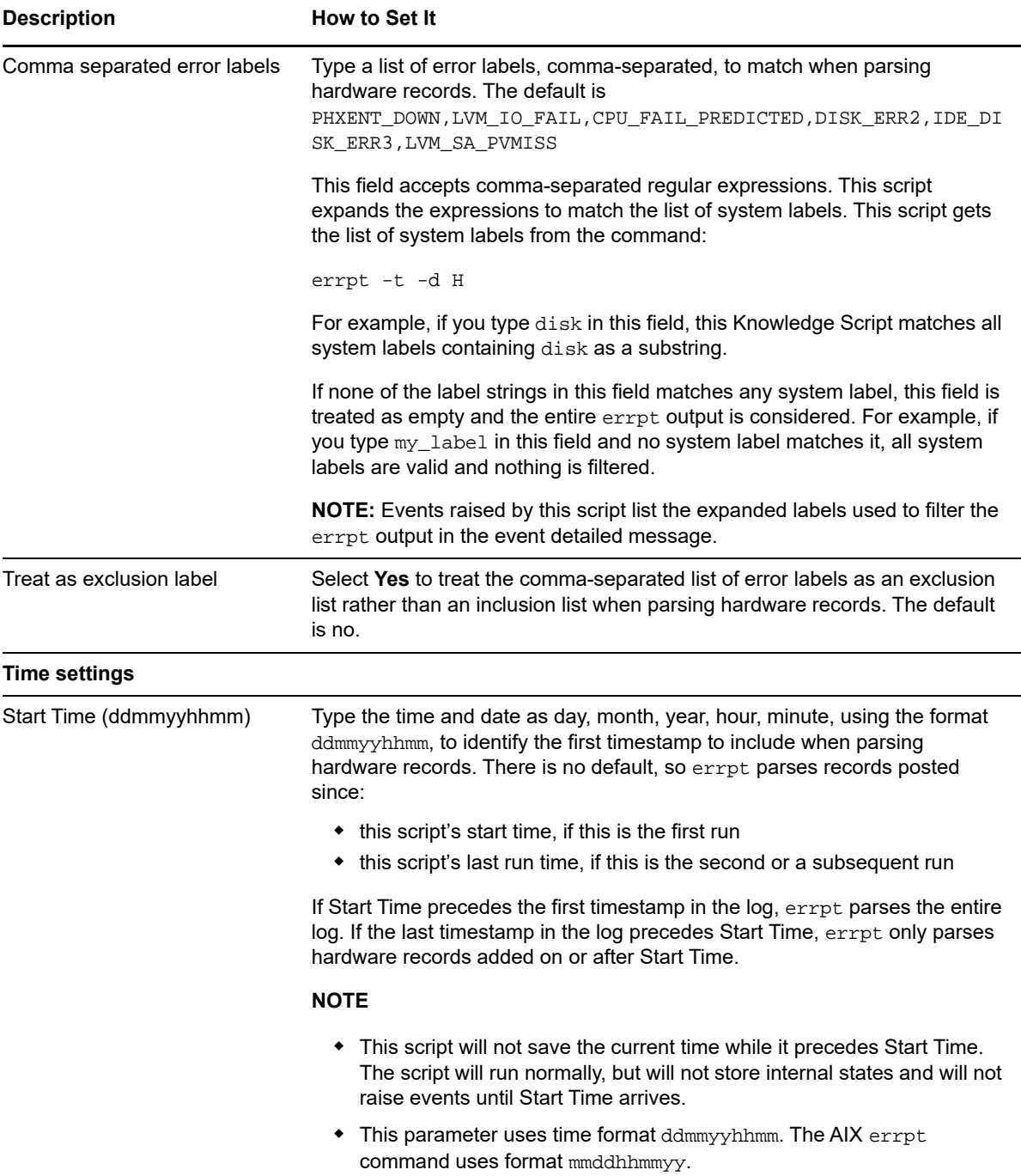

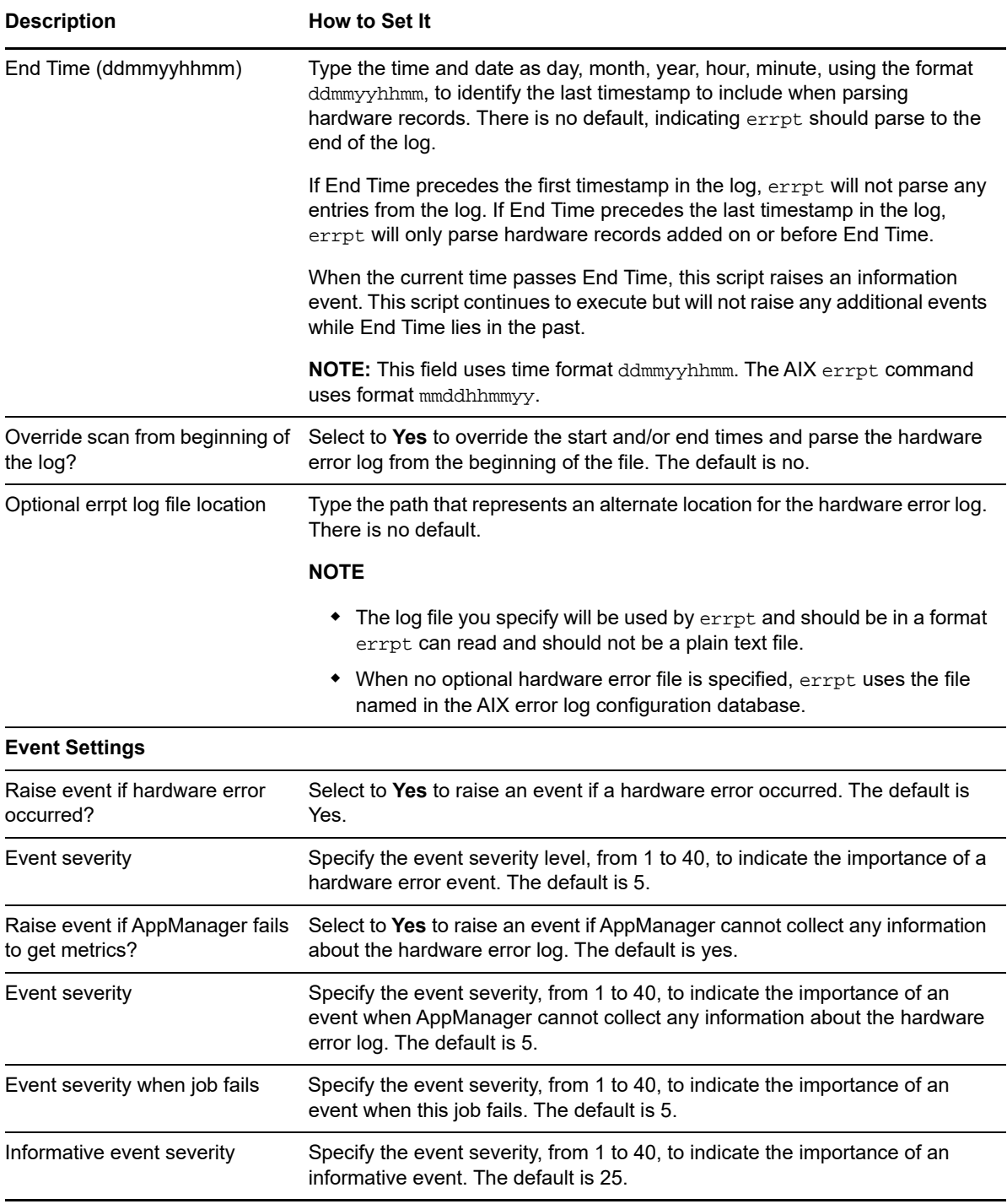

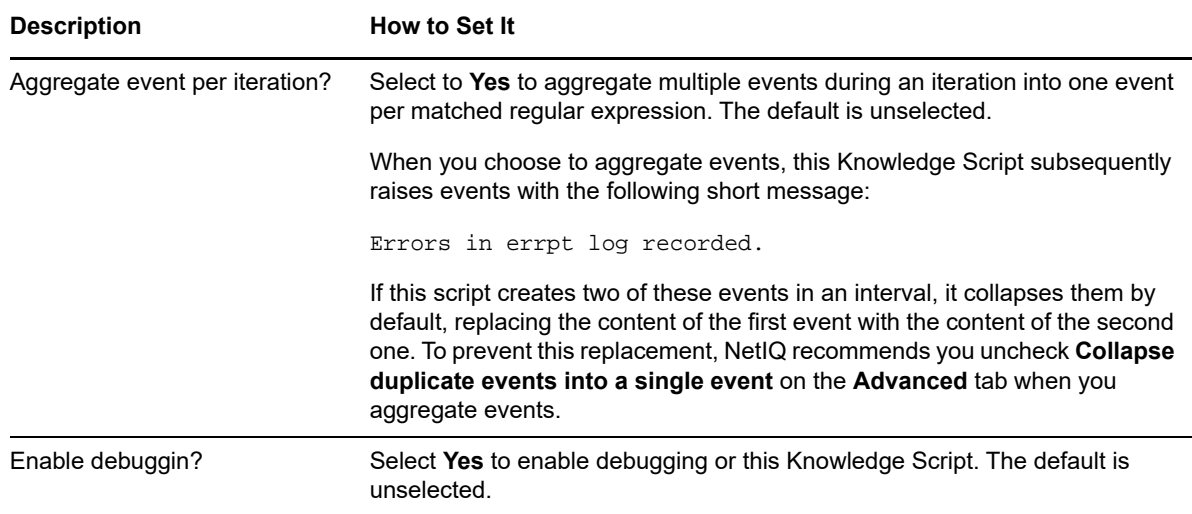

### **5.2.5 Understanding Start Time and End Time**

The Start Time and End Time control the range of timestamps this Knowledge Script receives from the AIX errpt command. With parameter Override scan from beginning of the log, Start Time and End Time determine a number of parsing actions this Knowledge Script can take.

#### **Start and End Time in the AIX errpt Command**

errpt accepts the following start and stop options:

#### **-s** *StartDate*

Return all records posted on and after *StartDate*.

#### **-e** *EndDate*

Return all records posted prior to and including *EndDate*.

#### **Knowledge Script Restarts and Data Failures**

When this Knowledge Script restarts, either explicitly as part of an agent restart or because a parameter changes during execution, this script discards old time states and re-reads all script parameters.

If this Knowledge Script fails to get data during a run, it will retain and use the same base time for the next run.

#### **Start Time, End Time, and Scan from Top of Log**

The following table describes the permutations of Start Time, End Time, and Override scan from beginning of log. The character "n" indicates the parameter value is not set, while "y" indicates a time value is set or the override is set to Yes.

**NOTE:** Where the term "Epoch time" is used, it is equivalent to 00:00:00 UTC on Thursday, January 1, 1970.

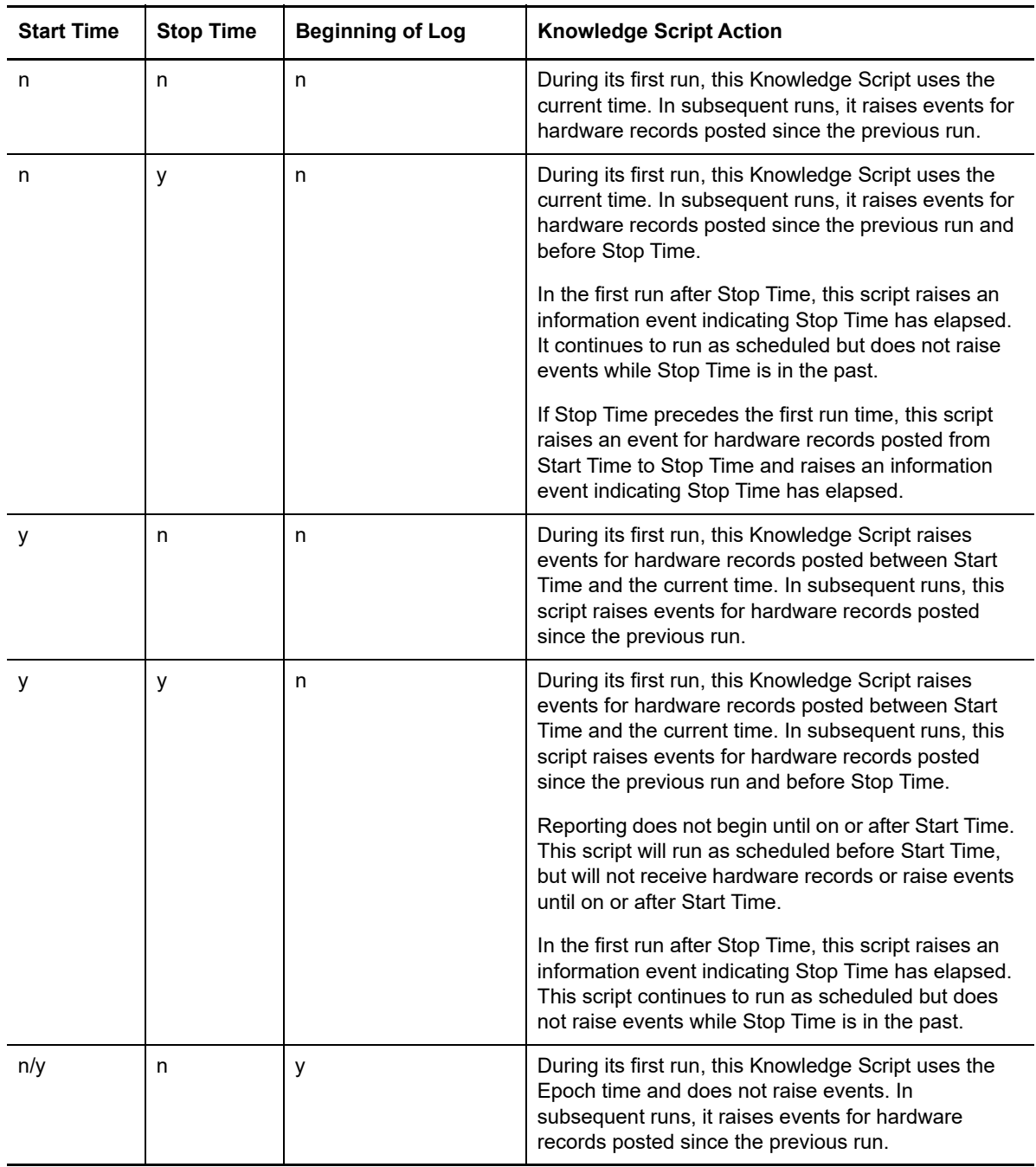

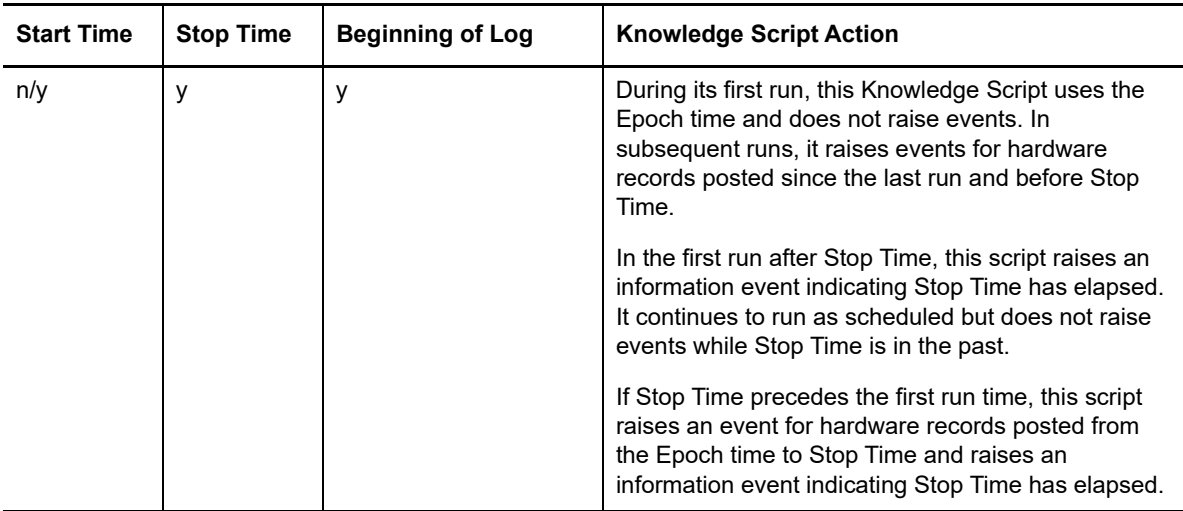

# <span id="page-160-0"></span>**5.3 Fan**

Use this Knowledge Script to monitor the server fan status for HP and Dell computers. For Dell computers, this script raises an event if the fan revolutions per minute (RPM) exceeds the thresholds you set, or if the fan RPM falls outside the system's configured range. For HP computers, this script raises an event if the fan RPM exceeds the system-configured operating threshold by a percentage you set.

For information about fan object properties, see [Section 5.1.1, "Fan Properties," on page 152](#page-151-0).

If you are monitoring Dell equipment, this Knowledge Script requires OMSA components on the computer you are monitoring. You can install these components using the srvadmin-all meta package.

If you are monitoring HP equipment, this Knowledge Script requires the HP Array Configuration Utility CLI for Linux and HP System Health Application and Command Line Utilities for Linux installed on the computer you are monitoring.

### **5.3.1 Resource Objects**

Any fan on an HP or Dell computer running Linux

### **5.3.2 Default Schedule**

The default interval for this script is **Every 5 minutes**.

### **5.3.3 Setting Parameter Values**

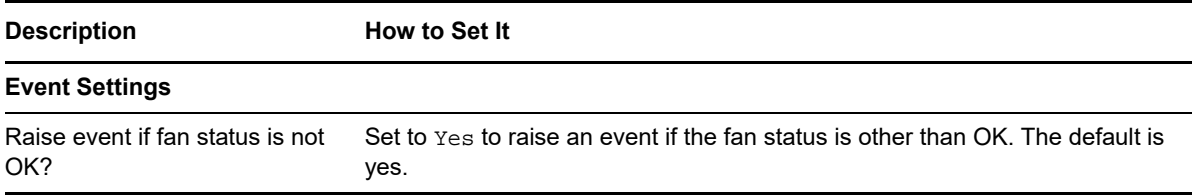

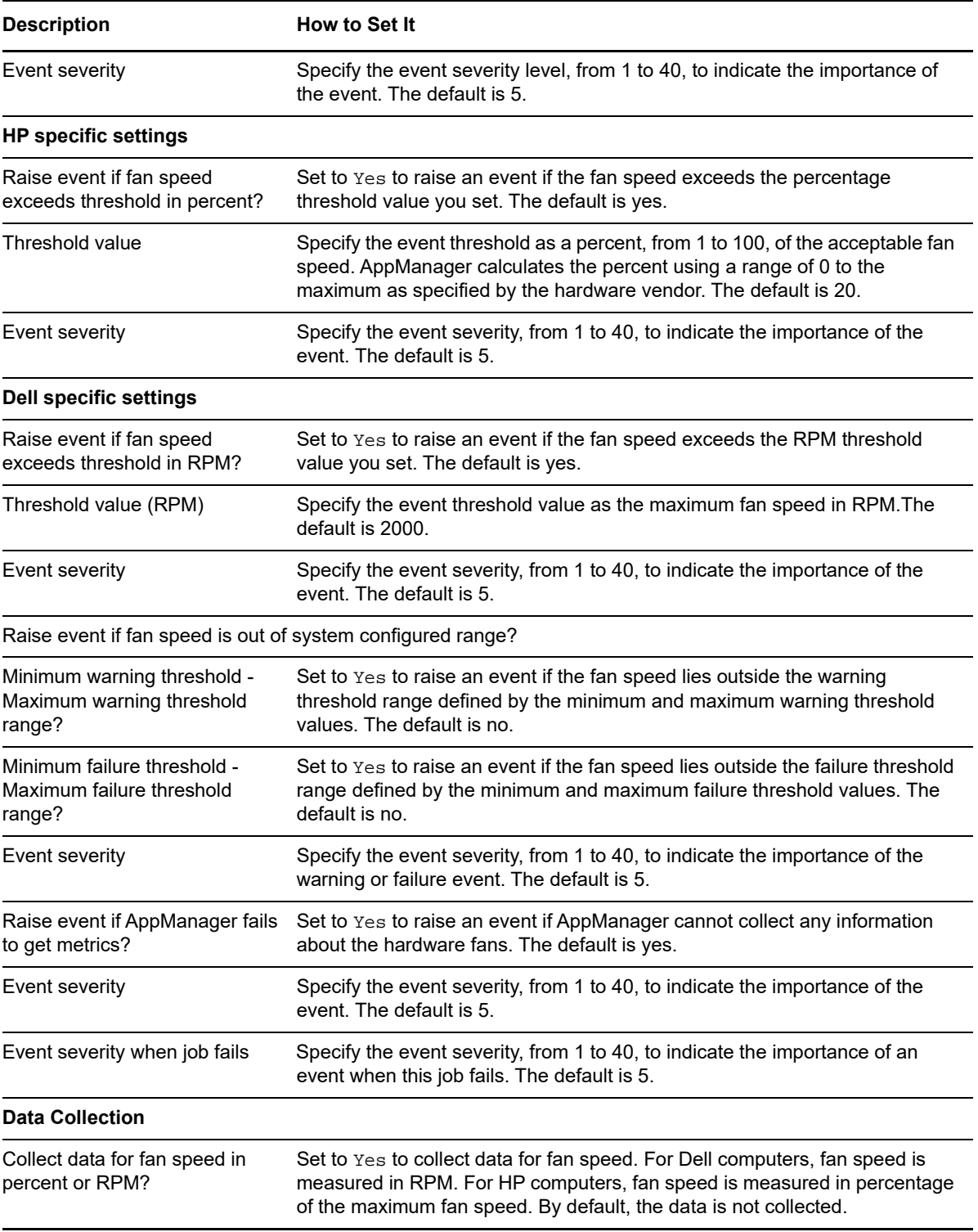

# <span id="page-162-0"></span>**5.4 LogicalDrive**

Use this Knowledge Script to monitor the operational status of disk partitions, called logical drives, on HP or Dell computers running Linux. The script raises an event if a monitored logical drive is in a state other than one of the states that you specify to be operational states. The script can also report events based on error conditions that occur when the software is not properly installed, configured, or running.

For information about logical drive object properties, see [Section 5.1.2, "LogicalDrive Properties," on](#page-151-1)  [page 152.](#page-151-1)

If you are monitoring Dell equipment, this Knowledge Script requires OMSA components on the computer you are monitoring. You can install these components using the srvadmin-all meta package.

If you are monitoring HP equipment, this Knowledge Script requires the HP Array Configuration Utility CLI for Linux and HP System Health Application and Command Line Utilities for Linux installed on the computer you are monitoring.

### **5.4.1 Resource Objects**

Any logical disk or disks on an HP or Dell computer running Linux

### **5.4.2 Default Schedule**

The default interval for this script is **Every 15 minutes**.

### **5.4.3 Setting Parameter Values**

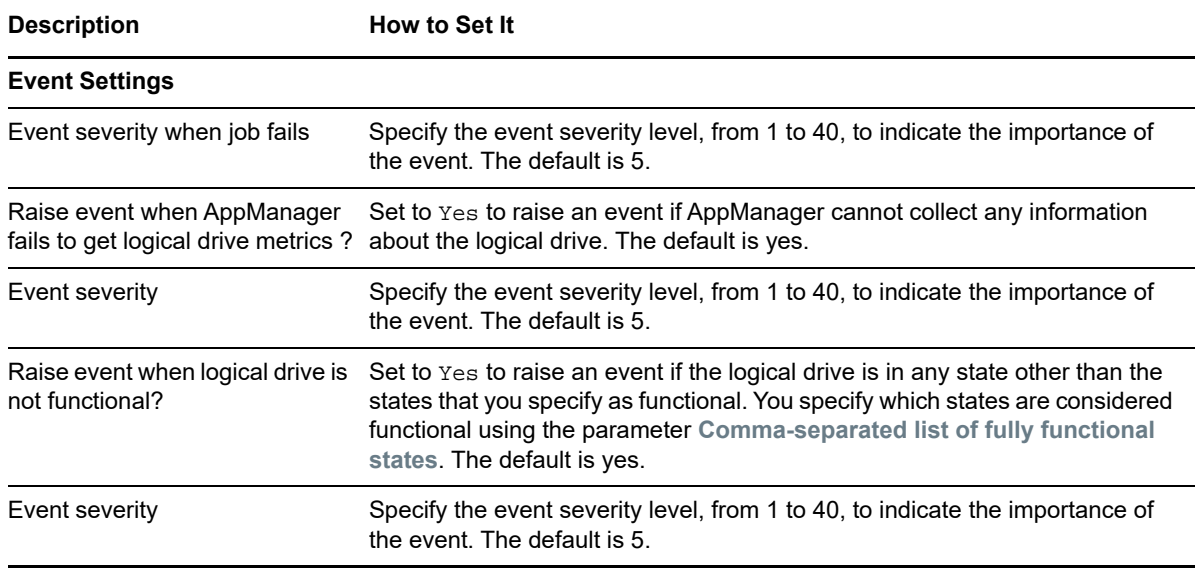

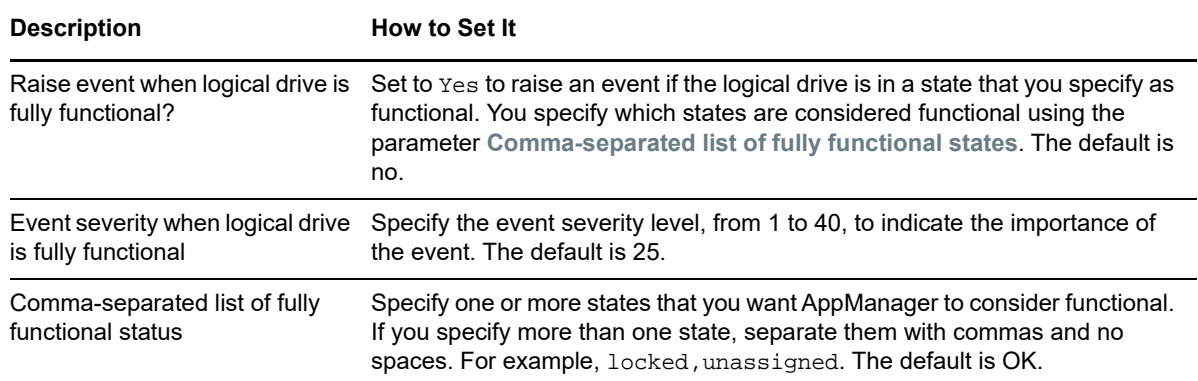

# <span id="page-163-0"></span>**5.5 PhysicalDrive**

Use this Knowledge Script to monitor the operational status of physical drives on HP or Dell computers running Linux. This script raises an event if a monitored drive is in a state other than one of the states that you specify to be operational states. This script can also report events based on error conditions that occur when the software is not properly installed, configured, or running.

For information about physical drive object properties, see [Section 5.1.3, "PhysicalDrive Properties,"](#page-152-0)  [on page 153.](#page-152-0)

If you are monitoring Dell equipment, this Knowledge Script requires OMSA components on the computer you are monitoring. You can install these components using the sryadmin-all meta package.

If you are monitoring HP equipment, this Knowledge Script requires the HP Array Configuration Utility CLI for Linux and HP System Health Application and Command Line Utilities for Linux installed on the computer you are monitoring.

### **5.5.1 Resource Objects**

Any physical disk or disks on an HP or Dell computer running Linux

### **5.5.2 Default Schedule**

The default interval for this script is **Every 15 minutes**.

### **5.5.3 Setting Parameter Values**

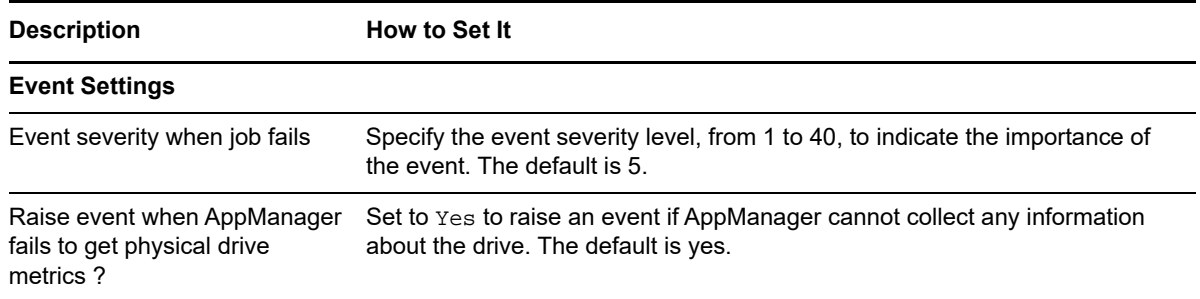

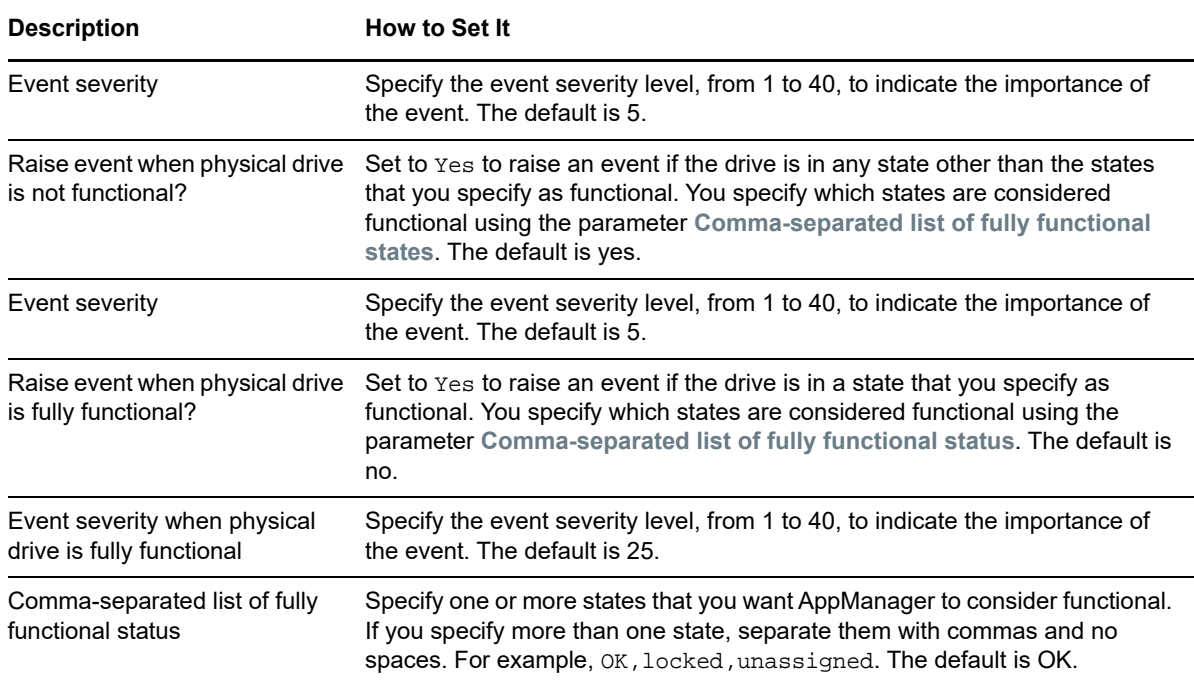

# <span id="page-164-0"></span>**5.6 PhysicalMemory**

Use this Knowledge Script to monitor the operational status of physical memory on HP or Dell computers running Linux. The script raises an event if the status of physical memory is other than OK.

For information about physical memory object properties, see [Section 5.1.4, "PhysicalMemory](#page-152-1)  [Properties," on page 153](#page-152-1).

If you are monitoring Dell equipment, this Knowledge Script requires OMSA components on the computer you are monitoring. You can install these components using the srvadmin-all meta package.

If you are monitoring HP equipment, this Knowledge Script requires the HP Array Configuration Utility CLI for Linux and HP System Health Application and Command Line Utilities for Linux installed on the computer you are monitoring.

### **5.6.1 Resource Objects**

Physical memory on an HP or Dell computer running Linux

### **5.6.2 Default Schedule**

The default interval for this script is **Every 5 minutes**.

### **5.6.3 Setting Parameter Values**

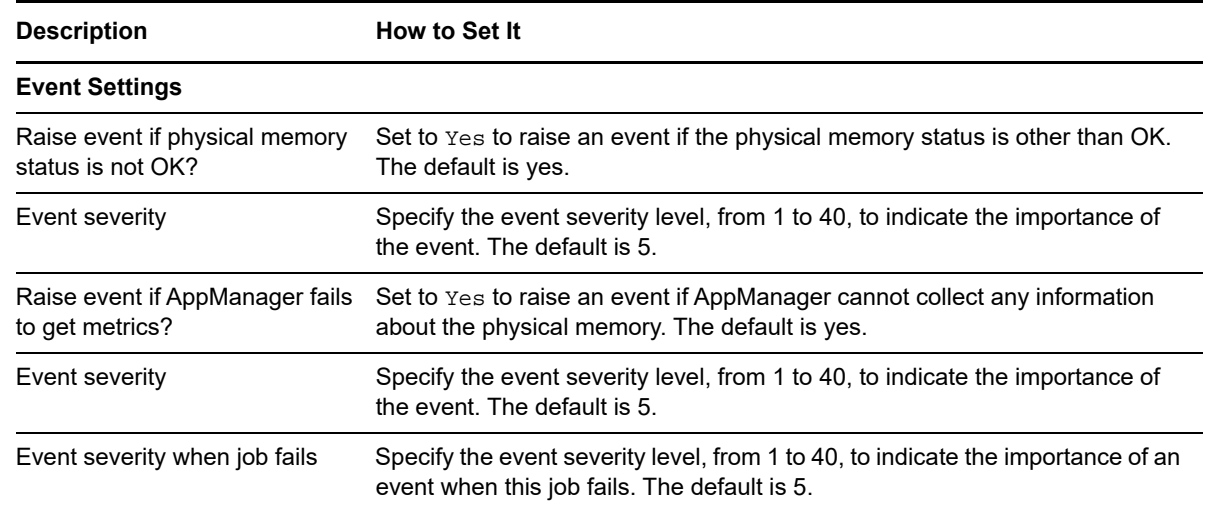

# <span id="page-165-0"></span>**5.7 PowerConsumption**

Use this Knowledge Script to monitor the power consumption on Dell computers running Linux. This script raises an event if the power consumption status is not OK, or when the power consumption falls outside configured bounds or the thresholds you set.

For information about power consumption object properties, see [Section 5.1.5, "PowerConsumption](#page-152-2)  [Properties," on page 153.](#page-152-2)

This Knowledge Script requires OMSA components on the Dell computer you are monitoring. You can install these components using the srvadmin-all meta package.

### **5.7.1 Resource Objects**

Any Dell computer running Linux

### **5.7.2 Default Schedule**

The default interval for this script is **Every 5 minutes**.

### **5.7.3 Setting Parameter Values**

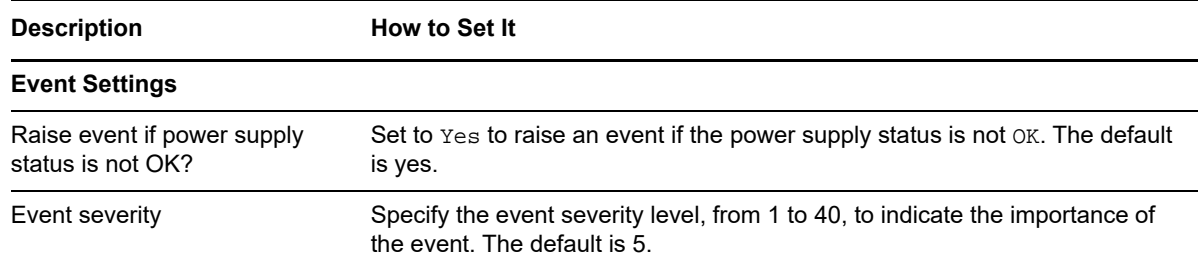

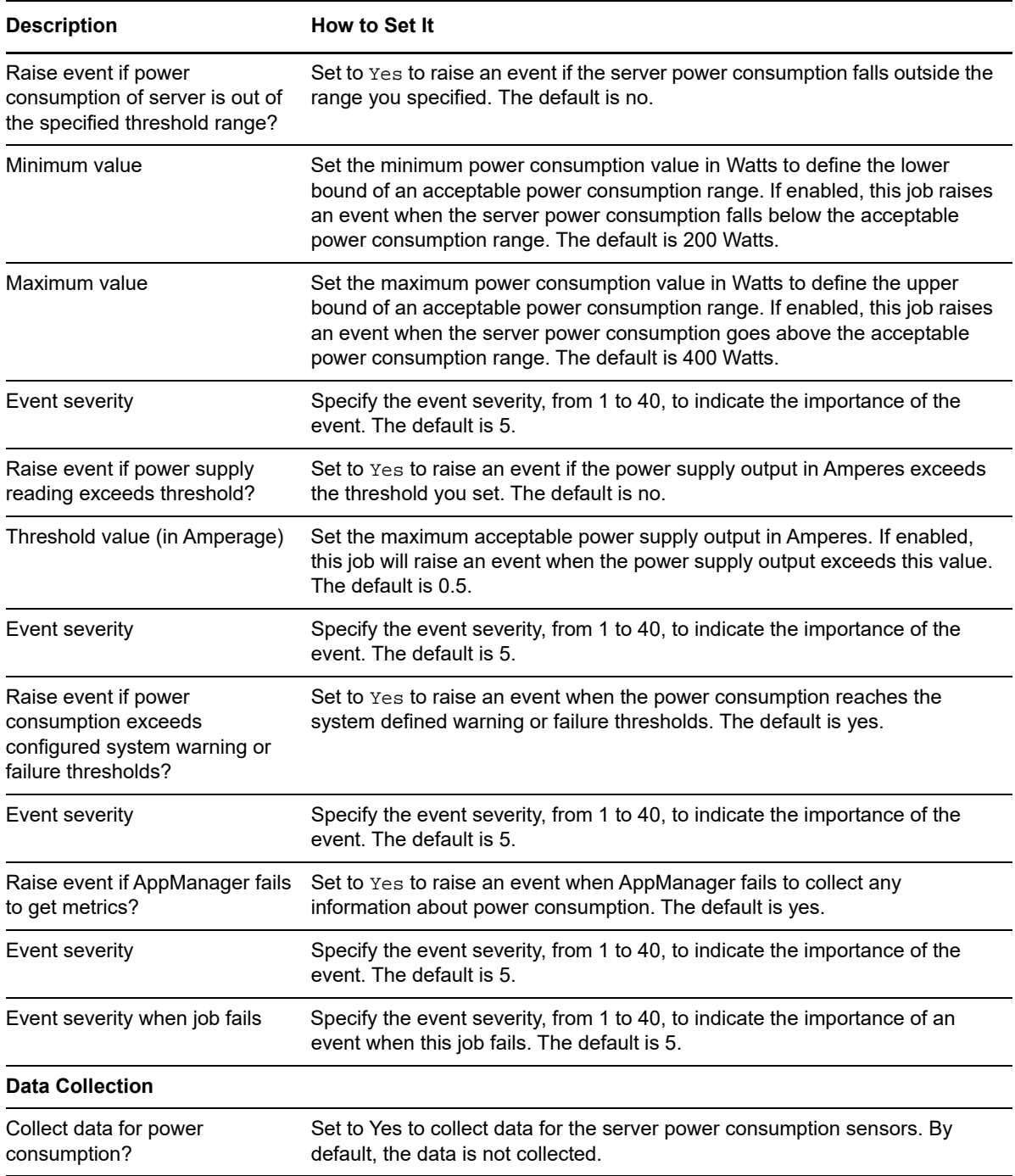

# <span id="page-166-0"></span>**5.8 PowerSupply**

Use this Knowledge Script to monitor the operational status of power supplies on HP or Dell computers running Linux. This script raises an event if a monitored power supply is not operating properly. You can also choose to raise events for other conditions and set severities to indicate the importance of each type of event.

For information about power supply object properties, see [Section 5.1.6, "PowerSupply Properties,"](#page-153-0)  [on page 154.](#page-153-0)

If you are monitoring Dell equipment, this Knowledge Script requires OMSA components on the computer you are monitoring. You can install these components using the srvadmin-all meta package.

If you are monitoring HP equipment, this Knowledge Script requires the HP Array Configuration Utility CLI for Linux and HP System Health Application and Command Line Utilities for Linux installed on the computer you are monitoring.

### **5.8.1 Resource Objects**

An HP or Dell computer running Linux

### **5.8.2 Default Schedule**

The default interval for this script is **Every 15 minutes**.

### **5.8.3 Setting Parameter Values**

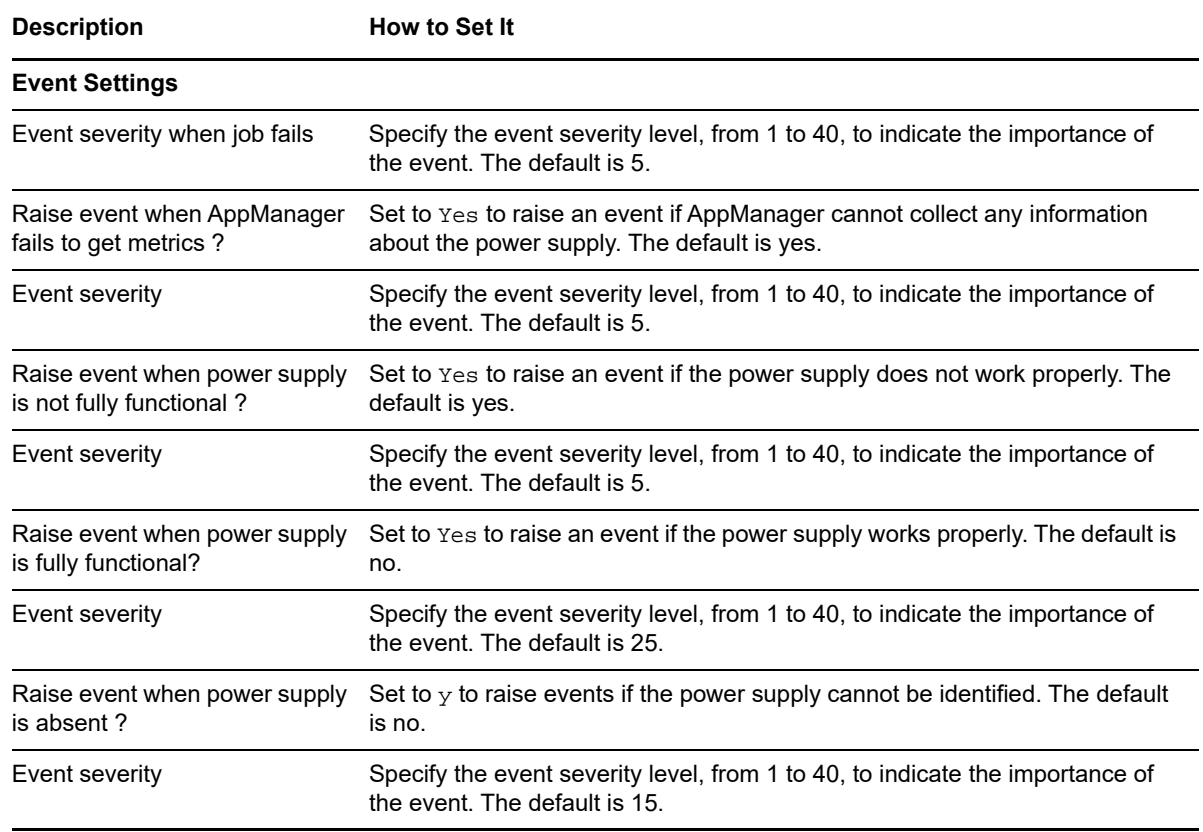

# <span id="page-168-0"></span>**5.9 SmartArrayController**

Use this Knowledge Script to monitor the operational status of storage controllers, such as HP Smart Array RAID controllers, on computers running Linux. This script raises an event if a controller is in a state other than one of the states that you specify to be an operational state. This script can also report events based on error conditions that occur when the software is not properly installed, configured, or running.

For information about smart array controller object properties, see [Section 5.1.7,](#page-153-1)  ["SmartArrayController Properties," on page 154.](#page-153-1)

If you are monitoring Dell equipment, this Knowledge Script requires OMSA components on the computer you are monitoring. You can install these components using the srvadmin-all meta package.

If you are monitoring HP equipment, this Knowledge Script requires the HP Array Configuration Utility CLI for Linux and HP System Health Application and Command Line Utilities for Linux installed on the computer you are monitoring.

### **5.9.1 Resource Objects**

Any Smart Array RAID controller on Linux

### **5.9.2 Default Schedule**

The default interval for this script is **Every 15 minutes**.

### **5.9.3 Setting Parameter Values**

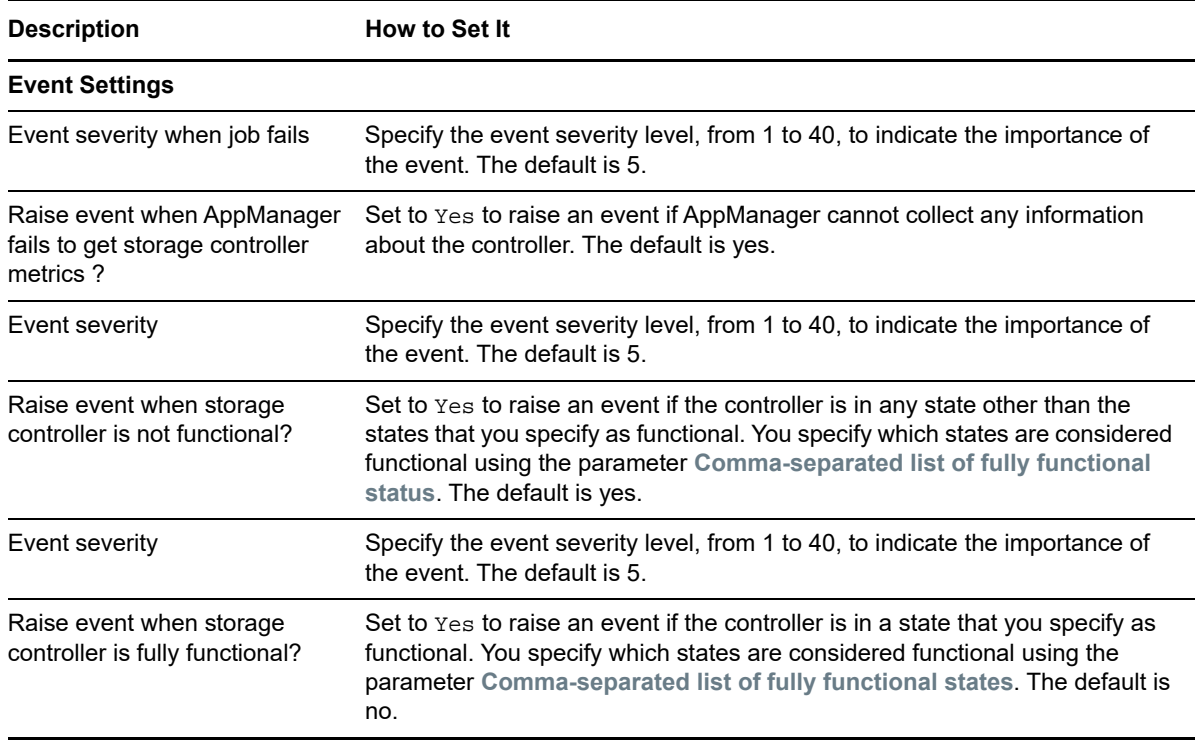

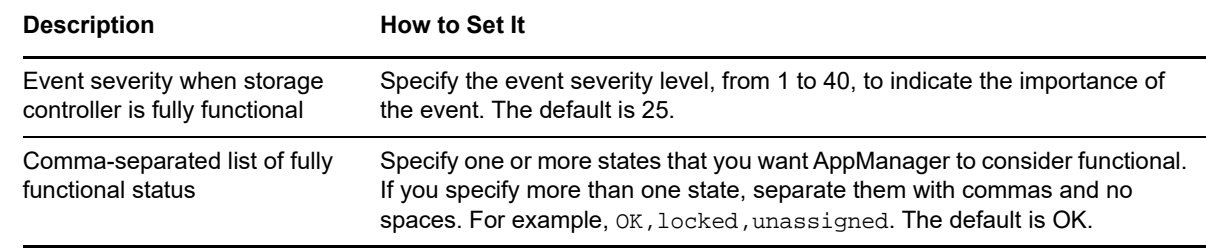

### <span id="page-169-0"></span>**5.10 SolarisHWLog**

Use this Knowledge Script to monitor hardware errors reported in Solaris logs. This script monitors logs based on regular expression patterns you can specify for the following:

- hardware log name
- device name
- information priority
- warning priority
- error priority

This script is intended to monitor Solaris hardware logs. This script raises one event per log when it finds messages that match your regular expression criteria. The event detailed message orders the matched hardware messages by device name and priority.

**NOTE:** This Knowledge Script is available as soon as you install it. It does not require that you run the Discovery HardwareUNIX Knowledge Script to discover resources.

### **5.10.1 Filtering**

This Knowledge Script provides two levels of filtering for Solaris hardware messages: source and priority. Source filtering lets you select the source of the messages this script parses. Source filtering consists of the following:

- The log name filter selects logs matching your UNIX-like globbing patterns
- The device name filter selects device names matching your regular expression criteria
- The Fault Management Daemon (FMD)-only option selects messages only from the FMD. This option requires that you configure the FMD to redirect messages to a system log.

The second type of filtering, by priority, parses and classifies hardware messages as information, warning, or error. Priority filtering consists of the following:

- The error filter selects messages matching your error regular expressions. This script processes these messages as errors.
- The warning filter selects messages matching your warning regular expressions. This script processes these messages as warnings.
- The information filter selects messages matching your information regular expressions. This script processes these messages as informative.

At each run, this script receives hardware messages from the logs you specified. This script tests each message for source as follows:

- 1. If FMD-only is Yes, is this a FMD message?
- 2. Does the message device name match one of your device name regular expressions?

Each hardware message that passes the source tests is tested against the priority filters, in descending priority order: error, then warning, then information. The first priority match determines the message priority and removes it consideration by the remaining priority filters. Messages that do not match any priority filter are discarded.

This script groups and presents the hardware messages by priority in the event detailed message.

### **Selecting FMD-only Entries**

If parameter *Select only FMD entries* is set to Yes, this script selects only those hardware messages produced by the Solaris Fault Management Daemon (FMD) from log files. All non-FMD messages are discarded.

When parameter *Select only FMD entries* is set to No, this script selects all hardware messages, including, if they exist, hardware messages from FMD.

#### **Selecting a Lowest Priority**

Parameter *Lowest level of priority for matching* sets the lowest priority this script will report in the event detailed message. For example, if you choose warn as the lowest priority, this script will only test for and report errors and warnings.

### **5.10.2 Script Logs for Large Message Volumes**

Each event raised by this script can report up to 7000 lines of hardware messages per priority in the detailed message. If the script reports all three priorities, error, warning, and information, the event detailed message can include a maximum of 21,000 lines of hardware messages.

If the lines of hardware messages exceeds 7000 lines for a priority in an iteration, this script raises an event with the first 7000 lines in the detailed message and writes all the lines for the priority to a log it creates. The event detailed message includes the path to the log.

When this script creates a log, it writes it to this folder:

\$AM\_HOME/log/solaris\_hw\_log/

where  $$AM$  HOME represents the AppManager home directory on the agent computer. The log name is a concatenation of the AppManager job ID, the path to the log from which the messages were parsed, and the hardware message priority:

Job<*jobID*>.<*hardware\_log\_path*>[-*enumeration*].<log\_info|log\_warn|log\_err>

This script replaces forward slashes in the log path with underscores when it creates the log name. For example, if this script runs as AppManager job 1731, parsing more than 7000 warning and 7000 information hardware messages from  $log / var / \text{adm/m}$ essages.  $log$  during an iteration, it creates one log for the information messages and one for the warning messages, naming them:

Job1731.\_var\_adm\_messages.log\_info Job1731.\_var\_adm\_messages.log\_warn

If this script again receives more than 7000 hardware messages for the warning priority in a subsequent iteration, it enumerates rather than overwrites the exiting log by appending -1 to the existing log name. For example:

```
Job1731._var_adm_messages.log_warn
Job1731._var_adm_messages-1.log_warn
```
This script can create up to 12 logs for each job ID, hardware log file name, and priority. The unenumerated log always contains the most recent hardware messages and the highest enumerated log contains the oldest. If subsequent iterations again return a high hardware message volume, this script deletes the log enumerated -11, if it exists, increments the enumeration on the other logs, and writes the new hardware messages to the unenumerated log.

### **5.10.3 Resource Objects**

Any computer running Solaris.

### **5.10.4 Default Schedule**

The default interval for this script is **Every 30 minutes**.

### **5.10.5 Setting Parameter Values**

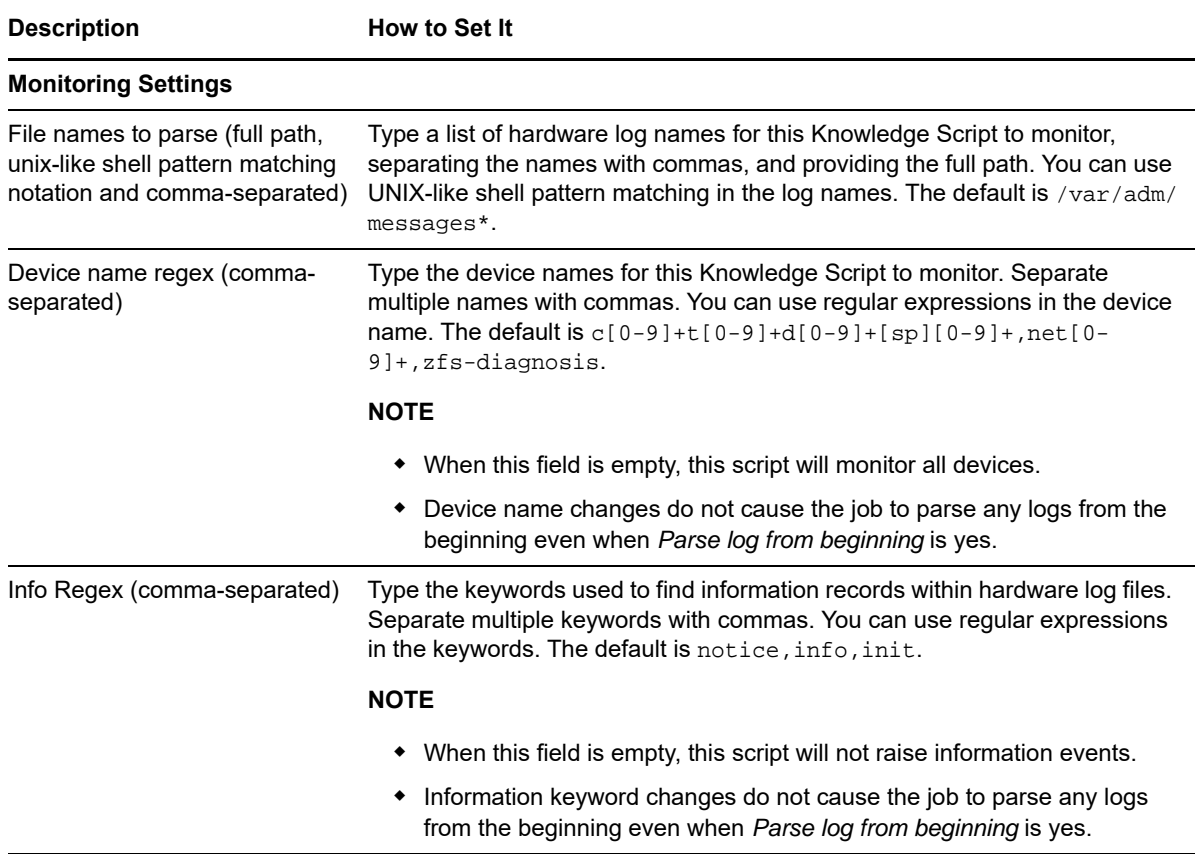

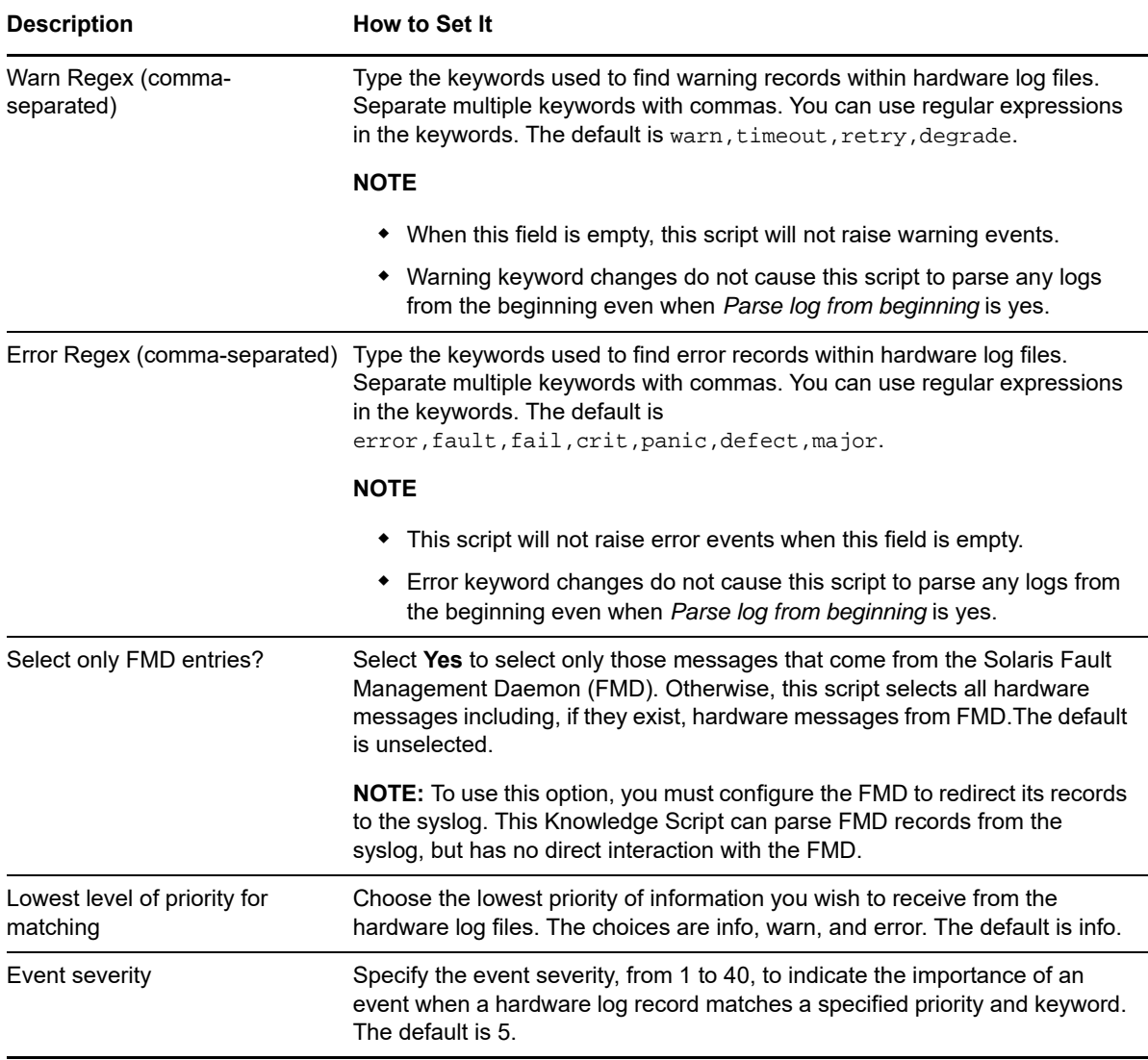

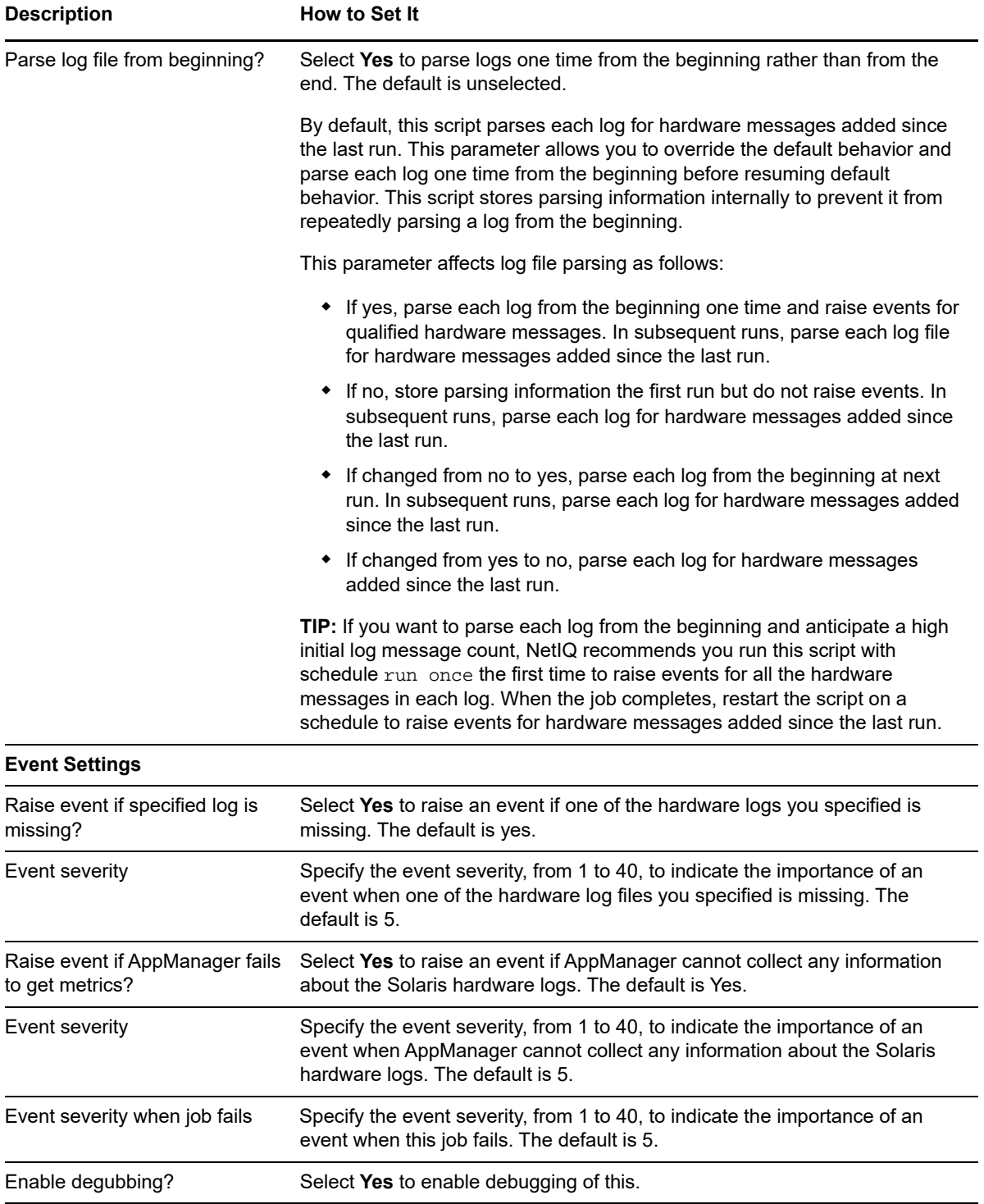

# <span id="page-174-0"></span>**5.11 Temperature**

Use this Knowledge Script to monitor the temperature of HP or Dell computers running Linux. This script raises an event if the temperature exceeds the threshold you specify. This script can also raise an event when the temperature exceeds the vendor recommended threshold for the sensor.

For information about temperature object properties, see [Section 5.1.8, "Temperature Properties," on](#page-153-2)  [page 154.](#page-153-2)

If you are monitoring Dell equipment, this Knowledge Script requires OMSA components on the computer you are monitoring. You can install these components using the srvadmin-all meta package.

If you are monitoring HP equipment, this Knowledge Script requires the HP Array Configuration Utility CLI for Linux and HP System Health Application and Command Line Utilities for Linux installed on the computer you are monitoring.

### **5.11.1 Resource Objects**

Any HP or Dell computer running Linux

### **5.11.2 Default Schedule**

The default interval for this script is **Every 15 minutes**.

### **5.11.3 Setting Parameter Values**

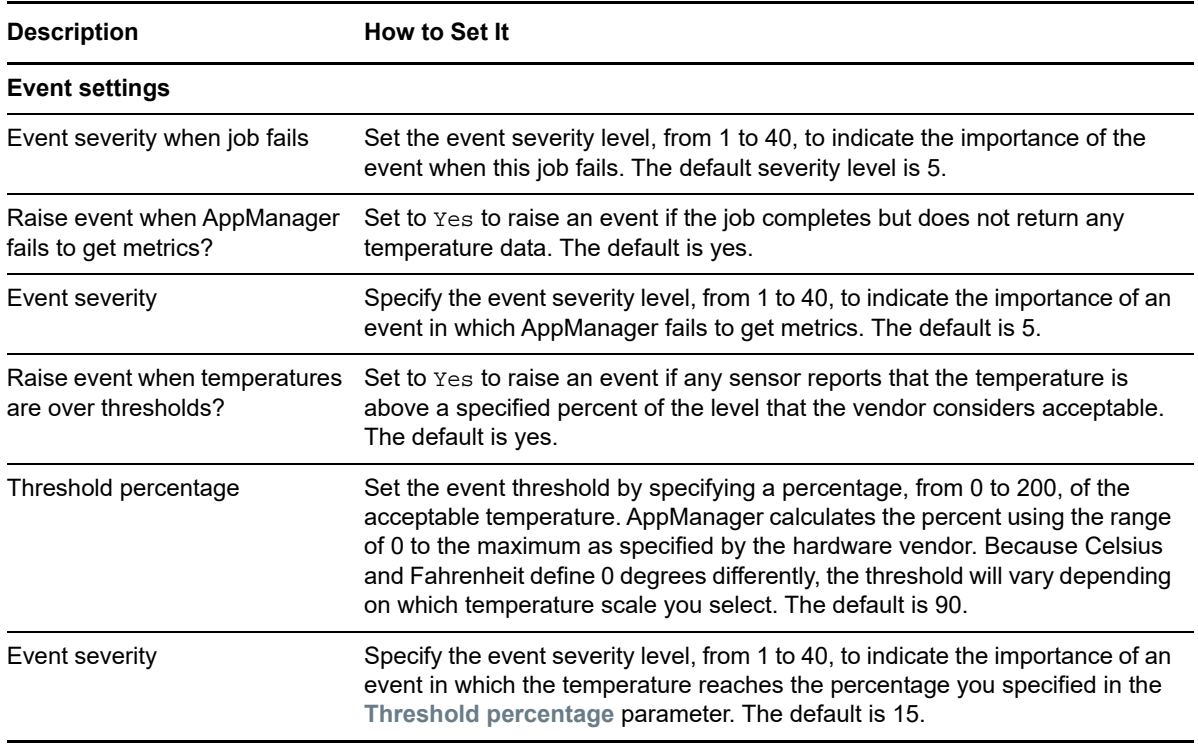

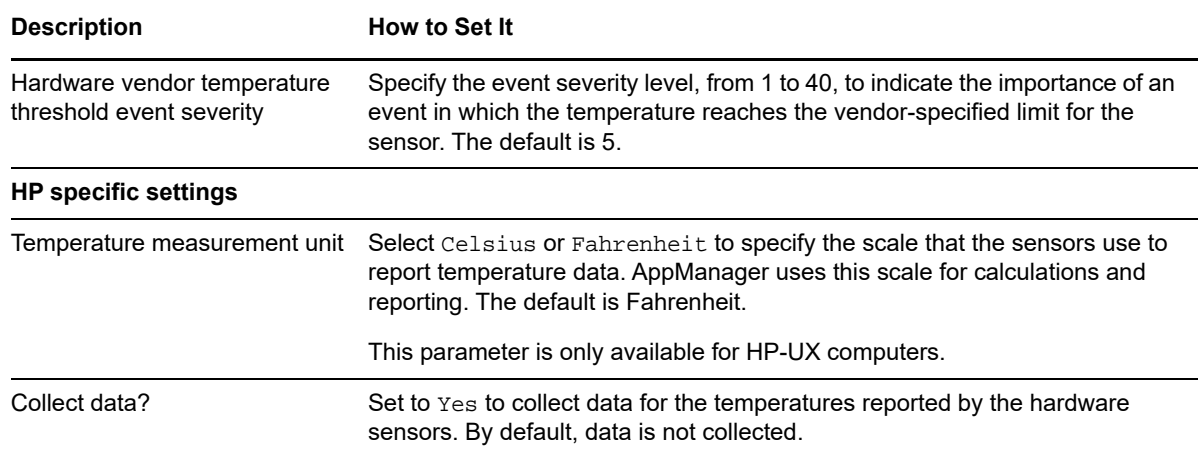

# <span id="page-175-0"></span>**5.12 Voltage**

Use this Knowledge Script to monitor the server voltage probe on Dell computers running Linux. This script raises an event if the voltage probe status is other than OK and when the voltage probe reading falls outside system-defined thresholds or the thresholds you set.

For information about voltage probe object properties, see [Section 5.1.9, "Voltage Properties," on](#page-153-3)  [page 154.](#page-153-3)

This Knowledge Script requires OMSA components on the Dell computer you are monitoring. You can install these components using the srvadmin-all meta package.

### **5.12.1 Resource Objects**

Voltage probe on a Dell computer running Linux

### **5.12.2 Default Schedule**

The default interval for this script is **Every 5 minutes**.

### **5.12.3 Setting Parameter Values**

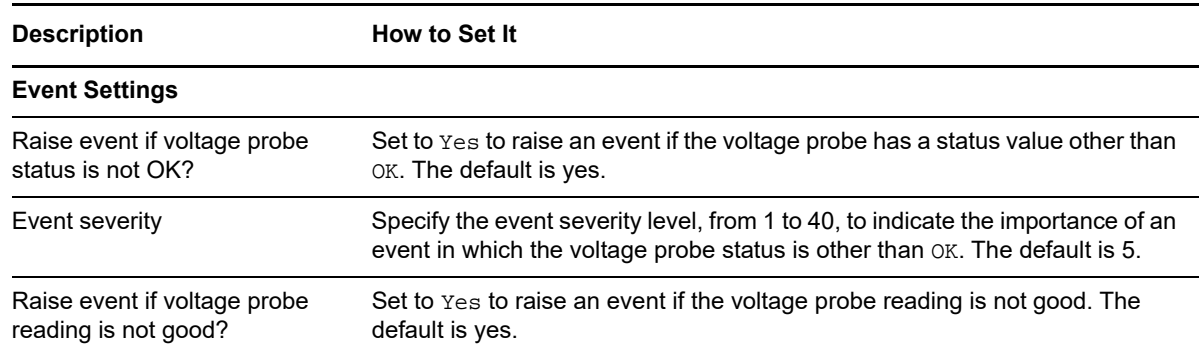

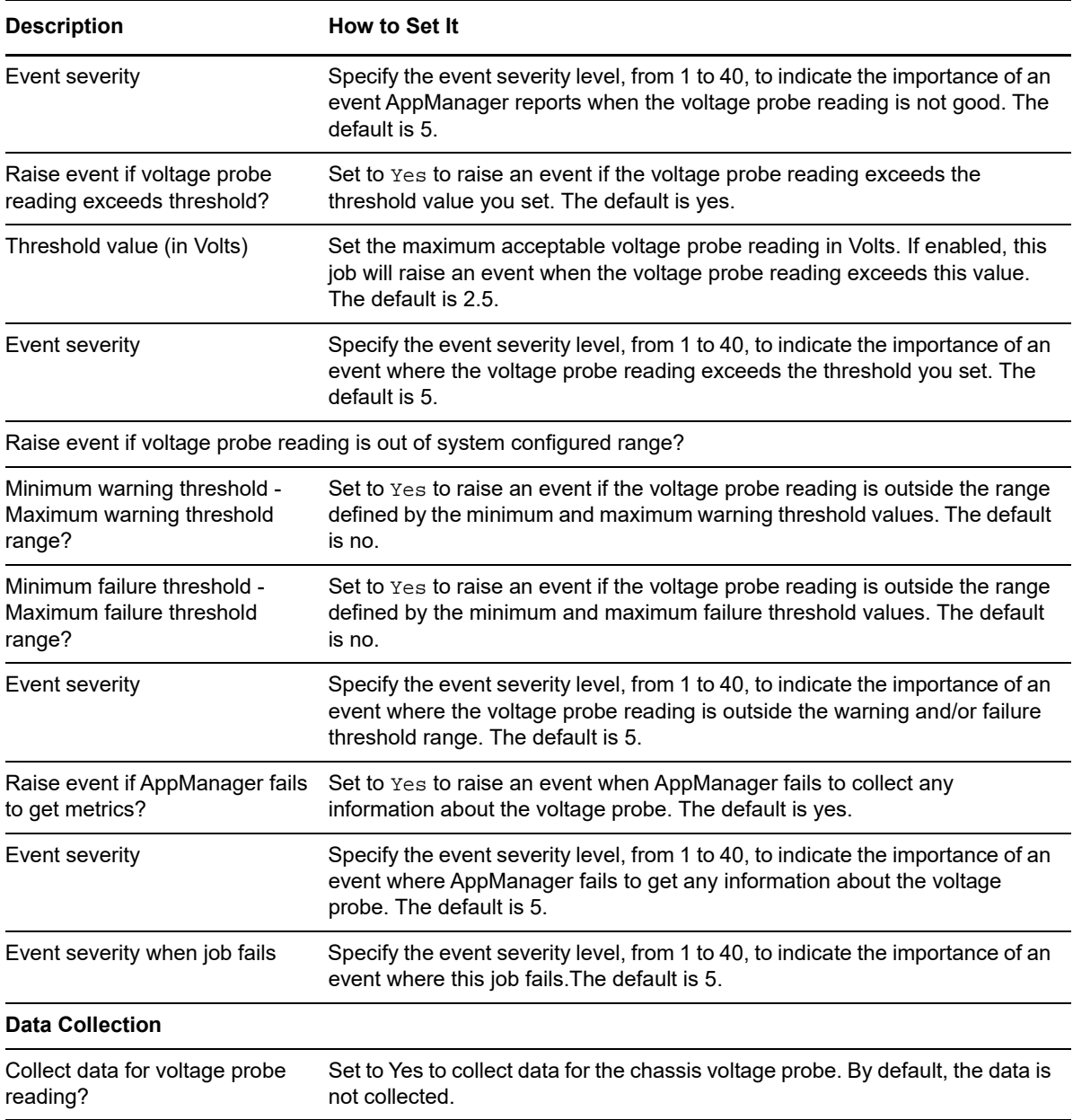

6

<sup>6</sup>**AMAdminUNIX Knowledge Scripts**

AppManager for UNIX provides the following Knowledge Scripts to perform administrative tasks for UNIX agents and your AppManager system. In addition to the AMAdminUNIX Knowledge Scripts, the AppManager for Self Monitoring Knowledge Scripts provides information about the health of your AppManager components.

From the Knowledge Script view of the Control Center Console, you can access more information about any NetIQ-supported Knowledge Script by selecting it and pressing **F1**. Or in the Operator Console, click any Knowledge Script in the Knowledge Script pane and press **F1**.

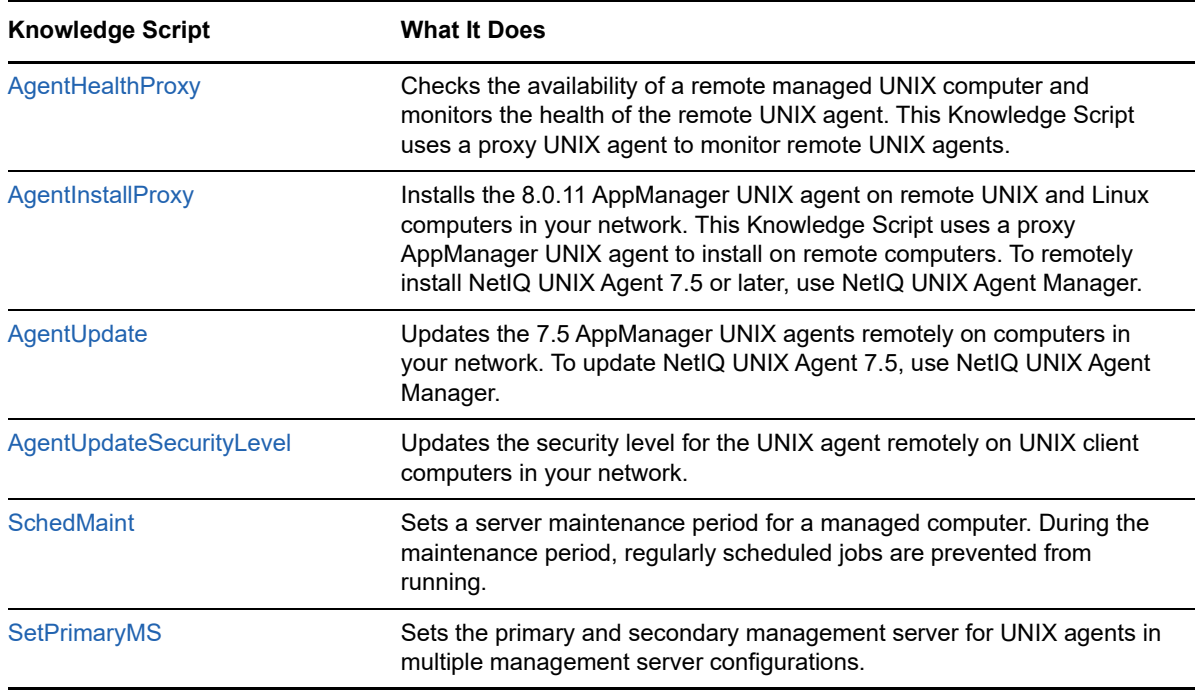

# <span id="page-178-0"></span>**6.1 AgentHealthProxy**

Run this Knowledge Script on an AppManager 7.0 or later UNIX agent to monitor the health of one more remote AppManager 7.0 or later UNIX agents.

When you drag this Knowledge Script to a computer in the TreeView, the Knowledge Script runs on that machine and tries to communicate with each of the remote computers in the machine list. This Knowledge Script:

 Checks the availability of a managed UNIX computer by first sending an ICMP Echo request to the managed UNIX computer. If the remote computer does not respond, this Knowledge Script sends an ICMP Echo request to the managed UNIX computer's default router and an event is raised.

- Monitors the health of the UNIX agent by checking a timestamp value created by the UNIX agent. Normally, the UNIX agent creates a timestamp value every 90 seconds. If the age of the timestamp value exceeds the threshold, an event is raised and the UNIX agent is restarted.
- This Knowledge Script enables self-monitoring of the UNIX agent health by raising appropriate events. You can use these events to correct unhealthy agents by restarting etc. This feature also enables you to restart unhealthy agents automatically without any manual intervention.

Use this Knowledge Script to remotely validate the health of the UNIX agent on a scheduled basis or for diagnostic purposes (for example, if there are gaps in data collection). This Knowledge Script is useful because it can detect a problem with a remote agent and reliably notify the AppManager administrator.

The proxy UNIX agent that runs the Knowledge Script must be configured to run as the **root** user account.

The remote UNIX agents you want to monitor, and the proxy UNIX agent that runs the Knowledge Script, must be Version 7.0 or later. The remote UNIX agents must be accessible through the network from the computer where the proxy UNIX agent is installed. If you attempt to use this Knowledge Script to monitor a UNIX agent that is earlier than version 7.0, an event is raised that indicates "the timestamp is not found."

Do not use this Knowledge Script to monitor the health of the UNIX agent that runs the Knowledge Script. To successfully monitor the health of the proxy UNIX agent, run this Knowledge Script on another proxy UNIX agent.

To use this Knowledge Script to monitor more than one remote managed UNIX computer, all of the computers you want must be accessible using the same **root** user account information.

**NOTE:** Ensure that the nqmdaemon config file in the remote managed UNIX computers are not renamed to effectively monitor them.

This Knowledge Script can use either the Secure Shell (SSH) program with root password authentication or Telnet to make a secure connection to the remote UNIX or Linux computer. By default, SSH is used, but you can select **Telnet/FTP** from the **Connection Transport** list to use Telnet instead. If you choose to use Telnet, you must supply a non-root user account name and password.

**NOTE:** Telnet and FTP send your username, password, and other information across the network in cleartext, making it easy for others to see this data.

If you are using Telnet to monitor the remote managed UNIX computer, ensure that su permission are given in the remote managed UNIX computer for that username.

### **6.1.1 Resource Objects**

A managed UNIX computer where the NetIQ UNIX Agent 7.5 is installed. The UNIX agent must be configured to run as the **root** user account.
#### **6.1.2 Default Schedule**

The default interval for this script is **Every 10 minutes**.

To avoid raising false events, do not configure this Knowledge Script to run more frequently than the interval that the UNIX agent updates its timestamp. Ideally, the default interval should be more than 4 minutes.

### **6.1.3 Setting Parameter Values**

Set the following parameters as needed:

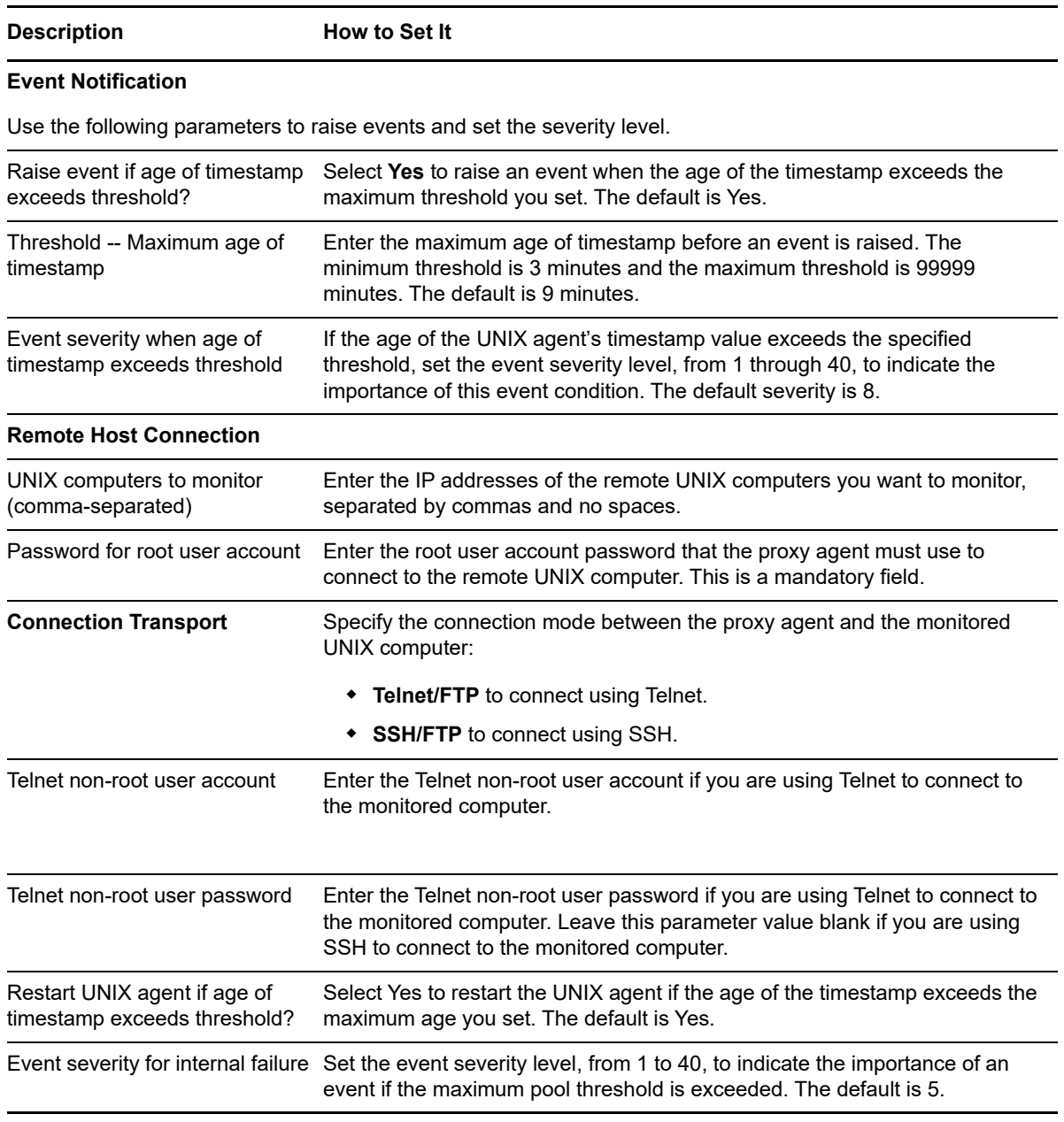

**NOTE:** When running the AMADMINUNIX\_AgentHealthProxy Knowledge Script with Secure Shell (SSH) as the connection method to the remote UNIX or Linux computer, if you specify an incorrect password for the root account, the Knowledge Script raises an event that incorrectly states that the login attempt was successful. If you see an event message similar to the event message below, you must update the job properties to specify the correct root password and start the job:

Output: Permission denied at /usr/netiq/AM/bin/UnixAgentHealthProxy.pl More Info: "SSH login OK to <machine> with root Using SSH/SFTP combination."

# **6.2 AgentInstallProxy**

Use this Knowledge Script on a version 8.0 proxy AppManager UNIX agent to install a version 8.0.11 agent on remote UNIX and Linux computers in your AppManager site.

You cannot use this Knowledge Script to install a version 7.5 or higher NetIQ UNIX agent.

To install the AppManager UNIX agent on a remote UNIX or Linux computer, the remote computer must be accessible through the network from the computer where the proxy AppManager UNIX agent is installed. This Knowledge Script can use either the Secure Shell (SSH) program with root password authentication or Telnet to make a secure connection to the remote UNIX or Linux computer. By default, Telnet is used, but you can select SSH/SFTP from the **Connection Transport** list to use Secure Shell instead. If you choose to use Telnet, you must supply a non-root user account name and password.

This Knowledge Script uses a version 8.1.0.11 AppManager UNIX agent as the proxy to install the version 8.1.0.11 AppManager UNIX agent on remote UNIX and Linux computers.

#### <span id="page-181-0"></span>**6.2.1 Running this Knowledge Script**

The proxy AppManager UNIX agent where you run this Knowledge Script must be configured to run as the root user account.

All of the computers where you want to install the AppManager UNIX agent using this Knowledge Script must be accessible using the same root user account information.

The failure messages associated with a scenario where you inadvertently tried to run with an invalid root user account password might not clearly state this fact. If you see a failure that states, for example, "Cannot switch to root user on [X computer]," "Permission denied at UnixAgentInstallProxy.pl line X," "unable to get a session to start the Installation," or "Unable to get a session to start the Installation for [X computer]," first check to make sure you are using a valid root password.

If the .tar file or .ini file that you have specified for the "**Installation Source Configuration**" parameter (that is, the file that you intend to use for the installation on a remote computer) already exists in the directory you listed for the **Temporary directory on the remote computer** parameter, you see a failure. The event states, "Can't FTP File <File Name>: permission denied." If this occurs, run the job again. After the initial failure, the .tar or .ini files are removed from the directory.

When you run this Knowledge Script using a hosts file, the hosts file should list any file locations of ini files before it lists locations of . tar files. The job fails and the Knowledge Script transfers the .tar file and never transfer the .ini file unless you make sure to list the .ini files first.

#### **6.2.2 Platform Support**

This Knowledge Script supports all platforms supported by the AppManager UNIX agent 7.0.1, with the following exceptions:

- HP-UX in 32-bit and 64-bit mode is supported. Most AMAdminUNIX and UNIX Knowledge Scripts can run on HP-UX in 64-bit mode (because you can install and run the AppManager UNIX agent there). However, a computer running HP-UX in 64-bit mode cannot serve as a proxy.
- Red Hat Advanced Server (AS) 3.0 on Opteron with 64-bit operating system is supported with the AppManager UNIX agent running in 32-bit mode.
- Red Hat AS 3.0 on Itanium in 64-bit mode is supported.

#### **6.2.3 Resource Objects**

A managed UNIX computer where the AppManager UNIX Agent 7.0.1 is installed. The AppManager UNIX agent must be configured to run as the root user account.

#### **6.2.4 Default Schedule**

By default, this Knowledge Script is **only run once on each proxy UNIX computer**.

#### **6.2.5 Setting Parameter Values**

Set the following parameters as needed:

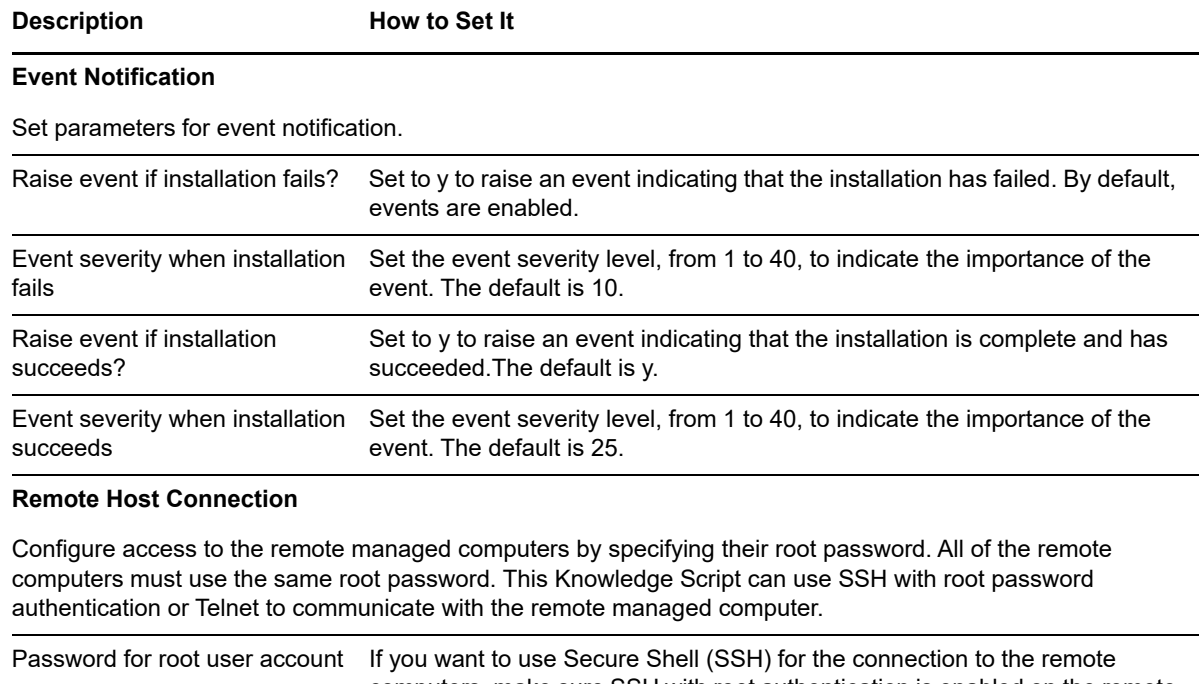

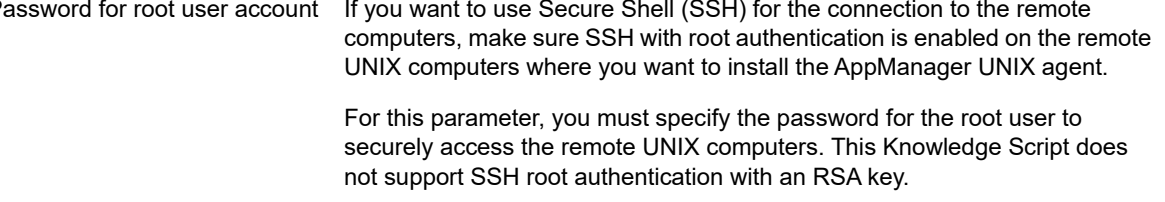

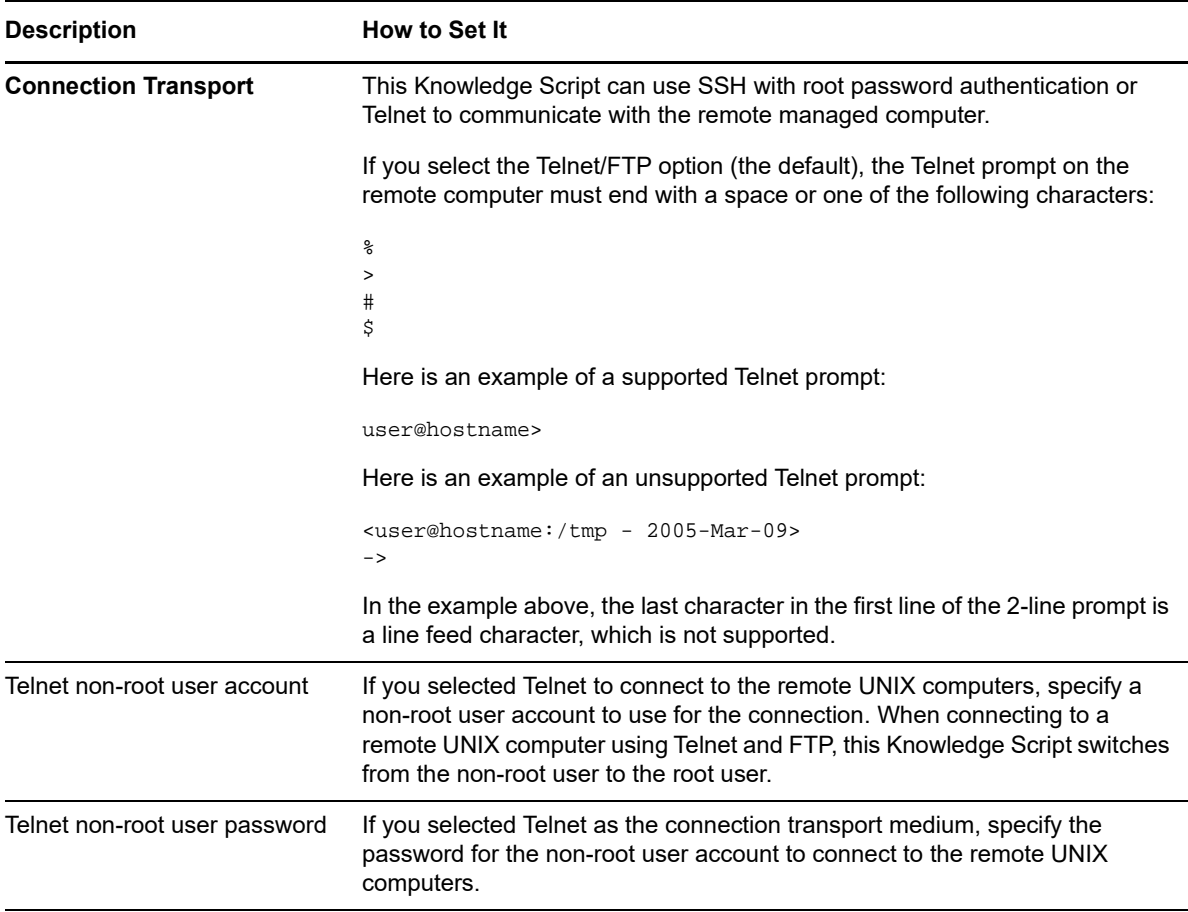

#### **Installation Source Configuration**

Set parameters to specify the remote computers where you want to install the AppManager UNIX agent, and the location of installation tar package and the silent installation file.

The simplest way to configure and run this Knowledge Script is to store the installation .tar packages and the silent installation files in the same directory, using the standard naming convention. If these files are in the same directory and use the standard naming convention, you simply specify the remote UNIX computers where you want to install the AppManager UNIX agent and the directory where the installation files are located.

For installation . tar packages, the following naming convention applies:

- UnixClient-aix.tar for IBM AIX computers
- UnixClient-hpux.tar for HP-UX computers
- UnixClient-linux.tar for Red Hat and SuSe Linux computers
- UnixClient-solaris.tar for Sun Solaris computers

For silent installation files, the following naming convention applies:

- UnixClient-aix.ini for IBM AIX computers
- UnixClient-hpux.ini for HP-UX computers
- UnixClient-linux.ini for Red Hat and SuSe Linux computers
- UnixClient-solaris.ini for Sun Solaris computers
- UnixClient-linux64 for Red Hat Linux on Itanium processors

If you do not use these standard names, you must specify the directory path and filename.

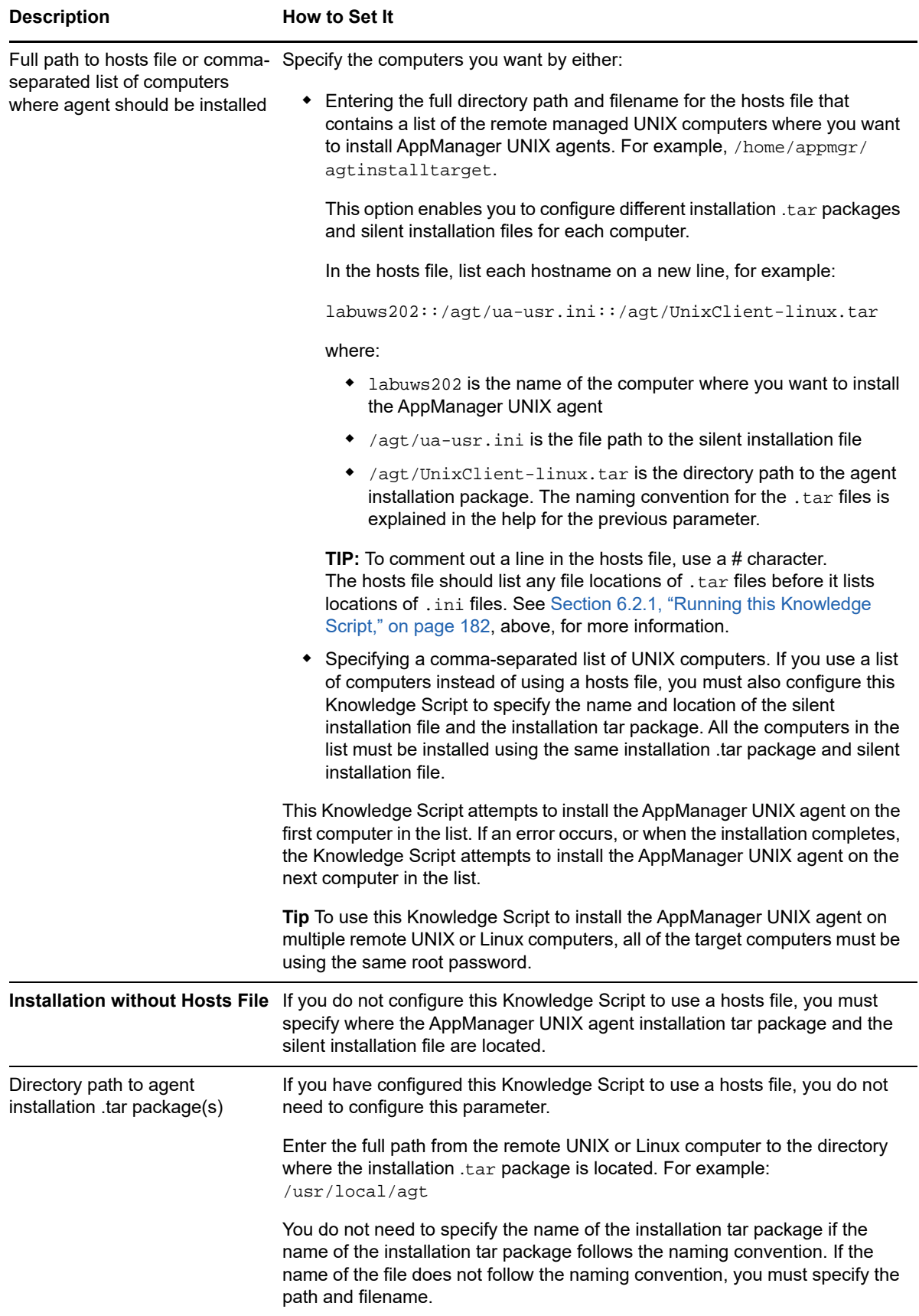

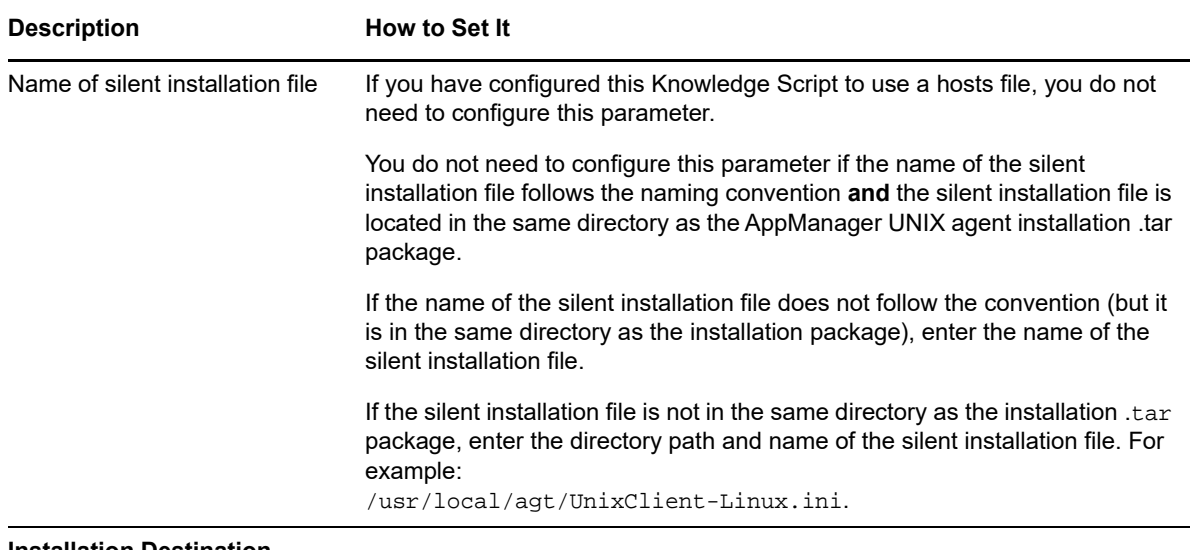

#### **Installation Destination**

Specify a temporary directory on the remote computer to store a copy of installation files. Note that if AppManager UNIX agent communication is authenticated and encrypted (security level 2), this Knowledge Script does not copy the security key with the installation files. Make sure that the remote UNIX computer can access the key file according to the location specified in the silent installation file.

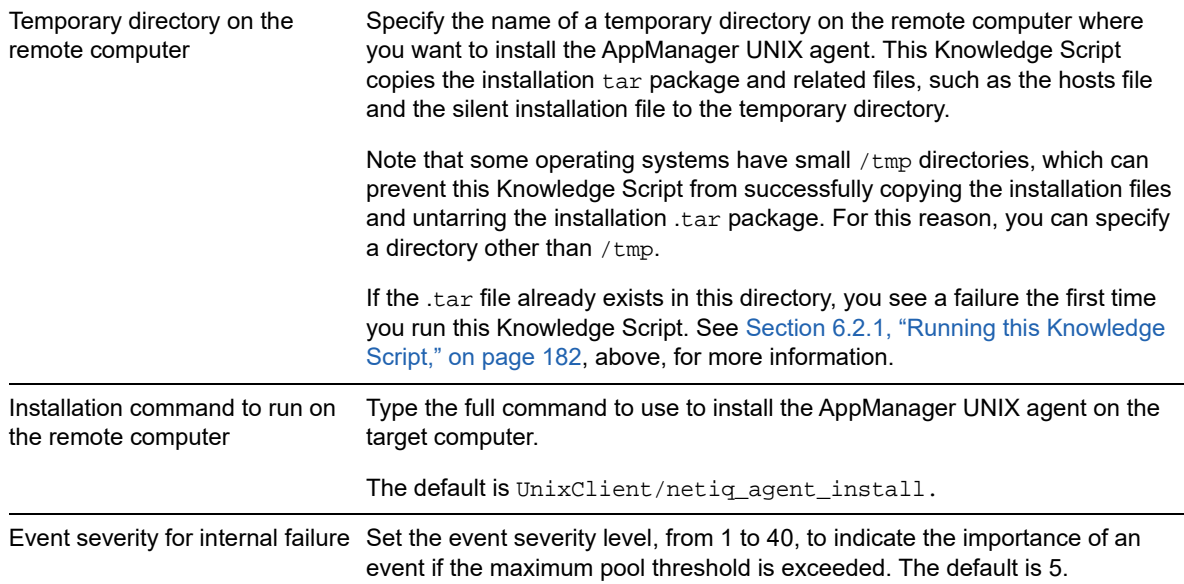

### <span id="page-185-0"></span>**6.3 AgentUpdate**

Use this Knowledge Script to remotely update a 6.0.2 or 6.5 AppManager UNIX agent to version 8.1.0.11, and to update a module on the 8.1.0.11agent computer. To use this Knowledge Script, the AppManager UNIX agent you want to update must run as **root**.

To update a version 7.5 AppManager UNIX agent to version 8.1.0.11, and to update modules on a version 8.1.0.11 NetIQ UNIX agent, use NetIQ UNIX Agent Manager. For more information, see the UNIX Agent Manager online help.

This Knowledge Script updates the AppManager UNIX agent and any modules on the computer separately. For example, if you have a managed client with the 6.5 version of the AppManager UNIX agent and AppManager for Apache management files, run this Knowledge Scirpt to update the AppManager UNIX agent to version 7.0.1. After you update the agent, configure this Knowledge Script to update the AppManager for Apache module on that computer.

To update the AppManager UNIX agent and preserve the agent's existing configuration, you must set the INHERITCFG flag in the silent installation file to y. For more information, see [AgentUpdate.](#page-185-0)

This Knowledge Script does **not** change the user account under which the AppManager UNIX agent runs. To change the AppManager UNIX agent's account, you must manually run the installation script on the managed client computer.

This Knowledge Script is configured by default to raise an event when:

- The agent update completes successfully. In this case, the following event message is displayed: "Agent successfully upgraded to version *build\_number*."
- The update is in progress but was not completed within the expected 4-minute time period. In this case, the following event message is displayed: "Agent upgrade started. Run this job again to check the status of the upgrade and clean up temporary files." To verify that the update completed successfully, re-run this Knowledge Script on the managed UNIX client computer.

#### **6.3.1 User Account Requirements for this Script**

To run this Knowledge Script, the AppManager UNIX agent you want to upgrade must run as **root**. If the AppManager UNIX agent runs as a non-root user, you must run the interactive installation script on the local computer to upgrade the AppManager UNIX agent.

#### **6.3.2 Resource Objects**

A 6.0.2 or 6.5 AppManager UNIX agent or a module on a 7.0.1 (or earlier) AppManager UNIX agent.

#### **6.3.3 Default Schedule**

By default, this script is only run once for each computer.

#### **6.3.4 Setting Parameter Values**

Set the following parameters as needed:

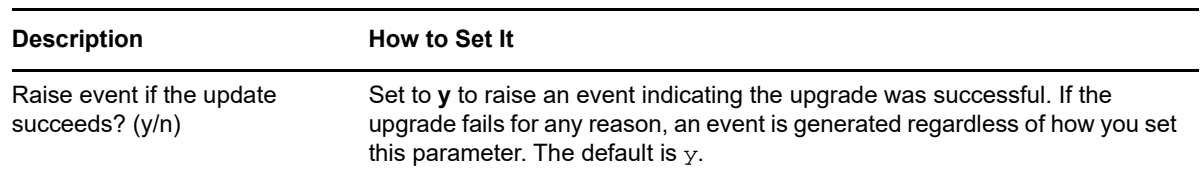

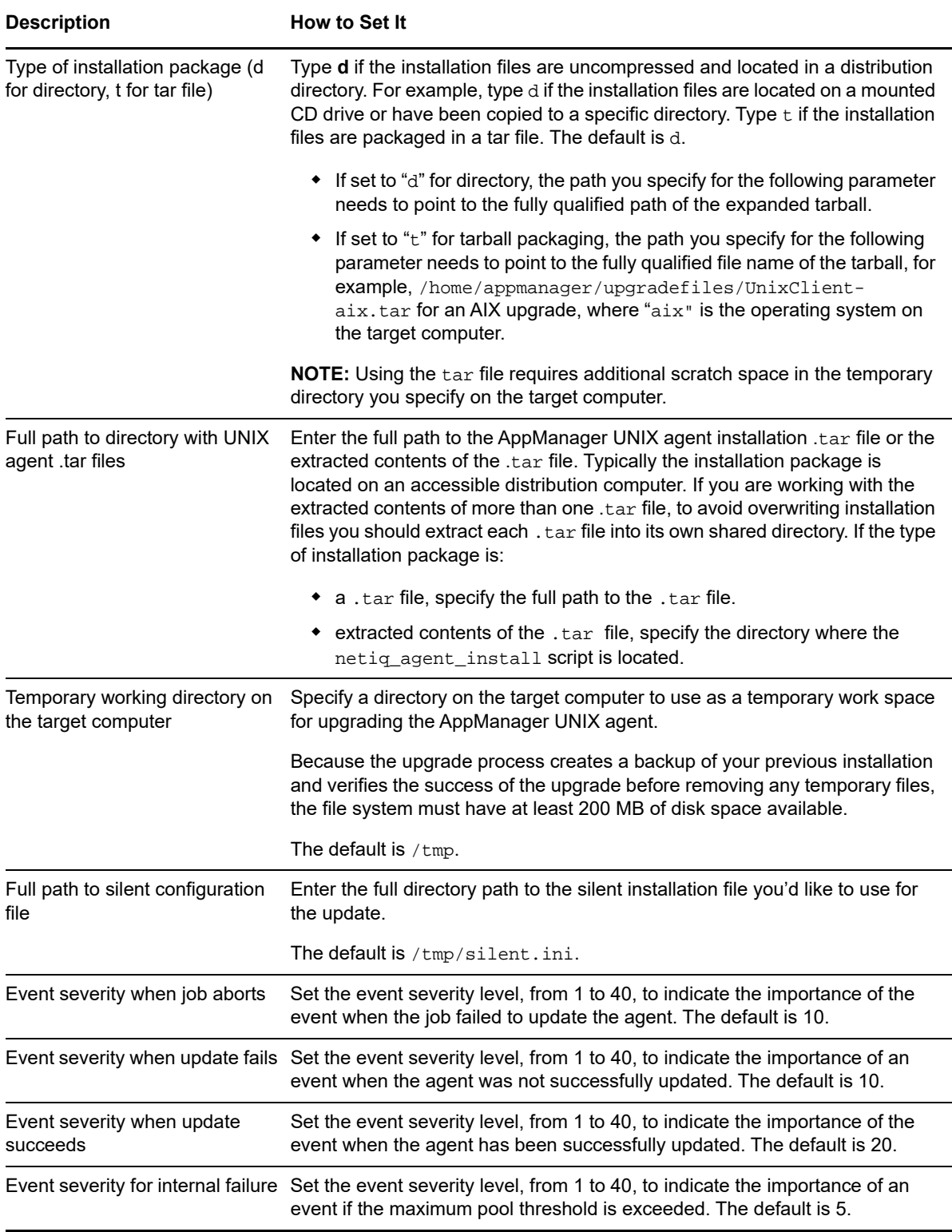

# **6.4 AgentUpdateSecurityLevel**

Use this Knowledge Script to remotely update the agent security level on the managed UNIX computers in your site. When configuring the security level for the agent, keep in mind that all managed UNIX clients in an AppManager site must be configured to use the same security level.

Use this Knowledge Script to change the security level on the managed UNIX clients in your AppManager site either before or after you change the security level on the repository database. The new security level takes effect on the managed UNIX client as soon as the Knowledge Script completes.

Keep in mind that managed UNIX clients cannot communicate with the management server until the security level on the managed UNIX client and the repository database are the same. After you restart the management server to use the latest security settings in the repository, managed UNIX clients with the corresponding security level can resume communication with the management server, and the Operator Console displays a success event message for this Knowledge Script job.

For more information about implementing AppManager secure communication, see the *Administrator Guide*.

The following security levels are available:

- **0 Cleartext -- no security** indicates that all communication between the agent and the management server is in cleartext and is not encrypted.
- **1 Encryption -- medium security** indicates that all communication between the agent and the management server is encrypted but the agent does not authenticate the identity of the management server.
- **2 Encryption and authentication -- highest security** indicates that the agent attempts to authenticate the identity of the management server before sending and receiving encrypted communication. This option is only applicable if you installed the agent with **Encryption and Authentication**.

**Tip** If you configured the agent at installation to use **Cleartext** or **Encryption** and you want to change the security level to **Encryption and authentication**, you must reinstall the agent or manually change the agent's configuration file.

#### **6.4.1 Resource Objects**

UNIX Server computers with the agent.

#### **6.4.2 Default Schedule**

By default, this Knowledge Script is only run once for each computer.

### **6.4.3 Setting Parameter Values**

Set the following parameters as needed.

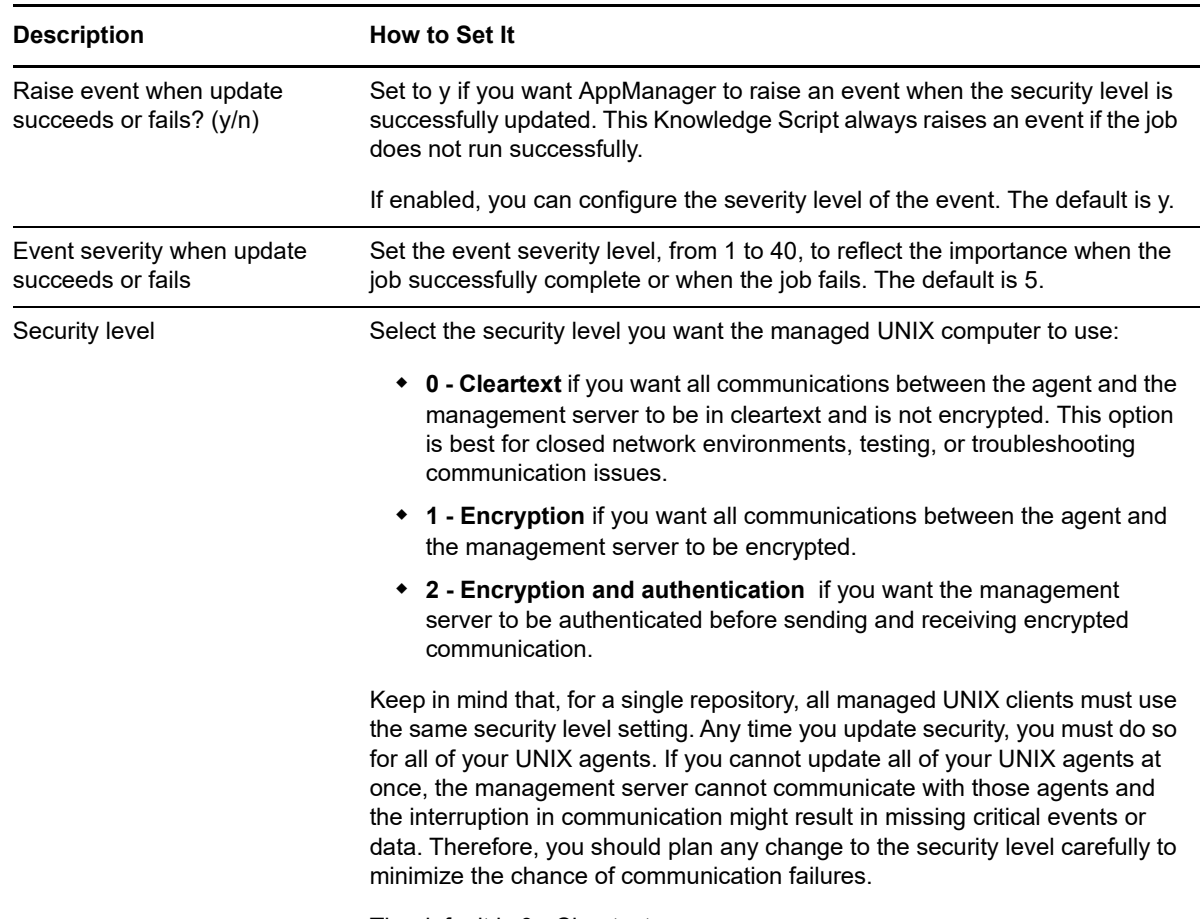

The default is 0 - Cleartext.

### **6.5 SchedMaint**

Use this Knowledge Script to schedule a maintenance period for a specific application or for all resources on a managed client computer. During the maintenance period, regularly scheduled AppManager jobs do not run. You can specify the jobs you want to prevent from running by Knowledge Script category, or you can prevent all jobs from running on a server. For example, if you are planning routine maintenance on an Apache Server, you might want to block only the ApacheUNIX Knowledge Script jobs but if you are taking a computer offline to upgrade hardware or replace parts, you might want to prevent all jobs from running temporarily.

The maintenance icon  $\widehat{\mathbb{S}}$ , indicates that a computer is in unscheduled maintenance mode (machine maintenance mode) or that all resources on a computer are in scheduled maintenance mode (that is, all jobs are blocked). When you see this icon, AppManager has temporarily stopped monitoring the computer.

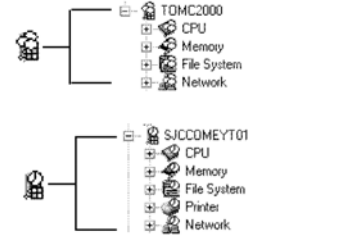

If all jobs for a computer are blocked, because of scheduled maintenance or because the computer has been selected for unscheduled maintenance, the maintenance icon is displayed for all resources.

If a particular category is blocked for scheduled maintenance, the schedule icon is displayed for all resources on the computer. Although the icon is displayed for all resources, only jobs for the specified category are blocked. You need to review the script properties to determine the specific server jobs that are blocked.

You define the start and end time for the scheduled maintenance period on the **Schedule** tab when you set the job properties. Jobs resume running on the managed computer when the maintenance period expires.

### **6.5.1 Resource Object**

Any UNIX computer

#### **6.5.2 Default Schedule**

By default, this script set to run **Daily** for a managed computer. However, you should use AppManager's scheduling capabilities found on the **Schedule** tab to set a schedule appropriate to your environment and maintenance needs. For more information about scheduling, see [Section 6.5.4, "Example of How this Script Is Used," on page 192.](#page-191-0)

### **6.5.3 Setting Parameter Values**

Set the following parameters as needed:

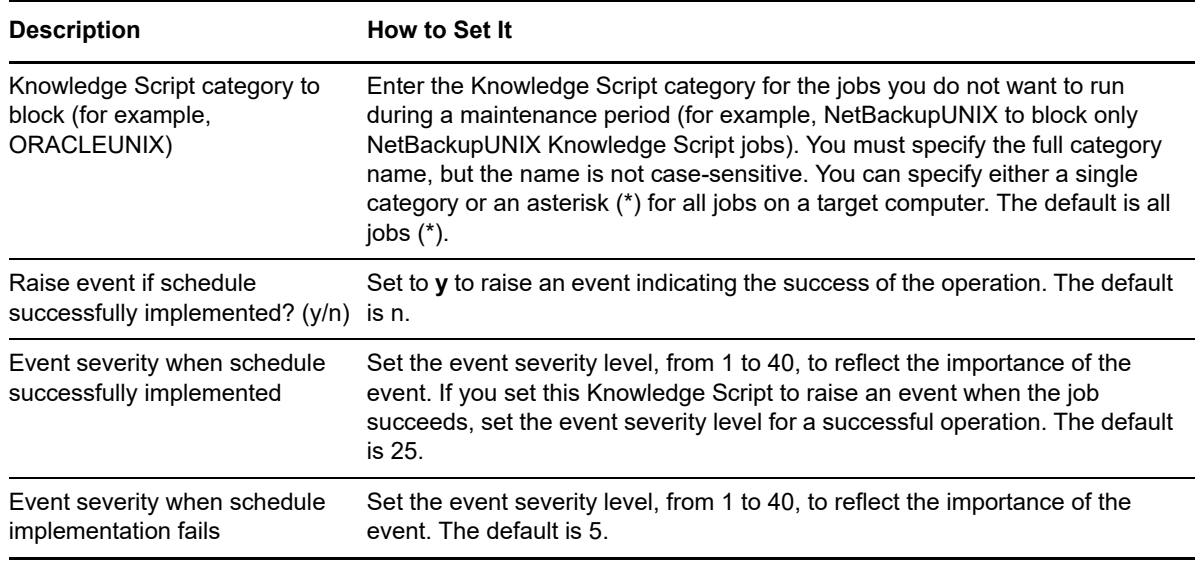

### <span id="page-191-0"></span>**6.5.4 Example of How this Script Is Used**

In many environments, specific application servers have regularly scheduled periods when they are brought down by administrators so administrative tasks can be performed.

For example, an organization has have 20 Web servers that are shut once a month at 10 p.m. This interruption causes all of the AppManager jobs that are not explicitly stopped to error out and forces the administrator to restart the jobs manually when the servers are brought back online.

With this Knowledge Script, administrators can define a specific schedule for temporarily blocking jobs during a planned maintenance period.

For example, you can use the **Schedule** tab to define a monthly schedule that blocks jobs on the last weekend of each month during a two-hour window. Jobs that would normally run during this period, starting at 9:55 PM and ending at 11:55 PM are temporarily inactive. In this example, the actual maintenance period is short (just two hours once a month), but AppManager's scheduling capabilities provide enough flexibility for you to define a maintenance schedule that best meets your needs.

On the **Values** tab, you can identify a specific Knowledge Script category to block such as ApacheUNIX or you can use the default (\*) to block all of the jobs if the computers are going to be physically shut down. For example, to block all of the UNIX Knowledge Script jobs you might set the **Knowledge Script category to block** parameter to Unix.

At 9:55 PM local time (on the computer where the job is running), the maintenance period begins and all UNIX Knowledge Script jobs running on the target computers become inactive to allow for the scheduled maintenance. At 11:55 local time, the maintenance period expires and the jobs resume running at their regularly scheduled intervals.

### **6.6 SetPrimaryMS**

Use this Knowledge Script to set or change the primary or secondary management server for version 8.1.0.11 or earlier UNIX agents, or to change the port number of the primary or secondary management server.

To change the management server designation for a version 7.5 UNIX agent, use NetIQ UNIX agent Manager. For more information, see the UNIX Agent Manager online Help.

This Knowledge Script allows you to explicitly designate a primary and a secondary management server and therefore explicitly control the communication between the managed UNIX clients and the management servers authorized to communicate with those managed clients. This Knowledge Script allows you to specifically assign a single primary management server for specified UNIX agents. Once you have identified a primary management server, the UNIX agent sends all information to that computer.

To help ensure communication is maintained even if the primary management server goes down, you can also use this Knowledge Script to explicitly designate a secondary or backup management server for the managed client. If the primary management server for the managed client fails, the backup management server takes over communication with the managed client until communication with the primary management server is restored.

If the target UNIX agent computer does not have the specified management server defined in the configuration file ( $Nqm\text{Comms.}xm1$ ), the agent adds it to the configuration file and then sets the flags according to the value you set for the **Select the management server operation to perform** parameter.

If you run the job from a management server computer, be aware that the job can only set a primary or backup management server when the specified management server is associated with the same repository. For example, Management Server A for Repository 1 cannot specify that Management Server B for Repository 2 should now become the primary or backup management server for Repository 1.

**NOTE:** When you install the UNIX agent, you implicitly establish a primary management server and can use this Knowledge Script to change the primary management server or designate a secondary management server. We recommend, however, that you explicitly designate the primary and secondary management servers by running this Knowledge Script twice.

The first time you run the job, you should identify the primary management server. After you receive notification that setting the management server has been successful, you can run the script a second time to set the secondary management server. You can also use this Knowledge Script to remove a management server for a target UNIX agent.

#### **6.6.1 Resource Object**

UNIX computer icon

#### **6.6.2 Default Schedule**

By default, this script is **only run once for each computer**.

#### **6.6.3 Setting Parameter Values**

Set the following parameters as needed:

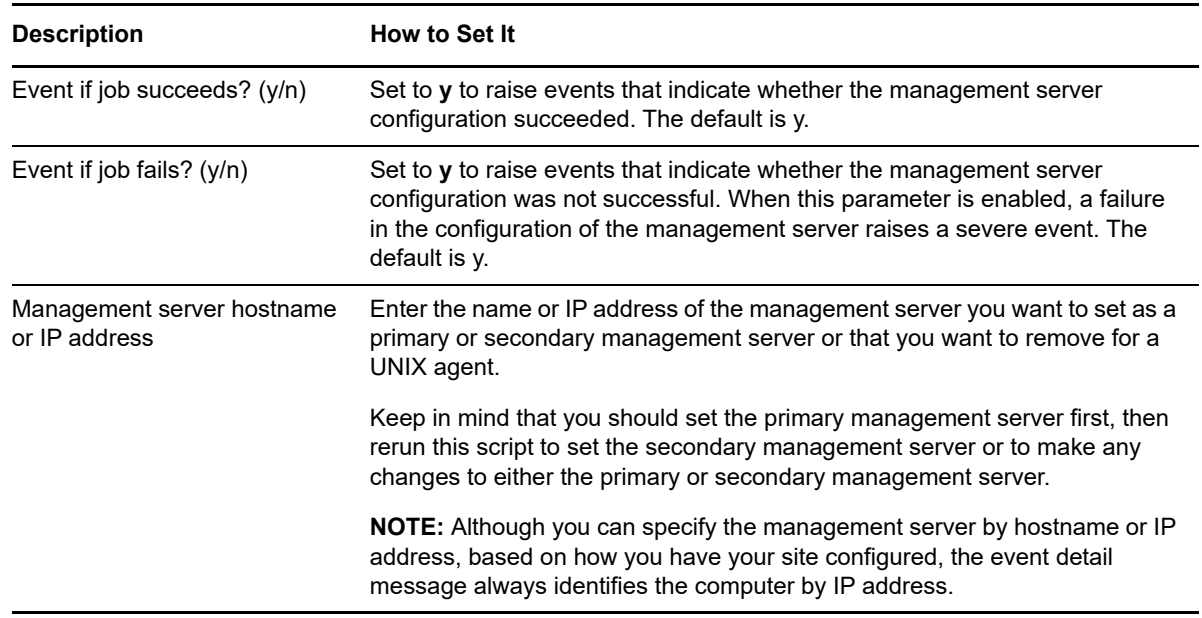

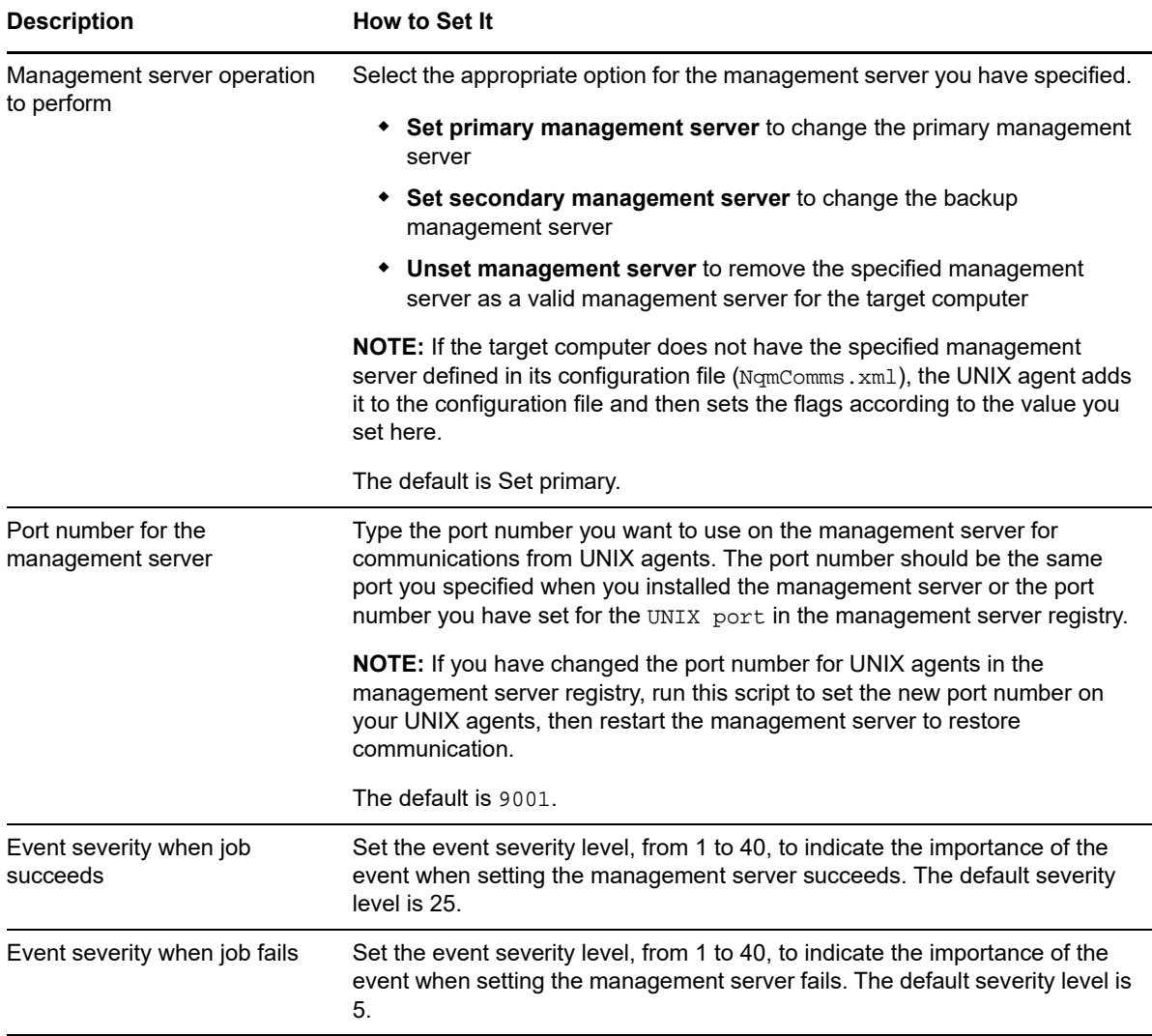

#### **6.6.4 Example of How this Script Is Used**

When you establish a primary management server for a managed client, that management server becomes the only management server that the managed client communicates with for a single repository/management server configuration. A secondary or backup management server can also be defined for each managed client in case the primary management server fails. The secondary management server only communicates with the managed client when the primary management server is unavailable. When communication with the primary management server resumes, the managed client resumes exclusive communication with the primary management server.

Because a multiple management server environment is chiefly intended for failover functionality (to provide an alternative management server if the primary management server fails), each managed client can have one primary management server and one backup management server for each repository.

AppManager for UNIX provides the following UNIX Counter\_Reference Knowledge Scripts. Keep in mind that you need to specify object and counter names exactly as they are listed, including using the appropriate case and any spaces, as indicated.

Some counters require you to specify an instance name as well as the object and counter. In most cases, if a counter requires an instance name, you can specify the specific instance—for example, a specific CPU, such as 0, or a device name, or \_Total for all instances—in the GeneralCounter Knowledge Script. Counters that only support \_Total as the instance do not require you to explicitly specify \_Total when setting the parameters for the GeneralCounter Knowledge Script. For more information about specifying instances, see [Specifying Instances.](#page-194-0)

**NOTE:** Although many objects and counters can apply to any server, not all counters are available for all types of UNIX and Linux servers.

# <span id="page-194-0"></span>**7.1 Specifying Instances**

Some performance information is linked to a specific instance, such as a specific device name or CPU number, while other performance information applies generally to a computer or reflects an overall or average value. Therefore, some performance counters have instances and some performance counters do not.

For counters that do not have instances, you can leave the instance portion of the parameter out or you can specify  $Total$  as the instance. For counters that do rely on instance information, you should specify a particular instance or \_Total to return information for all instances.

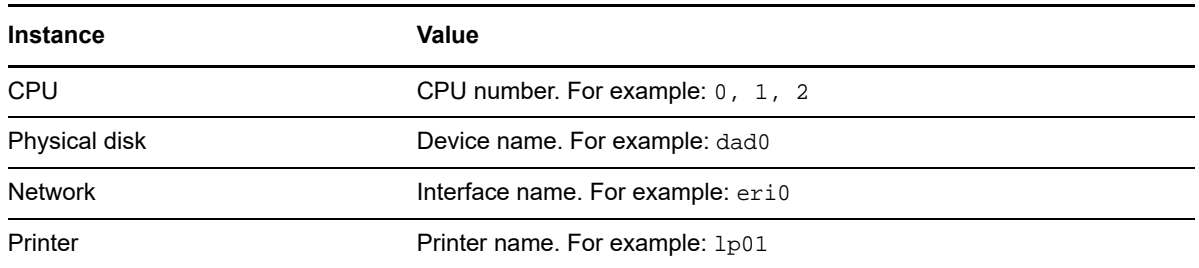

In general, if you need to specify an instance, use the following guidelines.

You can view instance names for any computer's system resources in the Operator Console by selecting an object icon in the TreeView pane, then clicking the **Details** tab in the List pane. The following is an example showing details for the Network Interface object:

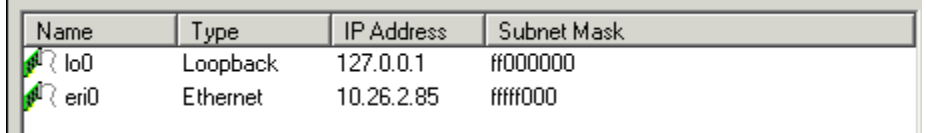

# **7.2 UX Processor**

The UX Processor object provides counters for monitoring the processor on UNIX systems.

For counters that accept a processor instance, an individual CPU identifier is an integer: 0, 1, 2, and so on. For example, to monitor the idle time percentage counter on CPU 3, type:

UX Processor|%Idle Time|3

To monitor a counter that does not accept a processor instance, such as the average blocked process queue length per second, use the \_Total instance and type one of the following:

UX Processor|Block Queue Length/s|\_Total UX Processor|Block Queue Length/s

The following table describes the counters for the UX Processor object.

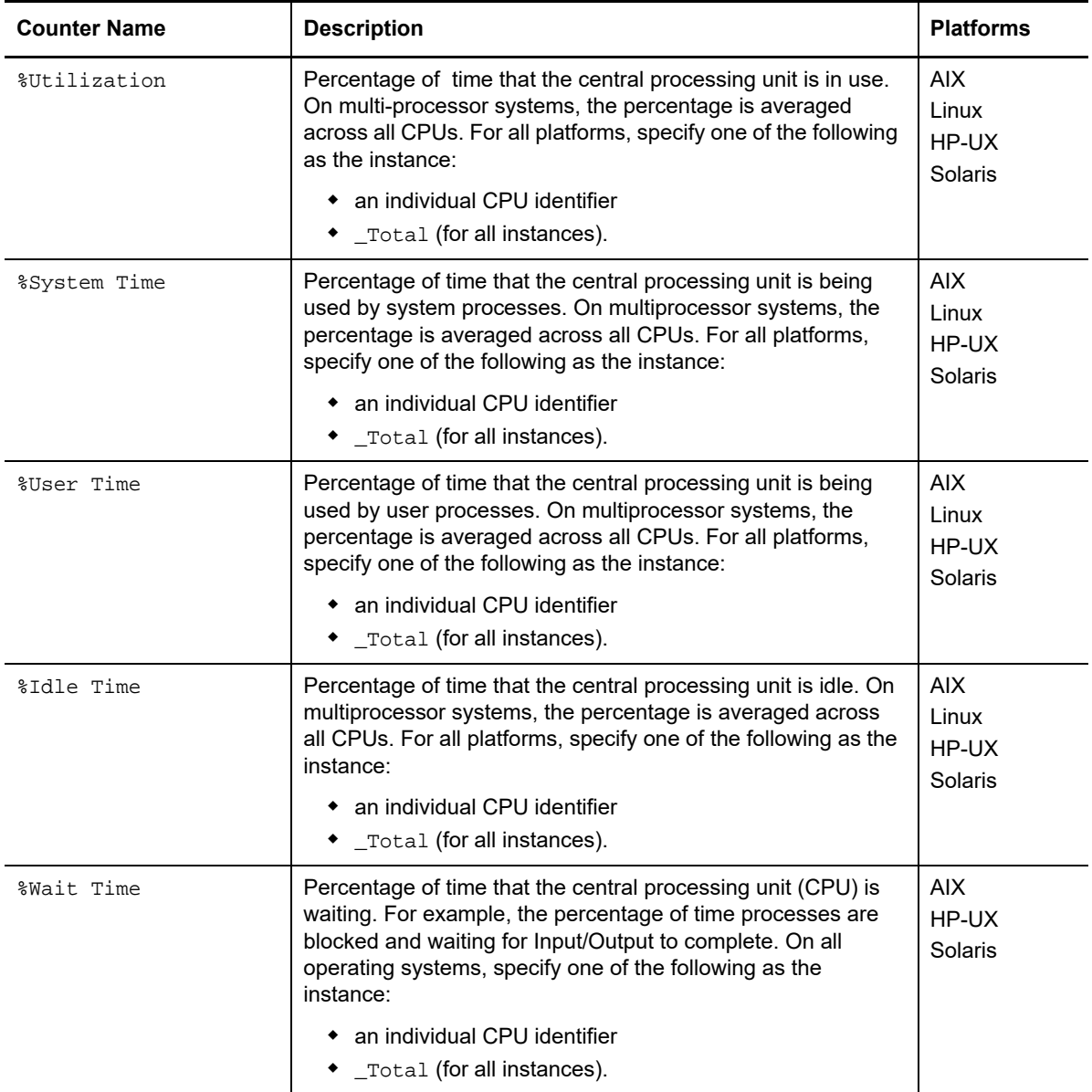

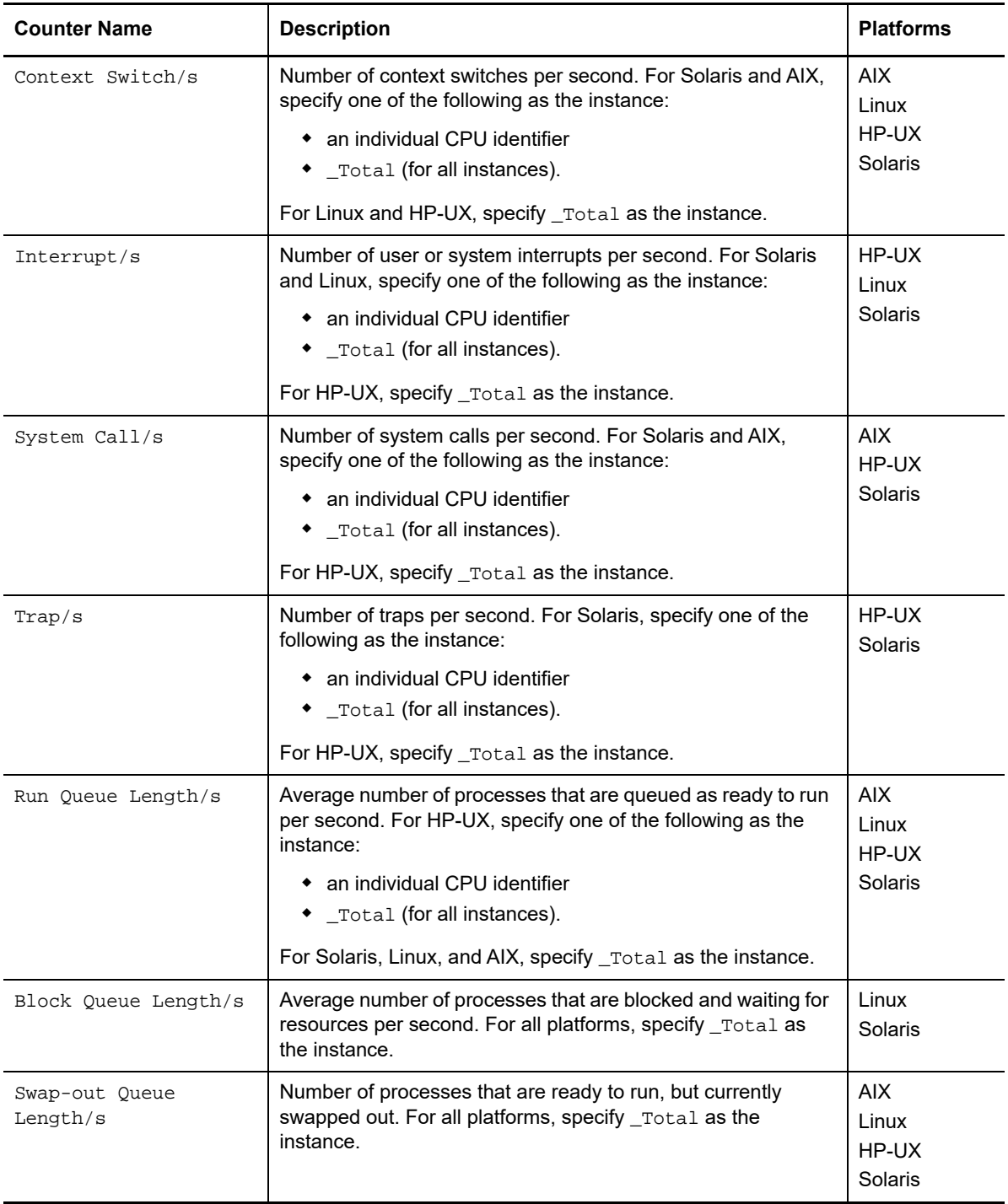

# **7.3 UX Virtual Memory**

The UX Virtual Memory object provides counters for monitoring the virtual memory usage on UNIX systems.

For counters that accept a processor instance, an individual CPU identifier is an integer: 0, 1, 2, and so on. For example, to monitor the total amount of swap space on your disk for CPU 1 on an HP-UX computer, type:

UX Virtual Memory|Avail Swap|1

To monitor a counter that does not accept a processor instance, such as the total free memory in KB, use the \_Total instance and type one of the following:

```
UX Virtual Memory|Free List|_Total
UX Virtual Memory|Free List
```
The following table describes the counters for the UX Virtual Memory object.

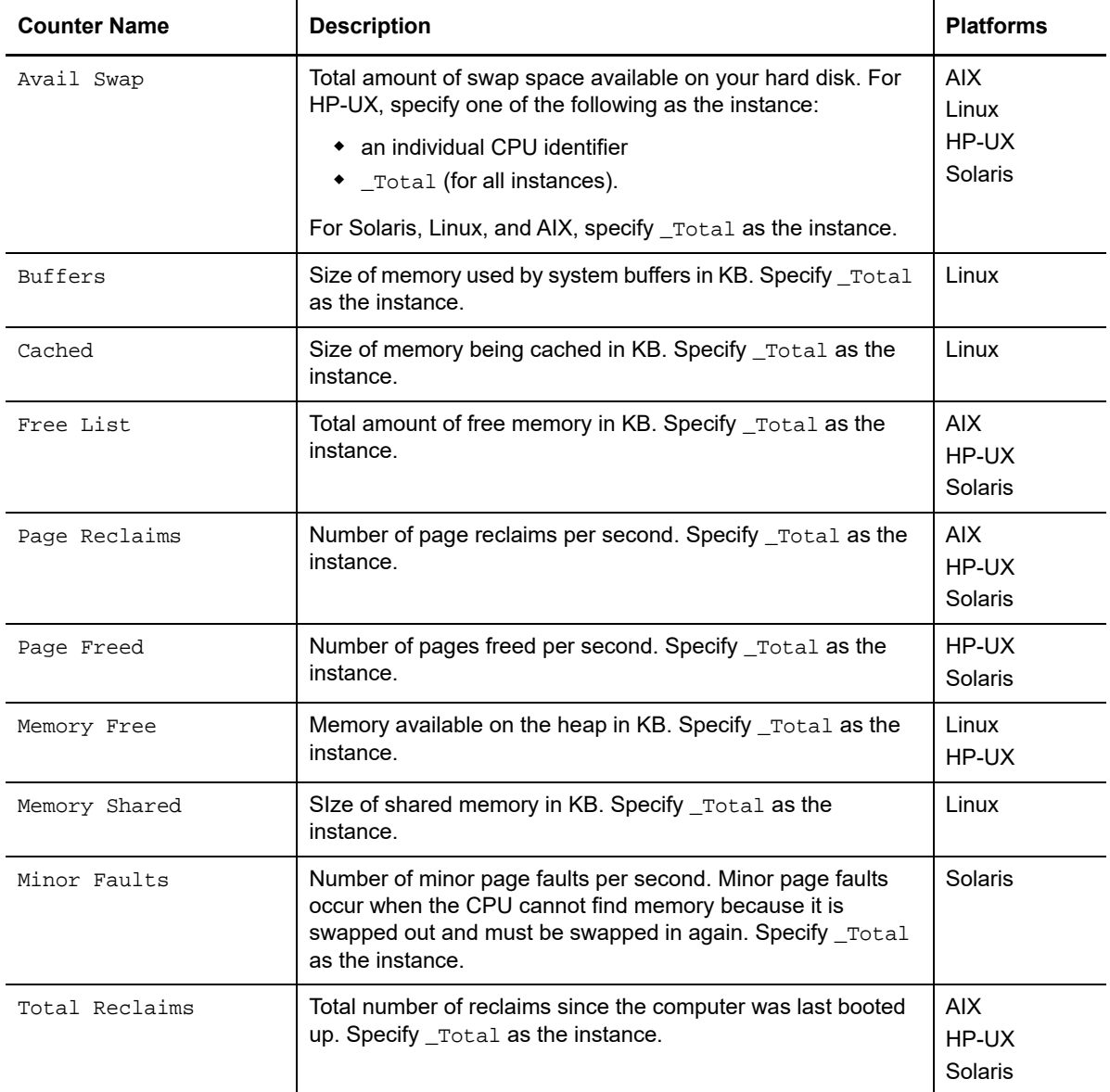

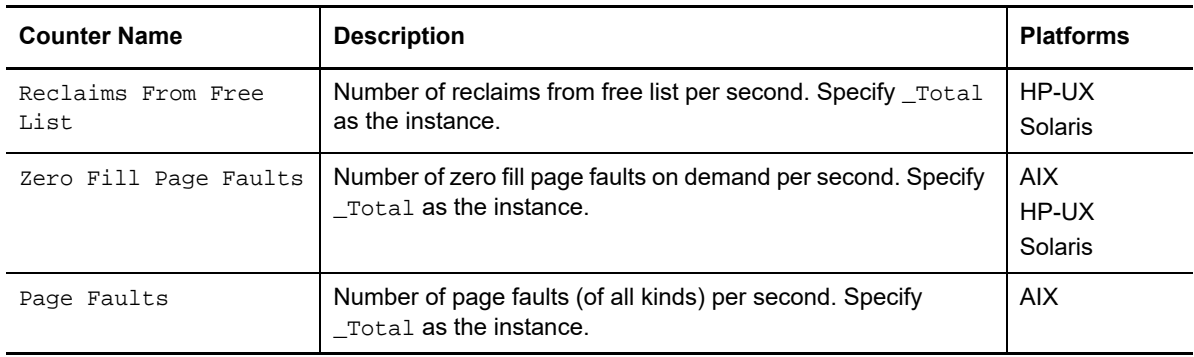

## **7.4 UX Disk**

The UX Disk object provides counters for monitoring the physical disk activity on UNIX systems. On Solaris, the \_Total instance includes cdrom in calculating counter values.

For counters that accept a disk instance, physical disk names for a computer are available in the Operator Console. For example, to monitor the percentage of time fixed disk 1 (device fd1) is busy reading or writing, type:

UX Disk|%Time Disk Busy|fd1

To monitor a counter for all disks instead of a particular disk, such as the average number of KBs written per second, use the \_Total instance and type:

UX Disk|Kilobytes Write/s|\_Total

The following table describes the counters for the UX Disk object.

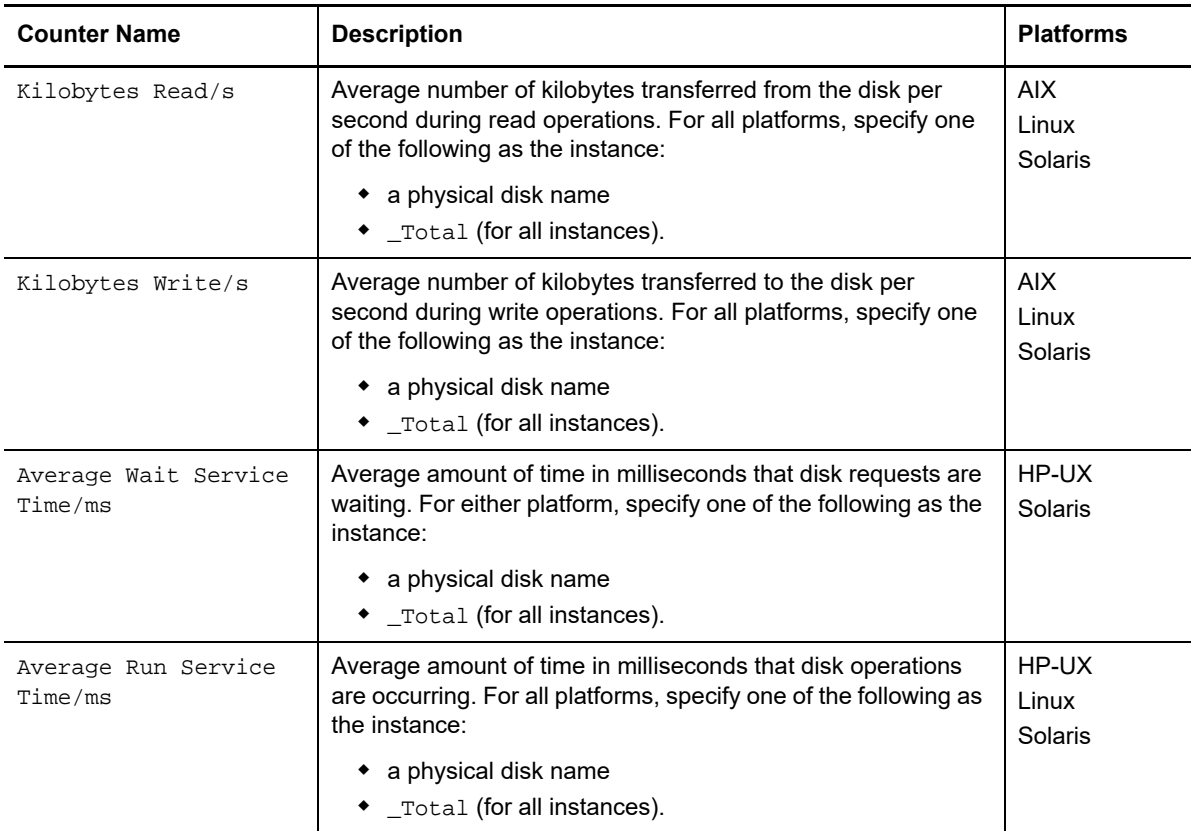

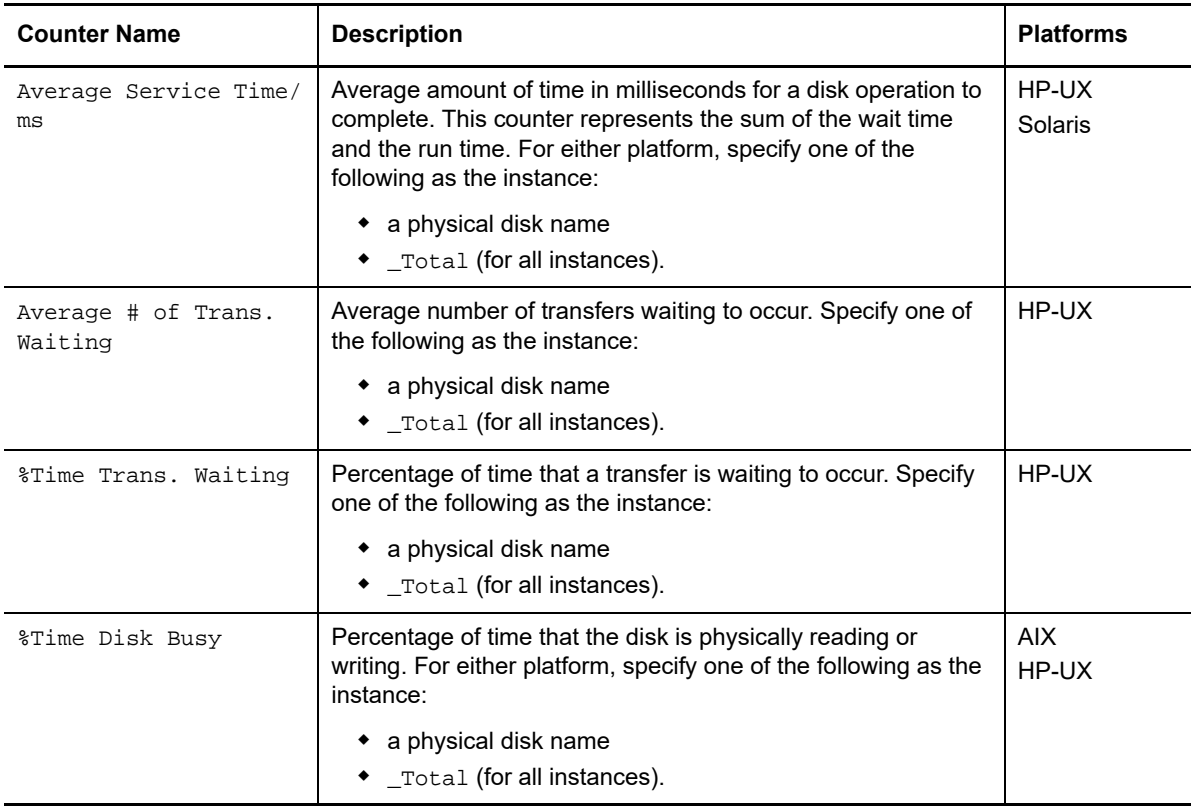

# **7.5 UX Swapping**

The UX Swapping object provides counters for monitoring the swap activity on UNIX systems.

These counters do not accept individual instances; all counters use the \_Total instance. For example, to monitor the number of swap-out requests per second, type one of the following:

UX Swapping|Swap out Request/s|\_Total UX Swapping|Swap out Request/s

The following table describes the counters for the UX Swapping object.

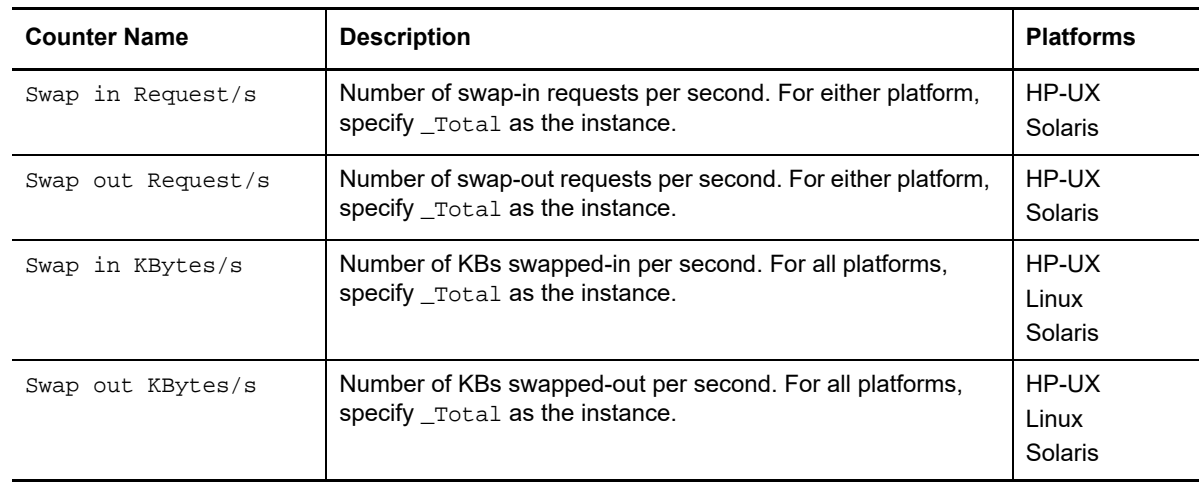

# **7.6 UX Paging**

The UX Paging object provides counters for monitoring the paging activity on UNIX systems.

These counters do not accept individual instances; all counter use the \_Total instance. For example, to monitor the number of pages scanned per second, type one of the following:

UX Paging|Scanned Pages/s|\_Total UX Paging|Scanned Pages/s

The following table describes the counters for the UX Paging object.

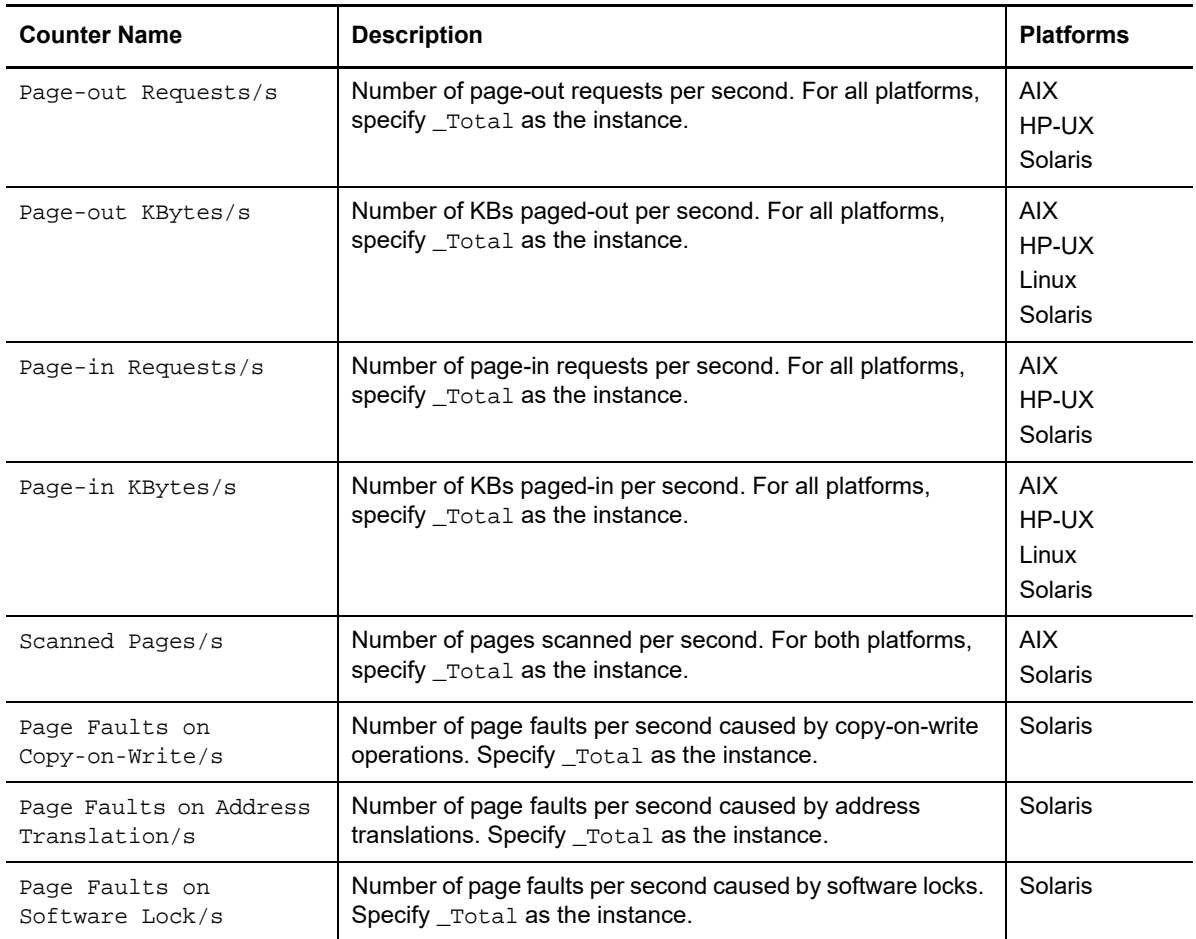

### **7.7 UX Block IO**

The UX Block IO object provides counters for monitoring the processing activity on UNIX systems.

For counters that accept a block IO device instance, block IO device names are available in the Operator Console. For example, to monitor the average number of kilobytes read per second from the block IO device scanner, type:

UX Block IO|Kilobytes Read/s|scanner

To monitor a counter for all block IO devices instead of a particular device, such as average number of transfer operations waiting, type:

UX Block IO|Average # of Trans. Waiting|\_Total

The following table describes the counters for the UX Block IO object.

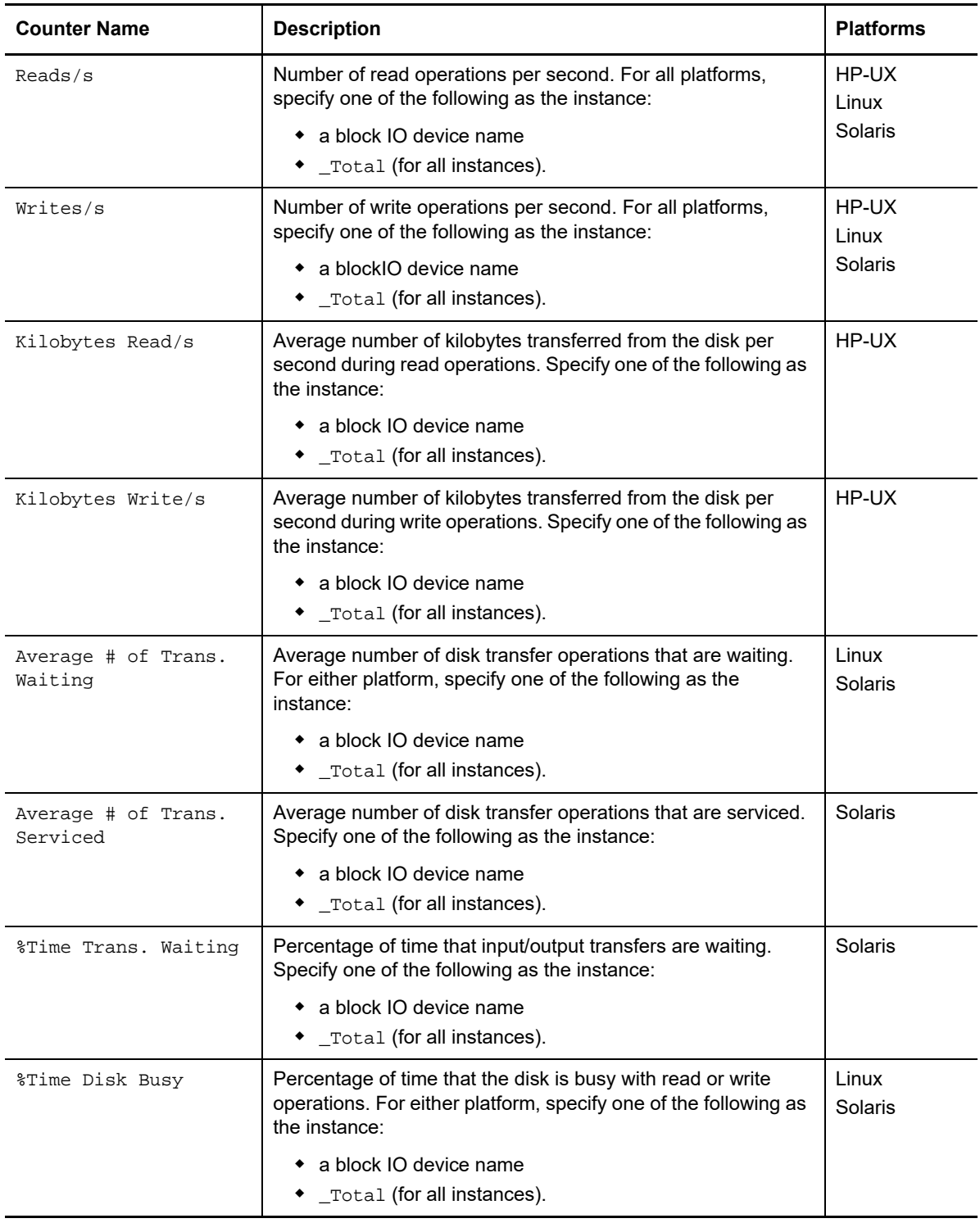

# **7.8 UX Networking**

The UX Networking object provides counters for monitoring the network activity on UNIX systems.

For counters that accept a network interface instance, network interface names are available in the Operator Console. For example, to monitor the percentage of data transmission collisions for ethernet adapter 0 (eth0), type:

UX Networking|%Collision|eth0

To monitor a counter for all network interfaces instead of a particular interface, such as the number of input packets received per second, use the \_Total instance and type:

UX Networking|Input Packets|\_Total

The following table describes the counters for the UX Networking object.

**NOTE:** On Solaris computers, the UNIX agent must run as root to collect the UX Networking counters.

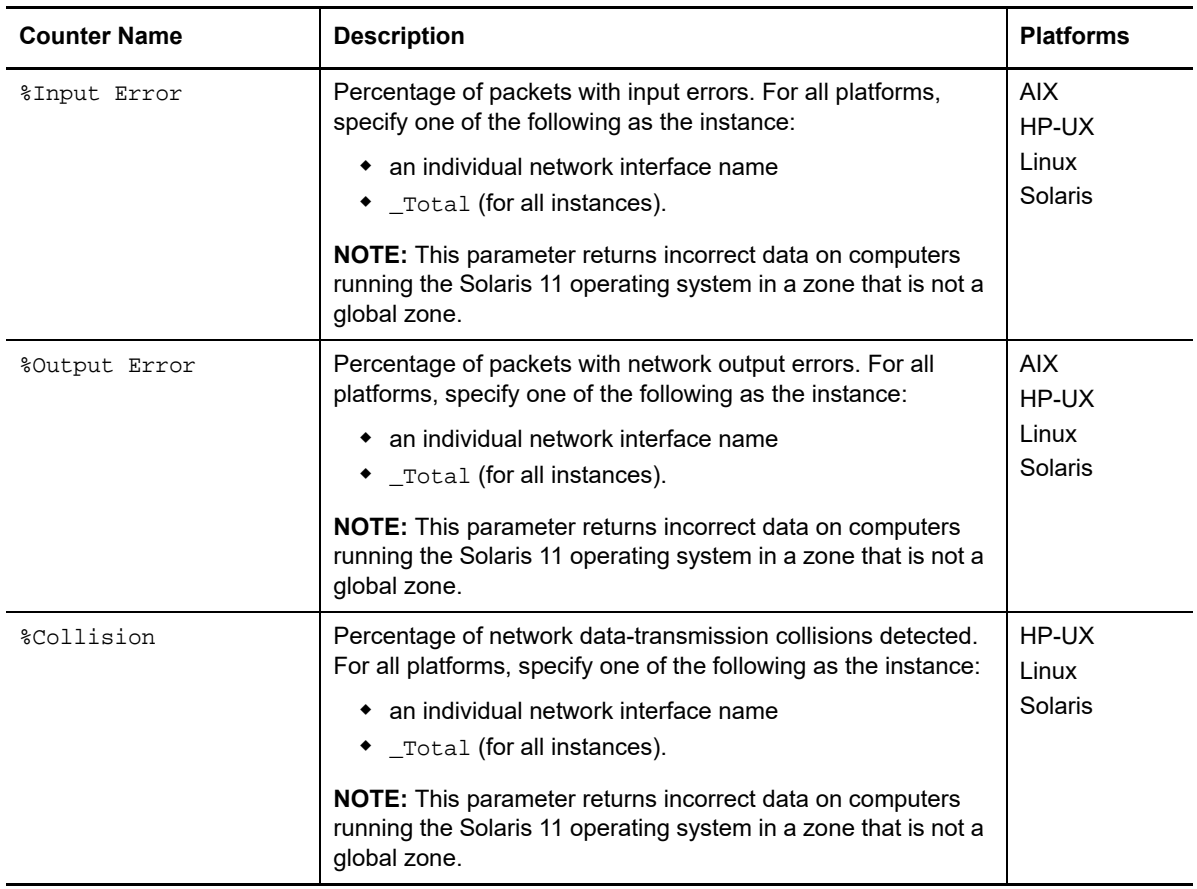

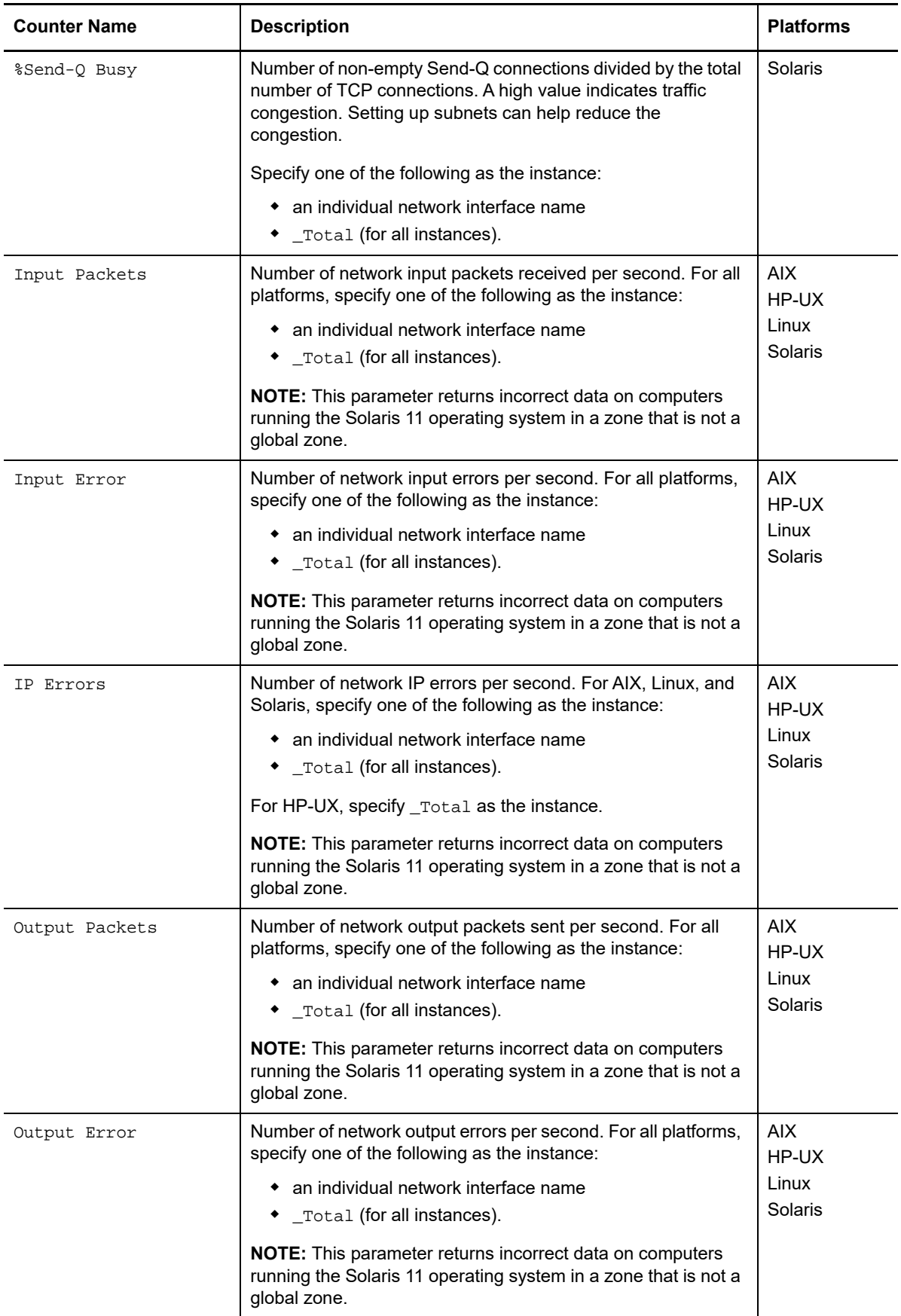

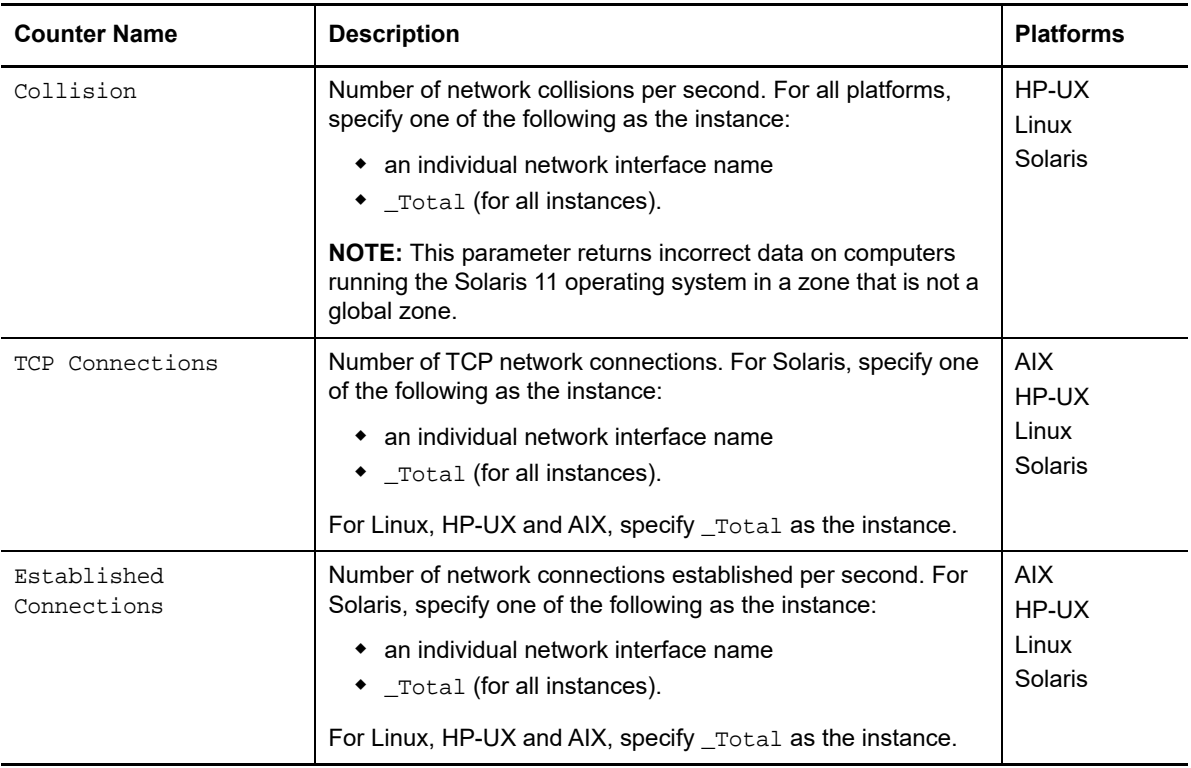

# **7.9 UX NFS**

The UX NFS object provides counters for monitoring file system activity on AIX systems.

These counters do not accept individual instances; all counters use the \_Total instance. For example, to monitor the number of NFS calls from clients rejected by the NFS server, type one of the following:

UX NFS|Server NFS Badcalls|\_Total UX NFS Server NFS Badcalls

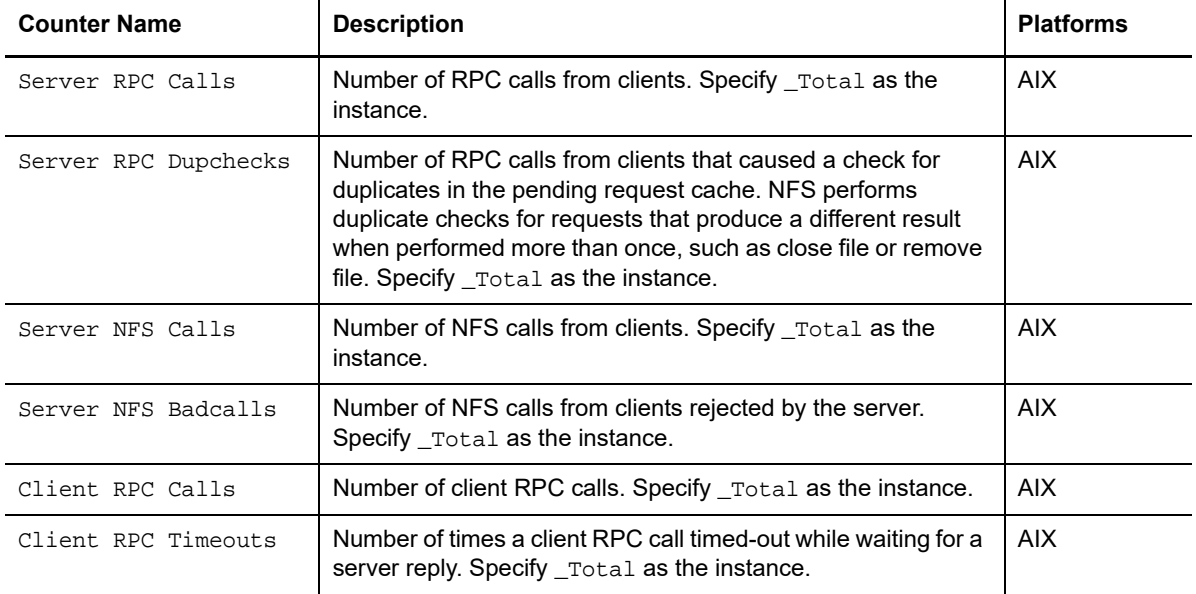

The following table describes the counters for the UX NFS object.

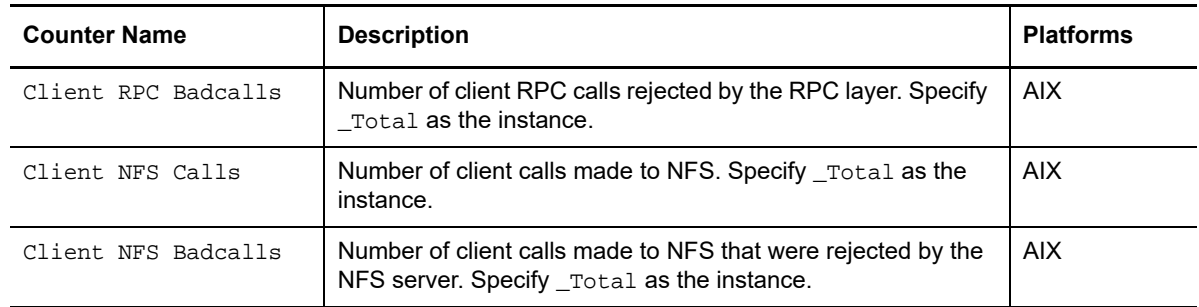

## **7.10 UX File Access System**

The UX File Access System object provides counters for monitoring file system activity on AIX systems.

These counters do not accept individual instances, all counters use the \_Total instance. For example, to monitor the number of write operations per second to raw character devices, type one of the following:

```
UX File Access System|Pwrite/s|_Total
UX File Access System|Pwrite/s
```
The following table describes the counters for the UX File Access System object.

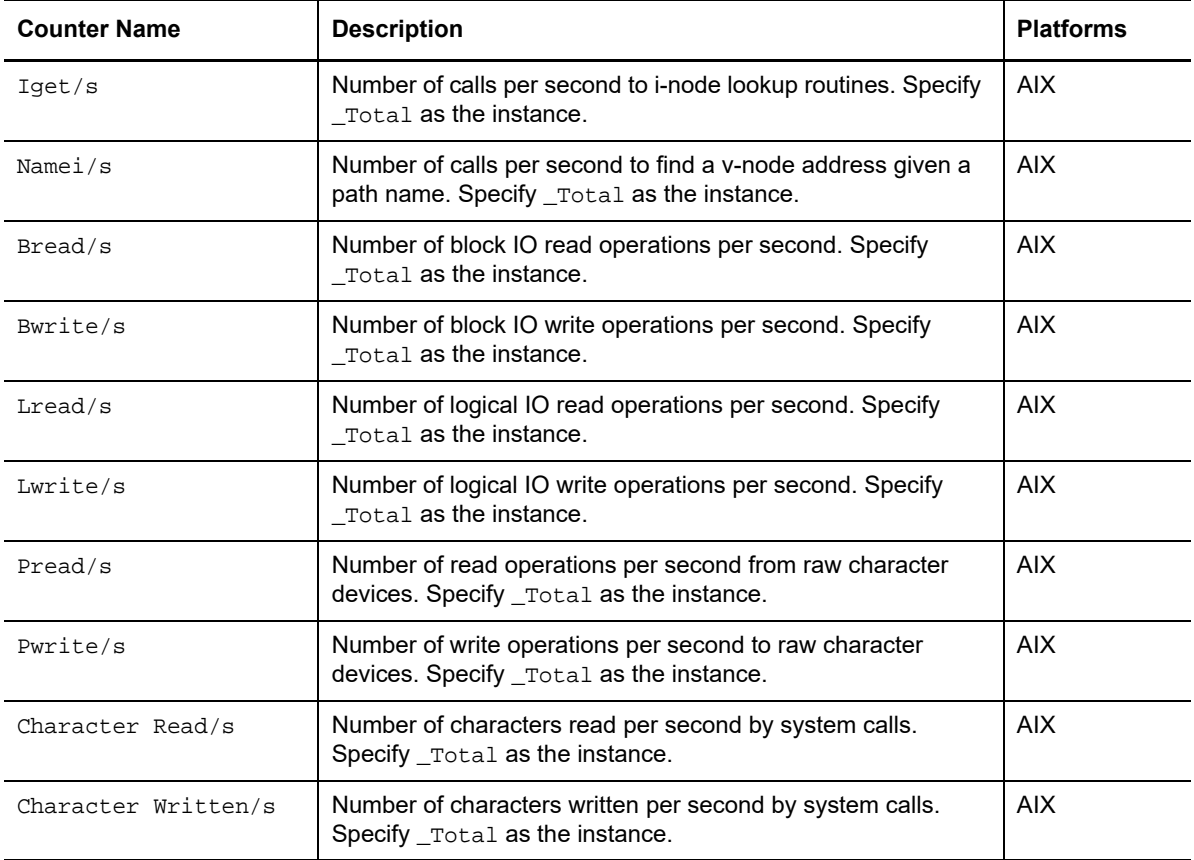

# **7.11 UX Terminal IO**

The UX Terminal IO object provides counters for monitoring terminal input/output activity on IBM AIX v4.3.3 systems.

**NOTE:** These counter objects are not supported on IBM AIX 5L v5.1 and v5.2.

These counters do not support individual instances; all counters use the \_Total instance. For example, to monitor the number of raw input characters per second, type one of the following:

UX Terminal IO|Raw Input Char/s|\_Total UX Terminal IO|Raw Input Char/s

The following table describes the counters for the UX Terminal 10 object.

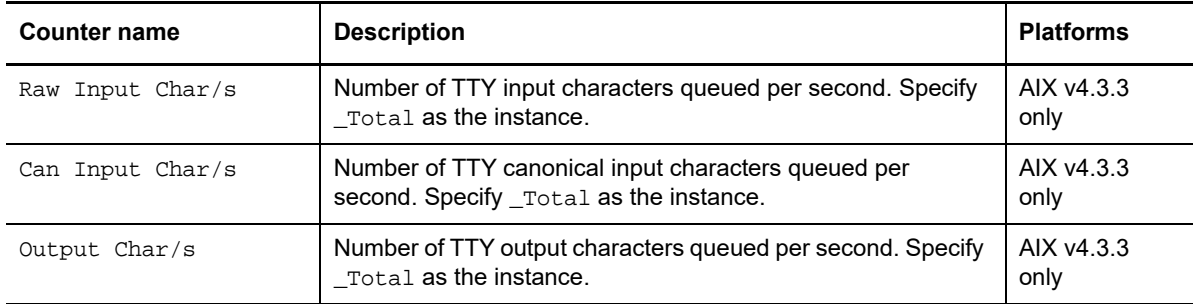

### **7.12 UX System Calls**

The UX System Calls object provides counters for monitoring system calls on AIX systems.

For counters that accept a processor instance, an individual CPU identifier is an integer: 0, 1, 2, and so on. For example, to monitor the number of system exec calls per second counter on CPU 0, type:

```
UX System Calls|Exec Calls/s|0
```
To monitor a counter system wide, such as the number of fork system calls per second, use the \_Total instance and type:

```
UX System Calls|Fork Calls/s|_Total
```
The following table describes the counter for the UX System Calls object.

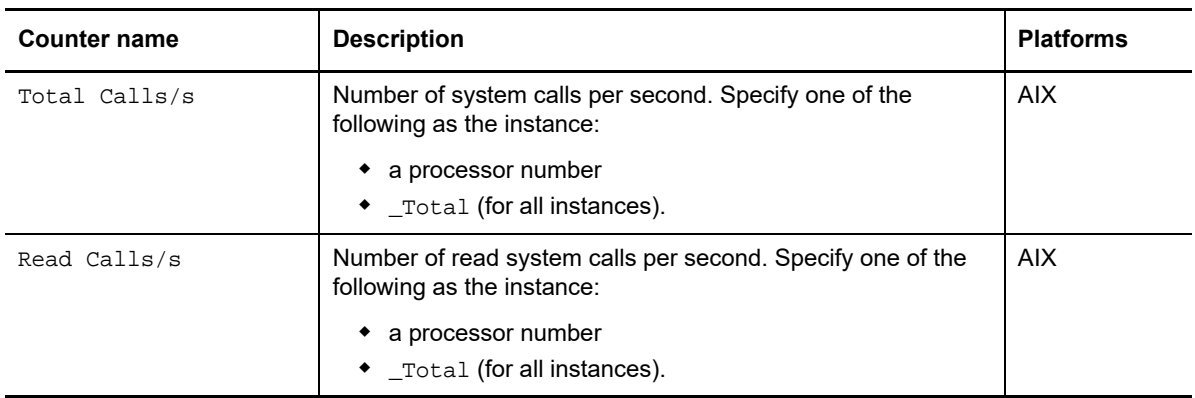

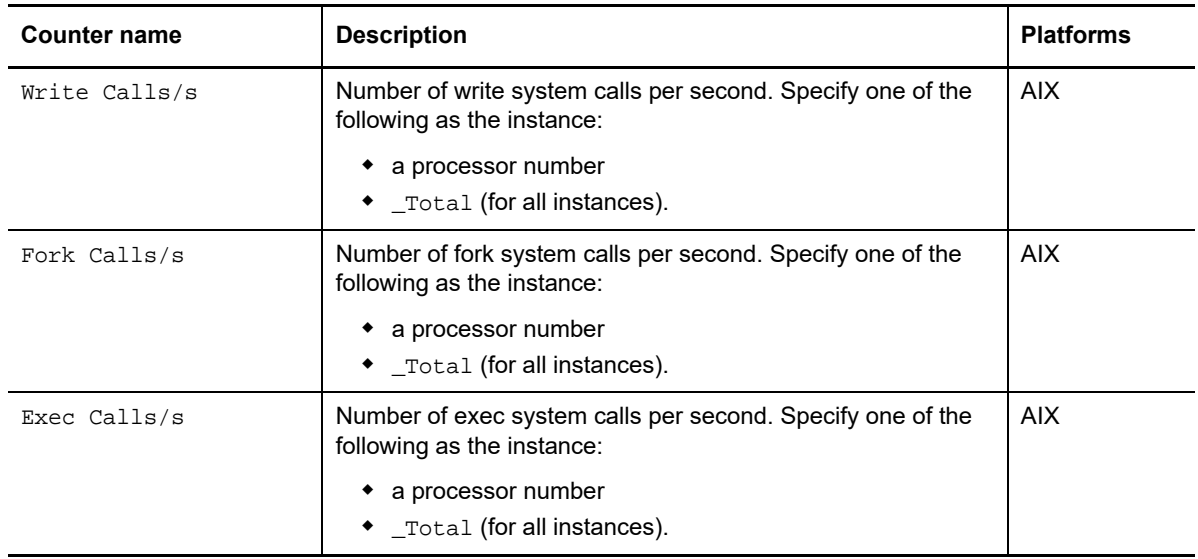

### **7.13 UX Processes**

The UX Processes object provides counters for monitoring processes on AIX systems.

For counters that accept a process instance, use the process identifier (PID). For example, to monitor the private bytes used by a process whose PID is 3517, type:

UX Processes|Process Private Bytes|3517

To monitor a counter for all processes, such as the percentage of CPU utilization by all processes executing code in the user space, use the \_Total instance and type:

UX Processes|% User CPU Time|\_Total

The following table describes the counters for the UX Processes object.

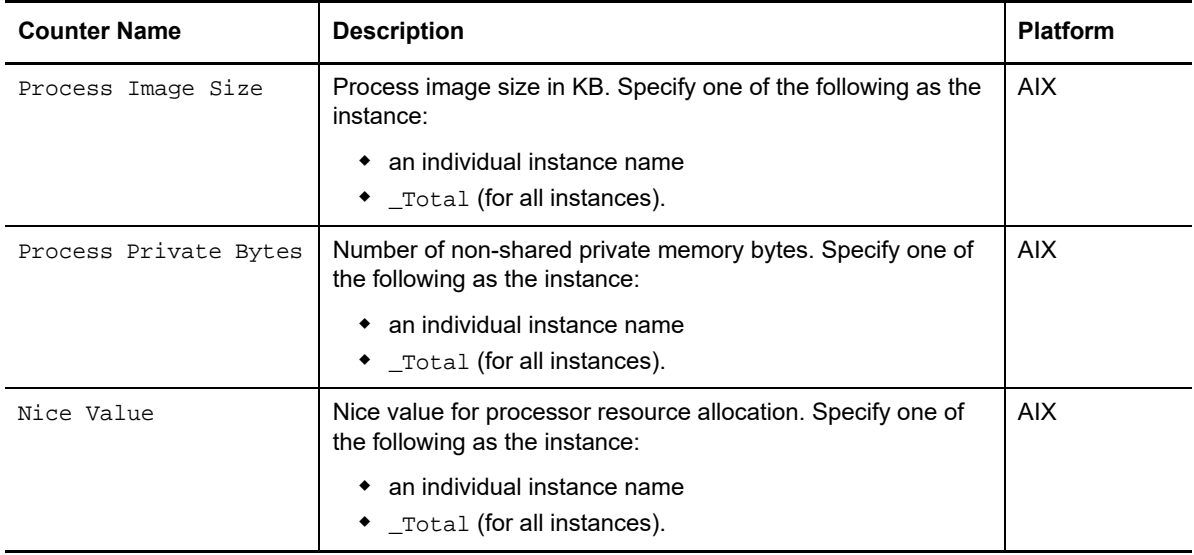

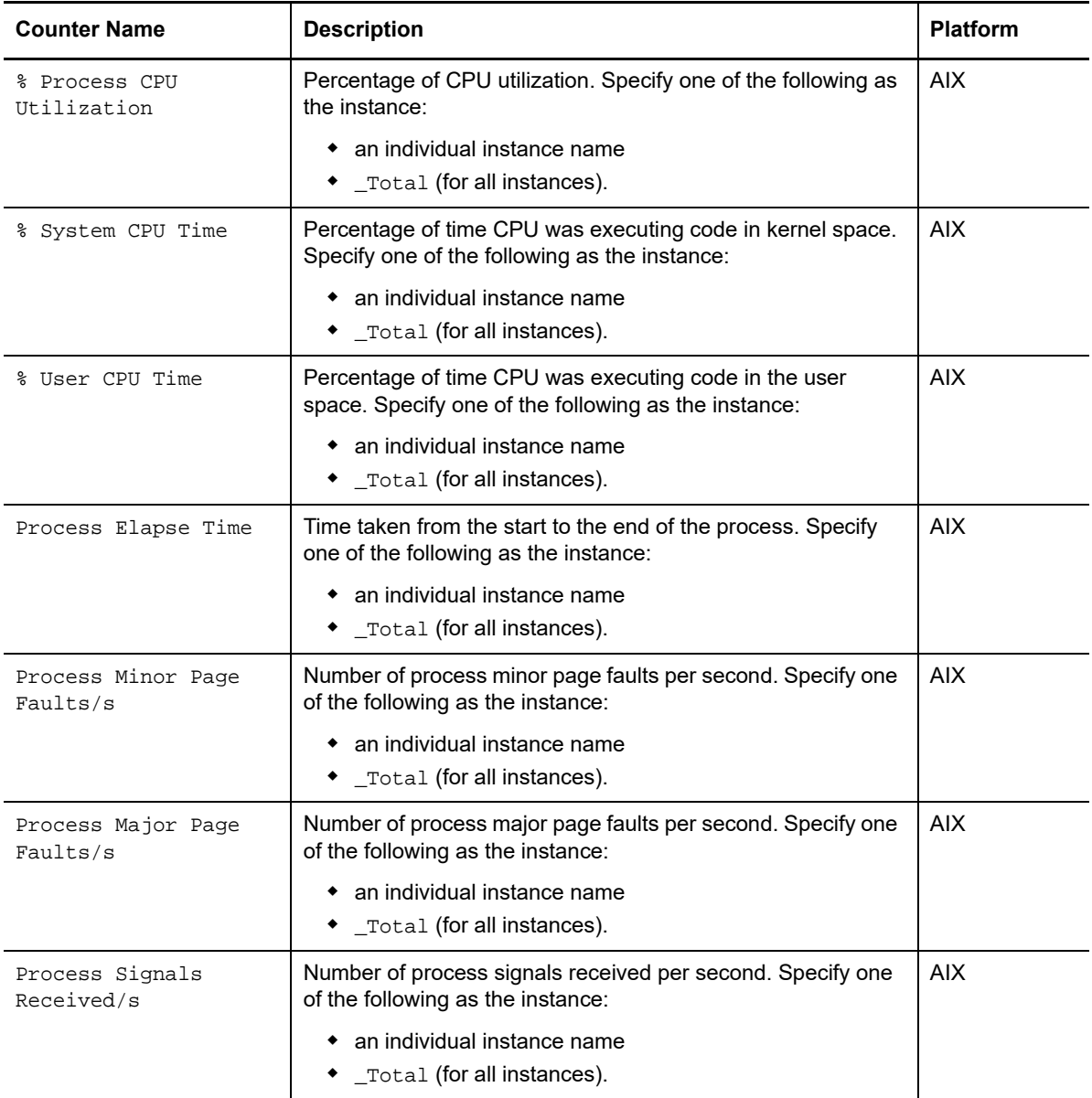

<sup>8</sup>**Reporting with Reporting Center**

Reporting Center allows you to extract data from the databases of other NetIQ products and present the information as charts and tables in customizable reports. Reporting Center transforms the data into useful reports about the computing infrastructure that supports your business.

AppManager for UNIX ships with a package of Reporting Center reports templates. You can use a report template to retrieve data from multiple data sources and generate a consolidated report from the Control Center Database. You can set report contexts that are defined for each report, such as data source connections, report types, time frame, and server selections. The report template allows you to compare data collected from multiple data sources and displays the information in the Reporting Center Console. You can also generate historical data using the reports templates for the UNIX.

You can find these reports templates inside the **Reporting Center Home > Templates > AppManager Templates > AppManager For UNIX Reports** folder in the Reporting Center Navigation pane.

For more information about the Reporting Center and working with the reports, see the *[Operations](https://www.netiq.com/documentation/appmanager-9/dashboard/data/bookinfo.html)  [Center Dashboard Guide](https://www.netiq.com/documentation/appmanager-9/dashboard/data/bookinfo.html)*.

### **8.1 System Requirements for the UNIX Reports**

UNIX reports for Reporting Center have the following system requirements:

- Reporting Center for AppManager 2.2 or later
- AppManager for UNIX and Linux Servers 7.8 or later

### **8.2 Installing the UNIX reports on Reporting Center**

You can install the UNIX reports to either local or remote databases. You need to install the reports only once per database.

#### **To install the UNIX reports:**

8

- **1** AM70-UNIX-7.x.x.0.msi module installer from the AM70\_UNIX\_7.x.x.0 self-extracting installation package.
- **2** From the Knowledge Script and Report Package Installation Options page of the installation wizard, select Install report package and click Next.
- **3** In the **SQL Server name\instance** field, specify the name of the SQL Server hosting the Reporting Center database.
- **4** In the **NetIQ Reporting Center database name** field, type the name of the Reporting Center database.
- **5** Select either Windows or SQL Server authentication and click Next. If you select SQL Server authentication, specify the user name and the password of the SQL Server service account of the Reporting Center database to which you want to connect.
- **6** When the installer finishes, launch the Reporting Center console.

# **8.3 UNIX Report Templates**

AppManager for UNIX consists of the following reports templates:

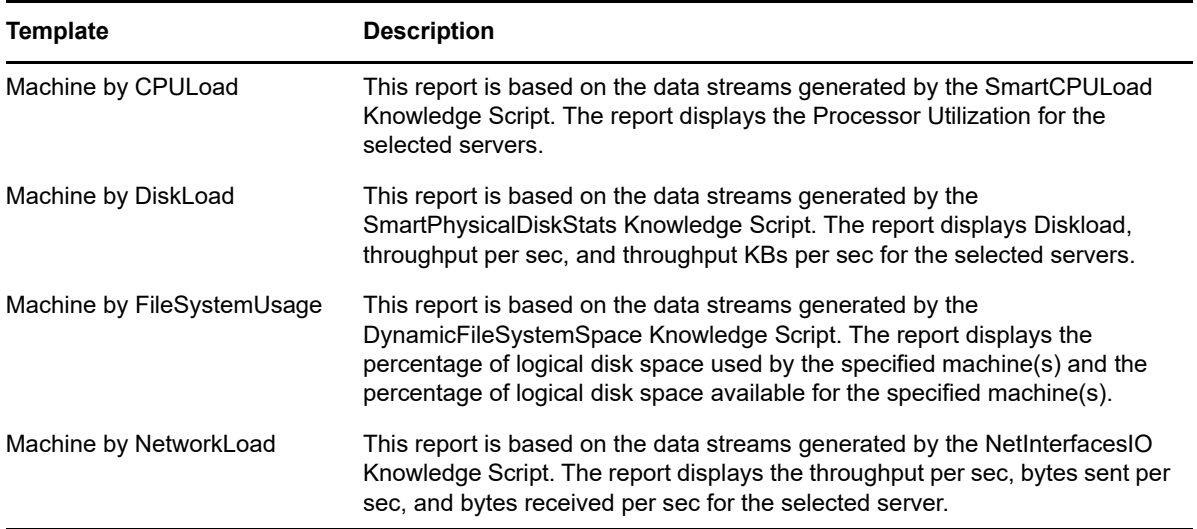